# **PONTIFICIA UNIVERSIDAD CATÓLICA DE VALPARAÍSO**

Facultad de Ingeniería

Escuela de Ingeniería en Informática

# **Sistema de Reserva Vía Internet**

Tesis Para Optar al Título de Ingeniero en Ejecución en Informática

Por:

Yohana Leiva Oquiz

Profesor Guía: Aldo Migliaro A.

Profesor Correferente: Wenceslao Palma.

**Octubre, 2003** 

Dedicatoria

Dedicatoria

Quiero dedicar esta memoria en primer lugar a Dios por ayudarme a ser perseverante y por estar siempre ayudándome y guiando mi camino. A mi familia que siempre me ha apoyado durante todo el inayecto, en especial a mi madne pon su esfuenzo y pon cneen siempre en mi, a mi fiel amigo que siempre estuvo a mi lado duvante todo este tiempo. A la Escuela de Ingeniería informática y a sus profesores por el conocimiento y el apoyo brindado, durante todos estos años.

A todos Gracias por el Apoyo que me han Brindado.

Uphana Lewa Oquiz

# Resumen

En toda organización donde existen muchos usuarios y los recursos son limitados, existe el problema de la distribución de los recursos, de este problema no esta exenta la Escuela de Ingeniería Informática de la Pontificia Universidad Católica de Valparaíso, por este motivo se creó un sistema que permite a los usuarios reservar los equipos computacionales con anterioridad y de esta forma mantener un orden en el uso de los equipos, así como también contar con información actual sobre el uso que se realiza de los laboratorios con que cuenta la Escuela de ingeniería Informática, manteniendo de

esta forma información estadística de su uso cuando lo requieran tanto los administradores como los profesores de la Escuela de ingeniería informática.

# Abstract

In all organization where they exist many users and the resources are limited, exists the problem of the distribution of the resources, of this problem not the this free School of Computer science Engineering of the Pontifical Catholic University of Valparaiso, for this reason I am created a system that previously allows to the usuary reserves the computacionales equipment and of this form to maintain an order in the use of the equipment, as well as to count on present information on the use that is made of the laboratories whereupon it counts the School of Computer science engineering, maintaining of this form statistical information of its use when the administrators require so much as the professors of the School of computer science engineering.

# Introducción

La presente memoria tiene por objetivo la aplicación de los conocimientos adquiridos en los años de estudio de la carrera de Ingeniería Informática en la Universidad Católica de Valparaíso, para lo cual se realizara un proyecto para la Escuela de Ingeniería Informática de la Universidad Católica de Valparaíso, este proyecto tiene por objetivo desarrollar un sistema informático que permita a los alumnos, profesores y administradores de laboratorios tener una herramienta para el uso y control de los recursos informáticos de la Escuela de Ingeniería Informática.

La importancia del sistema a desarrollar es poder contar con una herramienta que permita mantener un orden en la distribución de los recursos informáticos en forma eficiente y equitativa para todos sus alumnos. Esta distribución de recursos se puede aplicar a cualquier organización que cuente con muchos usuarios y recursos limitados, se habla de recursos limitados cuando los recursos existentes no pueden ser repartidos en forma equitativa a cada uno de los usuarios.

Lo anteriormente explicado demuestra que los problemas de distribución de recursos es más común de lo que se piensa y es lo más prudente colocar un orden lo más rápido posible, esto es lo que sucede en la Escuela de Informática de la Universidad Católica de Valparaíso.

Lo que se pretende lograr en forma muy general es un Sistema de Reserva Vía Internet, para que los alumnos puedan reservar los equipos con anticipación asegurándose de que cuando necesiten un equipo estará disponible; Además de este objetivo, también se pretende que esta herramienta sea capaz de ayudar a la planificación y control de las tareas asignadas por parte de los profesores de la Escuela de Ingeniería Informática, para que ellos a través de Internet puedan ver como esta la disponibilidad de equipos en una determinada semana, así como también verificar si los alumnos de cierta asignatura hacen uso de los laboratorios asignados, esto se pretende lograr por medio de estadísticas de uso de laboratorios semanales y mensuales. El Sistema de Reserva también permitirá que el administrador de los laboratorios tenga un control más acabado y eficiente sobre los recursos informáticos.

En este informe se encontrarán las descripciones del problema y su contexto de solución, los objetivos generales y específicos, así como también una breve descripción de la herramienta a utilizar. Luego se seguirá con la fase del análisis, donde se esquematizará la solución del problema a través de la especificación de requerimientos, después se continuará con el diseño del sistema, lo que involucra la representación de la base de datos y las interfaces a utilizar. Finalmente se realizará la construcción del sistema con sus respectivas pruebas.

# Capitulo 1 Sistema de Reserva Vía Internet.

# **1.1. - Descripción del Problema.**

La Escuela de Ingeniería Informática de la Universidad Católica de Valparaíso, cuenta con laboratorios para el uso por parte de los alumnos de la Escuela de Ingeniería Informática, la cual esta compuesta por las carreras de ingeniería en Ejecución en informática e Ingeniería civil en informática.

En la Escuela de Ingeniería Informática la cual cuenta con una gran cantidad de alumnos y con recursos informáticos limitados, estos recursos no son suficientes para satisfacer las demandas de equipos computacionales para cada alumno en particular. Esto muchas veces crea un ambiente de desigualdad entre los alumnos, muchos de los cuales ocupan los equipos para fines no académicos (Chat, e-mail etc.) mientras esperan para la próxima clase, mientras hay otros alumnos que necesitan los equipos para realizar las tareas de sus asignaturas o investigaciones y no encuentran los equipos disponibles a la hora que más les acomoda.

# **1.2. - Contexto de la Solución al Problema.**

### **1.2.1. - Administración del Sistema de Reserva.**

Para poder solucionar el problema anteriormente expuesto y aprovechar los recursos con que cuenta la Escuela de Ingeniería Informática de la Universidad Católica de Valparaíso de forma mas ordenada y eficiente para cada alumno, se contara con un sistema de reserva de equipos, el cual permitirá a los alumnos organizar el horario que les sea más conveniente para ocupar los laboratorios, sobre la base de la disponibilidad de equipos y laboratorios existentes.

Además, el sistema de reserva vía Internet permitirá al administrador de laboratorio y a los Profesores de la Escuela de Ingeniería Informática contar con estadísticas semanales y mensuales de las reservas realizadas en los distintos laboratorios.

Para explicar de una forma simple como se puede realizar una comprobación de que si el alumno que realiza una reserva realmente la ocupa, se explicara en Como Verificar Reservas.

### **1.2.2. - Como Verificar reservas.**

Para poder realizar una verificación de que el alumno ocupa realmente el equipo que reservó, es necesario contar con las herramientas debidas para esto, primero se necesita tener instalado un sistema de red Workstation, Windows 2000 o Linux.

 Estos sistemas de red deben contar con un sistema de auditoria de cuentas. En general las cuentas deben ser auditables, es decir pedir a cada estación de trabajo o al servidor que entregue una auditoria de conexión de las cuentas a las maquinas a que sean auditables, estas cuentan se guardan generalmente en el archivo de texto en el nivel del Log. Para poder trabajar con estos archivos de texto hay que tomar las tabulaciones del archivo de texto como separaciones, sé realizar un proceso de importación a una tabla y luego se compara mediante un script que podría estar implementado en visual Basic por ejemplo, y luego habría que hacer la comparación entre las reservas de los equipos y los datos contenidos en las tablas.

# **1.3. - Objetivos Generales del Proyecto.**

 El objetivo general del proyecto es proveer a la escuela de Ingeniería Informática de un programa que le permita optimizar sus recursos y a la vez permita que tanto profesores como administradores del sistema tenga información actual acerca del uso de los laboratorios mediante estadísticas semanales y mensuales que les permita a los profesores planificar las fechas de tareas y laboratorios prácticos y a los administradores contar con un programa con el cual puedan mantener información de las reservas realizadas por los alumnos en los distintos laboratorio así como también realizar asignación de recursos a los alumnos según sea las asignaturas que se encuentre cursando y así poder realizar una distribución equitativa de los recursos computacionales con los que cuenta la escuela de ingeniería informática. El programa también dará una solución a los alumnos a los cuales podrán organizar sus horarios de

laboratorios, podrán verificar el estado de los laboratorios y realizar las reservas para siempre contar con un equipo cuando lo necesiten y así poder realizar una optima distribución y mantenimiento de los laboratorios como de los equipos computacionales.

# **1.4. – Objetivos Específicos del Proyecto.**

 Dentro de los objetivos específicos del proyecto se puede decir que se cuenta con cuatro módulos, a los cuales se tiene acceso según el permiso que le asigne el usuario administrador, la función que cumple cada modulo esta definida según sea el tipo de usuario y el rol que cumple dentro de la escuela ingeniería informática.

 Los módulos están formados según la necesidad de información y recursos que se le permite a cada usuario, la descripción de cada modulo es la siguiente:

- Permitir ingresar al sistema previa verificación del estado, rol, password y dominio correspondiente.

 $\circ$  Si el dominio corresponde al Administrador, el sistema ingresara al modulo administrador el cual tendrá por objetivo:

Ingresar los datos de los alumnos inscritos durante el semestre correspondiente.

Eliminar a los alumnos que ya no pertenezcan a la escuela de ingeniería informática.

Modificar datos de alumnos inscritos.

Asignar laboratorio y horas diarias según las asignaturas inscritas.

Ingresar asignaturas, laboratorios y equipos al Sistema de Reserva Vía Internet.

Modificar asignaturas y equipos.

Eliminar asignaturas y laboratorios.

Listar asignaturas con que cuente el sistema.

Listar usuarios que pertenezcan al sistema de reserva.

Ver las reservas realizadas por usuarios.

Reservar equipos para alumnos.

Reservar laboratorios para profesores.

Enviar mail.

Estado de los laboratorios.

ż Si el dominio corresponde a Alumnos, el sistema ingresara al modulo alumnos el cual tendrá por objetivos:

Reservar equipos según disponibilidad y laboratorio permitido.

Eliminar una reserva.

Mostrar todos los equipos de un laboratorio seleccionado, mostrando el horario y los equipos reservados con el rol correspondiente a la reserva.

Mostrar todas las reservas realizadas por el alumno.

ż Si el dominio corresponde a un profesor el sistema ingresara al modulo profesor el cual tendrá por objetivo:

Mostrar las estadísticas mensuales de los laboratorios de los laboratorios.

Mostrar estadísticas semanales de los laboratorios.

Mostrar estadísticas por hora y laboratorio.

Mostrar estadísticas de reserva según hora.

ż Si el dominio corresponde al Encargado, el sistema ingresara al modulo encargado el cual tendrá por objetivo:

Listar asignaturas con que cuente el sistema.

Listar usuarios que pertenezcan al sistema de reserva.

Ver las reservas realizadas por usuarios.

Ver reservas por asignatura.

Reservar equipos para alumnos.

Reservar laboratorios para profesores.

Estado de los laboratorios, según las reservas realizadas.

# **1.5. - Herramientas a Utilizar.**

Los elementos técnicos mínimos para el desarrollo del sistema son un Computador Personal (PC) acceso a la herramienta de desarrollo Lansa y As-400.

### **Hardware.**

Un servidor AS/400

Un computador con acceso a Internet.

Característica del PC (mínimas).

Intel Pentium 133 MHz o superior.

Memoria RAM: 16 MB

Disco duro 1GB.

### **Software.**

Sistema operativo

Windows 95 o superior.

Lenguaje de Programación.

Lansa para AS-400.

Navegador o Explorador Web.

Nestcape Communicator 4.0 o Internet Explorer 4.0 o superior.

# **1.6. - Plataforma**

## **1.6.1. - IBM AS/400.**

Este sistema de gestión empresarial esta catalogado como el de mayor éxito en la historia de la informática.

IBM/400 es una plataforma empresarial que proporciona una solución fácil de instalar y de sencillo manejo a usuarios de cualquier tipo. AS/400 es un servidor versátil y robusto que permite conectar y gestionar en un a red una amplia gama de sistemas, realizando además tareas criticas como gestión empresarial, recursos humanos, data warehousing, multimedia, comunicaciones remotas o inteligencia artificial.

AS/400 aporta seguridad y fiabilidad, gestionando los puestos de trabajo de la organización en redes tradicionales (cliente/ servidor) o a través de modelos Internet (intranet / extranet)

En la actualidad, los usuarios pueden elegir entre varios modelos AS/400 basados en el procesador Power PC AS 35 de 64 BIT.

Los sistemas y servidores, diseñados en Rochester (Minnesota, EEUU) y construidos en Rochester y Santa paloma (Italia), pueden soportar más de 7.000 usuarios conectados a través de tarjeta de red utilizando protocolo TCP/IP o telnet.

Los expertos consideran que AS/400 es el sistema que proporciona mayor valor agregado, debido principalmente a su sistema operativo, totalmente integrado y con funciones automáticas de seguridad y de configuración. Los expertos valoran también la forma en que se diseño el sistema operativo, que ha permitido a IBM rediseñarlo para acoger las ultimas tecnologías de proceso (cliente / servidor, sistemas abiertos, Internet, etc.

Desde sus orígenes, más de 800.000 sistemas IBM AS/400 se han instalado en más de 120 países de todo el mundo. La inmensa mayoría de estos sistemas ejecutan hoy modelos cliente / servidor, programas Unix, aplicaciones LAN y también arquitectura de red que incluyen Internet e intranet. Algunos aspectos importantes del AS/400 son:

#### **- Usuarios del AS/400:**

No hay usuario típico de plataforma AS/400. Han optado por este sistema de empresas de múltiples sectores: gestión empresarial, distribución, fabricación, banca y seguros, servicios financieros, transportes, comunicaciones, investigación, etc.

Asimismo, los usuarios han descubierto que AS/400 no solo es apropiado para aplicaciones complejas o transacciones en línea, sino que aporta valor agregado y ahorro de costo en nuevas aplicaciones como diseño y despliegue de intranet, gestión de almacén de datos, soporte a la toma de decisiones, servicios de ficheros e impresión, gestión de redes locales y comercio electrónico, entre otros. También se puede integrar con grupos de trabajo (groupware) a través de Lotus Notes, o ejecutar aplicaciones PC con el middleware Win400.

Todo ello es posible por el apoyo que IBM da a sus socios comerciales (Business Partners) y también a la comunidad de desarrolladores de software, así como por una política de precios que ha convertido AS/400 en una alternativa rentable.

#### **- El sistema operativo OS/400:**

Los AS/400 emplean el sistema operativo OS/400 (Operating System/400), que cuentan con una potente base de datos relacional (DB2/400), protocolos de comunicación, herramientas de seguridad, administración simplificada del sistema y de la red, mantenimiento de archivos y herramientas de impresión, todo ello accesible mediante menús muy sencillos de entender.

OS/400 puede venir preinstalado de fabrica y aportar interfaces sencillas, directas y consistentes a operadores, usuarios y programadores, con ayuda On-line, configuración automática de dispositivos y fácil manejo de las tareas diarias (impresión, mantenimiento de archivos, etc.)

El sistema de archivos integrados IFS (integrated File System) de OS/400 ofrece capacidades como servidor, proporcionando acceso a información consistente y compatible con la mayoría de los sistemas operativos, como por ejemplo Unix. El

sistema aporta alto rendimiento en directorios compartidos y proporciona a los usuarios finales un acceso más sencillo a la información almacenada en ordenadores personales.

El sistema operativo soporta otros muchos protocolos y estándares de interoperatividad, entre los que se incluyen SQL (Structured Query Languaje), emulation 3270, ficheros ASCII, redes Ethernet, Token Ring X.25 y NetView.

Dado que todos los AS/400 utilizan el mismo sistema operativo, cualquiera de ellos puede hacer uso de las casi 30.000 aplicaciones disponibles en todo el mundo. AS/400 es también un potente servidor, fácil de usar y de sencilla instalación, y soporta a la perfección entornos cliente OS/2, Macintosh, o Windows o AIX. OS/400 presenta múltiples ventajas como plataforma centrada en la red:

La base de datos integrada impide el acceso no autorizado a la información.

La autorización y auditoria de acceso de los puestos clientes es continua.

Su estructura basada en objetos impide que los recursos del sistema sean alterados.

Es posible realizar un seguimiento desde el servidor web para saber quien accede en cada momento al mismo y que áreas se contactan con más frecuencia, proporcionando información sobre los niveles de interés en cada producto o servicio.

### **- AS/400, Soporte de estándares:**

Por sus amplias prestaciones en cuanto a comunicaciones y sistemas operativos, AS/400 ha alcanzado una posición de vanguardia en el mercado, protegiendo en todo momento las inversiones previas del cliente en lo que se refiere a hardware, aplicaciones y formación gracias a que tiene incorporado todos los estándares del mercado.

En cuanto a conectividad, AS/400 presenta formas de conexión con otros sistemas tanto si son de IBM o no.

Además de su portabilidad, AS/400 esta especialmente diseñado para ofrecer un eficiente soporte cliente / servidor. Es extremadamente sencillo conectar PCS y dispositivos inalámbricos, compartir información y recursos entre aplicaciones de AS/400 y PCS.

#### **- DB2/400, la base de datos del AS/400:**

Esta base de datos, ha estado liderando el mercado superando incluso a Oracle y a Microsoft.

DB2/400 aparece integrada con el software y el hardware, haciendo que estos sean más eficientes y económicos, asegurando que todas las demás funciones del sistema operativo trabajen simultáneamente. Cualquier aplicación compatible con ODBC accederá de forma transparente a los datos DB2/400. Esta base de datos cumple también el estándar SQL y otros protocolos claves que proporcionan acceso universal en modelos cliente / servidor. La base de datos es también compatible con base de datos DB/2 (para PC), con lo que la información puede ser recuperada y actualizada de forma automática entre DB2/400, DB2/2, DB2/MVS (mainframes) y DB2/6000 (en sistemas RS/6000). DB2/400 proporciona integridad referencial para prevenir conflicto de datos y triggers para reglas de negocios predefinidas. En el administrador de base de datos se encuentran los procedimientos almacenados que mejoran y elevan el rendimiento e integridad de la información en cualquier tipo de aplicación.

Características DB2:

**• Universalmente escalables:** desde Laptops a sistemas de escritorios, grupos de trabajo y los sistemas empresariales más grandes.

**• Universalmente accesibles:** desde una amplia gama de PC en red, en todas las plataformas de computadoras y a través de internet.

**• Universalmente administrables:** mediante nuevas y fabulosas herramientas graficas para el control de todas las funciones de la base de datos.

**• Universalmente extensible:** con los medios de extensión de DB2 para texto, imagen, audio, video, espacio y mucho más.

**• DB2 funciona en múltiples plataformas:** Windows NT, Windows 95/98, AIX, Hewlett-Packard HP-UX, Sun Solaris y Unixware 7. El acceso de las PC en red se brinda desde estas plataformas, además de DOS, Apple MacOS y Silicon Graphics IRIX. Acceso a la Web con browsers de gran difusión y aplicaciones en java gracias al soporte original de Java/JDBC de DB2 y a sus capacidades Net.Data incorporadas

## **1.7. -Herramienta**

### **1.7.1. - Lansa**

LANSA es un software de desarrollo para aplicaciones comerciales, diseñado para trabajar con AS/400 (en forma autónoma o conectado a red) en ambiente Windows, Unís, Java e Internet. Es una herramienta de la familia AS/400para todo tipo de servidores, web y aplicaciones cliente / servidor. Las principales características de LANSA son las siguientes:

**• El desarrollo rápido siempre lo sitúa delante de sus competidores:** LANSA simplifica la complejidad de nuevas tecnologías, para que sus diseñadores puedan enfocarse en sus metas comerciales. LANSA al ser un producto 4GL (lenguaje de cuarta generación) genera alto rendimiento y entrega un código nativo compilado. Es posible realizar cualquier aplicación, porque Lansa combina la flexibilidad de un 3GL con el poder de un 4gl. Al escribir un programa se genera pocas líneas de código, lo que implica tener un menor mantenimiento, y al mismo código fuente puede correr en múltiples plataformas y base de datos.

**•** Lansa entrega alta calidad, performance y escalabilidad en las aplicaciones comerciales.

**• Moderniza el software existente para el mejor retorno de los recursos:** teniendo en cuenta que los software existentes en una empresa son una importante inversión, la mayoria de las aplicaciones hechas en Lansa podran utilizarse en conjunto con las aplicaciones existentes, personalizándolas de acuerdo a las necesidades comerciales.

**• Plataforma de desarrollo:** Lansa puede utilizarse en distintas plataformas

Lansa para web.

Lansa para windows.

Lansa para AS/400.

### **- Repositorio de Lansa**

En el Object Repository de LANSA es un almacén donde que guarda información centralizada de una aplicación, es decir es una colección de información sobre la aplicación, que incluye los campos, archivos, reglas, relaciones, etc.

Al usar el repositorio se debería reducir significativamente la codificación de la aplicación, ya que simplemente la información se define una sola vez y permanece en forma centralizada. Esto permite que aplicaciones completamente diferentes pueden compartir objetos o datos. Otro beneficio del repositorio es que reduce significativamente el mantenimiento de la aplicación, además la información es fácil de encontrar y de actualizar, lo que permite aumentar la productividad del diseñador, especialmente para el desarrollo de aplicaciones cliente / servidor, siempre y cuando este bien echa la arquitectura del repositorio.

Alguna de la información guardada en el repositorio es:

**• Definiciones de archivos:** incluye tablas / archivos físicos, vistas / archivos lógicos, relaciones entre archivos, atributos, etc.

**• Definiciones de campos:** incluye descripción, etiqueta, titulo de la columna, atributos de entrada/salida, valores predefinidos, triggers, etc.

**• Componentes:** incluye propiedades, imágenes, métodos, listas, gráficos, botones, componentes utilizados con aplicaciones Windows etc.

- **Reglas:** Incluyen rangos, formato de fechas, integridad referencial y de dominio, etc.
- **Características especiales:** multilenguaje, campos virtuales, control batch etc.

#### **- Lansa RDML**

El lenguaje de cuarta generación de Lansa está basado en el SQL estándar industrial, aunque incluye características mejoradas de otros lenguajes de bases de datos. Cualquiera que tenga conocimientos básicos sobre campos, archivos y programas puede ser inmediatamente muy productivo.

El RDML es un lenguaje de alto nivel que permite aumentar la productividad, reducir el esfuerzo de mantenimiento, es portable, durable, independiente de la plataforma y se focaliza en las reglas del negocio.

Una función es un conjunto de comandos RDML los cuales son compilados como un programa ejecutable. RDML puede ser ejecutado en un cliente o en un servidor.

El RDML sirve para construir:

Programas (funciones Lansa) Funciones triggers Llamar a funciones de validación Variables de sistema Procedimientos almacenados Funciones Built-In

### **- Plataforma de desarrollo Lansa:**

Las plataformas de desarrollo son las siguientes:

**• Lansa para AS/400:** es muy productivo, incluye un modelador de datos, un repositorio de objeto, un poderoso 4GL, plantilla programables y pantallas AS-400.Pueden diseñarse y desarrollarse nuevas aplicaciones rápidas y fácilmente. El mantenimiento es muy fácil en definiciones centralizadas de lógica común en le repositorio objeto de Lansa.

Características para LANSA para AS/400:

**• Creación rápida de aplicaciones eficaces:** el lenguaje de cuarta generación de LANSA esta basado en el SQL estándar, aunque incluye características mejoradas de otros lenguajes de bases de datos. Aunque LANSA compila en RPG nativo de alto rendimiento, no es necesario escribir y realizar el mantenimiento en RPG. Incluso la depuración se lleva a cabo en el lenguaje de cuarta generación de LANSA. En el repositorio objeto de LANSA se definen las descripciones de campo, el texto de ayuda y los mensajes de error que aparecen en pantalla. Varios usuarios pueden acceder a la plataforma de su elección desde una única versión del programa, y el desarrollador mantiene una única versión.

**• Mantención fácil de las aplicaciones:** El repositorio objeto de LANSA es la herramienta esencial para responder a las necesidades de cambio de usuario. Al centralizar la lógica común en el repositorio, se centralizan las validaciones de datos heredados de programas, los cálculos de fecha, los textos de ayuda, los mensajes de error, las normas de navegación por archivos, el control de responsabilidades y la integridad referencial, todo ello sin necesidad de programarlo. Permite tener mucho menos código que mantener, porque LANSA crea automáticamente pantallas e informes, cumpliendo la forma centralizada las normas de su negocio.

**• Portabilidad:** Si se desarrollan aplicaciones para AS/400 en LANSA, se podrán usar plataformas Windows, Java y UNIX, sin tener que cambiar el código de fuente. La inversión queda siempre protegida, por lo tanto, se reducirá los costos futuros.

**• Diseño fácil de nuevas aplicaciones**: Alternativamente, los modelos de datos de LANSA pueden crear su base de datos con integridad referencial completa a partir de un modelo de datos lógico. LANSA proporciona modelos programables para muchas aplicaciones estándares, para ellos solo se debe contestar una serie de preguntas, y luego se generan los programas de 4GL,pantallas e informes automáticamente. También se pueden crear modelos propios.

**• Lansa para Windows :** Diseñado para realizar aplicaciones en Windows (95,98 o NT). Permite un ambiente grafico, crear un repositorio LANSA y funciones RDML. Los desarrolladores AS/400 pueden usar LANSA para Windows como una poderosa estación de trabajo y un ambiente de desarrollo distribuido. Puede aliviar significativamente el trabajo y mejorar la productividad del diseñador. LANSA para Windows también permite construir aplicaciones portátiles y sistemas distribuidos. También permite desarrollar en ANSI C y código SQL. Este código de C combinado con LANSA para Windows, ofrece portabilidad hacia otras plataformas, se puede desarrollar un solo sistema y, sin cambiar el código fuente, mezclarlo en otras plataformas. LANSA para Windows puede construir aplicaciones universales que pueden desplegarse en un AS/400, Windows, servidores Web y otras plataformas.

#### Características de LANSA para Windows

**• Desarrollo avanzado y simple:** la única arquitectura de LANSA protege la complejidad cliente / servidor. Se escriben los programas como si fuera para una sola plataforma. No hay ninguna necesidad de preocuparse de las complejas comunicaciones de red o de la base de datos. Cualquier diseñador que entiende lo esencial de un campo, archivos, o programas, puede desarrollar con LANSA aplicaciones cliente / servidor flexibles. La simplicidad y poder de LANSA 4GL son ahora portátiles. La base de la aplicación se centraliza en el repositorio objeto portátil de LANSA.

**• Ambiente De Desarrollo Visual:** Visual LANSA introduce un cambio radical dentro de LANSA en sus paradigmas de desarrollo de aplicaciones. Visual LANSA incluye él mas avanzado repositorio basado en la necesidad del diseñador, y en LANSA 4GL están extendidos los procedimientos RDML a eventos manejados por RDMLX (RDMLeXtended).

**• Se pueden hacer pruebas en distintas plataformas con mayor facilidad:** se pueden desarrollar aplicaciones para un solo sistema como el AS/400 y extraer datos, o mover programas y datos sin cambiar el código fuente, a una mezcla AS/400, Windows, UNIX o futuras plataformas de Java y soportan datos en 16-BIT (Windows 3.1), 32-BIT (Windows 95/NT. Java) y 64-bit (AS/400).

**• Permite recorrer aplicaciones fuera de AS/400:** Se puede reducir significativamente la carga del AS/400 y mejorar la productividad del diseñador usando LANSA para Windows al crear aplicaciones 5250 AS/400. LANSA simula los AS/400 en Windows, incluso proporciona una "pantalla color verde". También se puede utilizar en terminal 5250 para desarrollar aplicaciones LANSA portátiles.

**• Integración del desktop:** LANSA es un exitoso producto porque integra fácilmente aplicaciones existentes en el AS/400, por lo que no sorprende que LANSA para Windows integre fácilmente aplicaciones de Windows.

**• Mayor utilización de aplicaciones:** Se pude utilizar Cristal Reports para LANSA, cualquier base de datos para PC, crear informes electrónicos avanzados, imprimir informes gráficos, publicar en Internet, etc.

**• Portabilidad:** Con la portabilidad de LANSA se pude crear en tiempo real aplicaciones de Internet en Windows NT, que reutilizan las mismas reglas comerciales existentes en LANSA, como también las aplicaciones existentes en un AS/400.

**• Lansa para Web:** Se utiliza para crear aplicaciones de transacciones por Internet, en forma fácil y segura y consistente, accediendo y actualizando los datos a través del AS/400. LANSA genera aplicaciones en HTML, JavaScript, CGI, y Java, con un alto nivel de seguridad. Se pueden construir aplicaciones para trabajar en Internet o intranet, que accesan y actualizan datos en una AS/400. La popularidad que ha alcanzado LANSA hasta ahora, lo ha logrado gracias a su alta productividad, esto porque puede crear ambientes gráficos en HTML, Java o XML. Además se preocupa de la seguridad de los datos que se encuentran en la base del AS/400.

Características de LANSA para la Web:

**• Compatibilidad permanente:** las aplicaciones web cambian su estructura cada 90- 120 días. El cambio tecnológico se produce por lo general cada 6 meses, o tal vez mas pronto, por ello las aplicaciones tienen que adaptarse rápidamente a esos cambios. LANSA web permite cambiar rápidamente las aplicaciones web existentes a HTML, Java o XML.

**• Lansa construye aplicaciones web rápidamente:** Con LANSA se pueden construir aplicaciones web dinamicas sin necesidad de aprender codigo HTML, Java o XML, y minimiza cualquier forma de aprendizaje. Todo lo que se necesita es seleccionar el archivo, los campos de la base de dato y LANSA creara la aplicación requerida en HTML, Java o XML automáticamente. Todos los textos de ayuda, validación de datos y mensajes del error son definidos una sola vez en el repositorio de LANSA y son reutilizados por las distintas aplicaciones para Internet. En resumen, LANSA es la manera más rápida de crear aplicaciones.

**• Reduce costos de soporte:** LANSA permite cambiar rápidamente su sitio web sencillamente modificando los datos en los archivos del AS/400, lo que claramente reduce costos; ya que no hay necesidad de personal altamente especializado que realice dicha tarea.

**• LANSA y el trabajo en web:** Con un modelo predefinido se pueden crear programas en LANSA para realizar funciones típicas como buscar, insertar, cambiar y eliminar. Estas funciones reutilizan las reglas de negocio que ya están definidas en el repositorio de objetos. LANSA crea documentos HTML o XML los cuales incluyen imágenes graficas, cajas de chequeo, tablas, etc. Estos documentos son guardados en la base de datos DB2/400. LANSA maneja toda la complejidad de aplicaciones web como la dirección del sitio, conversión de datos, integración con diferentes servidores web, etc.

**• Opciones de interfaz de usuario:** HTML, XML, Java.

**• Opciones de comunicación entre servidores web:** CGI, Java Servlets.

## **1.8. - Situación Actual**

 La situación actual del Sistema de reserva es que, si bien los alumnos pueden realizar reservas en los laboratorios, no se cuenta con un sistema de información mas completo para los profesores y los administradores de laboratorio, por lo que los profesores no pueden ver el uso estadístico de los laboratorios y los administradores no pueden realizar todas las opciones que presentara el nuevo Sistema de Reserva Vía Internet. El nuevo sistema funcionara de una forma similar al sistema actual, con las únicas variante de tener mas opciones para los profesores y los administradores del sistema y será desarrollado en un ambiente distinto al actual.

# **1.9. - Resultados Esperados.**

Una vez implementado el Sistema de Reserva Vía Internet se espera que permita un mejor aprovechamiento de los recursos disponibles en la Escuela de Ingeniería Informática de la Universidad Católica de Valparaíso, así como también permitir que estos sean utilizados en forma eficiente y evitar la mala distribución de recursos informáticos para los alumnos.

Se espera que el sistema permita realizar estadísticas con respecto al uso de los laboratorios, para que los administradores así como la Escuela de Ingeniería Informática tenga en conocimiento en forma estadístico de cuando se produce un mayor y un menor uso de los recursos, tanto en fechas semanales como mensuales.

También se espera que los recursos sean administrados para que los alumnos puedan optimizar su tiempo y el uso de los recursos, así como también conocer el horario en que estos están disponibles para su utilización y que puedan realizar reservas y además ver las reservas ya realizadas.

Permitir a los profesores reservar laboratorios para realizar clases practicas y conocer mediante estadísticas por asignaturas el uso que los alumnos hacen de los laboratorios.

# Capitulo 2 Especificación de Requerimientos.

# **2.1. - Requerimientos Funcionales.**

En la descripción funcional se describen todas las funciones requeridas para solucionar el problema. Se proporciona una descripción del proceso de cada función.

A continuación se presenta la especificación de requerimientos del sistema:

### *Generales:*

### 1. - Modificar Password

 Cada alumno tiene un login y un password por razones de seguridad. Tanto el login como el password corresponderán a su rol UCV y para los encargados y los profesores el login y el password será el Rut de cada uno. El password podrá cambiarse una vez que ingrese a la página Web.

Para mantener mayor seguridad en los datos, cada usuario tendrá un menú diferente según el perfil de usuario que se haya especificado, el usuario tendrá acceso al menú correspondiente una vez ingresados el login y password correctamente.

### *Alumnos :*

1. - Visualizar disponibilidad de un laboratorio

 Se mostraran la disponibilidad de un laboratorio determinado según el día que sea indicando por el usuario, el estado en que se encuentre cada computador estará determinado por una casilla en blanco si no existe reserva y por un casillero con el rol del alumno que haya realizado la reserva en el caso de estar reservado.

La información que se debe mostrar por pantalla es la siguiente:

- Bloque de reserva.

- Estado de los computadores.

2. - Visualizar todas las reservas realizadas por un alumno.

 Se listarán todas las reservas activas que tenga un alumno, una reserva activa serán aquellas desde la fecha presente hasta la ultima reserva realizada por el alumno.

3. – Realizar una reserva.

 Por medio de la página Web los alumnos podrán reservas sus equipos según el laboratorio que les corresponda.

La información que se verá en pantalla es la siguiente:

- Laboratorio que les corresponda.

- Equipos habilitados por laboratorios.

- Bloque de horas habilitadas para realizar reservas.

4. –Eliminar una reserva.

Por medio de la página Web los alumnos podrán eliminar reservas activas, es decir reservas que aun se encuentren vigentes. La información que se verá en pantalla es la siguiente:

- Equipos con reservas activas.
- Hora de las reservas activas.
- Fecha de las reservas activas.

## *Administrador.*

### 1. - Ingresar usuarios.

 El administrador de laboratorio podrá ingresar al sistema de reservas vía Internet alumnos inscritos en la carrera de ingeniería en ejecución informática, ingeniería civil informática y a los profesores de ambas carreras los cuales tendrán un perfil de usuario distintos a los alumnos.

El administrador de laboratorio deberá ingresar en las planillas de ingreso de usuarios los datos de correspondientes según sea su perfil, para el perfil de alumno deberá ingresar datos como nombres, apellidos, rol UCV, password, asignaturas inscritas, carrera y estado; para el perfil Profesor deberá ingresar nombres, apellidos, Rut, login, password y estado, para el perfil administrador deberá ingresar datos como nombre, apellido, Rut, login, password, estado y tipo de administrador.

#### 2. – Modificar usuarios.

 El administrador de laboratorio podrá modificar los usuarios inscritos en el sistema de reserva vía Internet para el perfil de alumno podrá cambiar nombre, apellido y estado, para el perfil encargado y Profesor podrá cambiar nombres, apellidos, login y estado.

#### 3. - Listar Usuarios.

Los usuarios del sistema de reserva vía Internet que tengan un perfil de usuario administrador, podrán listar todos los usuarios del sistema con su correspondiente datos.

#### 4. - Listar asignatura.

Los usuarios del sistema de reserva vía Internet que tengan un perfil de usuario administrador, podrán listar todas las asignaturas que se encuentren en el sistema de reserva vía Internet.

### 5. - Ingresar asignatura.

 Los usuarios del sistema de reserva vía Internet que tengan un perfil de usuario administrador, podrán ingresar las asignaturas con que cuenta la escuela de ingeniería informática de la universidad católica de Valparaíso.

 El administrador ingresara datos como nombre asignatura, clave, horas de laboratorio y laboratorio.

#### 6. - Modificar asignatura.

Los usuarios del sistema de reserva vía Internet que tengan un perfil de usuario administrador, podrá modificar los campos tales como nombre de la asignatura, horas laboratorio y laboratorio.

#### 7. - Eliminar asignatura.

Los usuarios del sistema de reserva vía Internet que tengan un perfil de usuario administrador, podrán eliminar una asignatura que ya no este vigente del sistema de reserva vía Internet.

#### 8. - Ingresar Laboratorio.

 Los usuarios del sistema de reserva vía Internet que tengan un perfil de usuario administrador, podrá ingresa los laboratorios pertenecientes a la Escuela de Ingeniería Informática.

### 9. - Eliminar Laboratorio.

Los usuarios del sistema de reserva vía Internet que tengan un perfil de usuario administrador, podrán eliminar un laboratorio que ya no se encuentre en uso o que

simplemente tiene un nombre distinto, con el se eliminaran todos los equipos que pertenezcan al laboratorio.

### 10. - Ingresar Equipos.

Los usuarios del sistema de reserva vía Internet que tengan un perfil de usuario administrador, podrán ingresar el nombre de un equipo, según el laboratorio al cual pertenezca

### 11. - Modificar equipos.

Los usuarios del sistema de reserva vía Internet que tengan un perfil de usuario administrador, podrán seleccionar el equipo de un laboratorio y modificar el estado del equipo (activo, inactivo).

### 12. - Reservas realizadas por usuario.

Los usuarios del sistema de reserva vía Internet que tengan un perfil de usuario administrador, podrán ingresar un usuario al que desea saber las reservas activas que tenga.

### 13. - Reservar equipos para alumnos.

Los usuarios del sistema de reserva vía Internet que tengan un perfil de usuario administrador, podrán reservar un equipo para un alumno determinado, solicitando como datos el rol del alumno fecha, laboratorio, equipo, y hora de reserva.

14. - Reservar equipos para profesores.

Los usuarios del sistema de reserva vía Internet que tengan un perfil de usuario administrador, podrá reservar un laboratorio para un profesor el administrador deberá contar con datos como el login del profesor, laboratorio, fecha y hora a reservar.

#### 15. - Reservas por asignatura.

 Los usuarios del sistema de reserva vía Internet que tengan un perfil de usuario administrador, podrán ver las reservas realizadas en un laboratorio seleccionado, según la asignatura que se haya escogido.

### 16. - Enviar Mail.

Los usuarios del sistema de reserva vía Internet que tengan un perfil de usuario administrador, podrán enviar mail a los usuarios del sistema de reserva solo deberá contar con el login del usuario, para poder enviar el mail.

#### 17. - Estado de las reservas.

Los usuarios del sistema de reserva vía Internet que tengan un perfil de usuario administrador, podrá contar con la información sobre el uso de los laboratorios por parte de los usuarios solo deberá seleccionar el laboratorio al que desea acceder.

#### *Profesor.*

## 1. - Visualizar estadísticas.

 Los usuarios del sistema de reserva vía Internet que tengan un perfil de usuario profesor, podrán visualizar estadísticas del sistema como:

- Estadísticas semanales sobre el uso de los recursos por laboratorio.

- Estadísticas mensuales sobre el uso de los recursos por laboratorio.
- Estadísticas por hora y equipo.
- Estadísticas por equipos.
- Estadísticas por asignaturas.

#### *Encargado*

1. - Listar Usuarios.

Los usuarios del sistema de reserva vía Internet que tengan un perfil de usuario encargado, podrán listar todos los usuarios del sistema con su correspondiente datos.

#### 2. - Listar asignatura.

Los usuarios del sistema de reserva vía Internet que tengan un perfil de usuario encargado, podrán listar todas las asignaturas que se encuentren en el sistema de reserva vía Internet.

#### 3. - Reservas realizadas por usuario.

Los usuarios del sistema de reserva vía Internet que tengan un perfil de usuario encargado, podrán ingresar un usuario al que desea saber las reservas activas que tenga.

#### 4. - Reservar equipos para alumnos.

Los usuarios del sistema de reserva vía Internet que tengan un perfil de usuario encargado, podrán reservar un equipo para un alumno determinado, solicitando como datos el rol del alumno fecha, laboratorio, equipo, y hora de reserva.

### 5. - Reservar equipos para profesores.

Los usuarios del sistema de reserva vía Internet que tengan un perfil de usuario encargado, podrá reservar un laboratorio para un profesor el encargado deberá contar con datos como el login del profesor, laboratorio, fecha y hora a reservar.

#### 6. - Reservas por asignatura.

 Los usuarios del sistema de reserva vía Internet que tengan un perfil de usuario encargado, podrán ver las reservas realizadas en un laboratorio seleccionado, según la asignatura que se haya escogido.

### 7. - Estado de las reservas.

Los usuarios del sistema de reserva vía Internet que tengan un perfil de usuario encargado, podrá contar con la información sobre el uso de los laboratorios por parte de los usuarios solo deberá seleccionar el laboratorio al que desea acceder.

# **2.2. - Requerimientos de Interfaces**

Las Interfaces deberán tener un buen manejo para la facilidad de uso de los usuarios del Sistema.

Las interfaces deberán tener una autentificación de la Escuela de Ingeniería Informática de la Universidad Católica de Valparaíso a través de un login y un password.

Las Interfaces deberán ser creadas de forma que los colores sean sobrios y el diseño de las pantallas procure la mejor visualización de los datos. Este requerimiento tiene importancia para crear uniformidad en las pantallas y para que el usuario pueda manejar con simplicidad el sistema, de manera que sea fácil de entender y usar por el usuario, es decir realizar una sistema que sea amigable.

 El sistema deberá mostrar una sesión individual según el tipo de usuario, y personalizada según el usuario.

 Además, en las interfaces se podrá manejar las flechas de Microsoft Internet Explorer el 'adelante' y 'atrás', además el sistema cuenta con un botón de cerrar sesión el cual permite cerrar la ventana para impedir su navegación posterior.

# **2.3. - Requerimientos de Software**

Para implementar el sistema es necesario contar con una herramienta que permita desarrollar páginas Web y proporcione seguridad para la transferencia de datos por Internet.

El sistema se deberá implementar en Lansa para AS/400, ya que es una herramienta que dispone con los requerimientos necesarios para la realización e implementación del sistema. En Lansa para AS/400 se desarrollará la definición de los campos, archivos y procedimientos. Lansa web se utilizará para realizar y depurar la página web que se mostrará en Internet.

Se utilizará Lansa porque es una herramienta que cumple con los requisitos de seguridad, proporciona un editor de páginas Web y es una de la herramienta con la cual cuenta la Escuela de Informática para desarrollar proyectos; en el contexto del convenio con IBM.

# Capitulo 3 Estudio de Factibilidades.

"Todos los sistemas son realizables con recursos limitados y en un tiempo infinito, desafortunadamente el desarrollo de un sistema basado en computadores se caracteriza por la escasez de recursos y la dificultad (si no imposible) de cumplir los plazos de entrega. Es necesario y prudente evaluar la viabilidad de un proyecto lo antes posible. Se puede evitar meses o años de esfuerzo, millones y una inversión profesional incalculable, si un sistema mal concebido es reconocido como tal al principio de la etapa de definición" [Roger Pressman]

Esta sección tiene como objetivo dar a conocer el estudio de factibilidad realizado respecto del Sistema de Reserva Vía Internet.

Los aspectos más importantes que se han considerado son:

**- Factibilidad Técnica:** La factibilidad técnica consiste en determinar si es posible dar solución a la problemática presentada tomando en cuenta los recursos computacionales disponibles en la organización.

**- Factibilidad Operacional**: Consiste en determinar las posibilidades de llevar a la práctica el desarrollo del sistema, tomando en cuenta el ambiente organizacional que existe en el lugar en que se realiza.

**- Factibilidad Económica:** consiste en ver si el proyecto es viable económicamente.

**- Factibilidad legal**: El estudio de la factibilidad legal tiene como objetivo verificar, para cada escenario, si el sistema a desarrollar no vulnera las leyes vigentes o la reglamentación propia de la organización. Es decir pretende observar si no incurre en infracciones, violaciones u otros que podrían provocar la imposibilidad de poner en ejecución el sistema, o su interrupción en algún momento de su operación rutinaria.

# **3.1. - Factibilidad Técnica:**

La tecnología requerida para conseguir la funcionalidad y rendimiento del sistema a construir es la siguiente:

Con respecto al Hardware se va a requerir:

- Un servidor AS/400
- Un computador con acceso a Internet.

Esta tecnología descrita anteriormente se encuentra en la escuela de ingeniería informática de la Universidad Católica de Valparaíso, ya que cuenta con los equipos necesarios para la instalación del sistema y para su desarrollo. Con respectos a los usuarios todos cuentan con equipos computacionales con acceso a Internet.

Con respecto al Software se requiere:

- Herramienta Lansa para AS/400
- Herramienta Lansa para Web
- Explorer superior a 4.0 o Nestcape 4.5 para una optima visualización de las paginas.

Las herramientas Lansa descritas anteriormente para el desarrollo e instalación están disponibles en la Escuela de Ingeniería Informática de la Universidad Católica de Valparaíso.

## **3.2. - Factibilidad Económica.**

Desde la perspectiva económica para realizar el proyecto se tomaron en cuenta los siguientes puntos.

*- Costos previos*: se cuenta con los equipos necesarios para desarrollar el proyecto, y se cuenta con las licencias de las herramientas necesarias para el desarrollo del software, por lo cual la Escuela de Ingeniería Informática de la Universidad Católica de Valparaíso no deberá incurrir en gastos para adquirir la herramienta Lansa para Web y Lansa para AS/400.

*- Costos de puesta a punto:* no hay costos relacionados, ya que los usuarios del sistema están familiarizados con las herramientas.

*- Costos relativos al proyecto;* para la formación del usuario que usara el sistema se tendrá una ayuda vía Internet por lo tanto no existen costos relacionados.

*- Costos continuos;* tampoco existen costos relacionados, ya que existe el personal de mantenimiento para mantener la red y el sistema.

# **3.3. - Factibilidad Legal.**

Con relación a la factibilidad legal no existen problemas ya que el hardware utilizados en la Escuela de Ingeniería Informática, fue adquirido legalmente.

 Con respecto al software no tendría que adquirirse las licencias ya que se cuentan con ellas para su ejecución y posibles modificaciones a futuro.

# **3.4. - Factibilidad Operacional.**

El objetivo de la Factibilidad Operacional consiste en determinar si es posible llevar a la práctica el sistema en desarrollo, dado el ambiente organizacional existente.

 Este sistema se considera factible de realizar operacionalmente, considerando que existe el personal capacitado para realizar las operaciones técnicas que requerirá el sistema en cuestión. Dicho personal posee los conocimientos necesarios para la implementación y utilización del futuro sistema, ya que en la Escuela de Ingeniería Informática se cuenta con un administrador de sistema y el sistema será además simple de entender y contara con una interfaz amigable.

# **3.5. - Beneficios del Sistema**

- Mejoramiento en Sistema de reservas, ya que con el nuevo sistema, el usuario podrá visualizar sus reservas en forma más eficiente y segura.

- Mejor distribución de los recursos de la Escuela de Ingeniería Informática, permitiendo a los alumnos ocupar los recursos de la escuela en forma más planificada.

- Información estadística permanente para mantener informados a los profesores acerca de los días o semanas donde los recursos se ocupan en un 100%, para que puedan calendarizar las fechas de las tareas para que los alumnos de las distintas asignaturas no queden sin recursos.

# Capitulo 4 Evaluación y Selección de Paradigmas

El concepto de los paradigmas puede ayudar a comprender la naturaleza del cambio inesperado. Un paradigma es un conjunto de reglas y disposiciones (escritas o no) que hace dos cosas: establecer o definir límites, e indicar cómo comportarse dentro de tales límites para tener éxito, al cual se mide por la habilidad para resolver problemas. La elección de un paradigma debe ir de acuerdo con la naturaleza del proyecto y de la aplicación, los métodos y herramientas a utilizar, y los controles y entregas requeridos [PRESS93].

Para desarrollar un proyecto existen diferentes paradigmas, que son utilizados para llevar a cabo las diferentes etapas de un proyecto. Las etapas básicas que comprenden un proyecto son: Análisis Codificación y Prueba.

 Definir cual será el paradigma que gobernara el desarrollo del software es de suma importancia, pues proporciona los métodos y herramientas de trabajo.

 A continuación se dará una visión general de cada una de las metodologías considerando sólo aspectos generales de ellas, para posteriormente, tomar una decisión sobre cual modelo se elegirá.

# **4.1. - Paradigmas Existentes.**

 El desarrollo de un sistema informático guiado por la ingeniería del software implica la elección de uno o más paradigmas, los cuales son una serie de pasos que abarcan métodos, herramientas y procedimientos. Los paradigmas actualmente conocidos son:

- Modelo de ciclo de vida clásico.

- Modelo de Construcción de prototipos.
- Modelo en espiral.

- Técnicas de cuarta generación.
- Modelo de Entrega evolutiva.

# **4.1.1. - Modelo de Ciclo de Vida Clásico**

 Este paradigma, [PRE89] exige un enfoque sistemático y secuencial del desarrollo del software que comienza en el nivel del sistema y progresa a través del análisis, diseño, codificación, prueba y mantenimiento. Modelado a partir del ciclo convencional de una ingeniería, este paradigma involucra las siguientes actividades:

#### **• Ingeniería y análisis de sistema:**

Consiste en establecer los requisitos de todos los elementos del sistema; esto se debe a que el software a desarrollar forma parte de un sistema mayor, es decir, el software se encuentra inmerso dentro de otro sistema.

#### **• Análisis de requerimiento del software:**

El ingeniero de software debe comprender el ámbito de la información del software así como la función, rendimiento e interfaces requeridas.

Los requerimientos, tanto del sistema como del software, se documentan y revisan por el cliente.

#### **• Diseño:**

Proceso multipaso que persigue definir cuatro atributos distintos del programa: estructura de datos, arquitectura del software, detalle procedimental y la caracterización de las interfaces. El diseño traduce los requerimientos del análisis en una representación

del software que pueda ser establecida de forma que se obtenga la calidad requerida antes de la codificación.

#### **• Codificación:**

El diseño debe traducirse en una forma entendible para la maquina. La etapa de codificación realiza esta tarea.

#### **• Prueba:**

Una vez que se ha generado el código, comienza la prueba del programa. La prueba se centra en la lógica interna del software y en las funciones externas, realizando pruebas que aseguren que la entrada definida produce los resultados que realmente se requieren.

#### **• Mantenimiento:**

El software, indudable, sufrirá cambios después de que se entregue al cliente. Esto ocurrirá debido a que se hayan encontrado errores, a que el software deba adaptarse a cambios del entorno, o debido a que el cliente requiera ampliaciones funcionales o de rendimiento. El mantenimiento del software aplica cada uno de los pasos precedentes del ciclo de vida a un programa existente en vez de a uno nuevo.

El ciclo de vida clásico es el paradigma más antiguo y más ampliamente usado en el desarrollo de sistemas, sin embargo, puede presentar algunos problemas entre los que se encuentran:

- Los proyectos raramente siguen los flujos secuenciales que propone el modelo. Siempre hay iteraciones y se crean problemas en la aplicación del paradigma.

- Normalmente, es difícil para el cliente establecer explícitamente al principio todos los requerimientos. El ciclo de vida clásico lo necesita y tiene dificultades en acomodar posibles incertidumbres que pueden existir al comienzo en muchos proyectos.

- El cliente debe tener paciencia. Hasta llegar a las etapas finales del desarrollo del proyecto, no estará disponible una versión operativa del programa.

A pesar de estos problemas, el paradigma del ciclo de vida clásico tiene un lugar importante en el desarrollo de sistemas, debido a que su ministra una plantilla, de fácil comprensión, en la que pueden colocarse los métodos para el análisis, diseño, codificación, prueba y mantenimiento. La figura muestra el paradigma del ciclo de vida clásico.

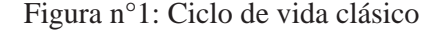

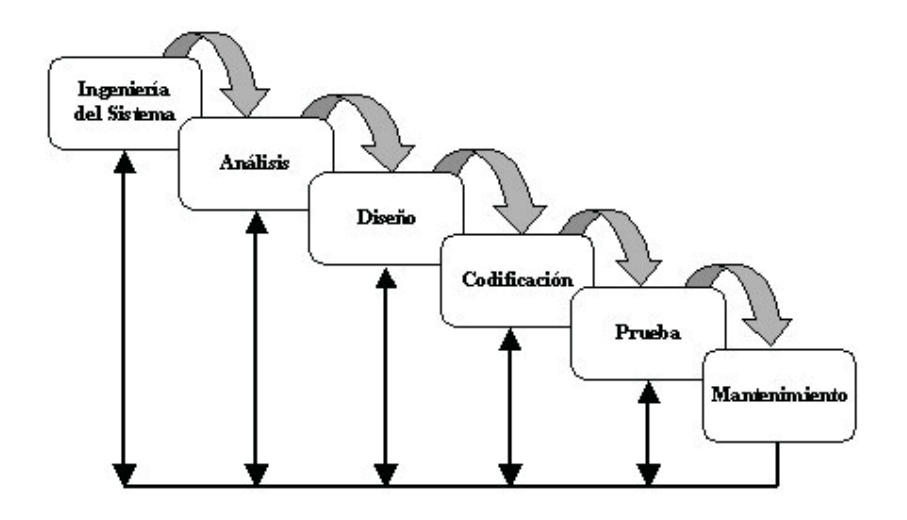

## **4.1.2. - Modelo de Construcción de Prototipos.**

Normalmente un cliente define un conjunto de objetivos generales para el software, pero no identifica los requerimientos detallados de entrada, proceso o salida. En otras ocasiones el programador no puede estar seguro de la eficiencia de un algoritmo o de la adaptabilidad de un sistema operativo.

En estos casos puede ser mejor método de ingeniería la construcción de un prototipo.

La construcción de prototipo [PRE89] es un proceso que facilita al programador la creación de un modelo del software a desarrollar.

Un prototipo puede adquirir cualquiera de las siguientes formas:

Un prototipo en el papel o un modelo basado en PC que describa la interacción hombre-maquina, de manera que el cliente comprenda como se producirá la interacción.

Un prototipo que implemente algunos subconjuntos de la función requerida.

Un programa existente que ejecute parte o toda la función deseada, pero que tengan características que deban ser modificadas en el desarrollo del software.

## **Ventajas**

- Sirve como mecanismos para identificar los requerimientos del software de una forma más interactiva, guiando o identificando al cliente los puntos más conflictivos de los requerimientos a especificar.

- El prototipo sirve para presentar al cliente una interfaz que éste puede estipular como estándar o solicitar modificaciones sobre ésta, de tal manera que cumpla con lo que realmente se quiere como interfaz hombre-maquina.

## **Desventajas**

- El cliente suele pensar que el prototipo es una primera versión del software, cuando se le informa que se construirá, solicitando que se apliquen "cuantas mejoras" sean posibles para hacer del prototipo un producto final que funcione, olvidando que para su construcción se han omitido aspectos de calidad o mantenimiento a largo plazo.

- Con el fin de obtener un prototipo que funcione rápidamente, podría utilizarse un sistema operativo, un lenguaje de programación inadecuado o un algoritmo ineficiente. Los que posteriormente podrán ser utilizados en el desarrollo del sistema.

Figura n° 2: Construcción de Prototipo

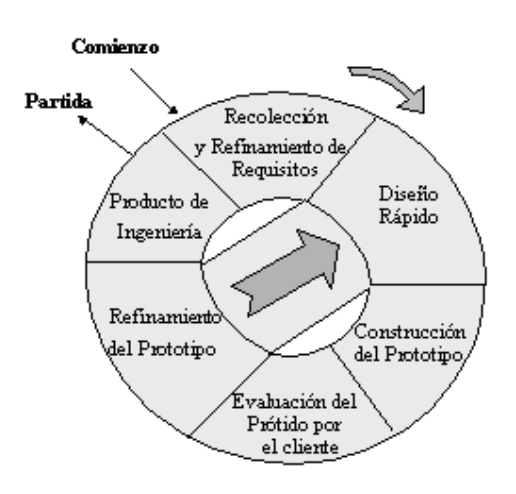

# **4.1.3. - Modelo en Espiral.**

El modelo en espiral [PRE93] ha sido desarrollado para cubrir las mejores características tanto del ciclo de vida clásico, como la creación de prototipos, añadiendo al mismo tiempo un nuevo elemento: el análisis de riesgo, que falta en los paradigmas anteriores.

#### **• Planificación:**

Consiste en determinar objetivos, alternativas, restricciones del software. Para esta fase el primer nivel consiste en la recolección de requisitos y planificación inicial del proyecto, mientras que en los Niveles siguientes se realiza una planificación basada en los comentarios y observaciones del cliente.

#### **• Análisis de riesgo:**

Comprenden el análisis de alternativas e identificación de riesgos para tomar la decisión de continuar con el proyecto o no. En su primer nivel evolutivo se realiza el análisis de riesgo basado en los requisitos iniciales. En los siguientes niveles, se realiza un análisis de riesgo basado en la reacción del cliente.

#### **• Ingeniería:**

Desarrollo del producto del siguiente nivel considerando el análisis de riesgo de la fase anterior.

#### **• Evaluación del cliente:**

Evaluación por parte del cliente del sistema resultante. Si el cliente sugiere modificaciones se vuelve a la etapa de planificación.

Con cada iteración alrededor del espiral (comenzando en el centro y siguiendo hacia el exterior), se construyen sucesivas versiones del software, cada vez más completas. Durante la primera vuelta del espiral se definen los objetivos, las alternativas y las restricciones, y se analizan e identifican los riesgos. Si el análisis de riesgo indica que existe una incertidumbre en los requisitos, se pueden usar simulaciones y otros modelos para definir más el problema y refinar los requisitos. El cliente evalúa el trabajo de ingeniería y sugiere modificaciones. En base a los comentarios del cliente se produce la siguiente fase de planificación y análisis de riesgo que resulta en una decisión de "seguir o no seguir". Si los riesgos son demasiado grandes, se puede dar por terminado el proyecto.

Sin embargo, en la mayoría de los casos, se sigue avanzando alrededor del camino del espiral, el cual lleva a los desarrolladores hacia fuera, hacia un modelo más completo del sistema y, al final, al propio sistema operacional.

#### **Ventajas**

- Mantiene el enfoque sistemático correspondiente a los pasos sugeridos por el ciclo de vida clásico, pero incorporándolo dentro de un trabajo interactivo.

- Permite al desarrollador y al cliente entender y reaccionar a los riesgos en cada nivel de evolución.

#### **Desventajas**

- Se necesita tener una considerable habilidad para la evolución del riesgo en cada nivel de evolución.

- Si no se descubre un riesgo importante, indudablemente surgirán problemas.

Figura n° 3: Modelo Espiral

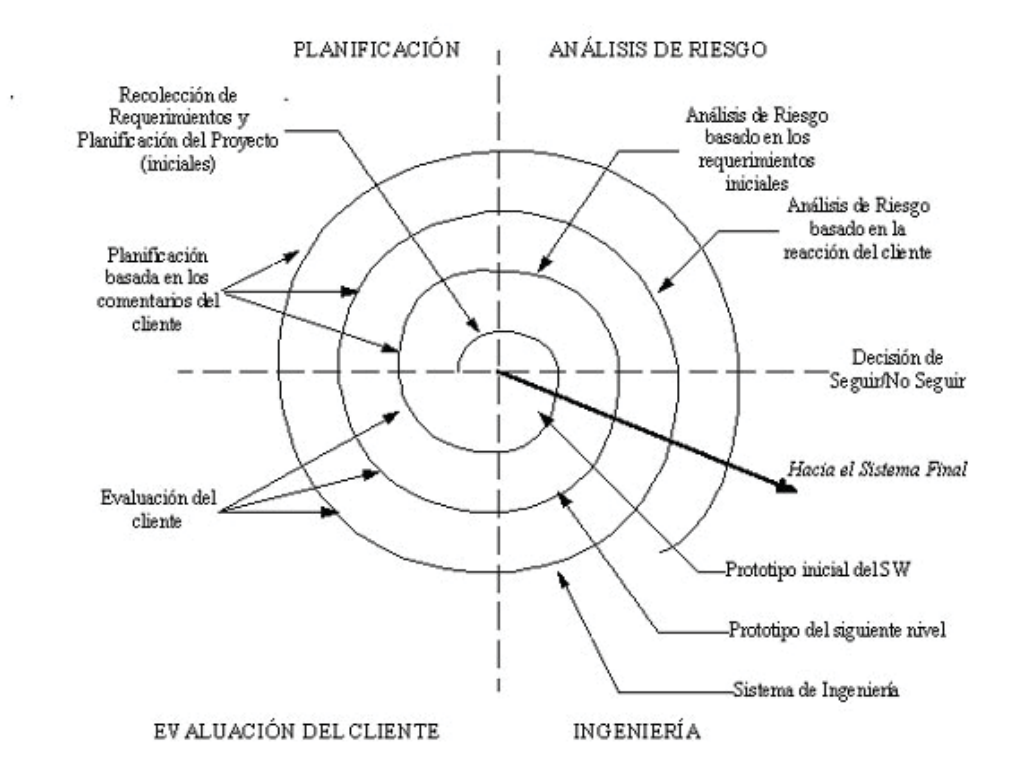

# **4.1.4. - Modelo de Entrega Evolutiva.**

El modelo de entrega evolutivo [GIL88] proporciona al cliente en cada etapa un producto operacional; no obstante, éste sólo satisface un subconjunto de los

requerimientos. De esta forma, el cliente tiene un producto final que puede usar inmediatamente.

El cliente puede escoger el subsistema que considere con mayor prioridad para sus necesidades con lo que facilita el desarrollo de un producto desde el comienzo

# **Ventajas**

- No existen esperas largas por parte del cliente.
- No hay una gran inversión inicial.
- No debe estar completo el producto para que dé ganancias.

## **Desventajas**

- Es necesario realizar un buen diseño ya que se debe integrar una estructura ya definida.

- En este modelo, puede que el desarrollo de los módulos no esté bien especificado por lo que al momento de su construcción se pueden desencadenar problemas.

Figura n° 4: Modelo de entrega evolutiva

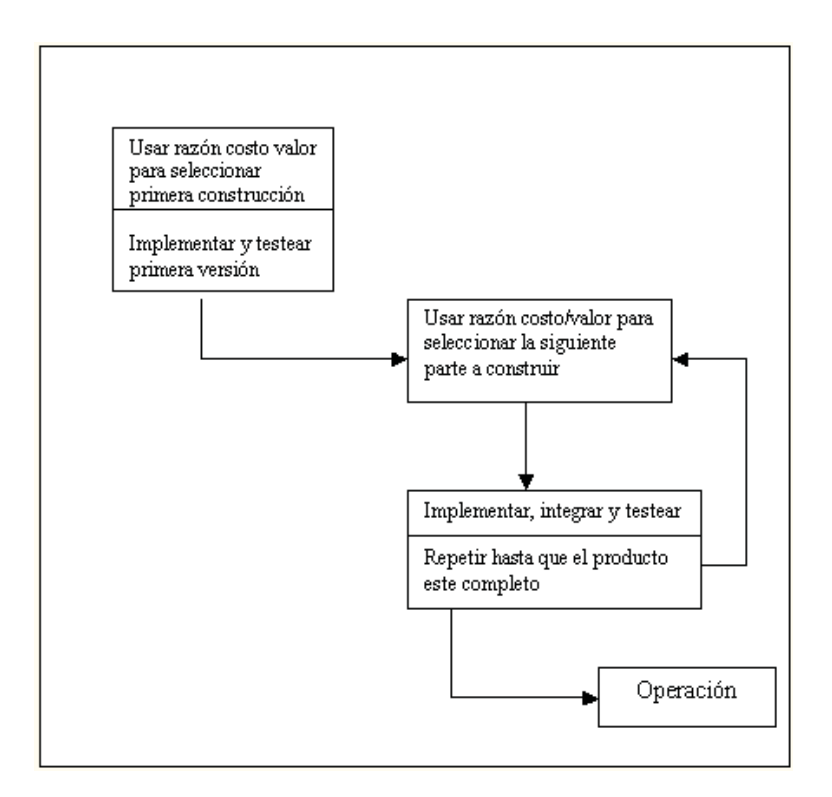

# **4.1.5. - Técnicas de Cuarta Generación.**

 El paradigma de cuarta generación para la ingeniería de software se orienta hacia la posibilidad de especificar el software a un nivel más próximo al lenguaje natural o en una notación que proporcione funciones significativas. Este comienza con la recolección de requerimientos que describe el cliente, los que luego son traducidos en un prototipo operativo.

 Esta etapa es complicada debido a que el cliente no siempre esta seguro de lo que necesita, es decir, puede ser ambigua en su forma de expresar lo que requiere o que la información no se pueda especificar para que una herramienta de cuarta generación pueda aceptarla.

Este paradigma abarca las siguientes etapas:

Recolección de requisitos.

Estrategia de diseño.

Implementación en un lenguaje de cuarta generación.

Prueba.

Figura n° 5: Técnica de cuarta generación

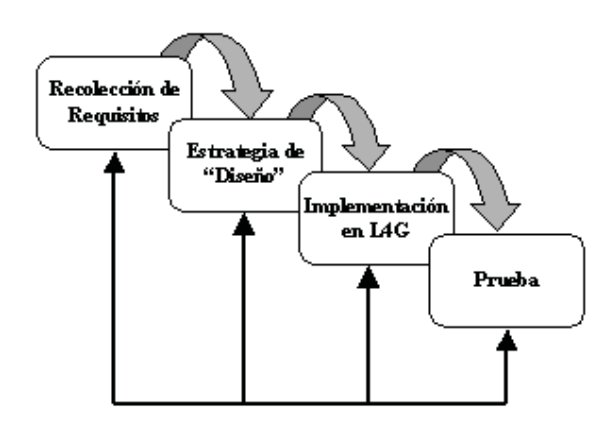

# **4.2. - Paradigma a Utilizar.**

Para la elección de un paradigma es necesario conocer el ambiente de desarrollo, la disposición del cliente frente a la necesidad del producto y la naturaleza del sistema a construir, ya sea, software empotrado, software de sistema, software de información, etc.; además es importante la claridad que tiene el cliente frente al producto que requiere.

El paradigma escogido es el Modelo Ciclo de Vida Clásico, ya que proporciona un enfoque sistemático y secuencial del desarrollo del sistema. Este paradigma será complementado con el de Construcción de Prototipos.

El modelo de ciclo de vida clásico pese a definir un flujo secuencial de las actividades en el desarrollo del sistema, permite la interacción de las etapas en el caso de no alcanzar los resultados esperados de acuerdo a lo establecido en un comienzo. Además, se utilizara el modelo de construcción de prototipos a través del cual el cliente pueda expresar de mejor manera lo que desea que el sistema le entregue, aquello que se debe excluir, y aquellas cosas que se deben mejorar, además para poder construir interfaces más amigables, lo cual ayuda al entendimiento con el cliente.

La razón de la utilización de estos dos modelos se basa principalmente en que el modelo de ciclo de vida clásico o cascada elegido debe tener en un comienzo la mayoría de sus requerimientos en forma clara y concreta para seguir el desarrollo del sistema en forma secuencial, si algo falla se devuelve una fase anterior, pero la gran desventaja es que no se puede obtener una visualización del sistema hasta el final, es aquí donde el modelo de construcción de prototipo se mezcla con el modelo cascada, ya que permite visualizar el sistema en forma mas temprana y además poder agregar nuevos requerimientos al sistema.

Además, de acuerdo a las necesidades académicas con respecto a la evaluación del proyecto la combinación de ambos paradigmas satisface el proceso de desarrollo, ya que se necesita presentar el avance del mismo a través de prototipos, y entregar la documentación correspondiente de cada etapa del desarrollo del sistema para lo que se utilizó el paradigma de Ciclo Vida Clásico.

 Para la elección de estos paradigmas también se considera lo innovador del proyecto, ya que al ser Lansa una herramienta nueva en el desarrollo de proyectos se desea conocer y evaluar los resultados entregados inmediatamente.

 En conclusión el ciclo de vida clásico nos entregar una estructura mejor definida y formal, conjugado con el prototipo para el periodo de análisis y diseño de ahí la elección de ellos.

La Figura numero 6 que muestra la forma en que estos dos paradigmas se complementan en forma más visual se encuentra en la siguiente pagina.

Figura n° 6: Paradigma de Prototipo con ciclo de vida clásico.

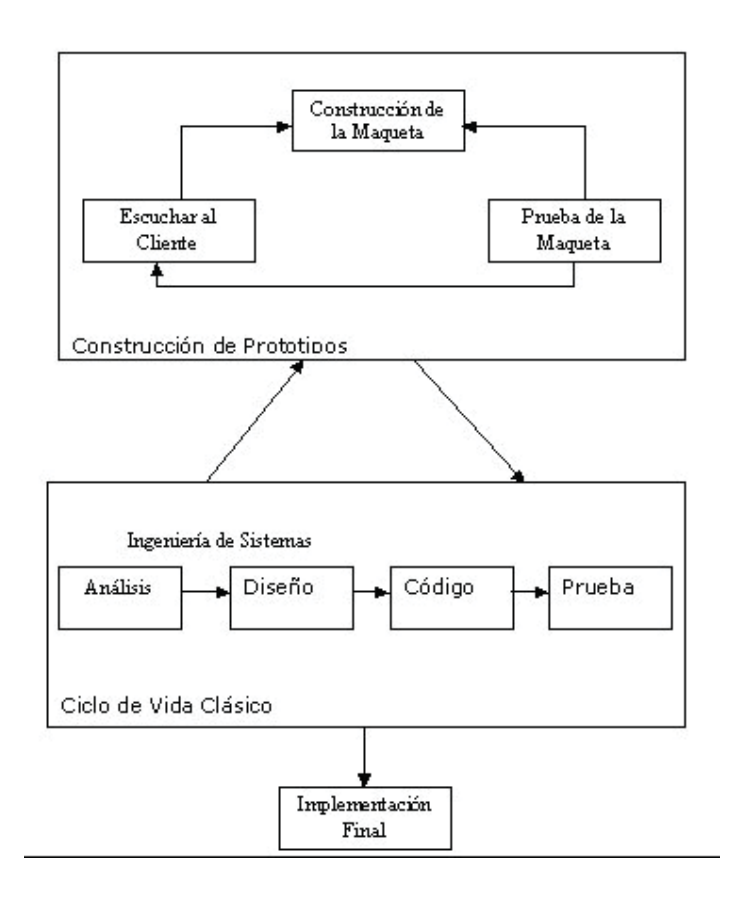

# Capitulo 5 Evaluación y Selección de Metodología de Trabajo

# **5.1. - La Importancia de las Metodologías**

 Construir y habilitar un sistema informático, es una tarea compleja por la multiplicidad de aspectos involucrados en ello, existen diferentes propuestas metodológicas que van desde simples exposiciones narrativas hasta métodos rigurosamente formales, pasando por los ampliamente utilizados métodos susceptibles de reconocer como semiformales.

La no-existencia de una metodología puede traer como consecuencia una serie de problemas que se pueden resumir en los siguientes términos:

- Realizar un proceso de aproximación sucesiva a la conformación del sistema realmente requerido, con múltiples iteraciones de reanálisis, rediseño y reimplementación, gastándose más tiempo y recursos que los razonablemente necesarios, lo que lleva sin dudas, a desarrollos altamente ineficientes.

- La falta de una buena metodología generalmente lleva asociada una mala documentación del sistema, lo cual origina problemas de comunicación entre usuarios y especialistas, y entre los propios especialistas, es decir, analistas, diseñadores y programadores. Además, por cierto de las enormes dificultades que aparecen en el momento de llevar a cabo las tareas de mantención.

Son estos problemas los que hacen ver la necesidad de contar con metodologías adecuadas.

 Las principales estrategias para enfrentar las tareas propias del análisis de sistemas, se pueden agrupar en tres grandes categorías: el Análisis de Sistemas Clásico, el Análisis Estructurado de Sistemas y el Análisis Orientado a Objetos.

# **5.2. - Principales Metodologías.**

## **5.2.1. - Análisis Estructurado Clásico.**

Este análisis es un enfoque para enfrentar la fase de análisis en el desarrollo de un sistema informático que se basa fundamentalmente en el uso de modelos para representar el sistema. Utilizando alguna notación, propia de cada método, se crean modelos que reflejen el sistema, y se aplican técnicas de descomposición y razonamiento top-down, de tal forma que al final se establece la esencia del sistema que se pretende construir.

Los elementos que utiliza el análisis estructurado son:

**- Diagrama de flujo de datos:** que permiten describir la estructura del proceso en termino de redes de subprocesos conectados por flujos de datos y archivos.

**- Diccionario de datos:** que permite describir tanto el contenido de cada uno de los flujos de datos como el contenido y organización de los archivos con que habrá de operar el sistema.

**- Diagrama entidad-relación:** que permite el modelamiento de datos en base a un esquema de tipo red, que describe con un alto nivel de abstracción la distribución y las relaciones que se deban dar entre los datos que el sistema precisa almacenar y que aparecen como archivos en el diagrama de flujo de datos.

**- Especificación de procesos:** que permite documentar los procedimientos en virtud de los cuales en cada uno de los componentes elementales de aquella representación se transforman en flujos de datos de entrada en flujos de datos de salida.

#### **5.2.2. - Análisis Estructurado Moderno.**

 Utiliza los mimos componentes del análisis estructurado clásico, es decir, los diagramas de flujo de datos, diccionario de datos, diagrama entidad relación y especificación de procesos, pero profundiza mas en los aspectos ya mencionados, definiendo como principales etapas:

**- Modelo ambiental o de fronteras:** Especifica como el sistema se va a relacionar con el entorno. Entre ellas se destacan Declaración de propósitos, Diagrama de contexto, Lista de acontecimientos.

**- Modelo de comportamiento:** Consiste en un estudio del proceso objeto de estudio informático, generando diferentes diagramas como: diagrama de flujos de datos, diagrama entidad-relación, diccionario de datos, especificación de procesos, diagrama de transición de estados, nivelación del diagrama de flujos de datos y modelos de implantación.

**- Herramientas de modelado en tiempo real:** El análisis estructurado clásico estaba destinado principalmente al desarrollo directo de sistema de negocios; no consideraba interrupciones, señales ni cuestiones de tiempo. Sin embargo, muchos de los sistemas complejos actuales si incluyen una variedad de cuestiones de tiempo real, y las herramientas de modelado de análisis se han extendido acorde con ello. Se han utilizado flujos y procesos de control para aumentar los diagramas de flujo de datos, y se han introducido los diagramas de transición de estados como nuevas herramientas.

#### **5.2.3. - Análisis Orientado a Objetos (A.O.O.)**

En orientación a objetos, el mundo se describe en términos de éstos considerando sus estados y los eventos que modifican dichos estados.

 Acerca de un objeto, lo que durante el análisis interesa de manera relevante es su comportamiento, es decir, las acciones a través de las cuales el objeto responde a determinadas demandas. Aquel comportamiento se expresa a través de un conjunto de operaciones a aplicar sobre los datos que contiene.

En el análisis Orientado a Objetos, se construyen dos tipos de modelos:

- Un modelo de tipos de objetos y sus estructuras: da cuenta de los tipos de objetos y sus relaciones.

- Un modelo de lo que ocurre a los objetos: recoge precisamente, el comportamiento de los objetos.

Los modelos se representan mediante diagramas denominados esquemas. Un tipo de objeto puede estar construido por otros tipos de objetos, conformando debido a ello, una estructura jerárquica vertical descendente.

Cabe destacar que un tipo de objeto contiene datos y operaciones mediante los cuales se controlan dichos datos. En este universo, la estructura de datos y las operaciones existentes en cada tipo de objeto se manejan en conjunto. Más aún, sólo se puede tener acceso a los datos mediante operaciones que forman parte del tipo de objeto.

 Se puede sostener, en consecuencia, que un objeto o un tipo de objeto es aquello cuyas propiedades están representadas por datos, y su comportamiento por operaciones.

# **5.3. - Metodología de trabajo**

 La Metodología a utilizar en el análisis es el Análisis Estructurado Clásico, ya que en el se crean modelos que reflejan el flujo de los datos y el contenido de la información.

 El Análisis Estructurado Clásico permite partir desde una visión global a lo particular, es decir, desde lo más general llegar a cada una de las especificaciones del sistema. Lo anterior facilita el análisis del proyecto, puesto que éste parte desde una visión inicial, internándose, en caso de ser necesario, en los diferentes estados que constituyen la trama del sistema, lo que facilita el entendimiento del Sistema a realizar.

 El análisis estructurado provee de recursos para modelar y representar particionada y jerárquicamente las funciones. Mediante una notación que es única del análisis estructurado, se crean modelos que reflejan el flujo y el contenido de la información, se divide el sistema funcionalmente y, según los distintos comportamientos, se establece lo que se construirá.

Por último, el análisis estructurado no limita a continuar en forma estructurada con las siguientes etapas: diseño y codificación, lo que entrega al desarrollador libertad para realizar estas etapas, lo cual servirá ya que la construcción del prototipo en paralelo obligara hacer un diseño y codificación rápido mientras se desarrolla el análisis.

Los documentos que se entregan en esta fase son los siguientes:

- Diagrama de Flujo de Datos.
- Diccionario de Datos.
- Especificación de procesos.

# Capitulo 6 Análisis

# **6.1. - Diagrama de Flujo de Datos**

 El Diagrama de Flujo de Datos (DFD) es una técnica gráfica que representa el flujo de la información y las transformaciones que se aplican a los datos al moverse desde la entrada hasta la salida.

La notación básica que se utiliza para crear un DFD es la que a continuación se ilustra:

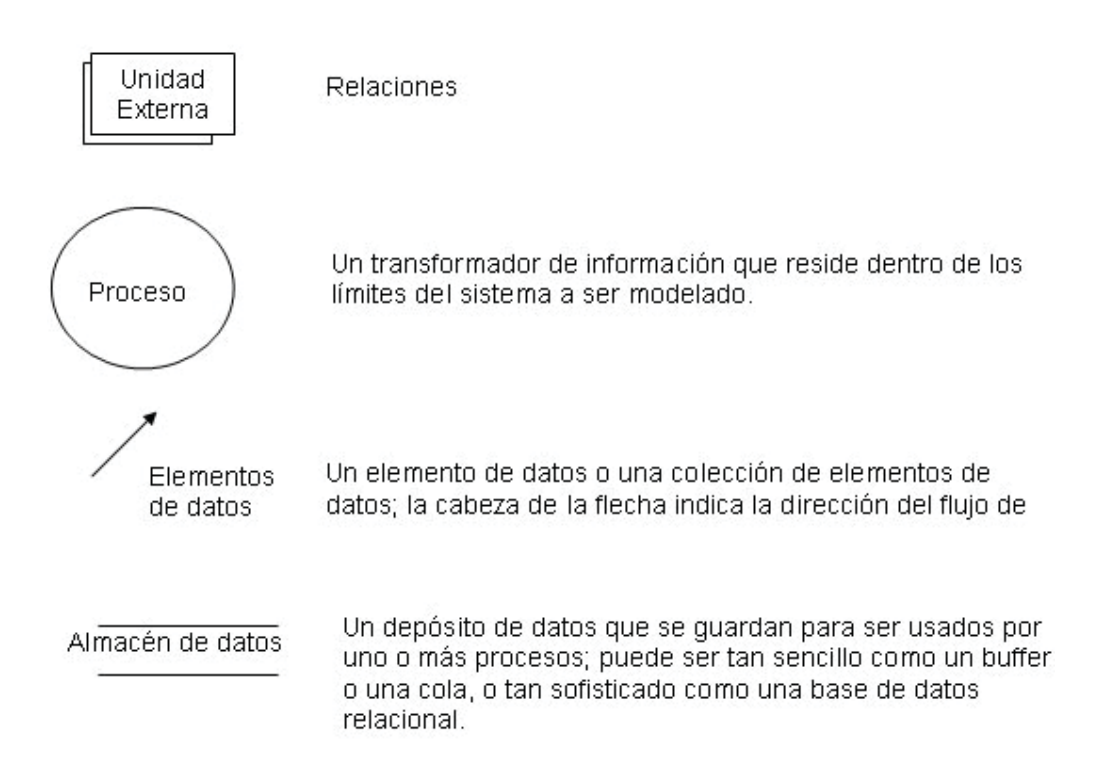

A continuación se muestra un ejemplo de los diagramas del sistema, encontrándose los restantes en el anexo A.

## **Diagrama de flujo del sistema de reserva vía Internet**

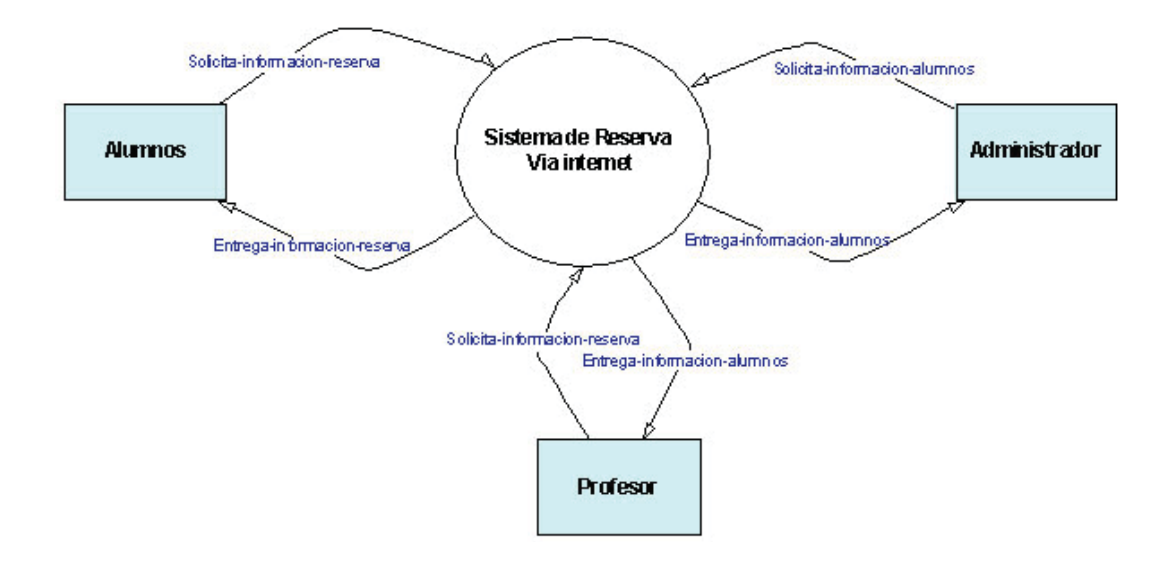

**Diagrama de contexto.** 

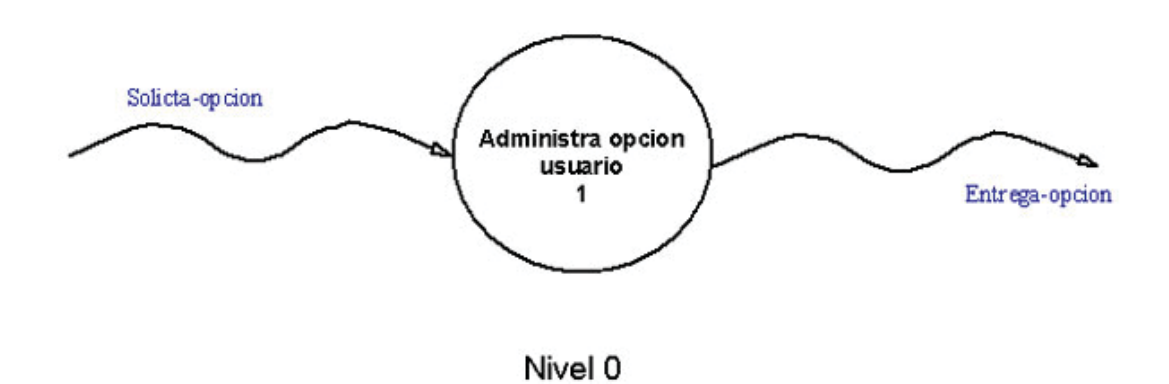

**Diagrama físico** 

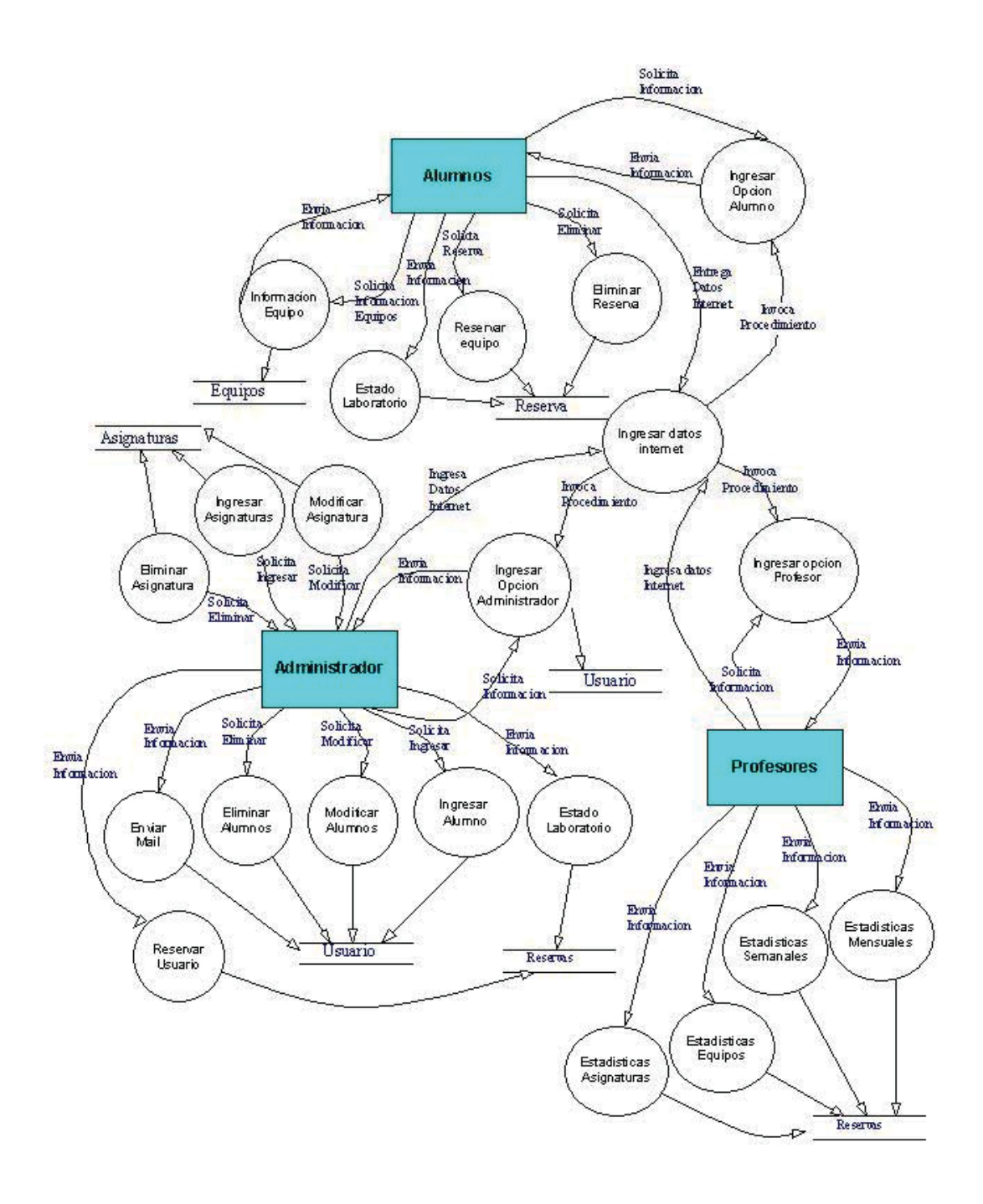

# **6.2. - Diccionario de datos.**

El diccionario de Datos es un complemento de los diagramas de flujos de datos, ya que contiene las descripciones de todos los flujos de datos, datos elementales y de los archivos que aparecen en los diagramas.

 El diccionario de datos es un listado organizado de todos los elementos de datos que son pertinentes para el sistema, con definiciones precisas y rigurosas que permiten que el usuario y el analista y el analista del sistema tengan una misma comprensión de las entradas, de las salidas, de las componentes de los almacenes y también de los cálculos intermedios.

 La notación que se utiliza para crear Diccionario de Datos es la que a continuación se ilustra:

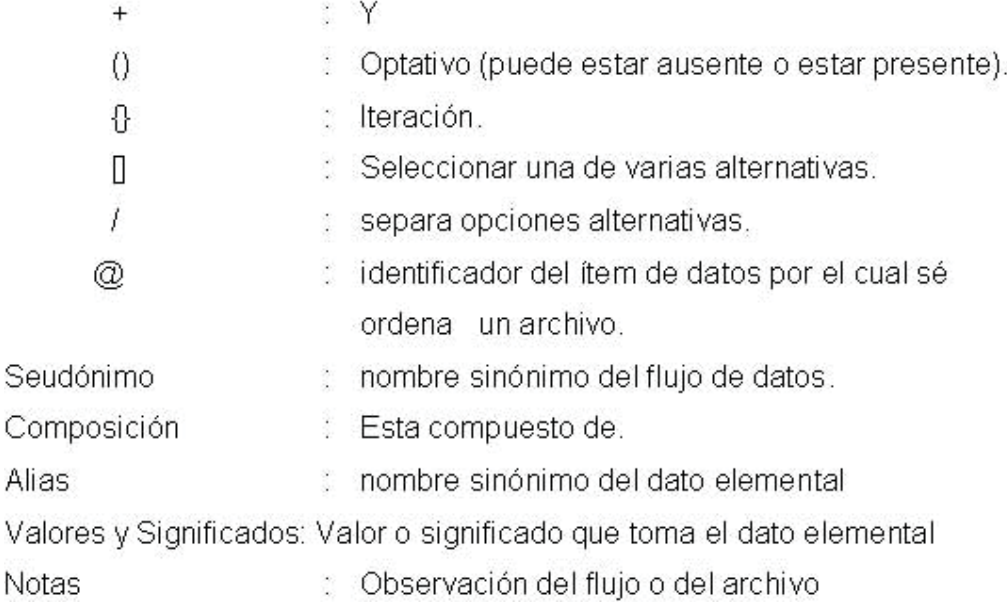

A continuación se muestra un ejemplo de cada ítem del diccionario de datos, encontrándose los restantes en el anexo B.

# **Los Flujo de Datos son:**

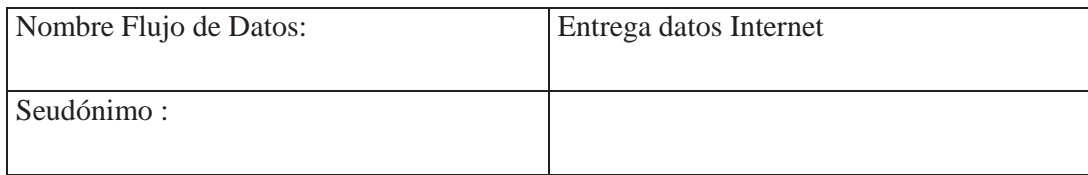

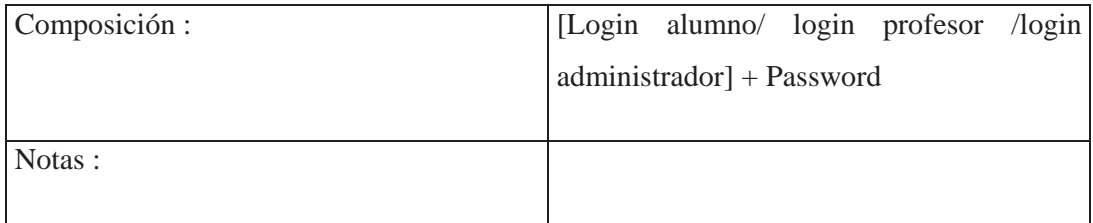

## **Los Datos Elementales son:**

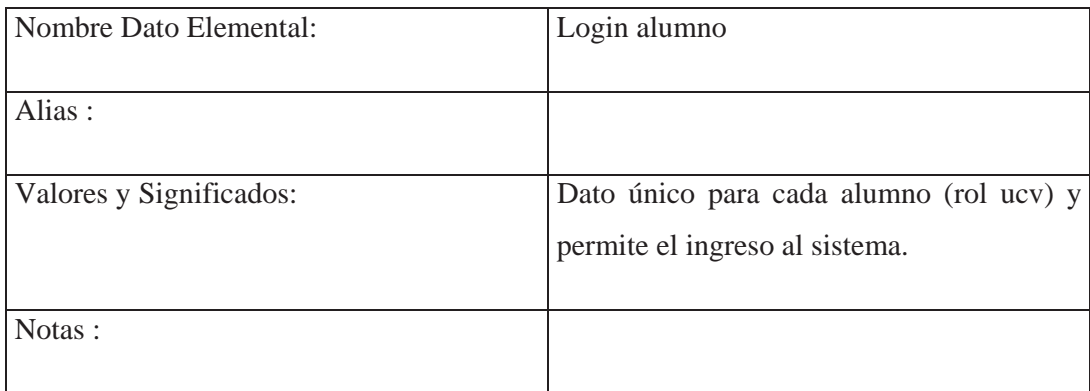

# **Los Archivos son:**

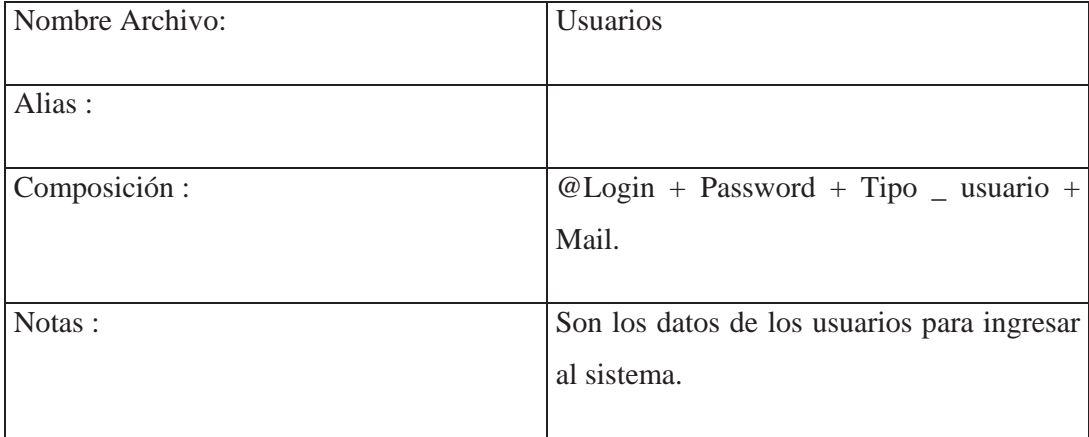

# **6.3. – Especificación de procesos**

 Consiste en establecer los procedimientos que han de regir la transformación de los flujos de datos de entrada, en flujos de datos de salida. Para ello se toman en cuenta los procesos establecidos en los diagramas de flujos de datos. Se puede construir especificaciones en español estructurado, es decir, se utilizan los constructores básicos de cualquier lenguaje de programación estructurada, por ejemplo, condiciones (sí, sino) o iteraciones (mientras, para) en un lenguaje más cercano al nivel humano. Este esquema es el que se utiliza para el sistema de flujo documental.

A continuación se muestra un ejemplo de las especificaciones de procesos, encontrándose los restantes en el anexo C.

## **Ingresar datos Internet**

#### **Datos de Entrada:**

-Login.

-Password.

#### **Proceso:**

-Ingresar login y Password por el usuario del sistema.

-Llamar al proceso Verificar\_login\_password.

## **Salida :**

-Activa pagina en Internet.

## **Verificar Login Password**

#### **Datos de Entrada:**

-Login.

-Password.

# **Proceso:**

Si login y Password existen en archivo usuario entonces:

Si login pertenece a login alumno.

Llama al proceso ingresar opción alumno.

En caso contrario

Si login pertenece a login administrador.

Llama a proceso ingresar administrador

En caso contrario

Si login pertenece a login profesor

Llama a proceso ingresar opción Profesor.

Fin si

Fin si

Fin si

# En caso contrario

Si login existe y Password no corresponde

Envía mensaje "Password Incorrecto"

Llama proceso ingresar datos Internet

# En caso contrario

Si login no existe

Envía mensaje "Login Incorrecto"

Llama proceso Ingresar datos Internet

Fin si

Fin si

# Fin si

# **Salida :**

Activa el menú correspondiente al usuario del sistema.

## **Modelo Conceptual**

El Modelo Conceptual permite definir todos los datos que se introducen, se almacenan, se transforman y se producen dentro de la aplicación, identificando los objetos de datos y las relaciones mediante notación gráfica.

El DER se centra solo en los datos, representando una "red de datos" que existe para un sistema dado. El DER es específicamente útil para aplicaciones en donde los datos son complejos, a diferencia del DFD, el modelado de datos estudia los datos independientes del procesamiento que los transforma.

En el Modelo de Entidad-Relación la notación utilizada es la Chen, que a continuación se ilustra:

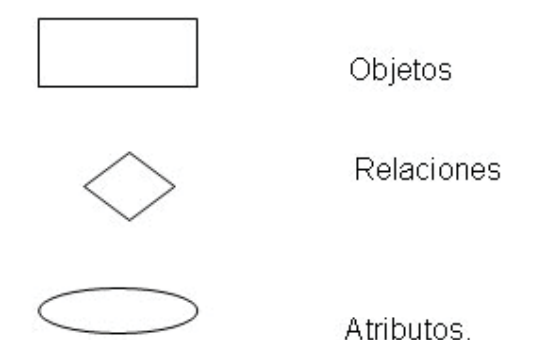

# **6.4. - Modelo conceptual del Sistema de Reserva Vía Internet**

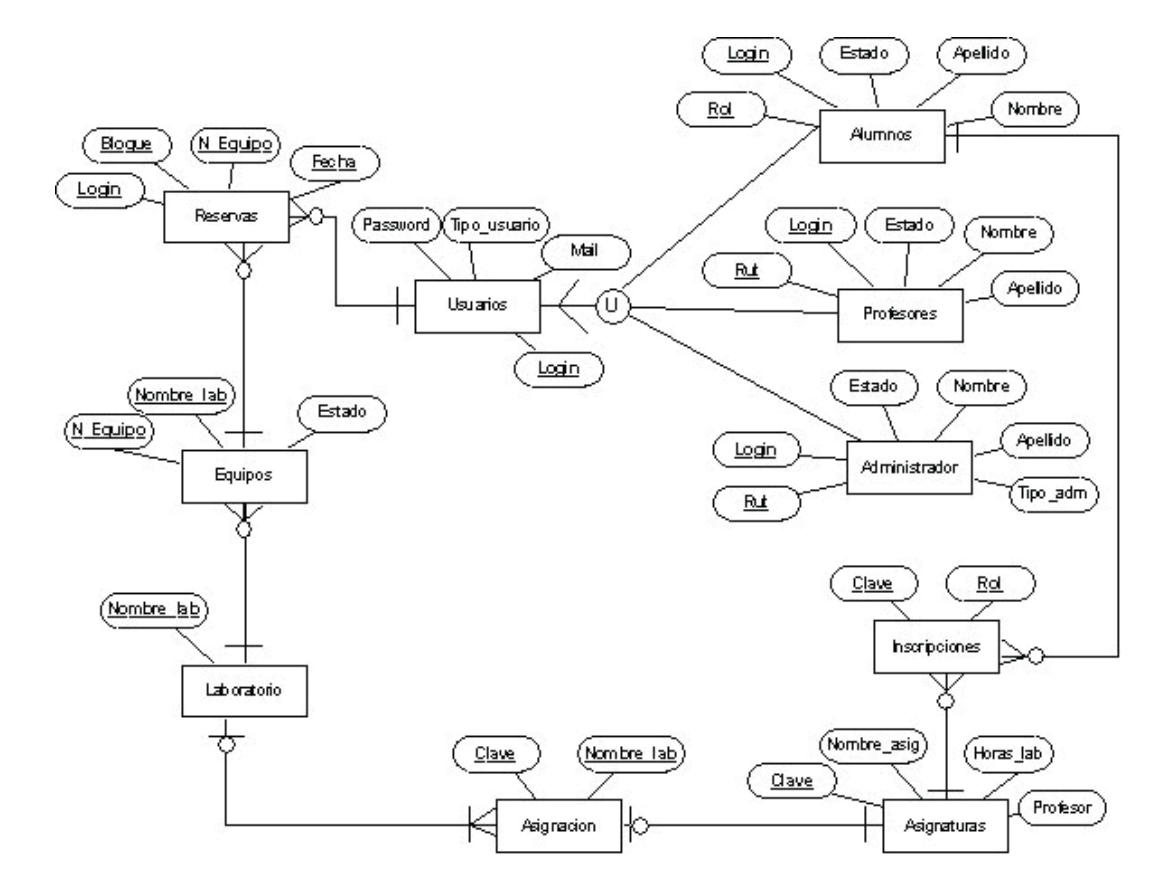

# Capitulo 7 Diseño

El diseño es el primer paso de la fase de desarrollo de cualquier producto o sistema de ingeniería. El diseño se puede definir como "el proceso de aplicar distintas técnicas y principios con el propósito de definir un dispositivo, proceso o sistema con los suficientes detalles como para permitir su realización física ".

 El objetivo del diseñador es producir un modelo de una entidad que se construirá mas adelante.

 El diseño de datos transforma el modelo del campo información, creado durante el análisis, en las estructuras de datos que se van a requerir para implementar el software.

# **7.1. - Metodología de Diseño**

## **7.1.1. - Diseño orientado a objeto**

El diseño orientado a los objetos, crea un modelo del mundo real que puede ser realizado en software. Los objetos proporcionan un mecanismo para representar el ámbito de información, mientras que las operaciones describen el procesamiento asociado con el ámbito de información. Los mensajes (un mecanismo de interfaz) proporcionan el medio por el que invocan las operaciones. La característica principal es que los objetos saben que operaciones se pueden aplicar sobre ellos. Este conocimiento se consigue combinando abstracciones de datos y de procedimientos en un solo componente de programa (denominado objeto o paquete).

La metodología consiste en tres pasos que requieren que el diseño establezca el problema, define una estrategia informal de resolución y formalice la estrategia, identificando objeto y operaciones, especificando interfaces y proporcionando detalles de implementación para la abstracción de datos y procedimientos. El papel del diseño orientado a objeto es tomar las clases y los objetos básicos definidos en el análisis orientado a objeto y refinarlos con detalles adicionales de diseño. Los diseños se

representan mediante algunas de las notaciones graficas existente y el lenguaje del diseño de programas.

 Esta metodología nos proporciona un método para romper las barreras entre los datos y el procedimiento.

#### **7.1.2. - Diseño Orientado al Flujo de Datos**

El diseño orientado al flujo de datos es una metodología que utiliza las características del flujo de información para derivar las estructura del problema. Un diagrama de flujo de datos se convierte en una estructura del programa usando una de dos técnicas de correspondencia: diseño basado en las transformaciones o diseño basado en las transacciones.

 Aquí se tiene como guía los DFD que se obtuvieron de la etapa de análisis, y que aquí van a ser representados mediante estructura de programa.

 Se tiene que tener en consideración que este tipo de diseño esta orientado al flujo de datos . Esto permite tener una transición de las representaciones de la información contenido en una especificación de requerimientos a una descripción de diseño de la estructura del programa.

#### *Diseño Basado en las Transformaciones***.**

Este método corresponde a aquel en que se debe ubicar el centro de transformación en el Diagrama de Flujo de Datos que contiene sólo las funciones del sistema y que por lo tanto son independientes de la manera particular en que se implementan las entradas y salidas. El centro de transformación puede ser identificado de dos maneras: mediante observación o mediante eliminación de las ramas aferentes eferentes. En consecuencia, el diseño centrado en transformación lo que hace es introducir una perspectiva jerárquica a la secuencialidad en que se presentan las operaciones de los diagramas de flujos de datos, lo cual implica definir superiores en la idea de jefes o coordinadores, y en lo particular una suerte de superior máximo. Existen dos formas de encontrar aquel superior máximo: seleccionar una brújula del centro de transformación o incorporar una nueva.

#### *Diseño basado en las Transacciones***.**

Una transacción se puede entender como el input de un sistema que posee un conjunto de actividades que deben ser realizadas internamente. El diseño centrado en las transacciones, se puede mas bien considerar, como una técnica complementaria al diseño centrado en las transformaciones, sobre todo cuando lo que debe lograrse, es un diagrama de estructura para un sistema que, principalmente, procesa transacciones. Puede decirse que sus propósitos más relevantes son:

- Dividir un diagrama de flujo de datos de gran tamaño y alta complejidad en diagramas menores, uno para cada transacción que el sistema procesa. En este esquema cada uno de éstos, debe aparecer lo suficientemente simple como para permitir su conversión, mediante el diseño centrado en las transformaciones en diagramas de estructura.

- Combinar los diagramas de estructura individuales de transacciones separadas en un diagrama de estructura mayor y más flexible a los cambios que posteriormente desean los usuarios.

# **7.1.3. - Elección de Método de Diseño**

El método de diseño que se va a utilizar es el diseño basado en las Transformaciones y diseño basado en las Transacciones. La razón de esto, se explica en que para definir los módulos de niveles superiores jerárquicamente se utilizo el método basado en las transacciones, es decir, para los módulos de control .Para descomponer los módulos de nivel inferior jerárquicamente se utilizará el Método de diseño basado en las Transformaciones, pues son estos los que llevan a cabo las tareas de acción más especificas.

# **7.2. - Diseño de Arquitectura**

El objetivo del método de diseño "Orientado al flujo de datos", es proporcionas un enfoque sistemático para la obtención de las estructuras de programa, una visión global del software y la base de diseño preliminar.

El diseño orientado al flujo de datos permite una cómoda transición de las representaciones de la información (por ejemplo DFD) contendida en una especificación de requerimientos del software a una descripción de diseño de la estructura del software.

La transición desde el flujo de información a la estructura, se realiza en cinco pasos:

1. - Establecer el tipo de flujo de información: Si se trata de flujos de transformaciones o flujo de transacción.

2. - Determinar los limites del flujo, determinar los limites de entrada, salida, transformación, transacción.

3. - Convertir el D.F.D. en la estructura del programa.

4. - Definir le jerarquía del control mediante factorización.

5. - Refinar la estructura resultante usando medidas heurísticas de diseño.

El flujo de transformación se produce cuando existen flujos de entrada, un proceso que realiza la acción y flujo de salida.

El flujo de transacción se presenta cuando existen varios caminos a partir de una transacción.

Para poder convertir el D.F.D en la estructura del programa se utiliza módulos controladores, los cuales se van factorizando hasta obtener una estructura de programación utilizando las siguientes heurísticas de diseño.

Evaluando la estructura de programa preliminar para reducir el acoplamiento mejorar la cohesión.

Intentar minimizar las estructuras con alto grado de salidas; fomentar una alto grado de entradas conforme aumente la profundidad.

Símbolos que se utilizarán en los Diagramas de Estructura son:

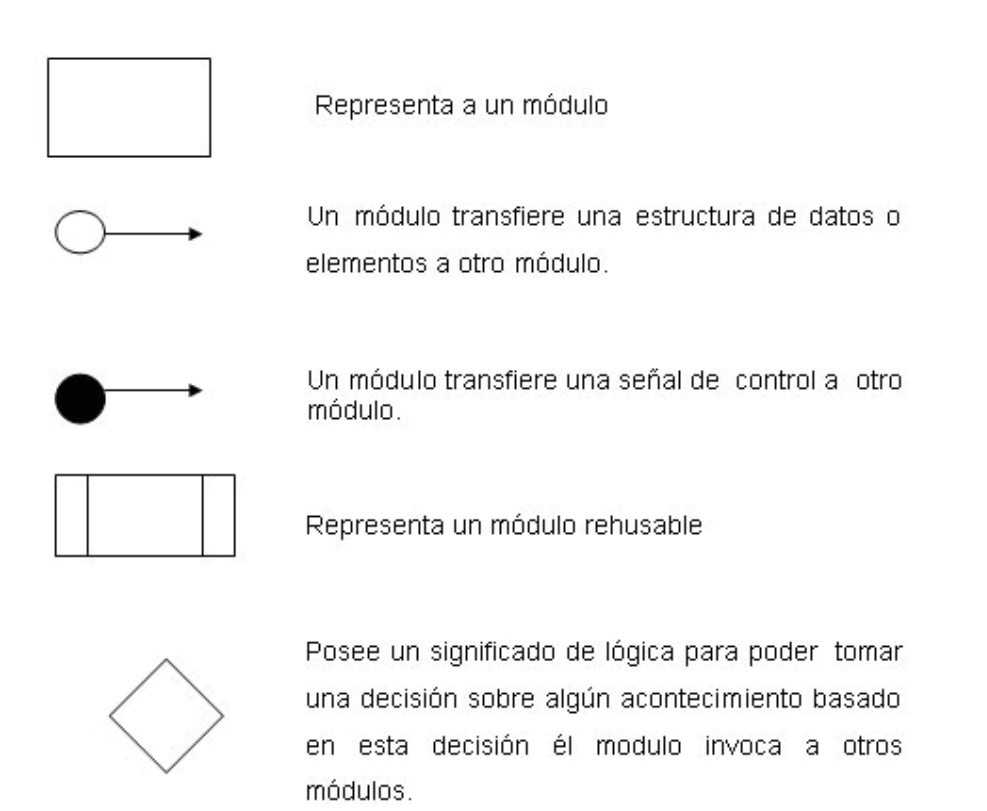

A continuación se muestra un ejemplo de Diagramas de estructura, encontrándose los restantes en el anexo D.

# **7.2.1. - Diagramas de Estructura**

Modulo ingresar al sistema.

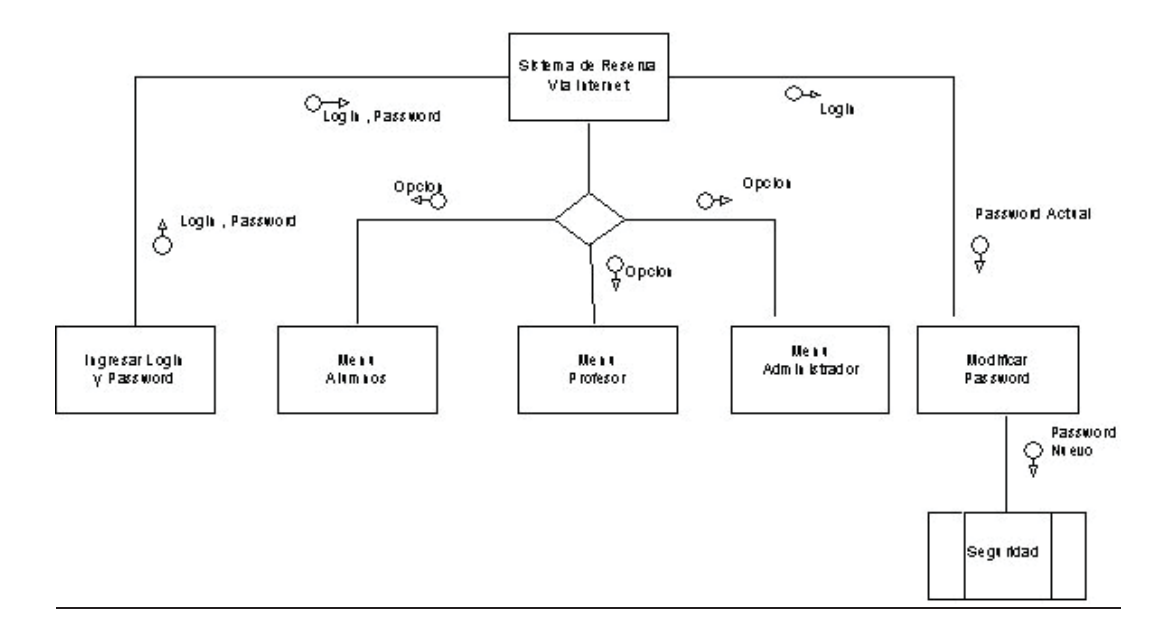

Modulo menú Alumno.

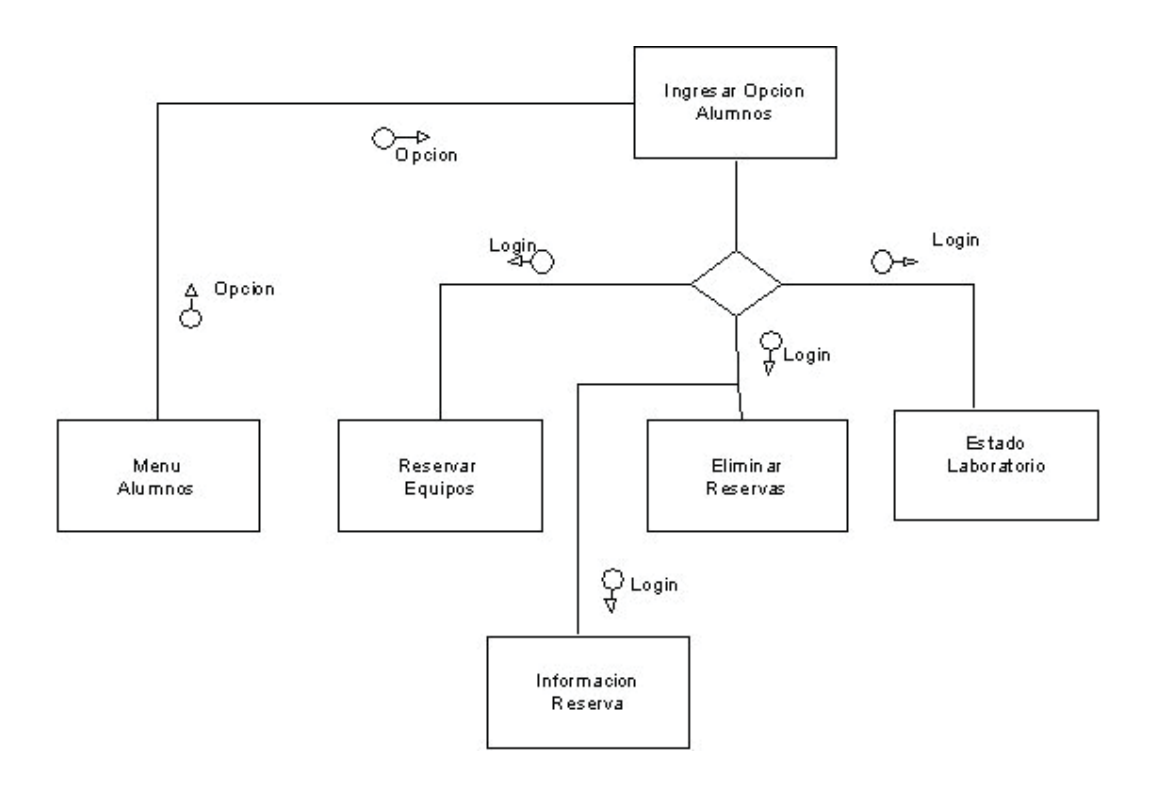

# **7.3. - Diseño de Datos**

 El diseño se realizara bajo la perspectiva del Diseño Estructurado. Este se refiere a la definición de las estructuras de datos. Las estructuras de datos corresponden a una representación abstracta respecto de los datos presentes en las entidades y sus asociaciones dentro del sistema

 Se definirán las estructuras de datos que se utilizara en los archivos o tablas en la Base de Datos que se utilizara para almacenar la información necesaria para el funcionamiento del software.

# **7.3.1. - Modelo Lógico Relacional**

 El Modelo de Datos Lógico Relacional, es aquel modelo de datos obtenidos al trasformar el modelo conceptual (DER) presentando en el análisis que contiene las características básicas de un tipo genérico de software.

#### **Terminología**

a) Los atributos representan a los campos tienen nombres únicos

b) Se denomina Tupla a cada ocurrencia de un registro

c) Cada registro es único y su unicidad se obtiene al tener un campo que no soporta valores repetidos.

d) Se denomina clave primaria al campo que permite identificar un registro del resto de los registros, esta debe ser única, mínima y no redundante. El campo se identifica por estar subrayado con la línea continua.

e) Se denomina clave foránea a aquel atributo que se encuentra en más de una entidad y solo es clave primaria en una de ellas. El campo se identifica por estar subrayado con línea discontinua.

A continuación se presenta el Modelo Lógico Relacional obtenido de la base de datos.

**Usuario** (login, Password, Tipo \_ usuario, Mail).

**Alumno** (rol, login, password, nombres, apellidos, estado).

**Administrador** (Rut, login, Password, nombres, apellidos, estado, Tipo\_adm).

**Profesor** (Rut, login, password, nombres, apellidos, estado).

**Inscripción** ( clave, rol ).

**Asignatura** (clave, nombre \_ asignatura, horas \_ laboratorio, nombre \_ profesor, Laboratorio).

**Reservas** (fecha, login, fecha, bloque, n\_equipo )

**Equipos** (n\_equipo, nom\_laboratorio, Estado)

Laboratorio (nom\_laboratorio)

**Asignación** (clave, nom\_laboratorio ).

# **7.3.2 – Modelo de datos lógico relacional (Diagrama de Bachman).**

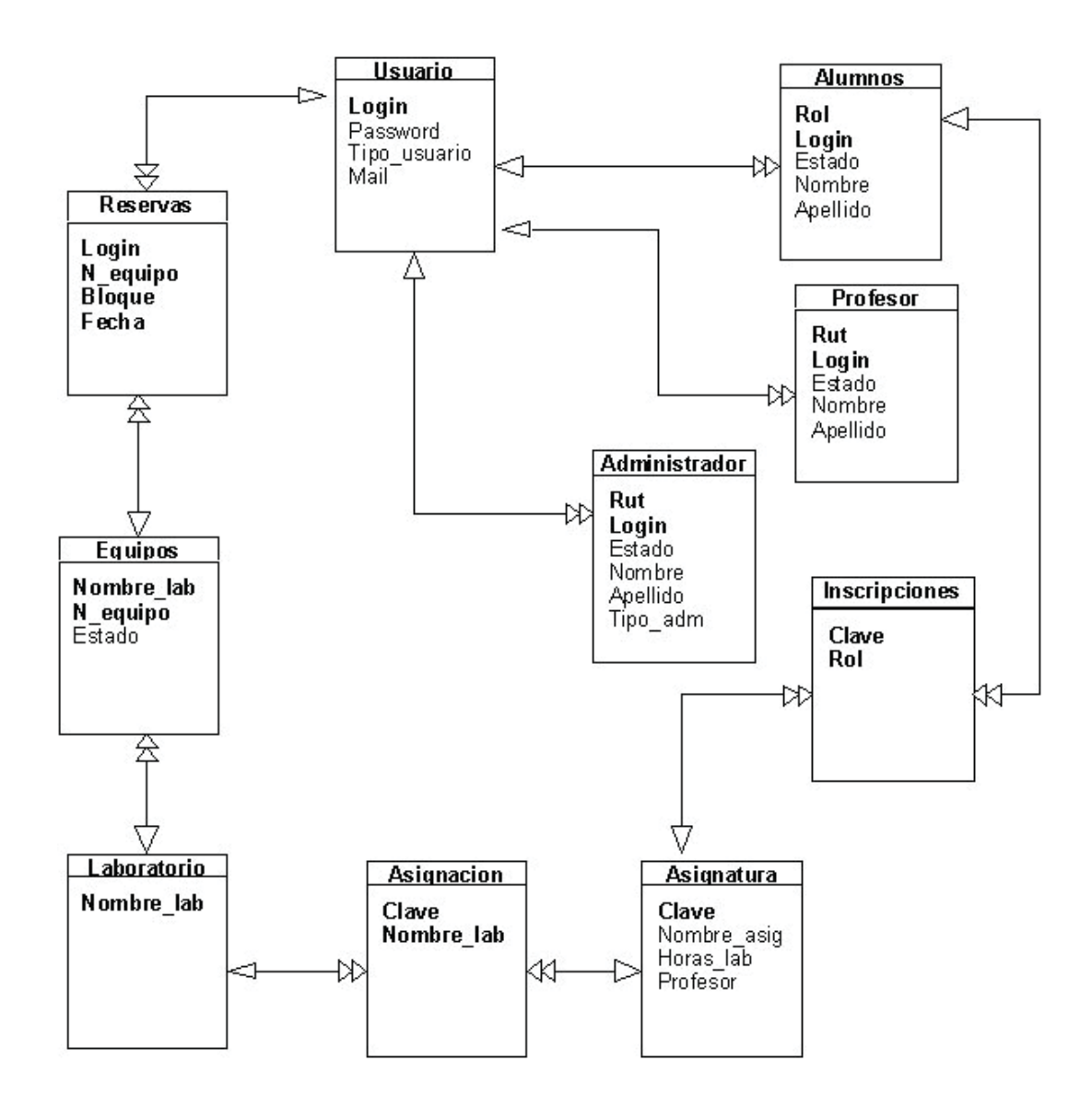

# **7.4. - Diseño Físico**

 Esta etapa corresponde al proceso de seleccionar la estructura de almacenamiento especificado a organizaciones y a los caminos de acceso para los archivos, con el objetivo de obtener un buen rendimiento de las aplicaciones que hacen uso de la base de datos.

 Cada Software de administración de base de datos permite una variedad de organización de archivos y métodos de acceso que se traduce a técnicas de indexación, hashing, enlaces internos mediante punteros y mecanismos de bloqueo de registro en el disco.

En el diseño físico es importante considerar 3 aspectos importantes:

- Tiempo de respuesta: que es el tiempo trascurrido entre la llegada de la transacción a la base de datos y la llegada de la respuesta.

- Utilización de espacios en el disco: cantidad de memoria que los archivos y sus índices ocupan en el disco del sistema.

- Rendimiento del sistema*:* corresponde al número de transacciones promedio que pueden ser procesadas por minuto.

## **7.4.1. - Organización de Archivos.**

 Esto es una técnica para agrupar físicamente los registros de una tabla en dispositivos de almacenamientos secundarios. Al seleccionar una organización de archivos se deben considerar aspectos como:

- Las características físicas de cada dispositivo.

- El tipo de software a utilizar.
- El software de administración de archivos existentes.
- Las necesidades del usuario para almacenar y acceder a los datos.

A continuación se muestra un ejemplo de la descripción de las tablas, encontrándose los restantes en el anexo E.

Archivo: **Usuario** 

Campo Clave: Login

Descripción: Almacena los datos de los usuarios del Sistema de Reserva Vía Internet.
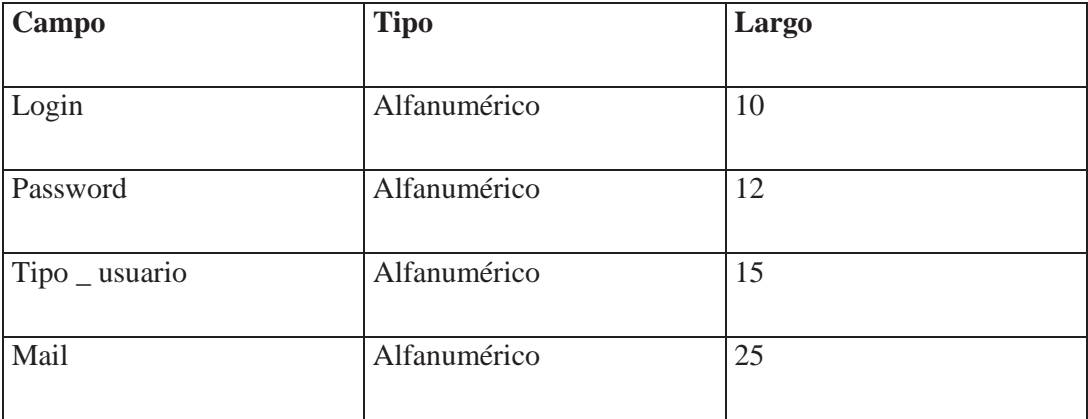

### Archivo: **Administrador**

Campo Clave: Rut.

Descripción: Almacena los datos del o los administradores del Sistema de Reserva Vía Internet.

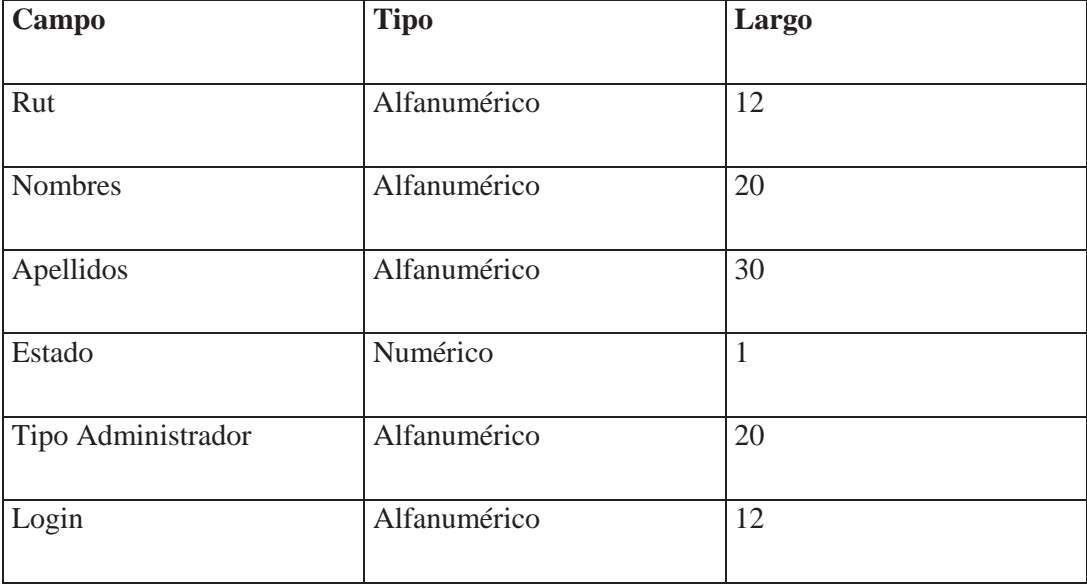

# **7.5. - Diseño de Procedimientos**

 El diseño procedimental se realiza después de los diseños de datos, arquitectónico y de interfaz. En un mundo ideal las especificaciones necesarias para definir los detalles de los algoritmos se expresarían en un lenguaje natural. Los miembros de una organización de desarrollo de software hablan un lenguaje natural, de esta forma las personas fuera del mundo del software podrán entender mejor la especificación y no seria necesario un nuevo aprendizaje.

 El diseño de procedimientos debe especificar los detalles procedimentales sin ambigüedad, y la ambigüedad en el lenguaje natural es común. Por esto y muchas otras razones, se debe utilizar un modo mas restringido de representar el detalle procedimental, para esto se utilizo programación estructurada y pseudo código, ya que es una forma mas precisa y esquematizada de representar los procesos del sistema.

 La programación estructurada es un conjunto de construcciones lógicas, las cuales son: secuencia, condición y repetición, estas fueron propuestas para limitar el diseño procedimental del software un pequeño numero de operaciones predecibles.

El lenguaje utilizado en el diseño de procedimientos es el pseudo código, que se especifica a partir de construcciones de secuencia, condición y repetición.

 A continuación se muestra un ejemplo del Diseño Procedimental, encontrándose los restantes en el anexo F.

#### **Diseño de Procedimientos**

Módulo: Ingresar Datos Internet Inicio Ingresar Login Usuario

Ingresar Password Usuario

Fin

# Inicio

```
Si login y password son correctos Entonces
```
Si tipo\_usuario = 1 Entonces

Llamar proceso Ingresar Opción Alumnos:

Fin si

Si tipo\_usuario = 2 Entonces

Llamar proceso Ingresar Opción Administrador.

Fin si

Si tipo\_usuario = 3 Entonces

Llamar proceso Ingresar Opción Profesor.

Fin si

Sino

Enviar Mensaje de error

Fin si

Fin

## Módulo: **Modificar Password**

# Inicio

Ingresar Login antiguo

Ingresar Password antigua

Si Login y Password son correctos Entonces

Ingresar nueva Password

Password antigua = Password nueva

Else

Enviar Mensaje de error

Fin si

Fin

# **7.6. - Diseño de Interfaces.**

Desde el punto de ingeniería de software, la interfaz de usuario juega un papel preponderante en el desarrollo y puesta en marcha de todo sistema. Es la carta de presentación del mismo y en ocasiones resulta determinante para la aceptación o rechazo de todo un proyecto.

 Dado el lugar que ocupa la interfaz en todo sistema, es el principal medio de comunicación con el exterior. Un término muy utilizado en esta área es el de lenguaje visual, el cual se entiende como las características visuales (forma, tamaño, posición, orientación, color, textura, etc.) de un conjunto de elementos de diseño (puntos, líneas, planos, volumen, etc.) y la manera en que se relacionan unos con otros (balance, ritmo, estructura, proporción, etc.) en la solución de un problema de comunicación particular.

A continuación se muestra un ejemplo de diseños de interfaces, encontrándose los restantes en el anexo G.

#### **Modulo Administrador**

**Menú administrador:** el administrador podrá seleccionar las distintas opciones para el manejo del sistema de reserva vía Internet.

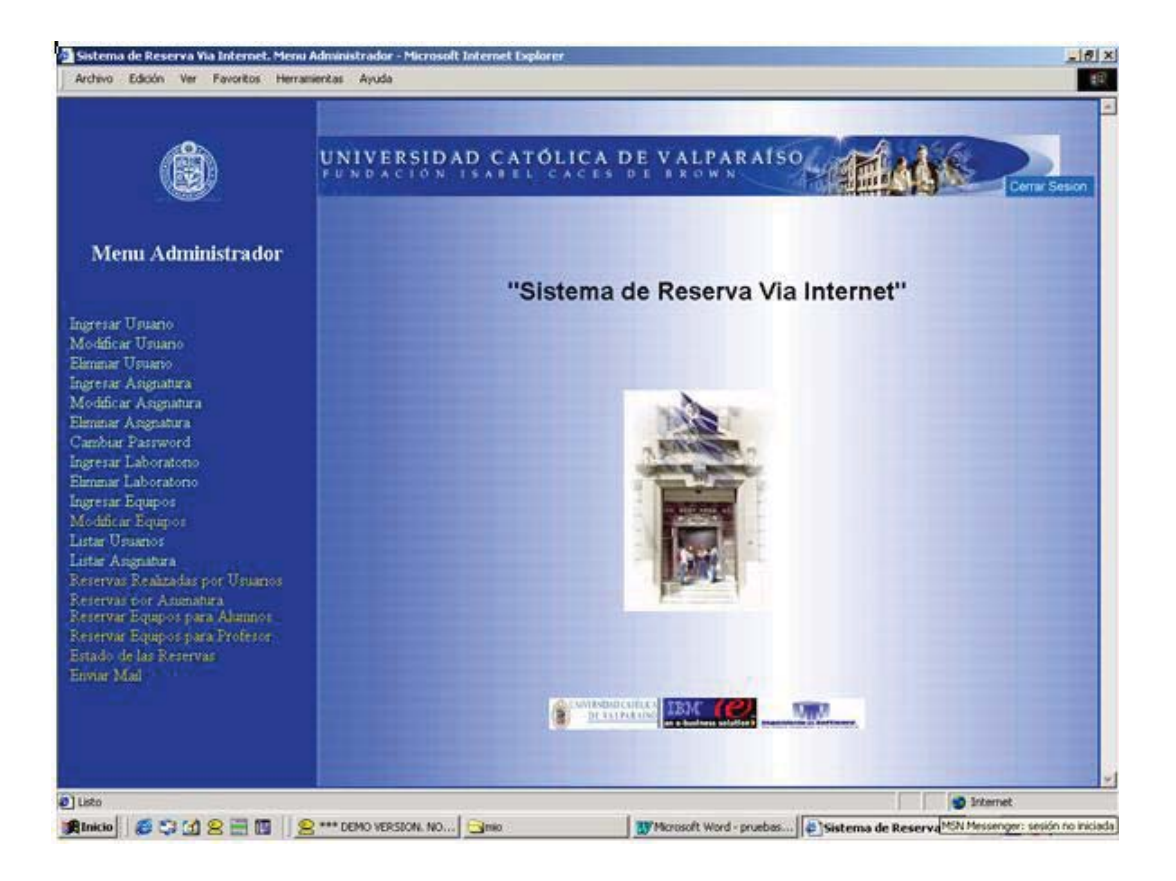

**Ingresar datos usuarios:** El administrador deberá ingresar los datos de todos los tipos de usuario del sistema. Aquí se encuentran alumnos profesores y administrador. Dentro del ingresar administrador se debe selecciona el tipo de administrador (administrador o encargado laboratorio).

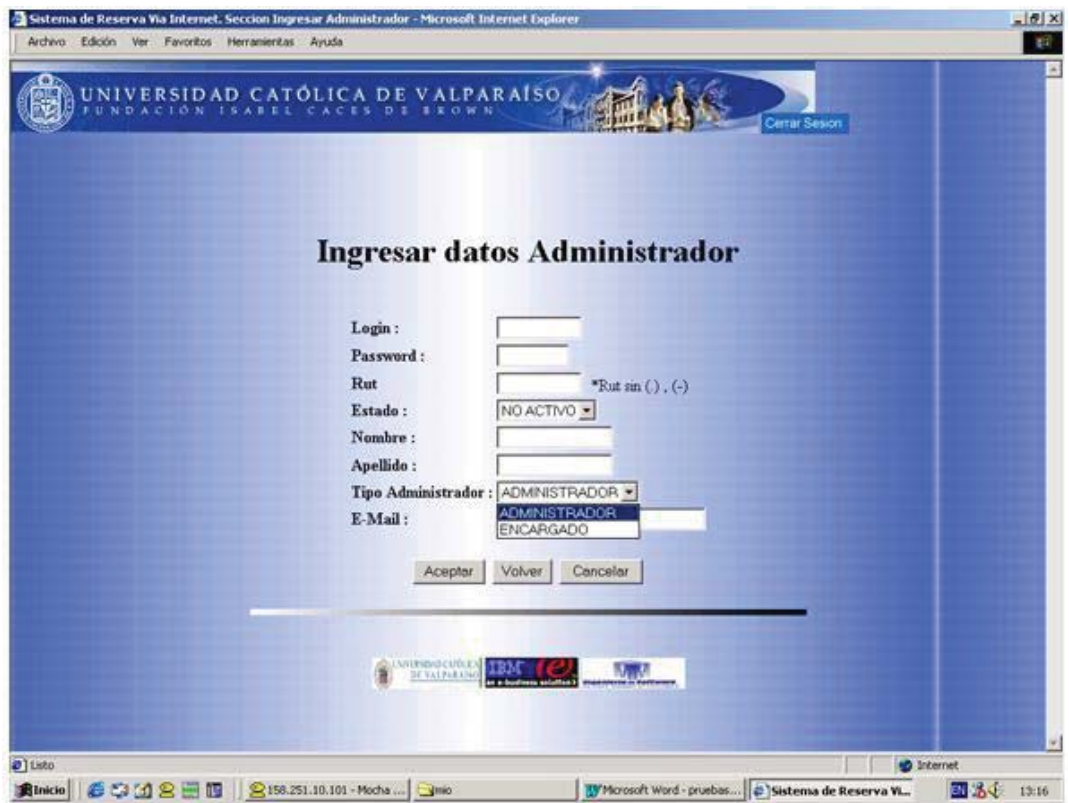

# **7.7. - Arquitectura de la solución.**

 En esta arquitectura se puede apreciar como el usuario a través de un computador accede a un servidor NT y de cómo El iSeries de As-400 se comunica con Lansa .

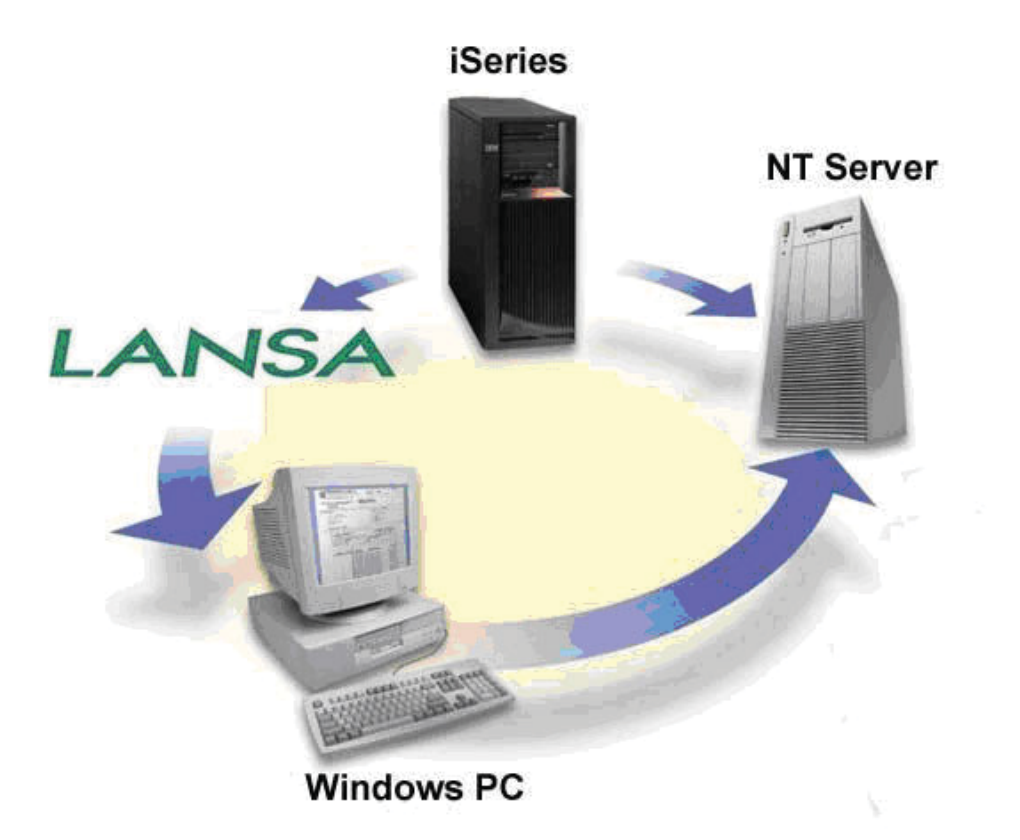

# Capitulo 8. Fundamentos de la prueba del software.

La prueba presenta una interesante anomalía. Durante las fases anteriores de definición y de desarrollo, se intenta construir el software partiendo de un concepto abstracto y llegando a una implementación tangible. A continuación, llega la prueba. Se crea una serie de casos de prueba que intentan "demoler " el software que ha sido construido. De hecho, la prueba es uno de los pasos de la ingeniería del software que se puede ver (por lo menos, psicológicamente) como destructivo en lugar de constructivo.

Cuando se desarrolla un software este es, por naturaleza, constructivo. La prueba requiere que se descarten ideas preconcebidas sobre la "corrección" del software que se acaba de desarrollar y se supere cualquier conflicto de intereses que aparezcan cuando se descubran errores.

# **8.1. - Objetivos de la prueba.**

Se establecen una serie de reglas que sirven acertadamente como objetivos de prueba:

La prueba es un proceso de ejecución de un programa con la intención de descubrir un error.

Un buen caso de prueba es aquel que tiene una alta probabilidad de mostrar un error no descubierto hasta entonces.

Una prueba tiene éxito si descubre un error no detectado hasta entonces.

El objetivo es diseñar pruebas que sistemáticamente saquen a la luz diferentes clases de errores, haciéndolo con la menor cantidad de tiempo y esfuerzo.

#### **Ventajas de las Pruebas.**

 Si la prueba se lleva a cabo con éxito (de acuerdo con el objetivo anteriormente establecido), descubrirá errores de software. Como ventaja secundaria la prueba demuestra hasta que punto las funciones del software parece funcionar de acuerdo con las especificaciones y parecen alcanzarse los requisitos de rendimiento. Además, los datos que se van recogiendo a medida que se lleva a cabo la prueba proporcionan una buena indicación de la fiabilidad del software y, de alguna manera, indican la calidad del software como un todo. Sin embargo, hay una cosa que no puede hacer la prueba. La prueba no puede asegurar la ausencia de defectos; solo puede demostrar que existen defectos en el software.

#### **Testing**

El testing o prueba es un conjunto de actividades orientado a la detección de errores. Se puede distinguir:

**- Testing Unitario:** cuyo objetivo es probar los módulos en forma individual.

**- Testing de Integración:** cuyo objetivo es probar el correcto funcionamiento del sistema a través de sucesivas agregación de módulos. Se puede emplear:

ż Integración descendente: Modo Top Down

ż Integración ascendente: Modo Bottom up

**- Testing de Sistema:** Cada prueba tiene un propósito distinto, pero todas trabajan para verificar que se ha integrado todos los elementos del sistema y que realizan funcionen apropiadas.

**- Testing de Verificación y Validación:** En donde se comprueba si sé esta haciendo lo correcto y correctamente el producto.

# **8.2. - Enfoques de Validación**

Entre los enfoques de Validación se encuentran:

# **8.2.1. - Caja Negra**

Este enfoque esta orientado a la construcción de casos de prueba a partir de las funcionalidades del sistema. El software es visto como una caja negra que ante ciertas entradas debe producir determinadas salidas.

En esta categoría se ubican las técnicas:

Clases de Equivalencia: Se basa en que cada caso invoca el mayor numero de condiciones de entradas distintas a fin de minimizar él numero total de casos necesarios. Esta cubre un conjunto extenso de otros casos de pruebas posibles. Consta de dos pasos: Identificación de las clases de equivalencias y definición de los casos de pruebas.

Ejemplo: La edad de los usuarios ingresados al sistema debe ser mayor a 18 años y menor de 65 años

Clase Validas

 $18 <$  edad  $< 65$ 

Clases Inválidas

edad  $\langle = 18$ 

edad  $>$  = 65

Los casos de pruebas que se pueden hacer son los siguientes

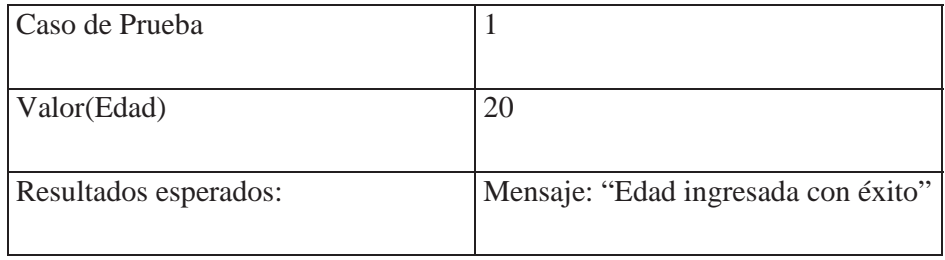

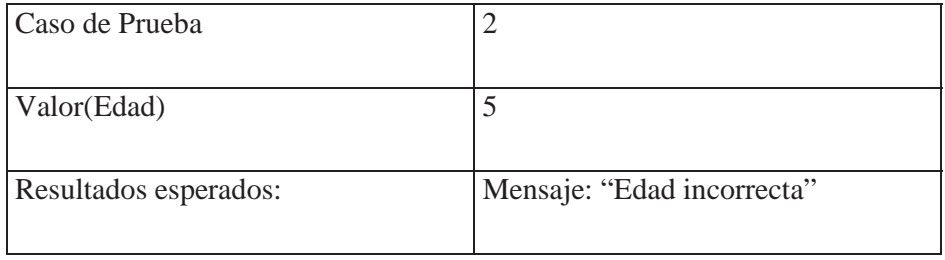

Análisis de valores límites: Esta es principal ente complementario a las clases de equivalencia, pero estas son más completa, pues consideran un rango mayor. Las condiciones límites son situaciones que se hallan directamente arriba o por debajo de los márgenes de las clases de equivalencias.

Ejemplo : citando el mismo requerimiento del ejemplo anterior tenemos como valores limites

 $edad = 17$   $edad = 64$ 

 $edad = 18$   $edad = 65$ 

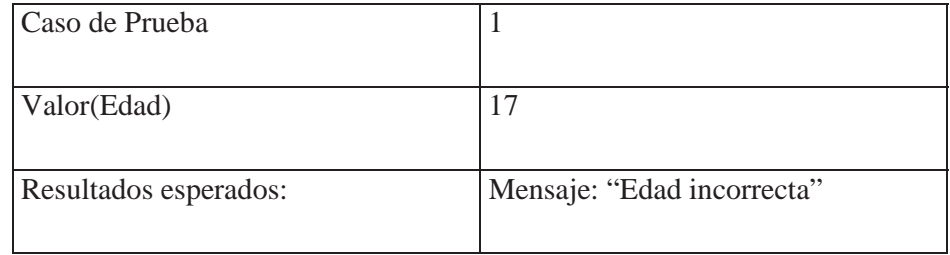

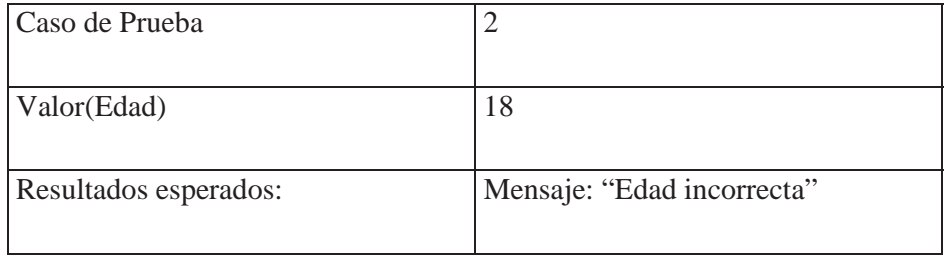

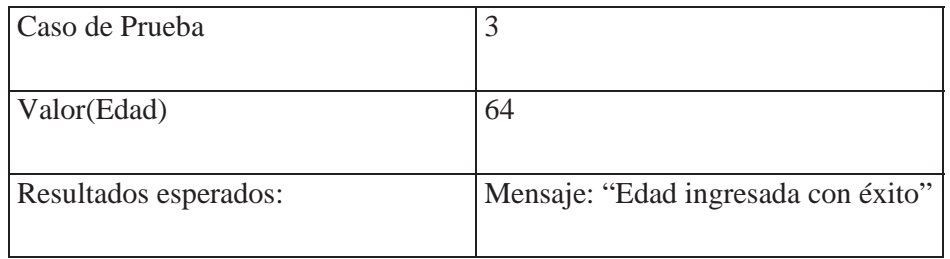

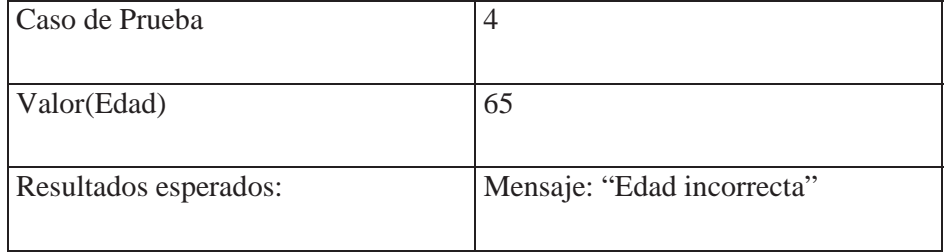

Causa – Efecto: Esta técnica principalmente verifica la funcionalidad del software. Verifica: Completitud, Consistencia y Ambigüedad. El diseño de los casos de pruebas se hacen para verificar que el software cumple con los requerimientos.

Ejemplo:

#### **• Definición de causas**

C1: Password\_actual = 'Corresponde al password del usuario del sistema'

C2: Password\_nueva = 'Corresponde a la nueva password del usuario del sistema'

C3: Password\_confirmada = 'Corresponde a la confirmación de la password, es decir debe tener el mismo valor que password nueva'

#### **• Definición de efectos**

E1: Modifica Password = 'Modifica Password del usuario del sistema '

E2: Mensaje Password Actual = 'Mensaje "Password Actual Incorrecto"'

E3: Mensaje Password Nuevos incorrectos = 'Mensaje " No coinciden los Password Nuevos"'

E4: Mensaje Modificación Exitosa = 'Password cambiado con Éxito'

#### **• Relaciones**

E1:- (Cl) and (C2) and (C3)

E2:-  $not(C1)$  and  $(C2)$  and  $(C3)$ 

E3:- C1 and C2 and not(C3)

E4:- E1

### **Casos de Pruebas**

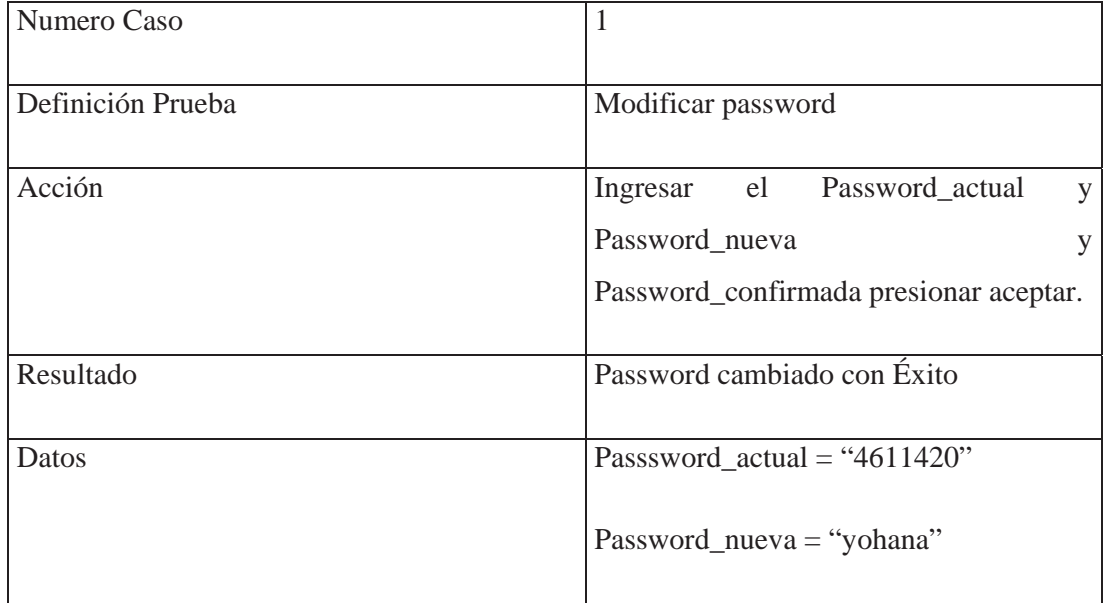

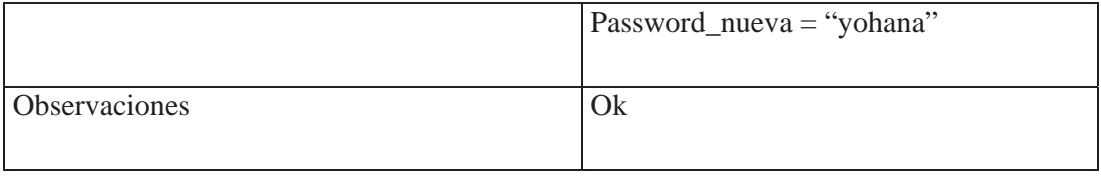

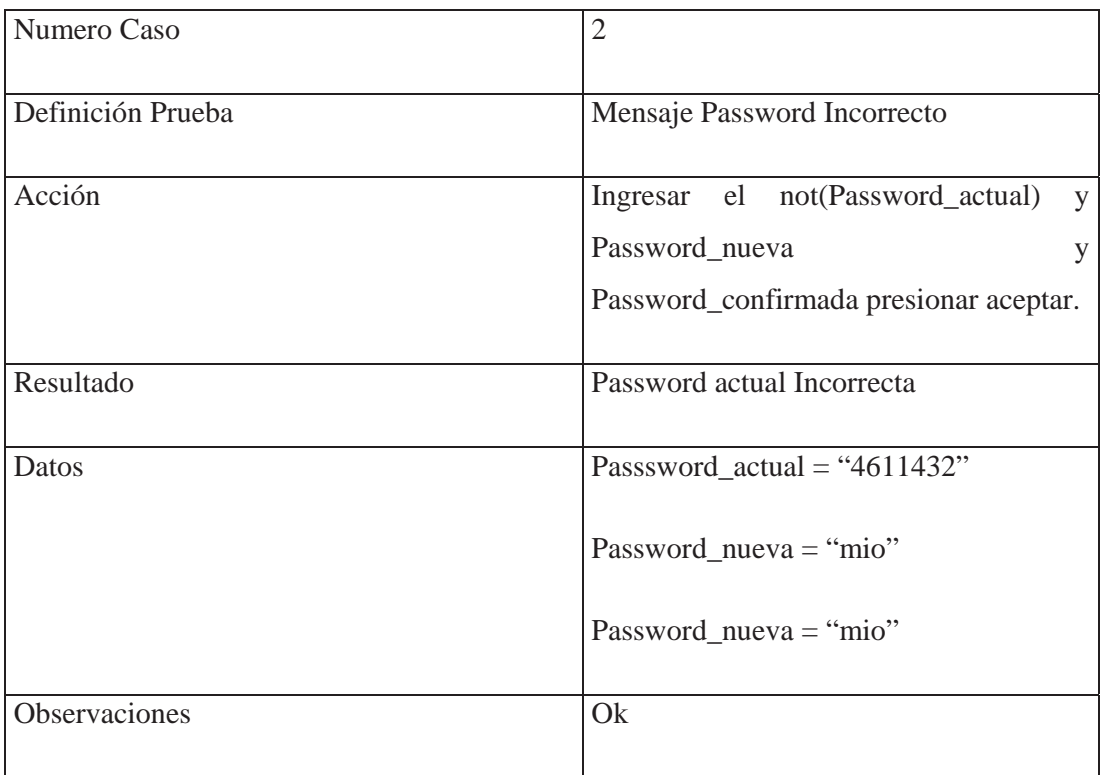

# **8.2.2. - Caja Blanca**

Este enfoque esta orientado a la construcción de casos de prueba a partir del código del programa. Los casos que se construyen están orientados a probar el funcionamiento de ciclos iterativos, variables, rutinas, caminos, etc.

En esta categoría se ubican las técnicas:

**Cobertura de Instrucciones**.

Esta técnica establece que todas las instrucciones de un programa se ejecute al menos una vez durante la prueba. Esta técnica si bien es necesaria, no es en absoluto suficiente para pensar que un programa esta excedente de errores. Para la construcción de casos de pruebas, primero se identifican los nodos del código (figura n° 7), después se construye un grafo del flujo del procedimiento (figura n° 8), con la utilización de los nodos que fueron identificado y con todo esto se construyen los casos de pruebas mostrados en prueba de camino 1 y 2.

#### **Cobertura de Decisiones***.*

Esta técnica establece que es necesario escribir, un conjunto de casos de pruebas, como para que cada condición, tenga por lo menos un resultado, verdadero y uno falso.

Ejemplo:

```
Escribir ("Ingresar número:")
Leer (número)
Si número > = 0 Entonces
      escribir ("Número positivo")
En caso contrario
      Escribir ("Número negativo")
Fin si
```
Casos de Pruebas:

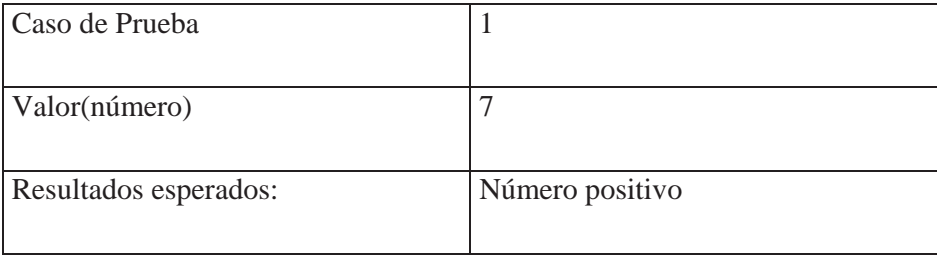

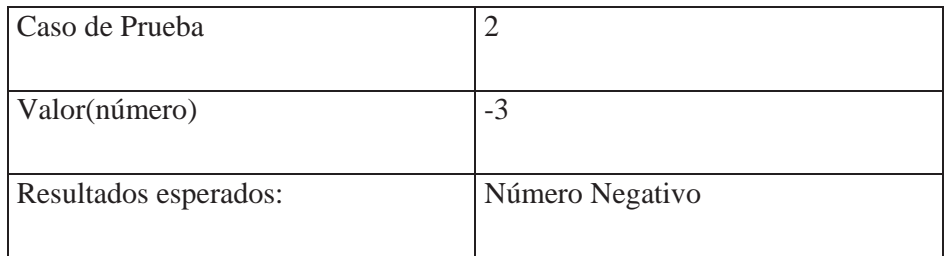

### **Identificación de Nodos**

Figura n° 7

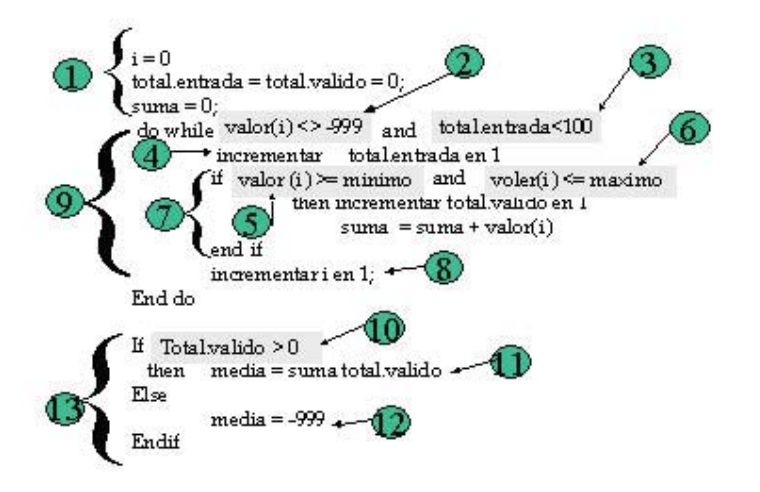

### **Grafo de Flujo del Procedimiento**

Figura n° 8

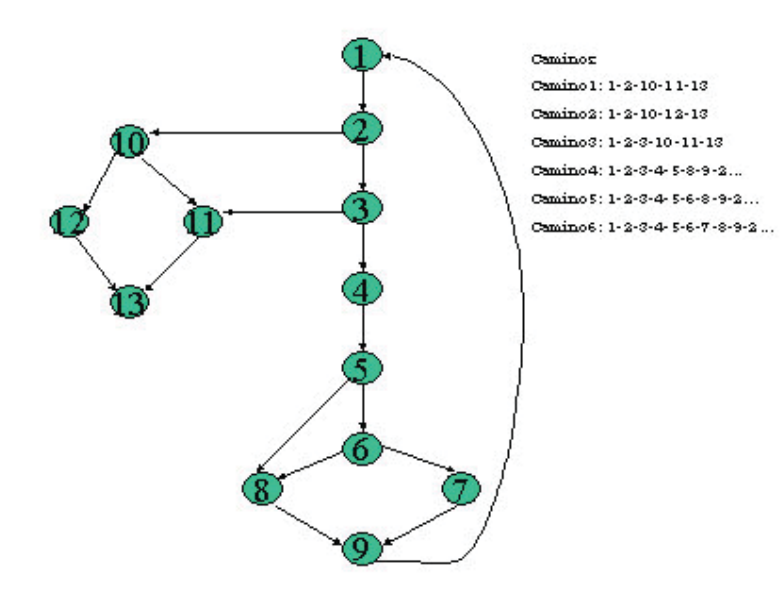

# Prueba Camino 1

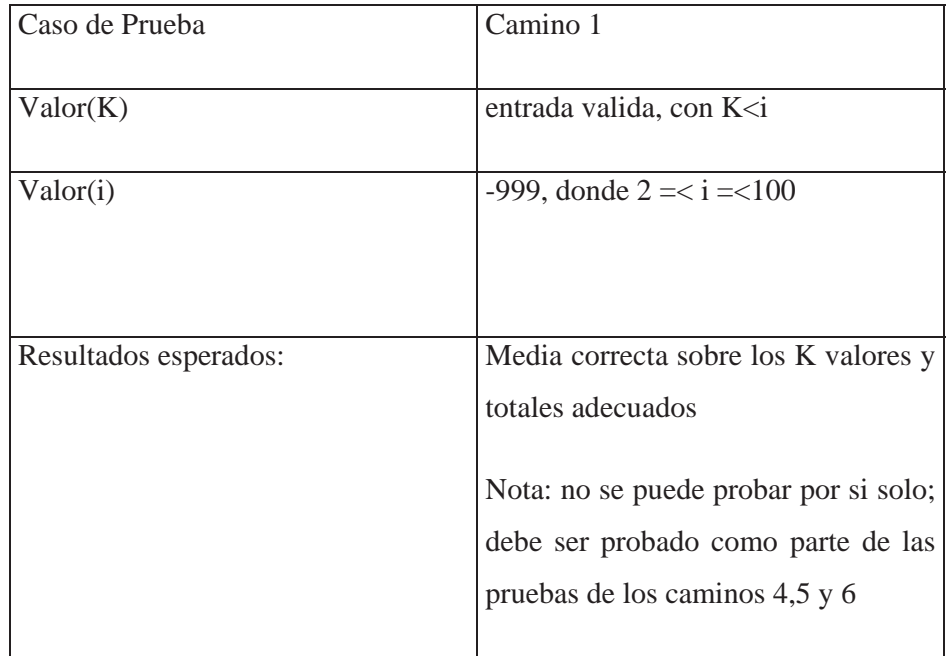

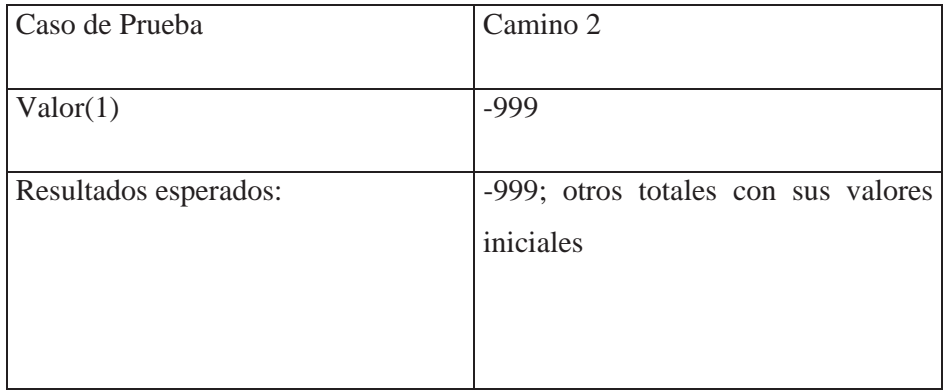

# **8.3. - Estrategias para la prueba de módulos**

## **8.3.1. - Bottom up**

Es el cual comienza haciendo una integración de módulos de abajo hacia arriba, es decir, parte de los módulos funcionales integrando en forma ascendente; de lo más detallado a lo más general.

## **8.3.2. - Top down**

Es el cual comienza haciendo una integración de los módulos en forma descendente, es decir, de lo más general a lo más detallado.

# **8.4. - Criterio de término de pruebas**

Los criterios de término de pruebas existentes son tres:

# **8.4.1. - Metodología especificas de pruebas**

Este criterio indica que la prueba termina cuando todos los casos de pruebas construidos hayan pasado sin problemas.

*Desventajas:*

- Casos Insuficientes.
- Falta de rigurosidad en la aplicación de las técnicas

# **8.4.2. - Por cantidad de errores estimados**

Se estima una cantidad de errores a encontrar, una vez que estos se hayan encontrado, finalizara la prueba.

*Desventaja :* 

- Se requiere datos previos estimar.
- El programa podría contener menos errores de lo estimado.
- El tiempo de prueba puede ser más largo que el presupuestado*.*

# **8.4.3. - Cantidad de errores encontrados por la cantidad de tiempo**

La prueba termina cuando la cantidad de errores encontrados por la cantidad de tiempo decrece.

#### *Desventajas:*

- Las pruebas pueden decrecer, por razones que no sean la disminución de errores, sino que por una baja en la eficiencia de las pruebas.

- Los casos de pruebas son insuficientes.
- Exige llevar un registro y gráfico de pruebas.

# **8.5. - Plan de Pruebas**

### **8.5.1. - Objetivos del Plan de Pruebas**

La etapa del plan de pruebas tiene como objetivo principal demostrar que el software es de calidad.

Descubrir errores en esta etapa es de vital importancia para el software, ya que al detectar la mayor cantidad de errores permitirá que el sistema funcione de la forma más óptima posible.

El propósito es diseñar casos de prueba que descubran diferentes tipos de errores. Si la prueba diseñada es exitosa, entonces descubrirá errores y demostrará hasta qué punto las funciones del software funcionan de acuerdo a las especificaciones iniciales. Además, proporcionan una indicación de fiabilidad y calidad del software como un todo.

#### **8.5.2. - Descripción del producto**

El "Sistema de Reserva vía Internet" tiene como finalidad permitir la reserva de computadores en los laboratorios de la escuela de ingeniería informática de la Universidad Católica de Valparaíso

El sitio a construir en Internet prestará servicio a la escuela de ingeniería informática, en este sitio los alumnos podrán ver los estados de los laboratorios así como también el estado de sus propias reservas, los profesores podrán realizar estadísticas de uso de los laboratorios y los administradores ingresar, modificar y eliminar datos de los usuarios.

## **8.5.3. - Criterio de término de las pruebas**

El criterio utilizado será *Metodología específica de pruebas.* 

### **8.5.4. - Responsabilidad de escritura**

- Escritura de casos de prueba: Yohana Leiva Oquiz

- Ejecución Plan de Pruebas: Yohana Leiva Oquiz
- Registrar resultados de los casos: Yohana Leiva Oquiz

# **8.5.5. - Especificación de los tipos de Prueba a realizar**

Las pruebas a realizar serán bajo el enfoque de Validación, en donde se comprobará si se está haciendo lo correcto.

Para la construcción de casos de pruebas se utilizará el enfoque de Caja Negra, con las técnicas de Clases de Equivalencia y Causa- efecto.

### **8.5.6. - Planificación de las actividades de prueba**

- Tiempo para generar casos de prueba
- Tiempo para ejecutar casos de prueba
- Tiempo para corregir errores

### **8.5.7. - Recursos Humanos, Hardware y Software**

El Hardware que se utilizará para llevar a cabo las pruebas será:

- Computador Pentium II, con fax modem 56k, con acceso a Internet.

El Software que se utilizará para llevar a cabo las pruebas será:

- Explorer superior a 5.0 o Netscape 4.5 para una óptima visualización de las páginas.

# **8.6. - Planificación de Casos de Pruebas.**

### **8.6.1. - Definición de Casos de Pruebas.**

 Los casos de prueba están basados principalmente en la Técnica Causa-efecto y Clase de equivalencia, por lo tanto, sé toma en cuenta la lógica del programa buscando eventos causales, eventos de respuestas a las causas y sus relaciones.

# **8.6.2. - Realización de Pruebas al Sistema.**

 A continuación se definen los casos de prueba para los módulos del sistema de reserva vía Internet.

#### **Casos de Pruebas**

A continuación se muestra un ejemplo de casos de pruebas, encontrándose los restantes en el anexo H.

#### **Modulo Modificar Password**

#### **Definición de causas**

- 1. Password\_actual: Corresponde al password del usuario del sistema.
- 2. Password\_nueva: Corresponde a la nueva password del usuario del sistema.

3. - Password\_confirmada: Corresponde a la confirmación de la password, es decir debe tener el mismo valor que password nueva

#### **Definición de efectos**

1. - Modifica Password = 'Modifica Password del usuario del sistema '

2. - Mensaje Password Actual = Mensaje "Password Actual Incorrecto"

3. - Mensaje Password Nuevos incorrectos = Mensaje "No coinciden los Password Nuevos".

4. - Mensaje Modificación Exitosa = 'Password cambiado con Éxito'

Tabla de Decisión

## **Casos de Pruebas**

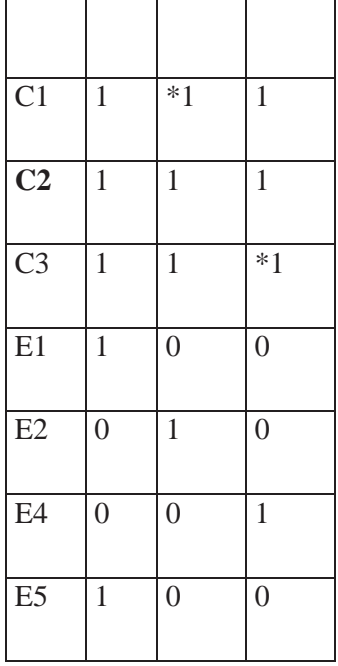

**Ci:** Causa numero i

**Ei:** Efecto numero i

**1:** Se considera

**\*1:** Se considera la negación

**0:** No se considera

# **Casos de Pruebas**

Los siguientes casos fueron implementados por la tabla de decisiones anterior mostrada.

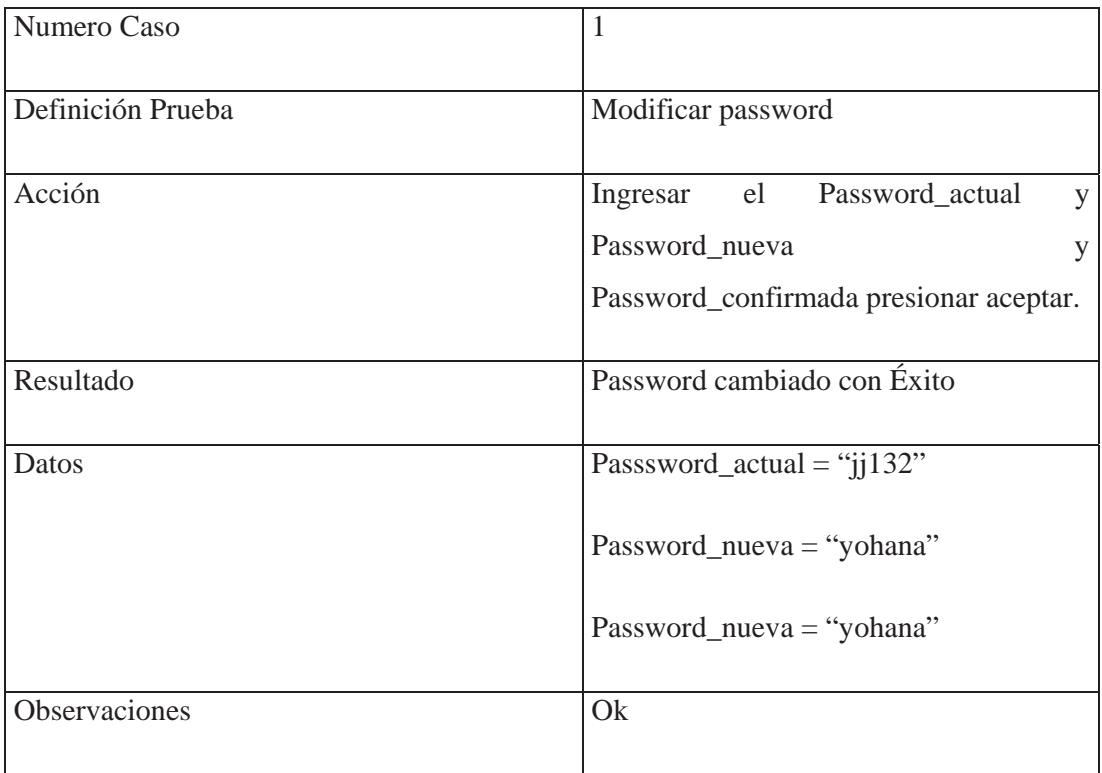

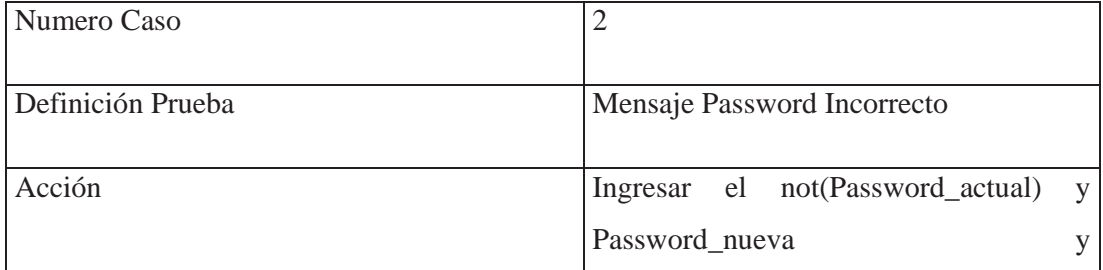

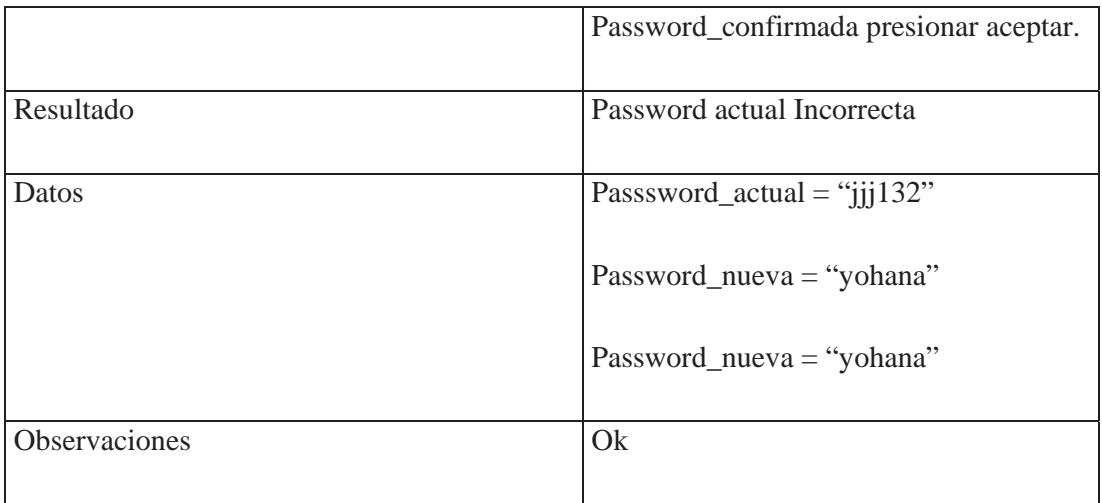

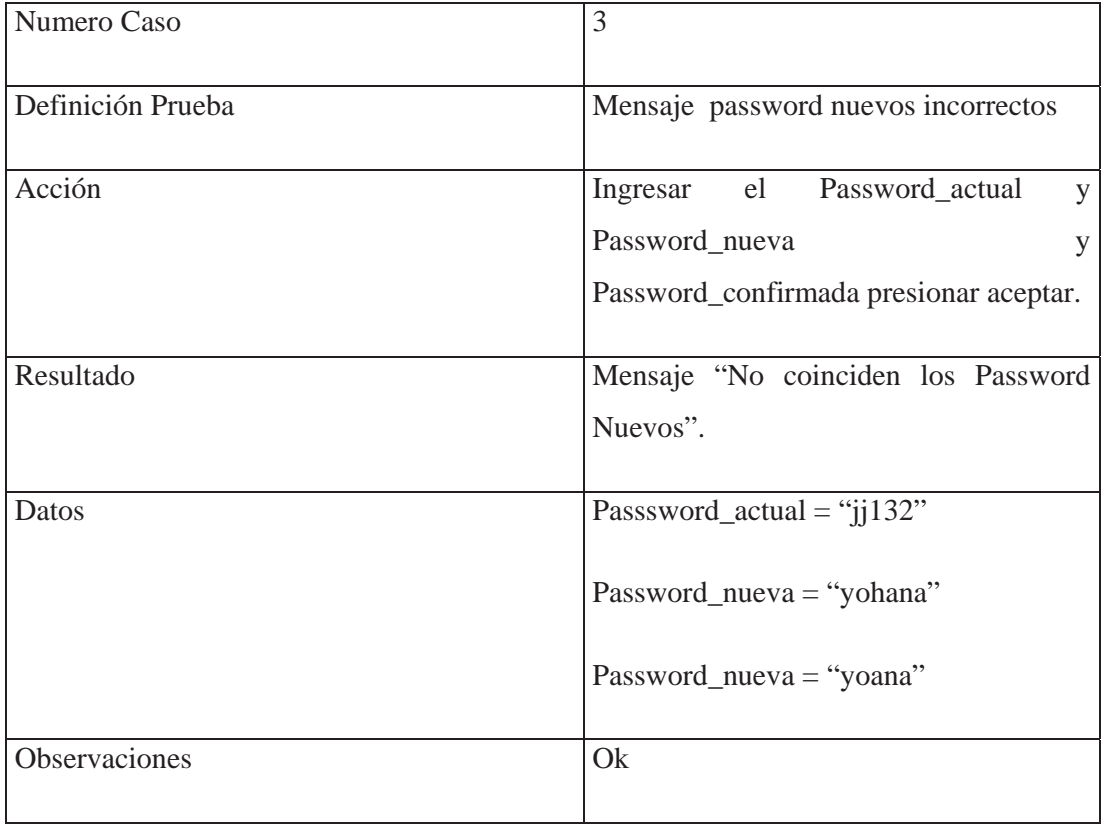

# Conclusión.

Las conclusiones que puedo sacar del proyecto una vez finalizado se detallan a continuación:

En este proyecto se realizo una herramienta capaz de lograr un Sistema de Reserva Vía Internet, en el cual los alumnos pueden reservar los equipos con anticipación asegurándose de que cuando necesiten un equipo este disponible; además que esta herramienta es capaz de ayudar a la planificación y control de las tareas asignadas por parte de los profesores de la Escuela de Ingeniería Informática, esto se pudo lograr por medio de estadísticas de uso de laboratorios semanales y mensuales. El Sistema de Reserva también permite que el administrador de los laboratorios tenga una administración más eficiente sobre los recursos informáticos.

En cuanto a la elección del paradigma, se combinó el ciclo de vida clásico y la construcción de prototipos, el primero por su parte proporcionó pasos claros para poder desarrollar el sistema, en cambio el segundo, en forma práctica, es muy efectivo para clasificar los requerimientos del usuario y también para agregar nuevos requerimientos en cada ciclo.

El conocimiento y la aplicación de las metodologías también han sido muy importantes, ya que se puede apreciar de mejor manera hacia donde va y hacia donde se quiso llevar el proyecto, la metodología desarrollada fue la estructurada, que proporcionó distintos documentos, facilitando la comprensión y funcionamiento del sistema, aspectos decisivos en el éxito del proyecto. Si bien, esta metodología al ser conocida resulta fácil su implementación, indagar en una nueva metodología habría sido importante en el desarrollo profesional, pero a su vez hubiera retrazado la realización del proyecto.

Ante este escenario el objetivo es satisfacer todos los requerimientos que han sido vistos y que han sido encomendado para desarrollar con éxito el Sistema de Reserva Vía Internet de esta forma se pretende apoyar en forma eficiente las necesidades de la Escuela de Informática de la Universidad Católica de Valparaíso.

Él haber realizado el proyecto de Sistema de Reserva Vía Internet, fue de gran importancia porque permitió aplicar los conocimientos adquiridos durante los años de estudio de la carrera de ingeniería informática.

La experiencia adquirida en la realización del proyecto, así como el conocimiento de nuevas herramientas, contribuyo enormemente a mi desarrollo como profesional.

Él haber desarrollado el proyecto en una herramienta como Lansa con AS/400, permitió enfrentar mejor y en forma exitosa el nuevo desafió, que es comenzar en el ambiente laboral, donde se pudo apreciar la importancia de estas nuevas tecnologías y lo importante que es tener un conocimiento previo de ellas.

# Bibliografía.

# Textos Utilizados.

**Ingeniería en Software**, un enfoque práctico, Roger Pressman 3ra.Edición. **Análisis Estructurado de Sistemas**, Héctor Acevedo A. **Análisis estructurado Moderno**, Edward Yourdon 1989. **Desarrollo y gestión de proyectos informáticos,** Steve McConnell 1997. **Lansa Concepts Course,** Aspect Computing Pty Ltd 2000.

# Direcciones en Internet.

http:www.ibm.com http:www.lansa.com http:www.ingsoft.cl/lansa.htm http:www.ingsoft.cl/ibm.htm

# Anexos

Manual de Usuario Del Sistema de Reserva Vía Internet

**Sistema de Reserva Vía Internet** 

El sistema de Reserva Vía Internet Consta de Cuatro módulos, a los cuales se accede mediante el ingreso del login y Password Correspondiente al dominio de cada Usuario.

Los módulos del sistema correspondientes son:

- Alumnos
- Administrador
- Profesor
- Encargado.

### **Menú Alumno**

El alumno perteneciente al sistema de Reserva Vía Internet Podrá ingresa al Menú alumno el que le permitirá ingresar a las opciones:

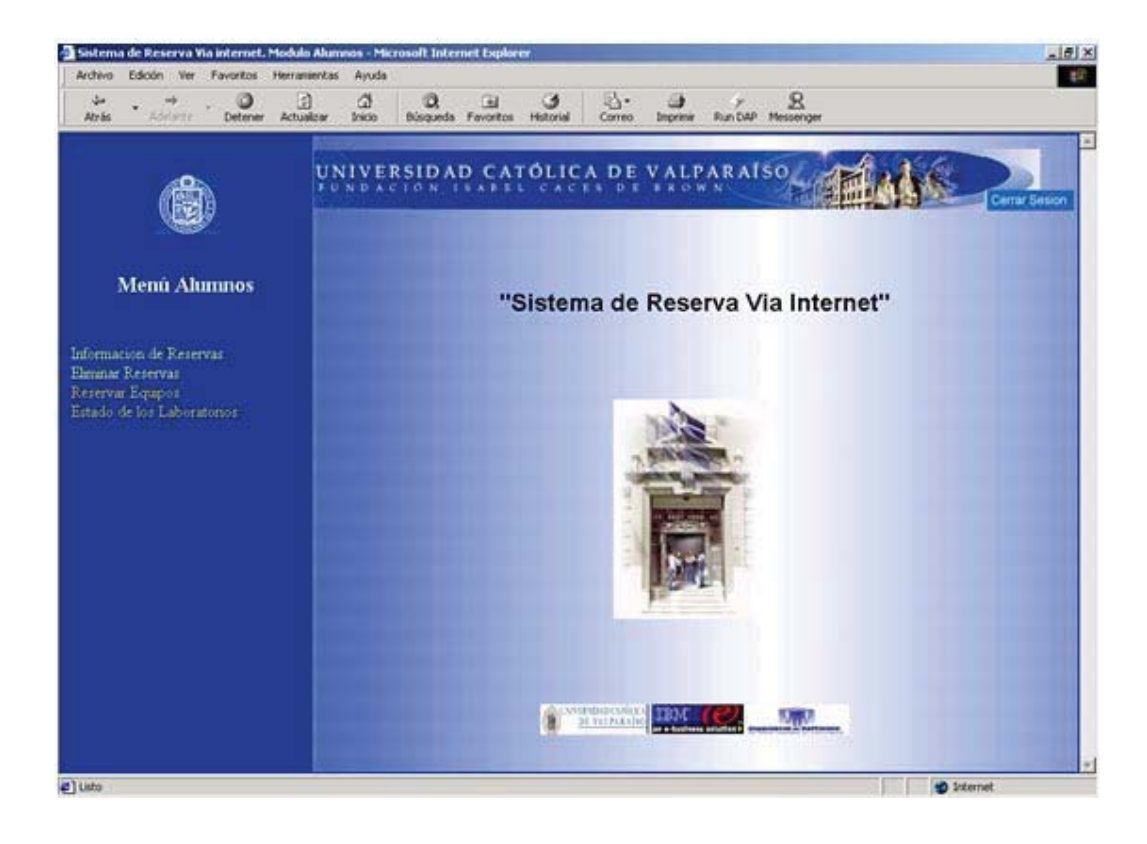

#### **Información de reservas:**

Esta opción tiene por función informar al alumno en forma particular acerca de sus reservas realizadas y que aun están activas; es decir que todavía puede utilizar.

En este listado el Alumno Puede ver información como la hora o bloque de la reserva, la fecha y el nombre del equipo reservado.

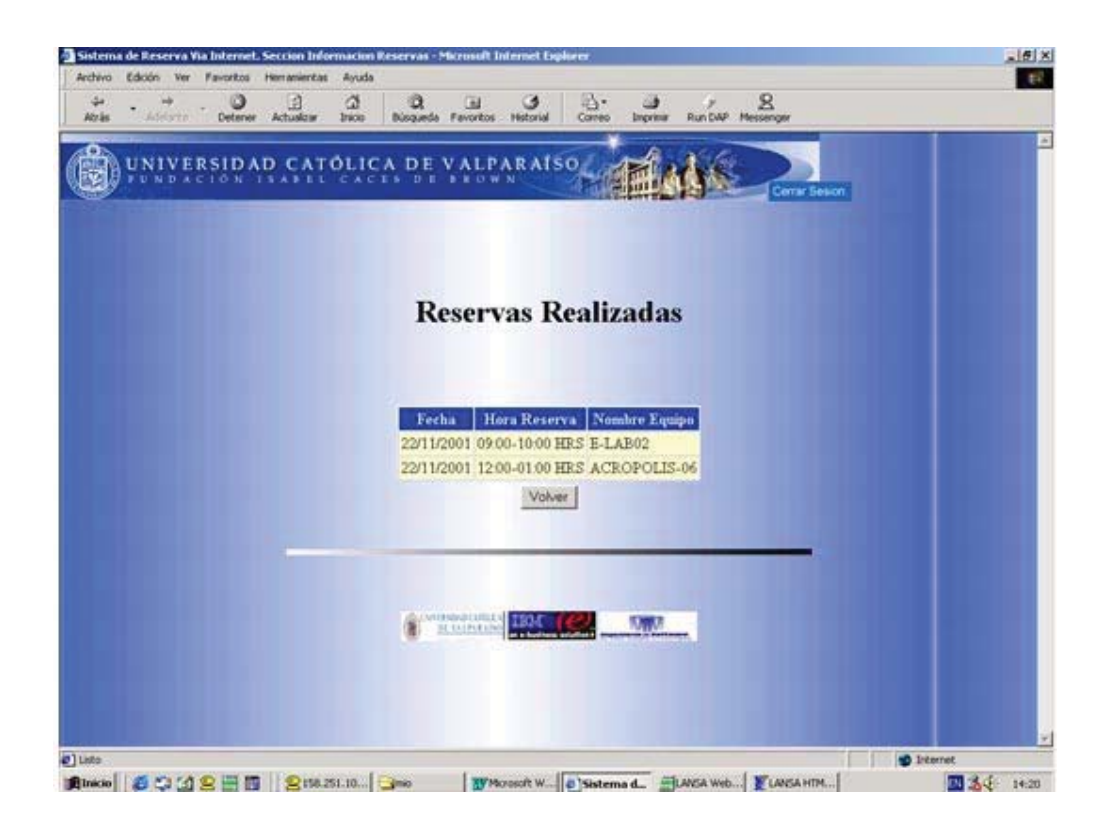

#### **Eliminar Reservas**

 En esta opción el alumno puede eliminar sus reservas que aun están activas, las reservas que aparecen son desde la fecha actual hasta la última reserva realizada por el alumno.

 La forma de eliminar las reservas es seleccionando en la casilla las reservas que no va a necesitar, el listado muestra la información de las reservas tal como la hora, fecha y nombre del equipo.

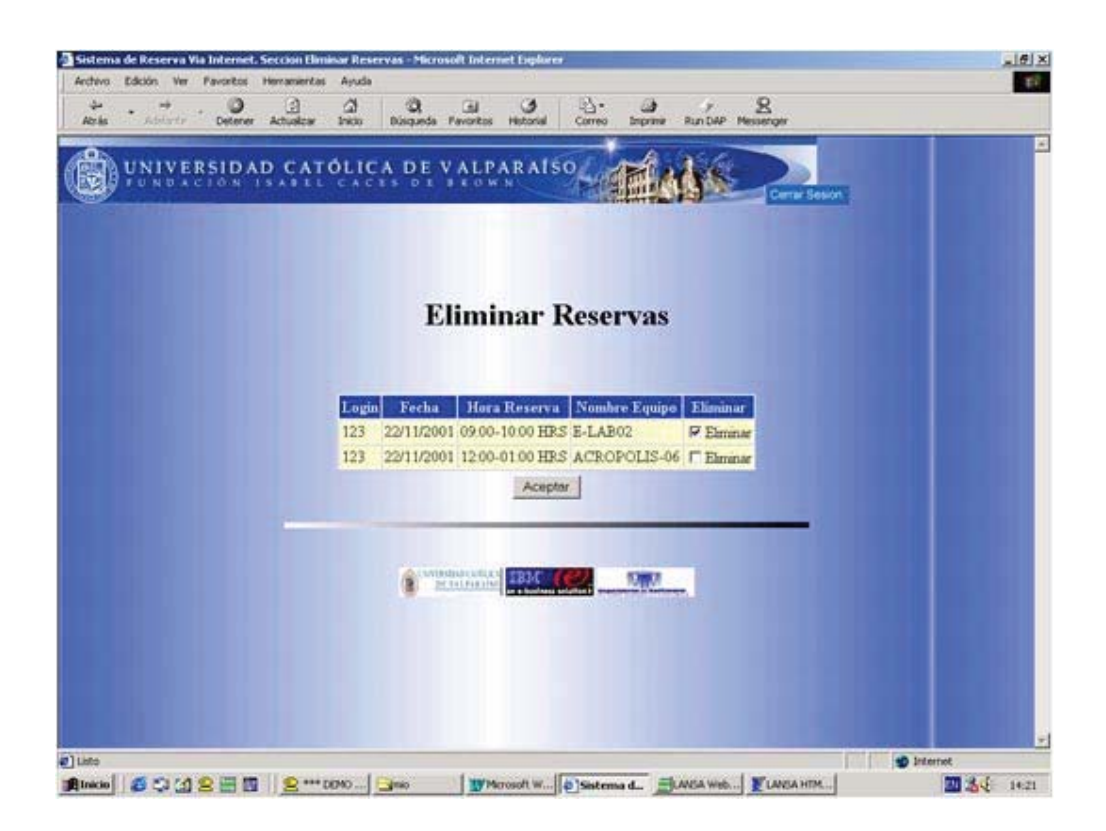

#### **Reservar equipos**

El alumno puede realizar la reserva de equipos de la siguiente manera:

 Primero: debe seleccionar un laboratorio, los laboratorios en los cuales va ha poder reservar depende de las asignaturas que el alumno este cursando durante el semestre.

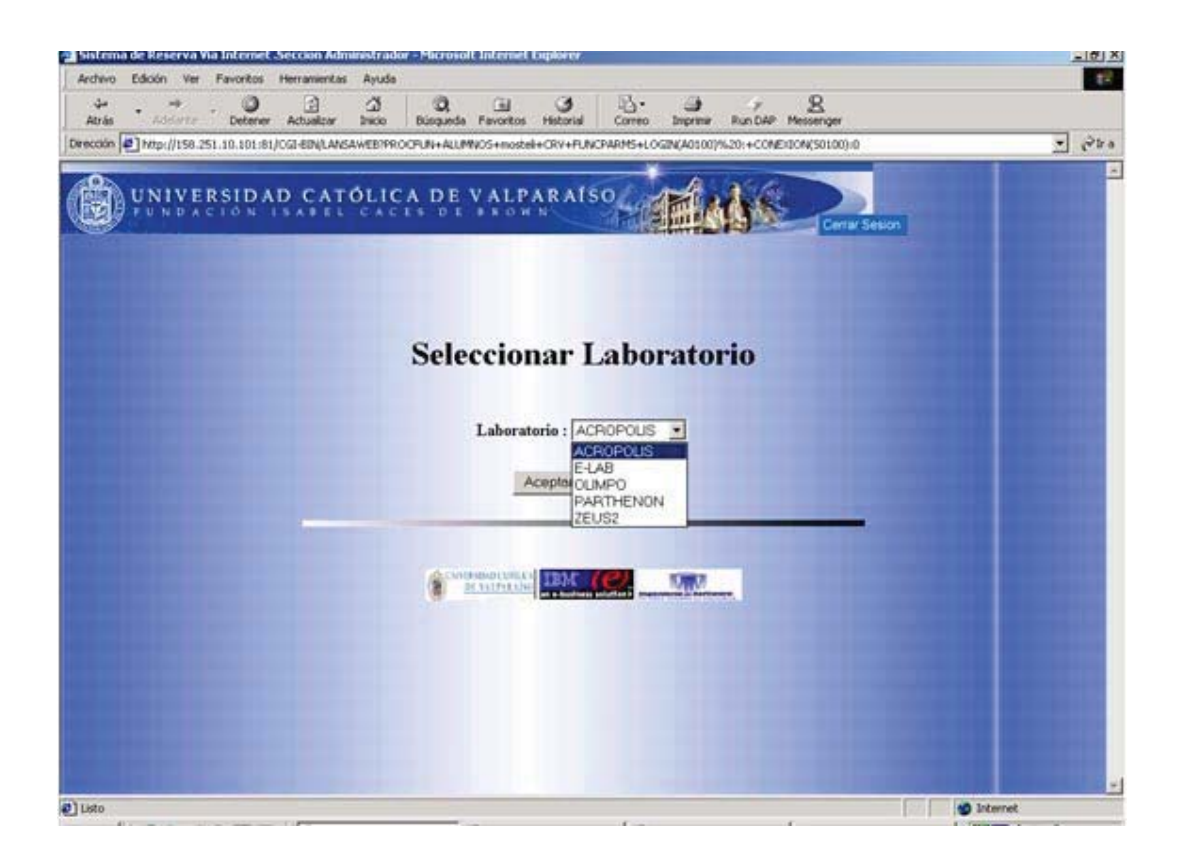

Segundo: una vez seleccionado el laboratorio podrá seleccionar el equipo, la hora o bloque de reserva y la fecha; la cual mostrara cuatro días hábiles de reserva incluyendo el actual, la fecha cambiara diariamente por lo que solo se podrá reservar equipos con cuatro días de anticipación. El alumno tendrá ciertas restricciones con respecto a las reservas; no sé permitirá reservar dos equipos a la misma hora. Además tendrá un límite de horas diarias para reservar el cual dependerá de las asignaturas que este cursando, además de no poder reservar equipos que ya estén reservados.

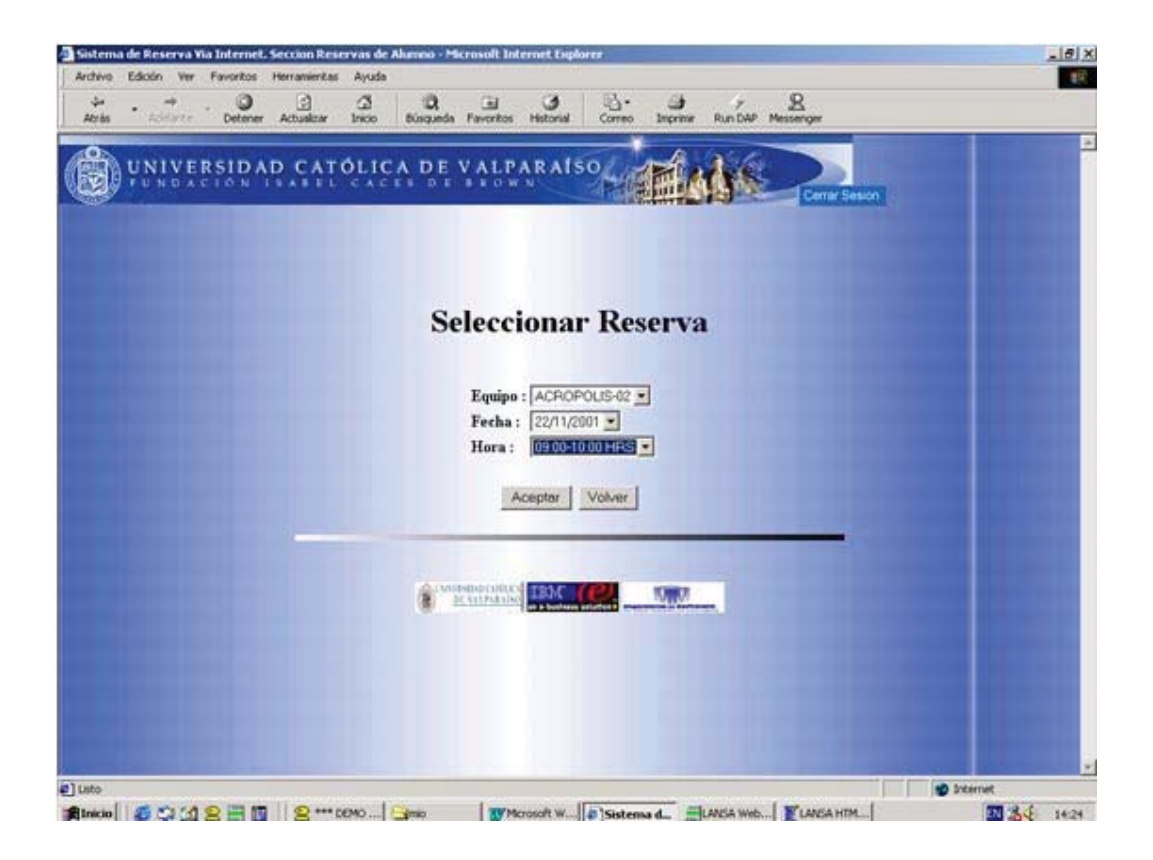

## **Estado de los laboratorios:**

 El alumno puede verificar el estado de un laboratorio para ver que equipos están libres a la hora que él necesita reservar.

Primero: debe seleccionar el día, que tiene las mismas características que en las reservas y el laboratorio que desea conocer el estado.

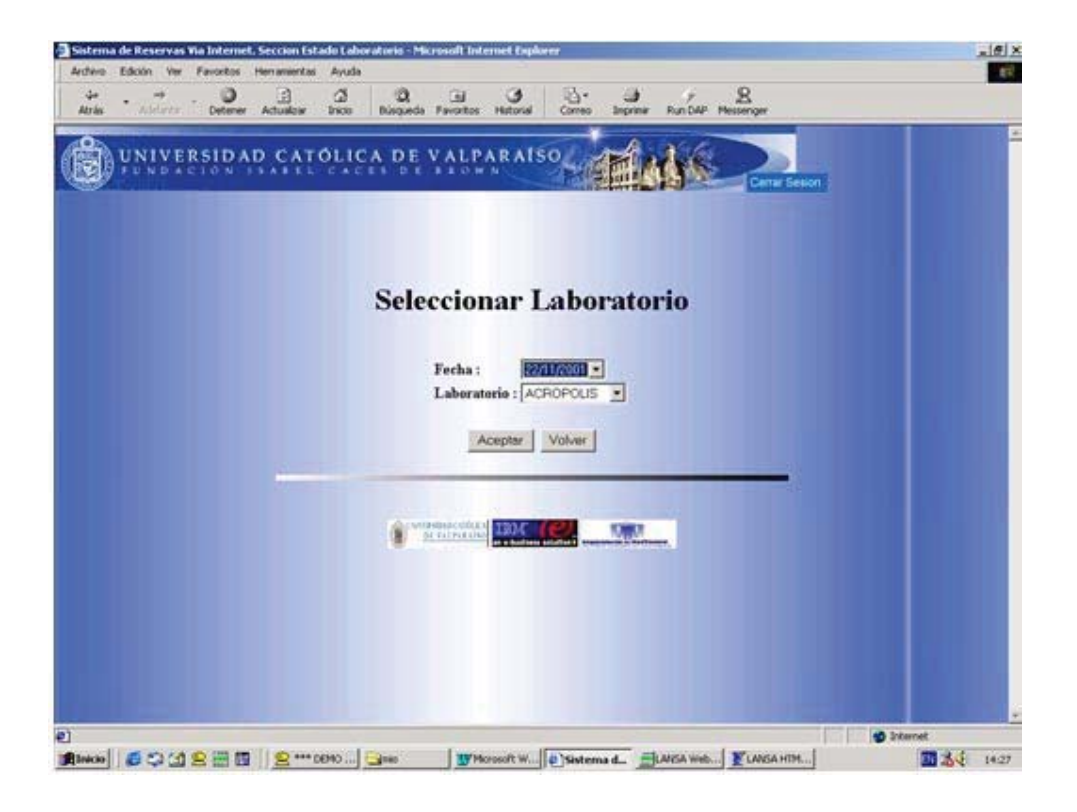

Luego de hecha la selección el sistema mostrara el estado del laboratorio seleccionado según la fecha.

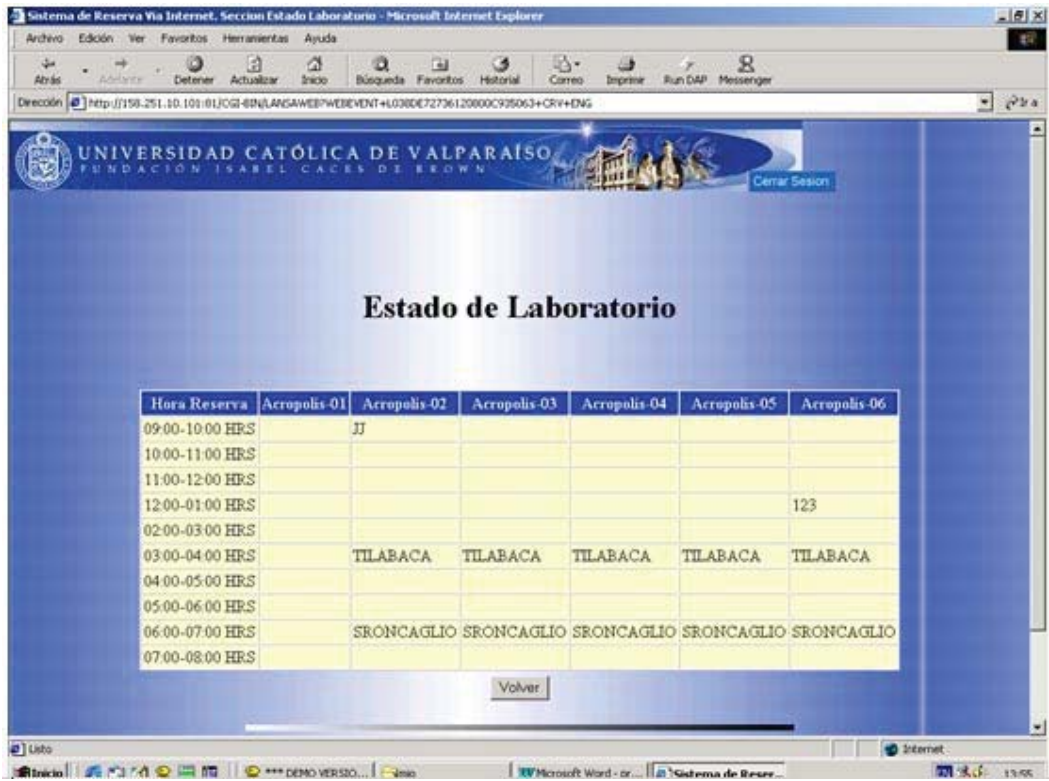

# **Menú Administrador**

El administrador del sistema de reserva vía Internet constara con un menú administrador el que le permitirá tener un completo orden sobre el uso del sistema.

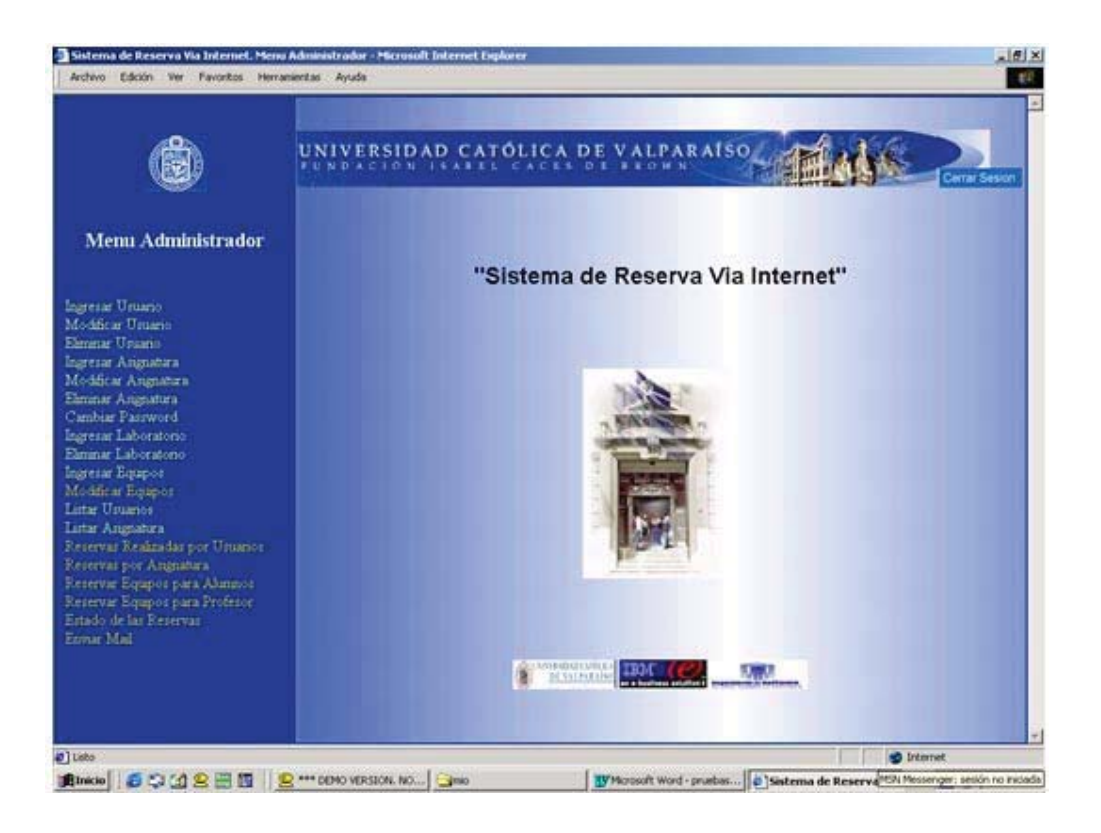

Dentro de las opciones con que cuenta el sistema se encuentran:

#### **Ingresar usuario**

Para permitir el ingreso de usuarios al sistema debemos primero ingresarlos según el tipo de usuario que corresponda.

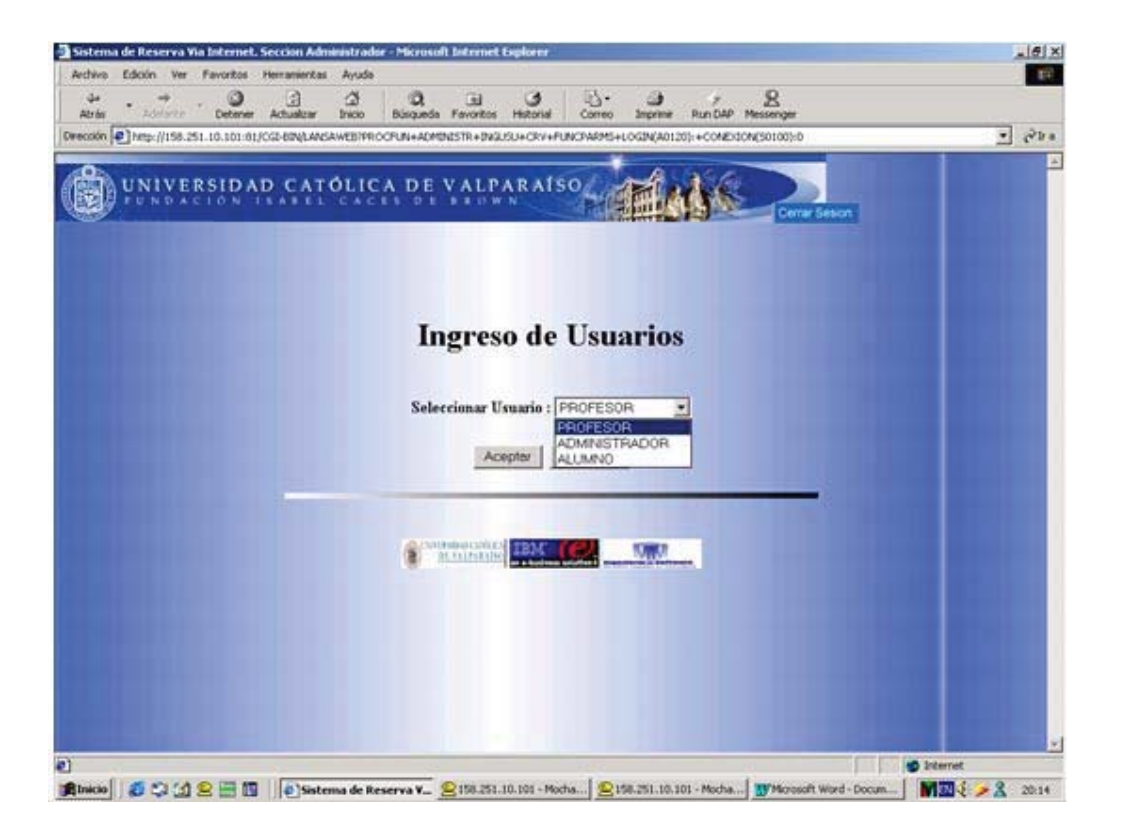

Si el tipo de usuario seleccionado corresponde a Administrador, deberá ingresar los siguientes datos:
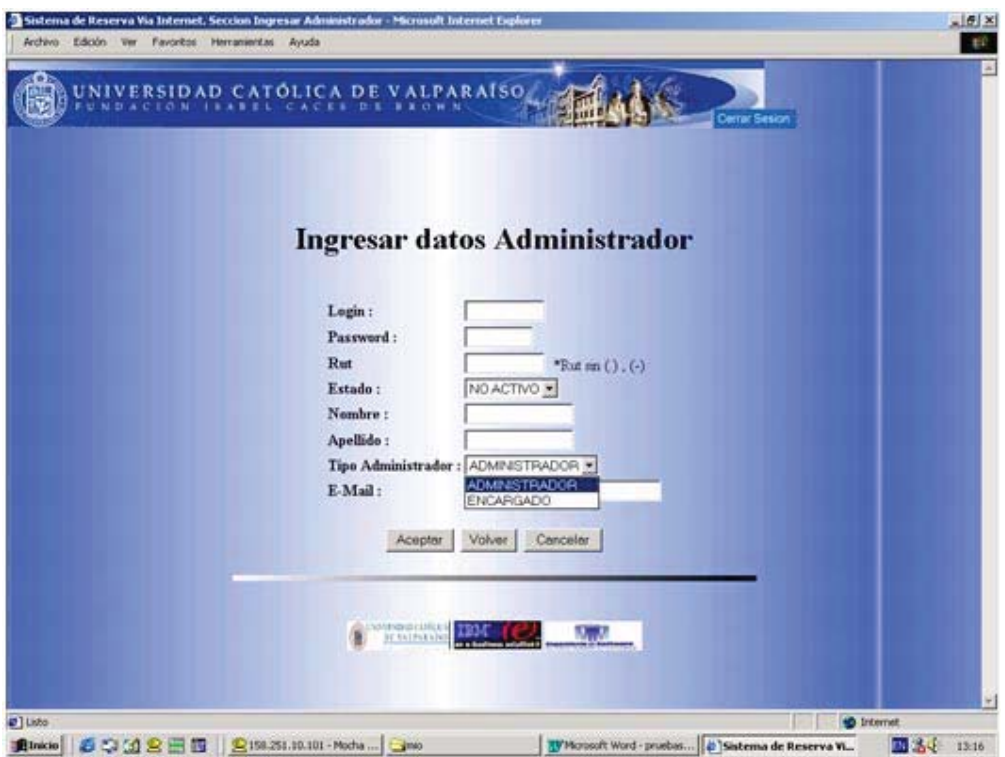

Donde **estado** corresponde a sí el administrador estará habilitado para poder ingresar al sistema inmediatamente.

**Tipo Administrador**: esta opción es por seguridad del sistema, al menú administrador solo tendrán acceso los administradores seleccionados y los alumnos que ejercen como administradores de laboratorio tendrán solo acceso al menú encargado.

Si el usuario seccionado corresponde a un Profesor deberá ingresar los siguientes datos:

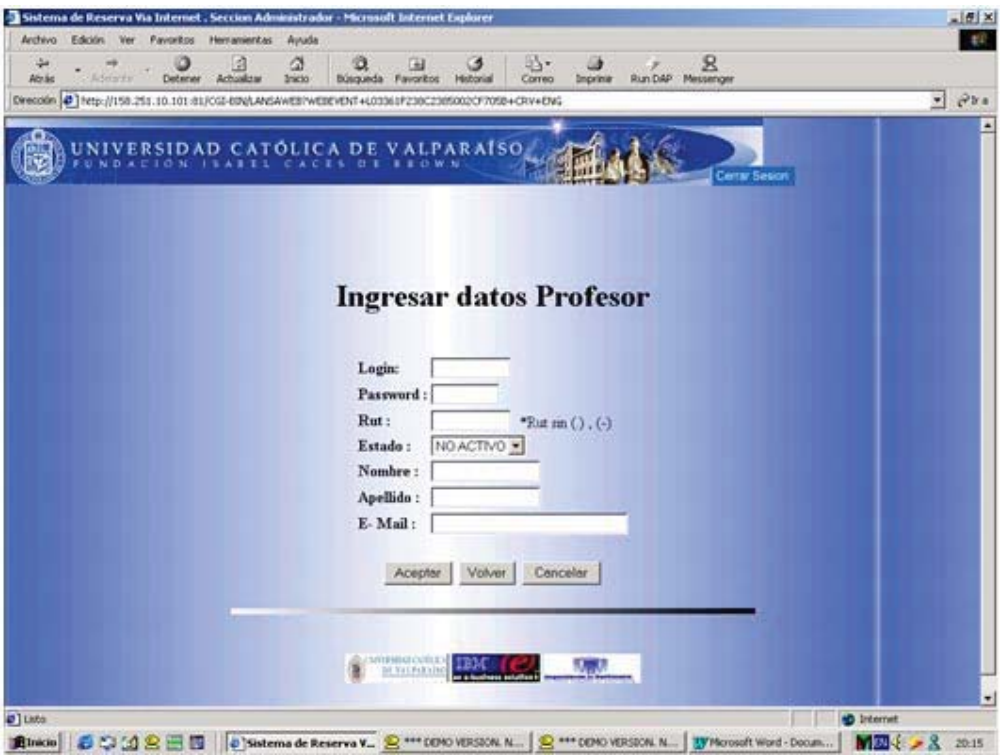

Donde **estado** cumple la misma función que en administrador permite restringir la entrada al usuario si el estado es no activo.

## **Modificar datos usuarios:**

 Para modificar a un usuario primero debemos identificar el tipo de usuario que corresponda luego tenemos que identificar con una clave única para usuario como en este caso el rol y el Rut.

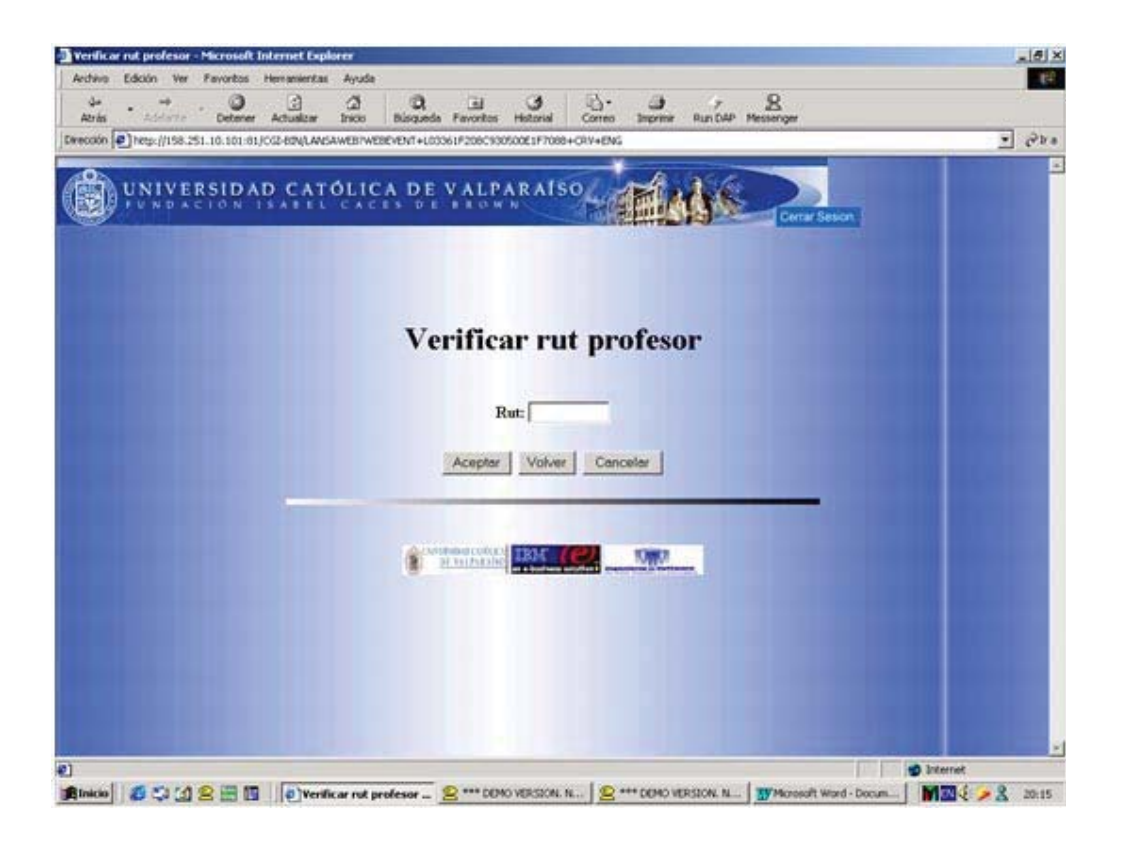

Una vez que se ingreso correctamente el Rut del profesor:

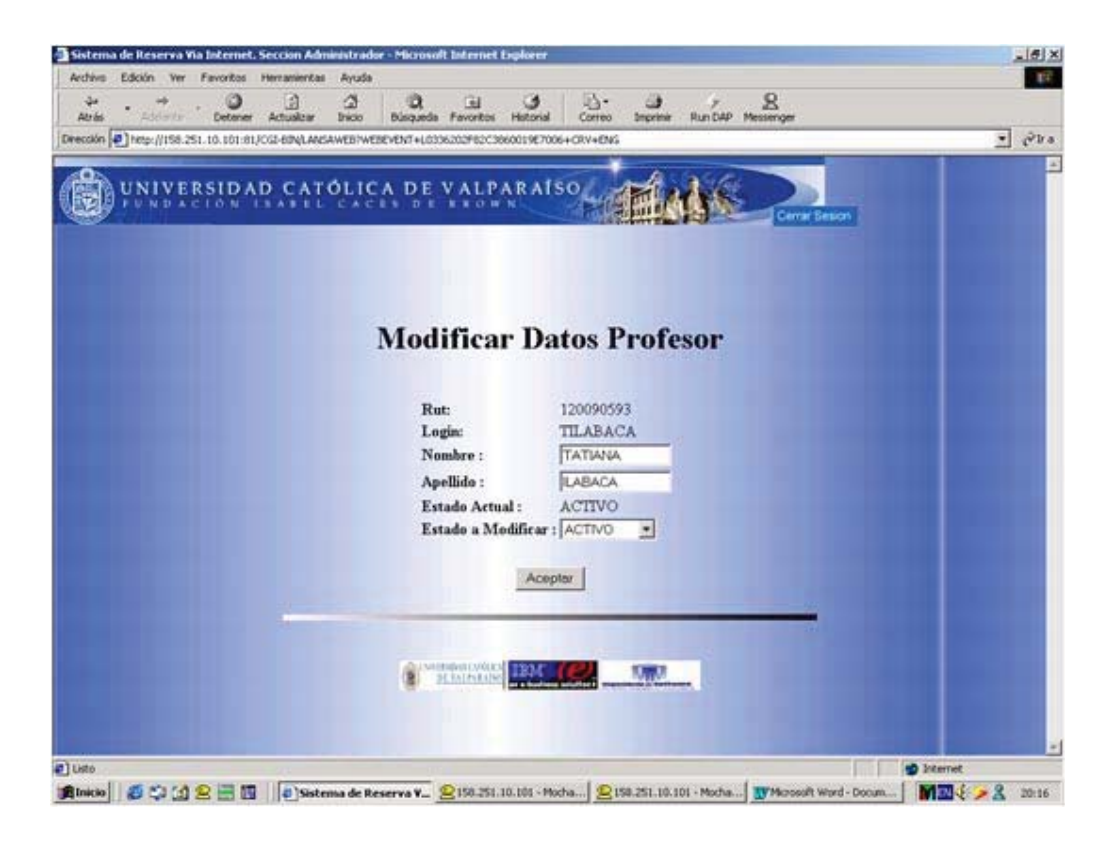

Los datos que se pueden modificar son aquellos como nombres y apellidos, además de poder cambiar el estado del usuario.

Si **estado** de usuario es NO ACTIVO, el usuario no puede ingresar a su menú correspondiente. Por lo tanto si se desea que el usuario tenga acceso al sistema hay que asegurarse que tenga su estado ACTIVO.

## **Eliminar usuario**

 Para poder eliminar un usuario primero se debe seleccionar el tipo de usuario; luego se debe ingresar el rol del alumno o el Rut si corresponde a un profesor o a un administrador del sistema.

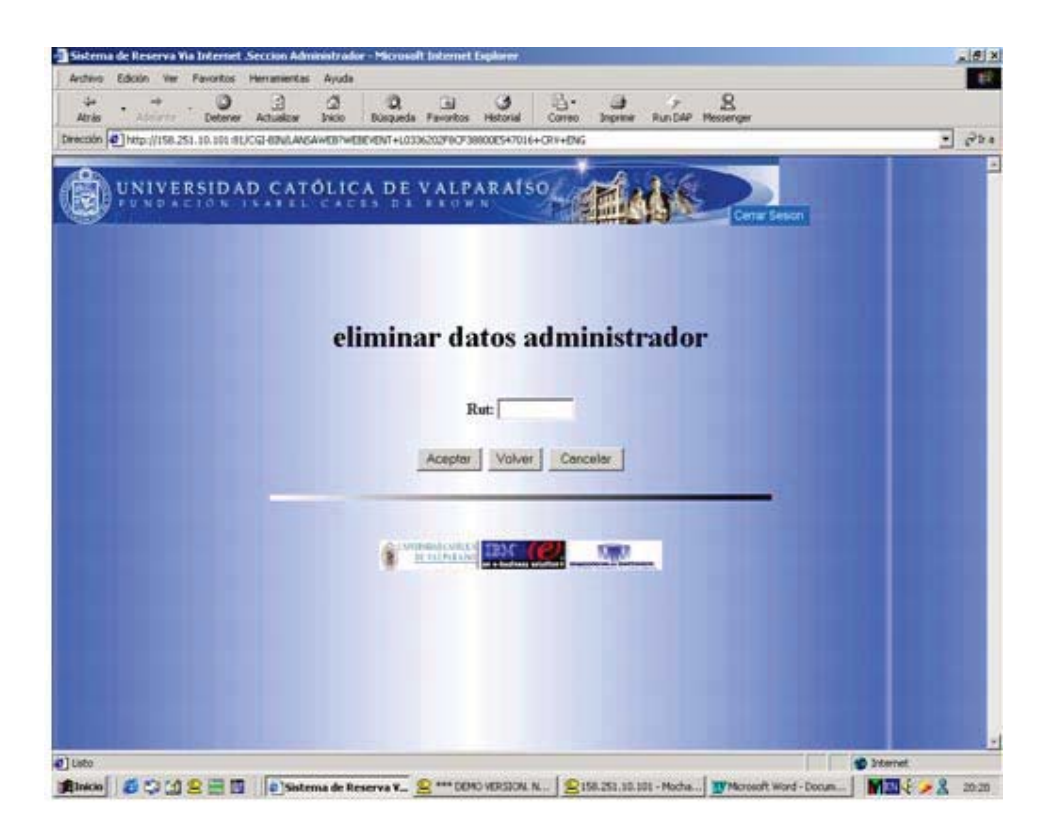

#### **Ingresar asignatura:**

 Para ingresar una asignatura se debe tener claro datos como la clave de la asignatura la cual debe ser única para cada asignatura; las horas de laboratorio corresponderán al tiempo que cada alumno que curse esa asignatura tendrá asignado para reservas, además deberá elegir un laboratorio que cuente con los recursos que necesita el alumno.

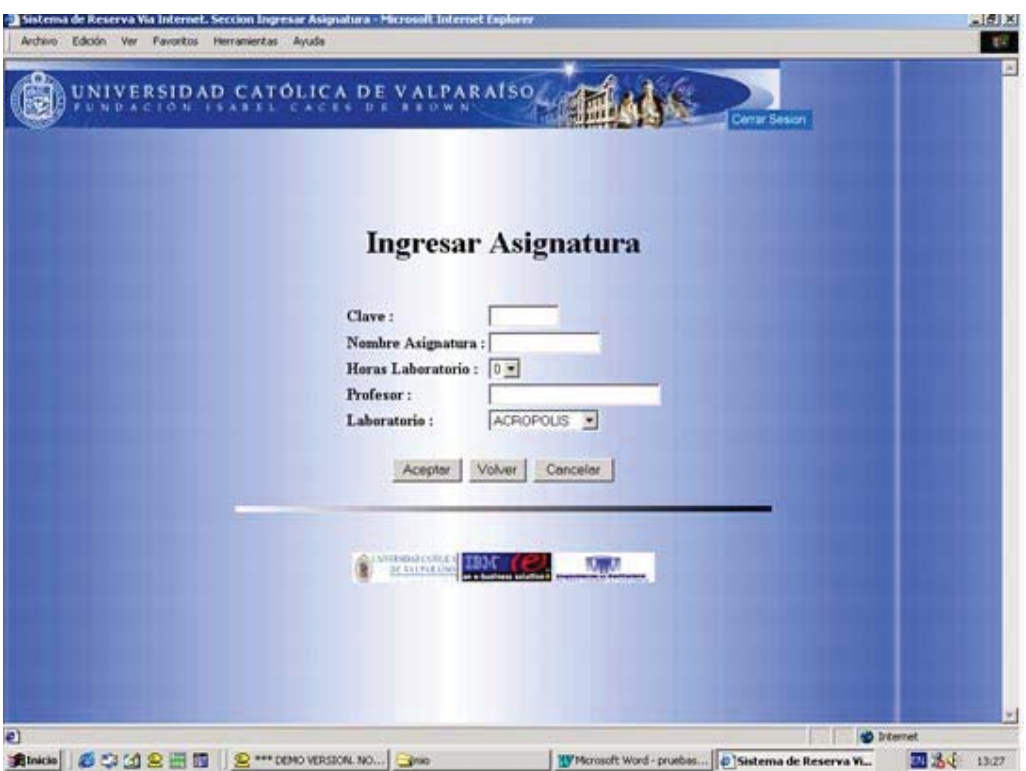

Si las horas de laboratorio son cero no se asignara ningún laboratorio. En caso contrario se asignara el laboratorio que sea seleccionado.

# **Modificar Asignatura:**

 Para modificar una asignatura primero se debe seleccionar de la lista de asignaturas con que cuenta el sistema.

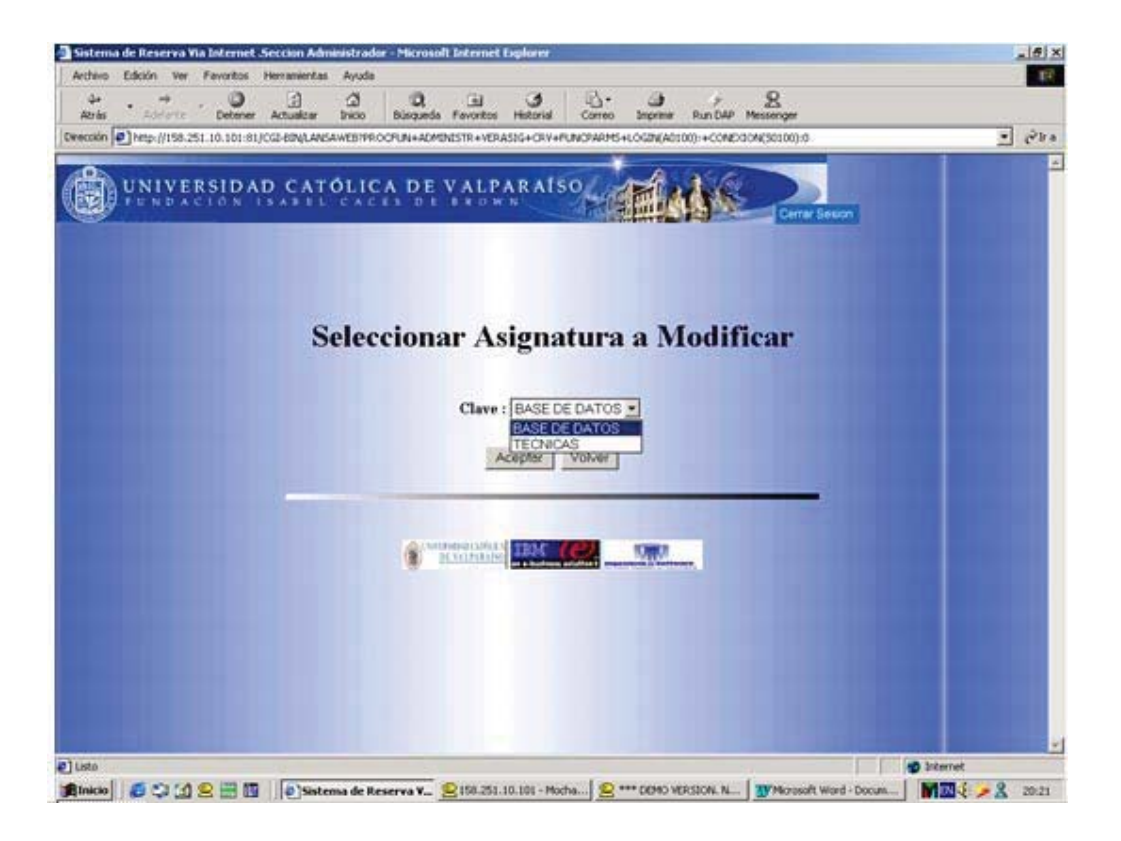

Una vez seleccionada la asignatura, se pueden cambiar los datos como el nombre, profesor, las horas de laboratorio y el laboratorio.

 Si las horas de laboratorio son cero y por lo tanto no tiene laboratorio asignado se puede ingresar horas de laboratorio y laboratorio para los alumnos de esa asignatura y también en caso contrario se puede asignar cero a las horas de laboratorio y esa asignatura ya no contar con ningún laboratorio.

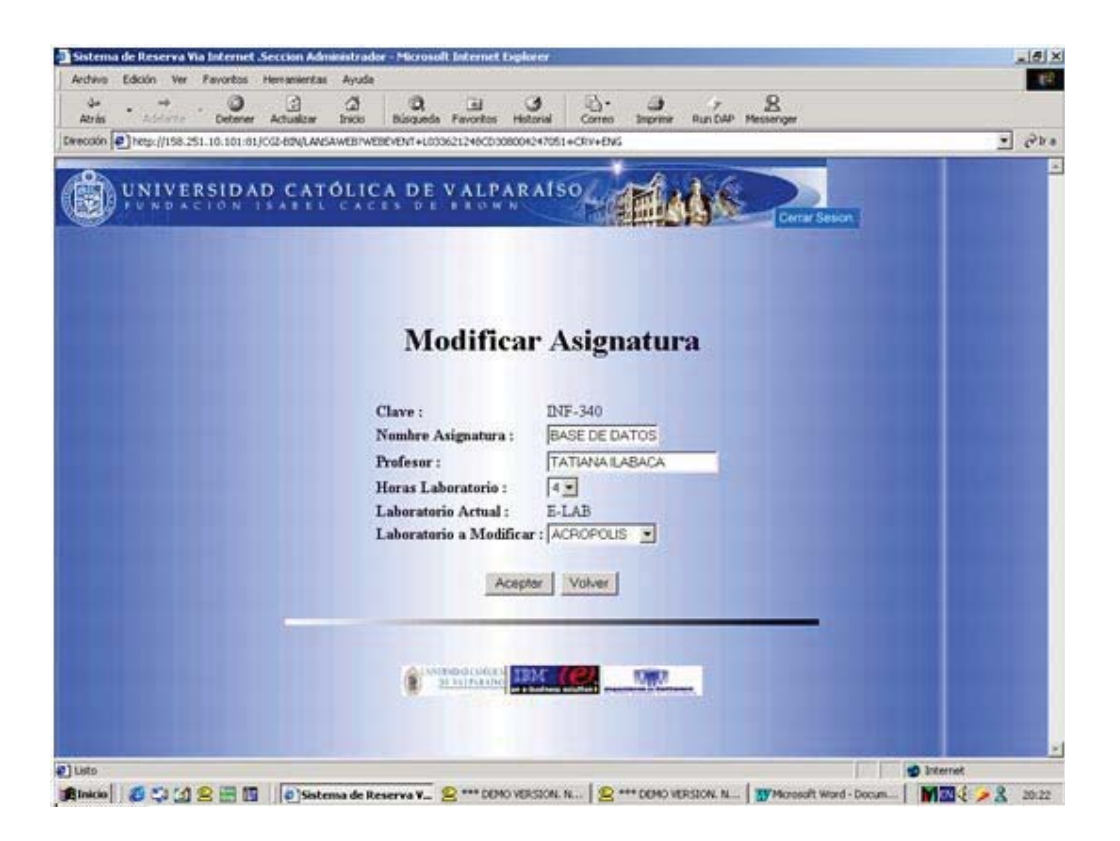

## **Eliminar asignatura:**

 Para eliminar una asignatura solo se debe seleccionar de la lista de asignaturas con que cuenta el sistema.

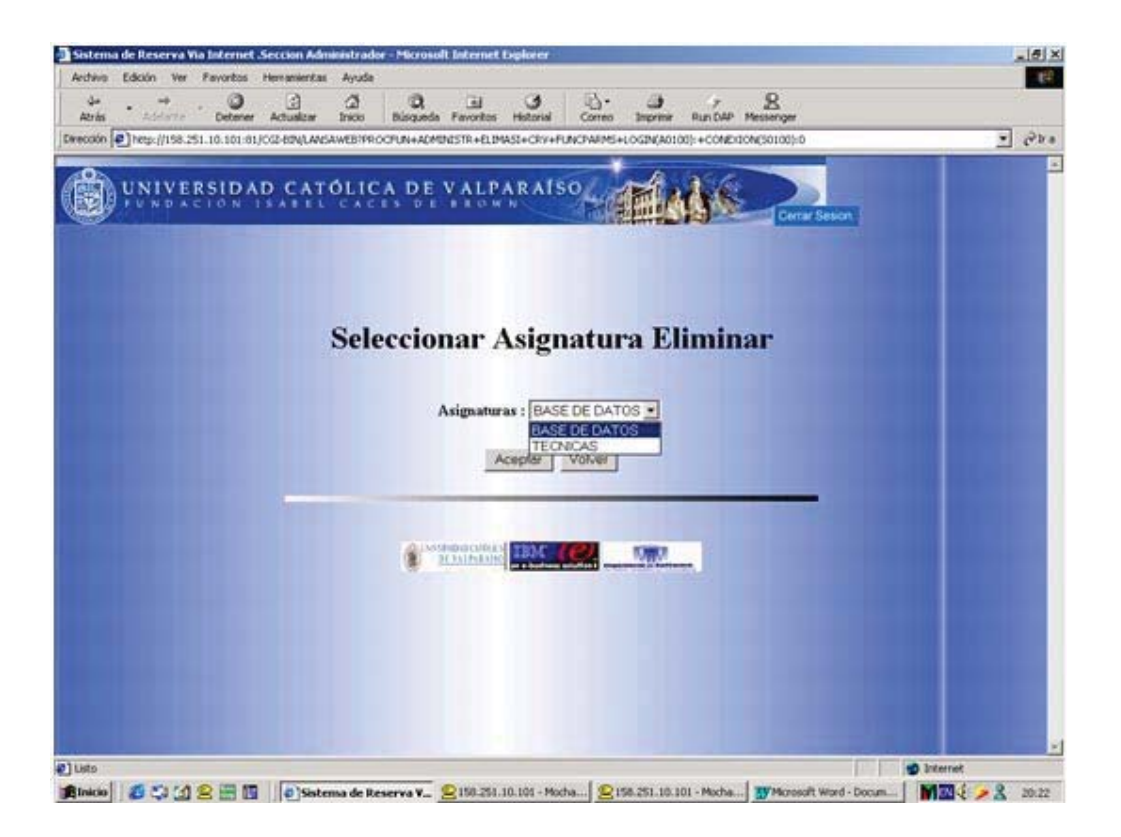

## **Ingresar Equipos**

 Para ingresar equipos aun laboratorio de la escuela de ingeniería informática, se debe seleccionar un laboratorio, ingresar el nombre del nuevo equipo del laboratorio seleccionado y luego el estado del equipo.

Activo : el equipo aparecerá en forma inmediata para su reserva.

No Activo: el equipo aun no estar disponible para ser ocupado.

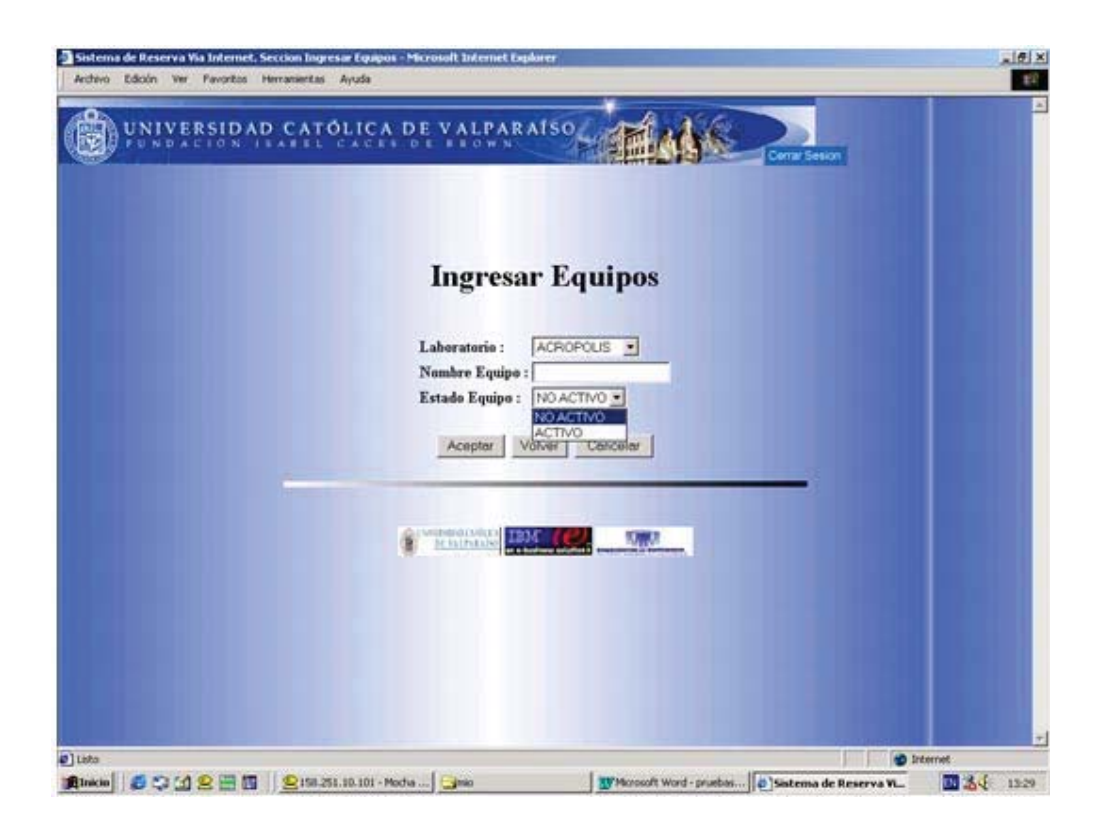

# **Modificar Equipo**

 Para modificar un equipo primero se debe seleccionar el laboratorio donde se encuentra el equipo.

La única modificación que se puede hacer a un equipo es cambiar el estado

Activo: el equipo aparecerá en forma inmediata para su reserva.

No Activo: el equipo aun no estar disponible para ser ocupado.

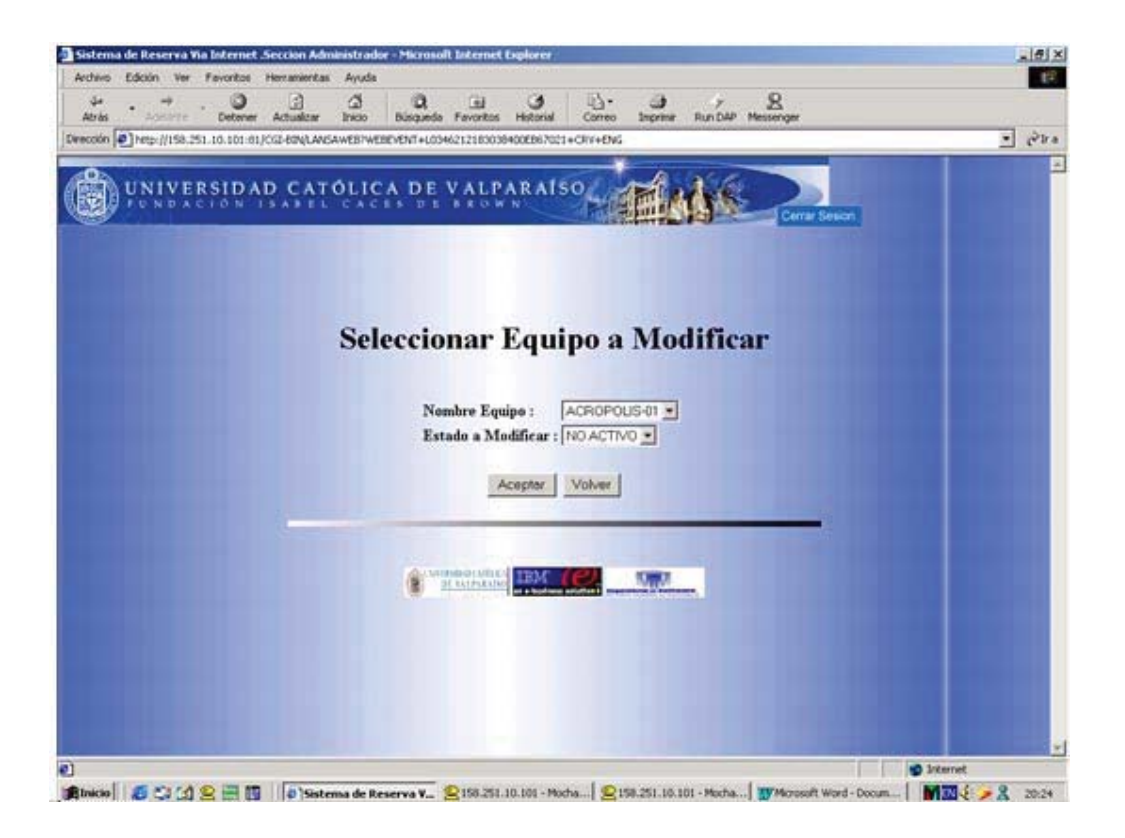

## **Listar Asignaturas**

 Esta opción permite visualizar las asignaturas que han sido ingresadas ala sistema y verificar que cuentan con los datos en forma correcta.

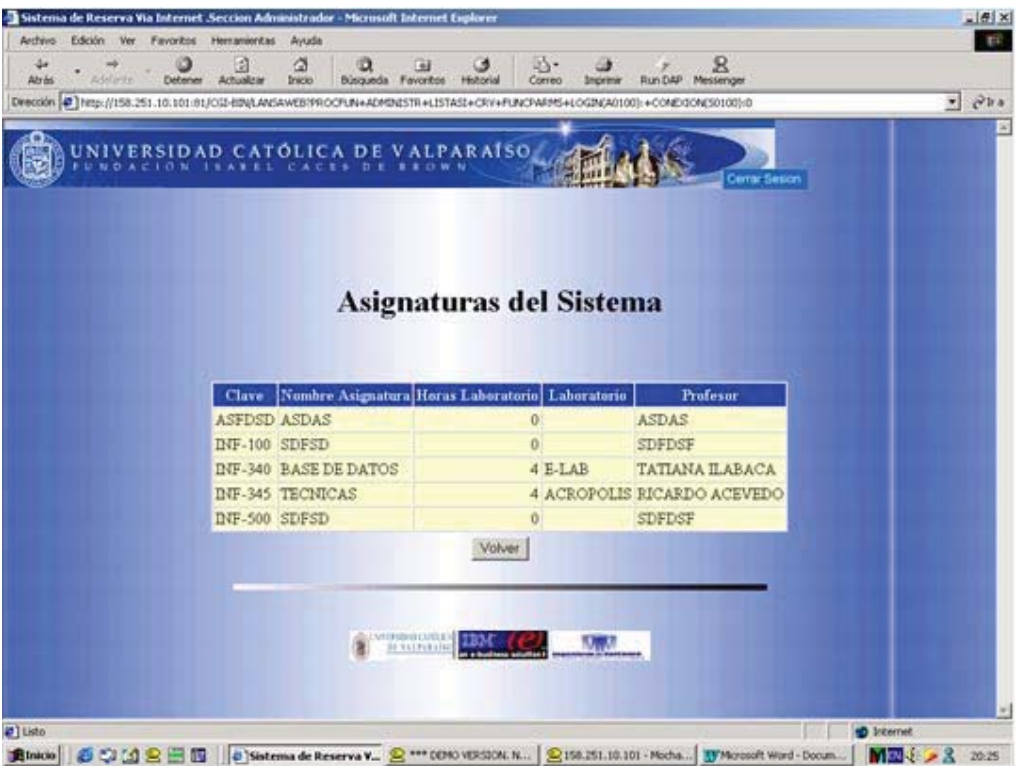

# **Listado de usuarios**

 Esta opción le permite al administrador tener toda la información de los usuarios que existen en el sistema.

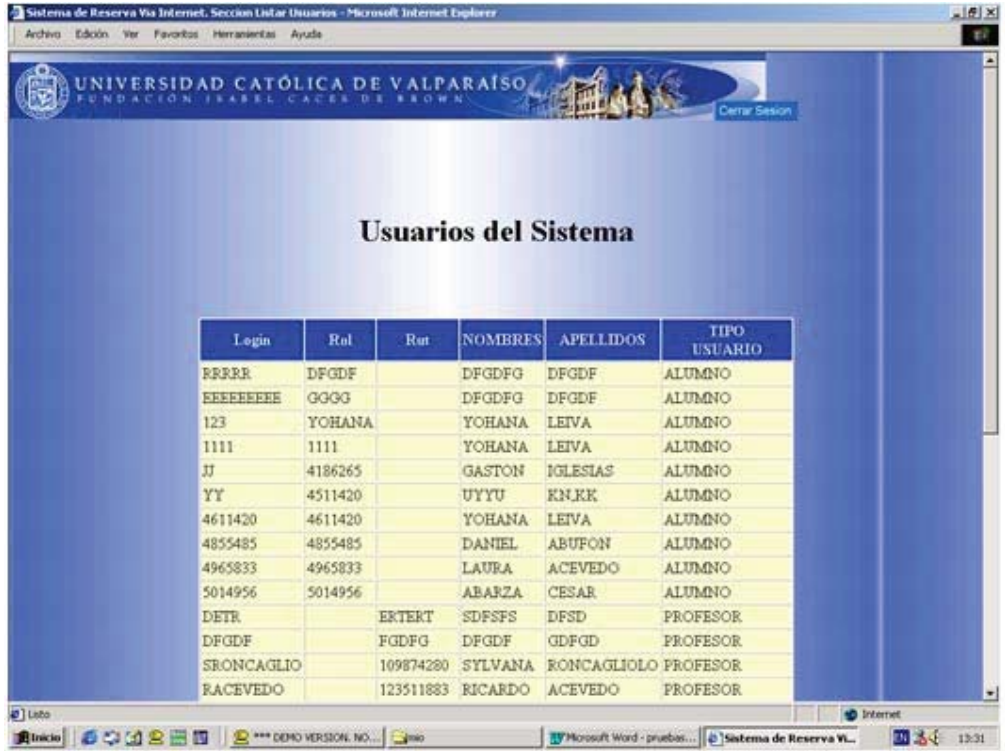

# **Reservas de usuarios**

 Esta opción permite al administrador estar al tanto de las reservas de cada usuario del sistema tanto alumno como profesor.

Primero: debe ingresar el login del usuario.

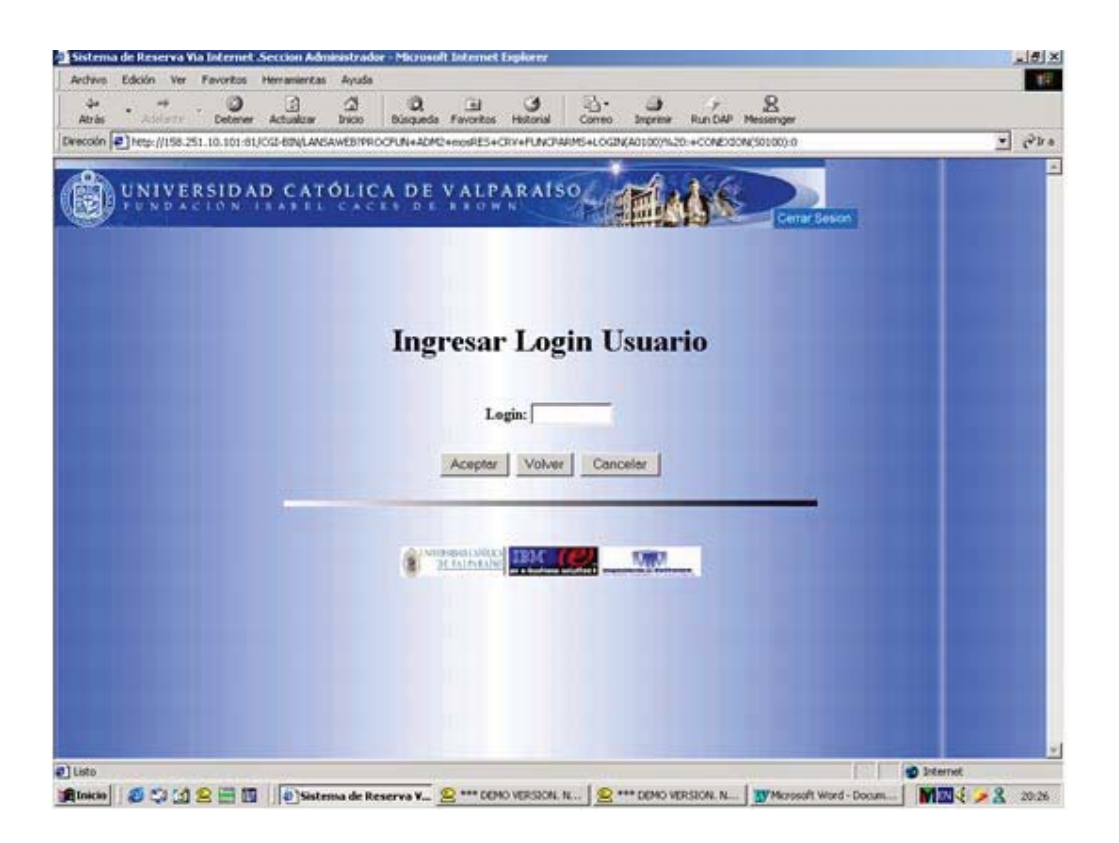

Segundo: visualiza las reservas activas del usuario ingresado con las fechas, bloque y nombre equipo.

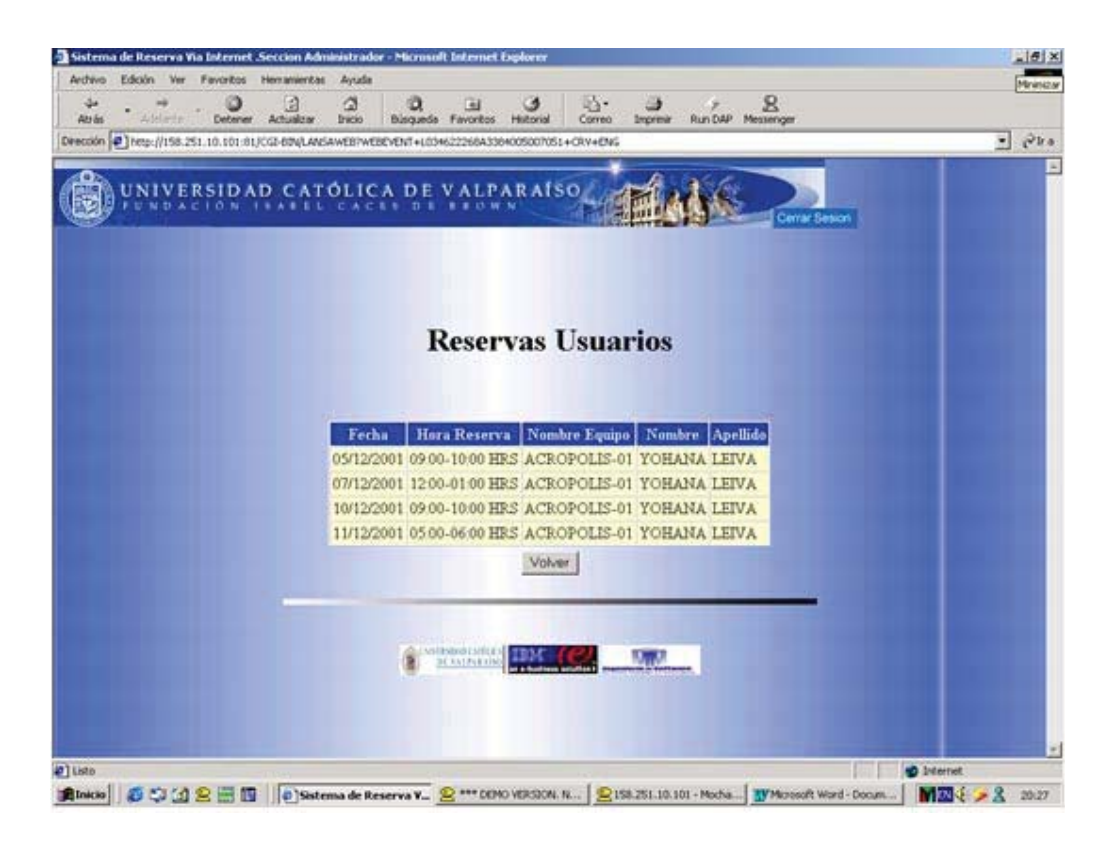

#### **Reservas por asignaturas:**

 En esta opción se muestran los alumnos que tengan inscrita la asignatura seleccionada y además que tengan reservas activas.

Primero se selecciona una asignatura.

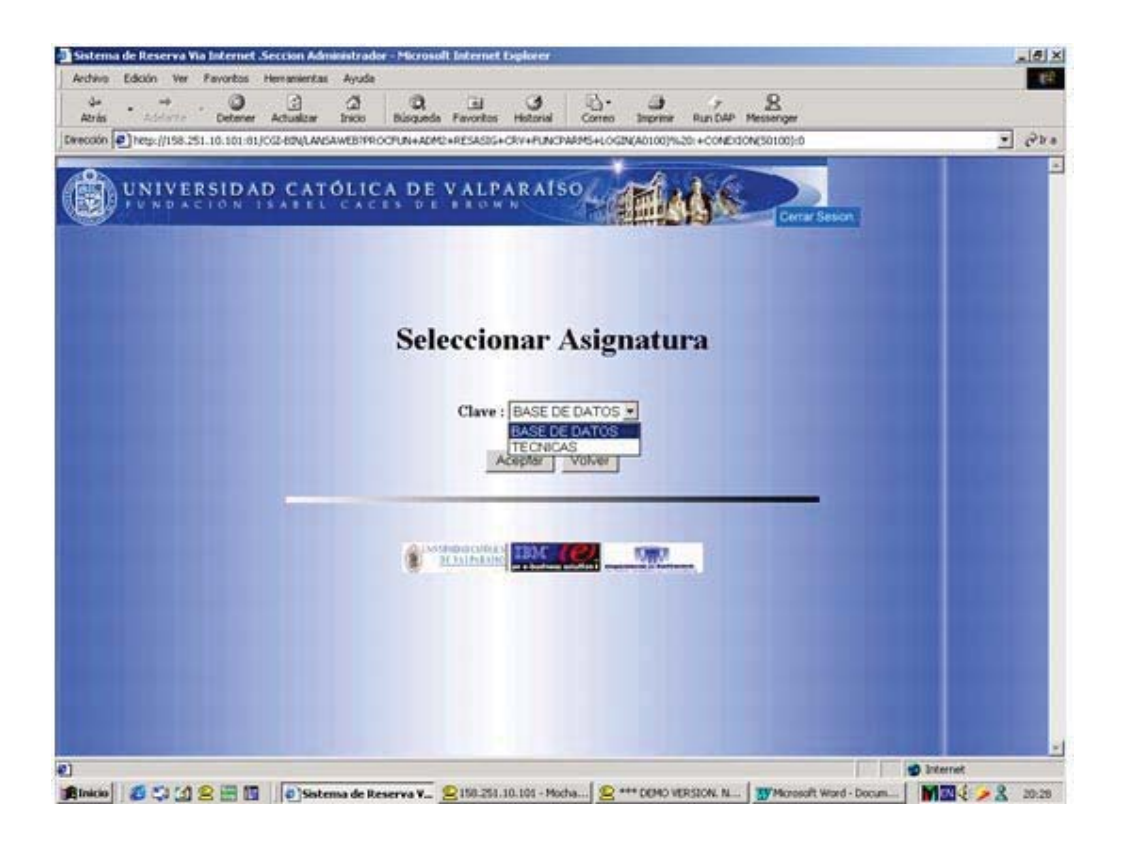

Segundo: se muestra las reservas activas, donde aparecen los alumnos que pertenecen a esa asignatura y tiene reservas activas.

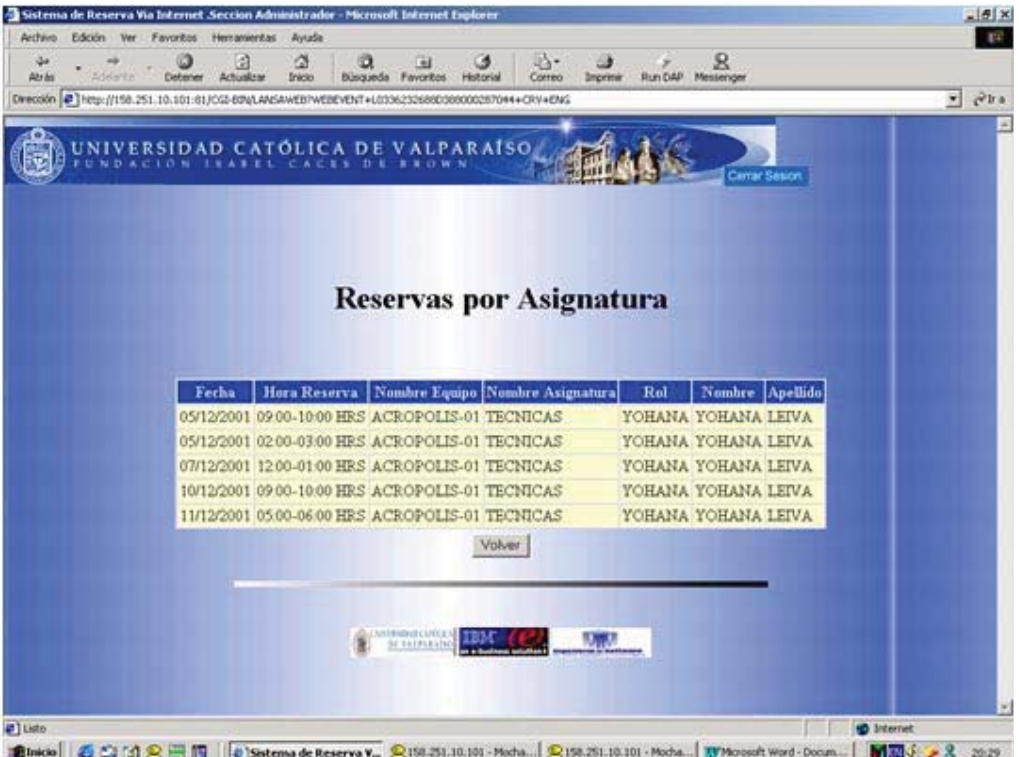

# **Reservar profesor**

En esta opción el administrador reserva un laboratorio para un profesor.

Primero: debe ingresar el login del profesor a reservar el laboratorio.

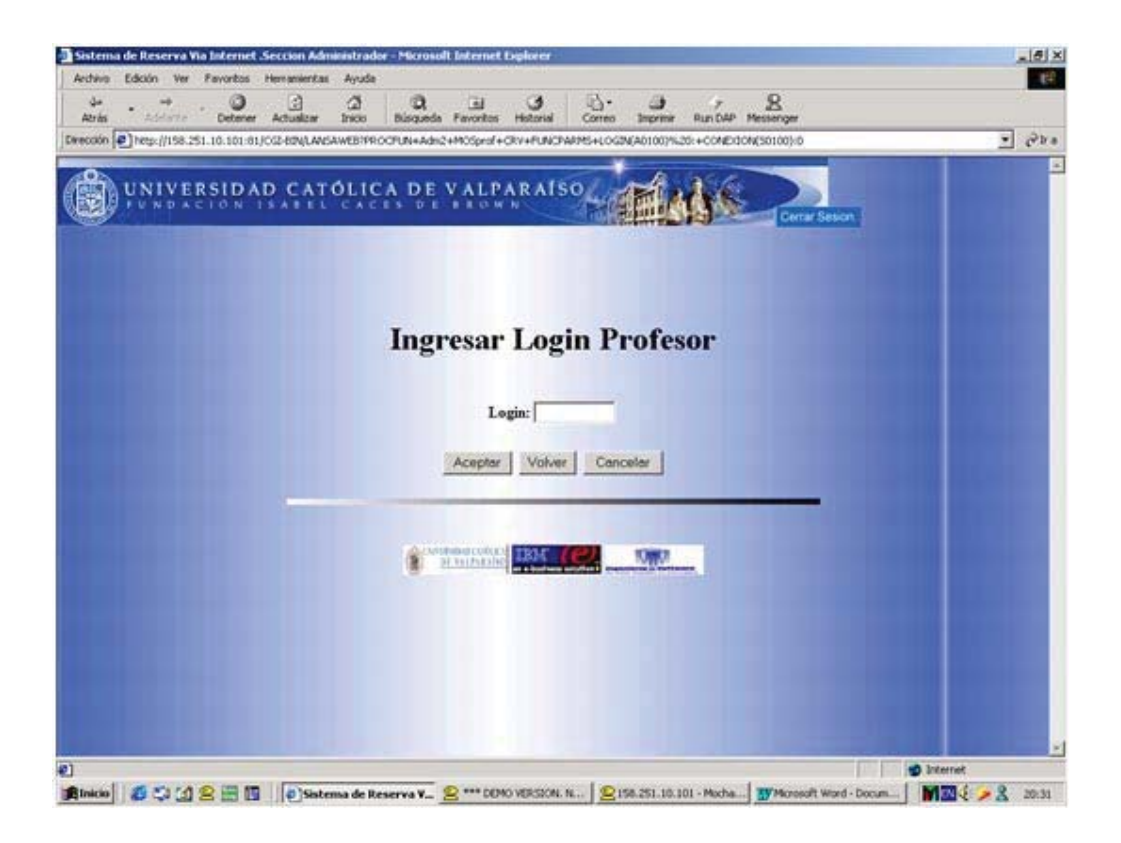

Segundo: seleccionar laboratorio, bloque y fecha de la reserva.

 Hay que tomar en cuenta que las reservas de profesor no tienen restricciones de cantidad de reservas diarias, ni tampoco restricción de equipos reservados; es decir si un equipo esta reservado por un alumno a la hora que el profesor decide realizar la reserva, la reserva del alumno será automáticamente eliminada del sistema.

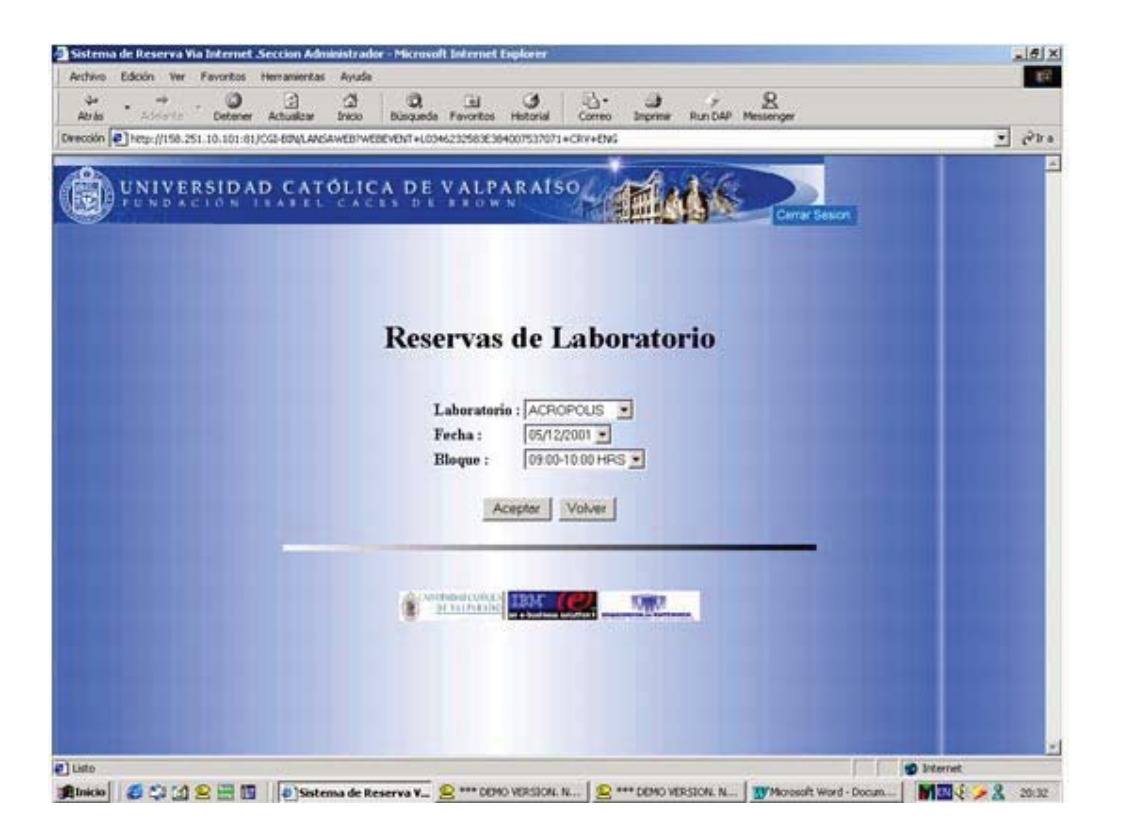

#### **Ingresar día feriado**

 Para mantener las fechas del sistema de reserva con los días hábiles para reservar, se deben ingresar los días feriados de cada mes para que así no aparezcan en las fechas de reserva del sistema, se debe seleccionar el día y el mes del feriado el año se omite porque se toma el año actual, el 31 de diciembre de cada año las fechas con los feriados se eliminaran automáticamente.

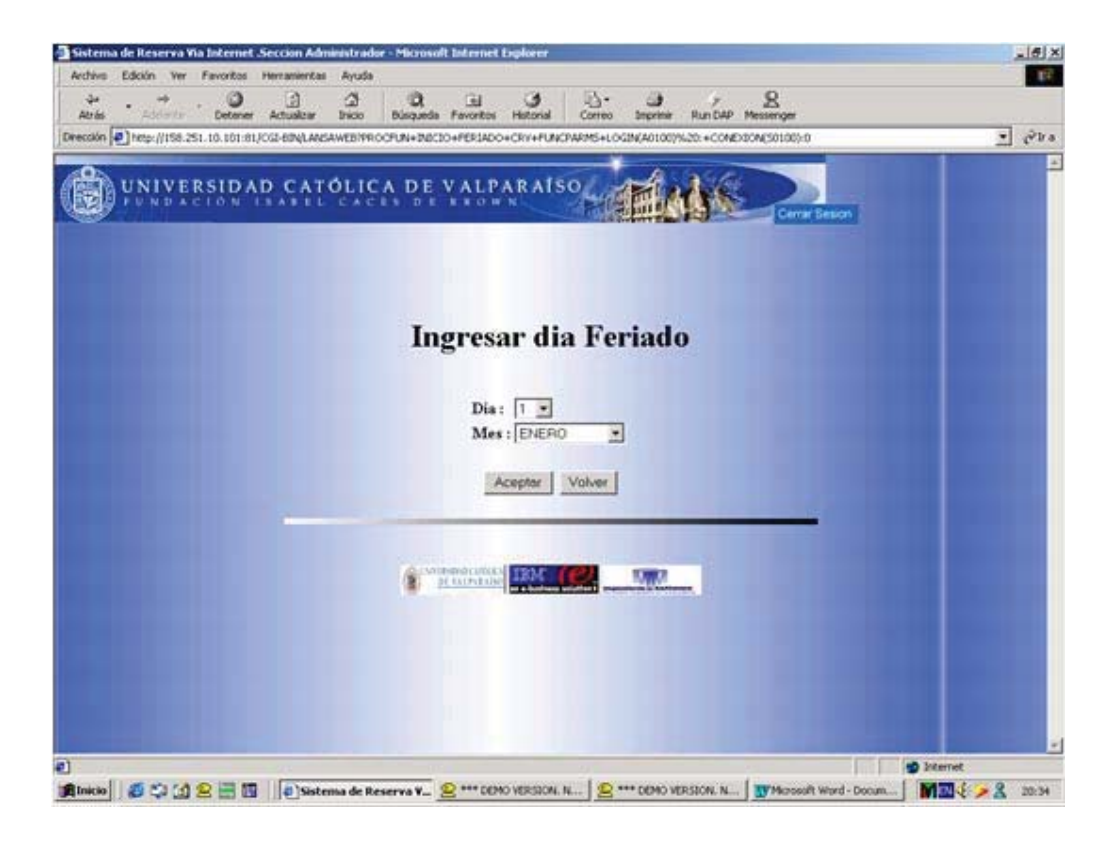

### **Menú Profesor**

El usuario profesor podrá ingresar al menú profesor donde podrá contar con información relativa al uso de los laboratorios mediante gráficos.

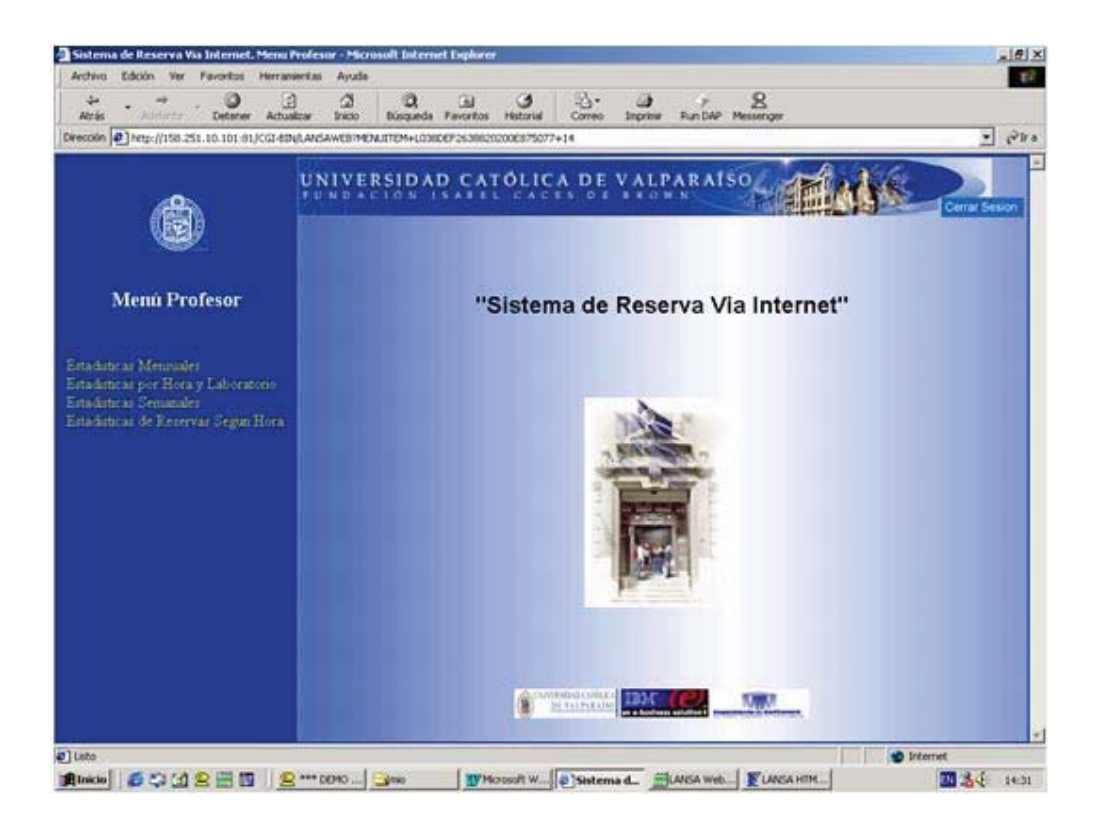

# **Estadísticas Mensuales**

Esta opción permite saber el uso de los laboratorios en un mes determinado.

Primero se debe seleccionar el mes requerido, si el mes no cuenta con datos un mensaje aparecerá y se le informara al usuario.

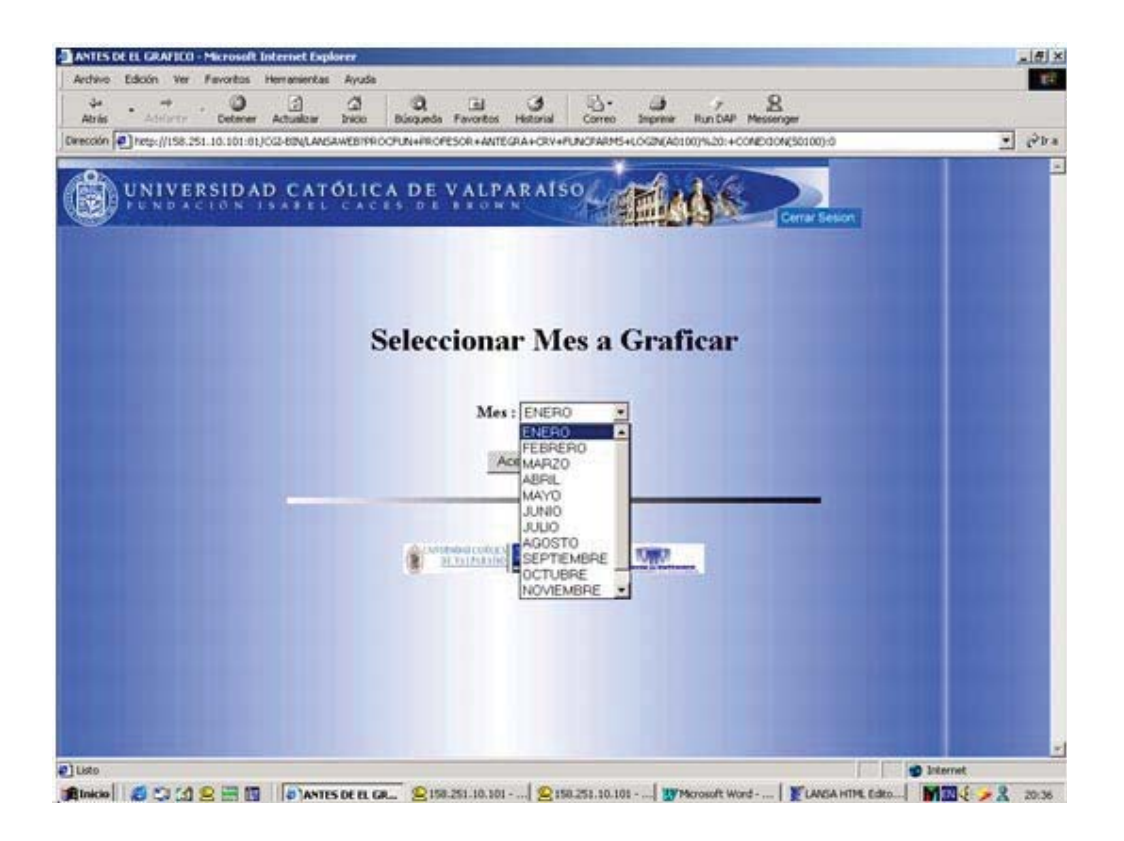

Segundo: una vez seleccionado el mes aparecerá un grafico con la información requerida.

Los datos que aquí se muestran corresponden al total de reservas realizadas y como se distribuyeron entre los distintos laboratorios en el mes

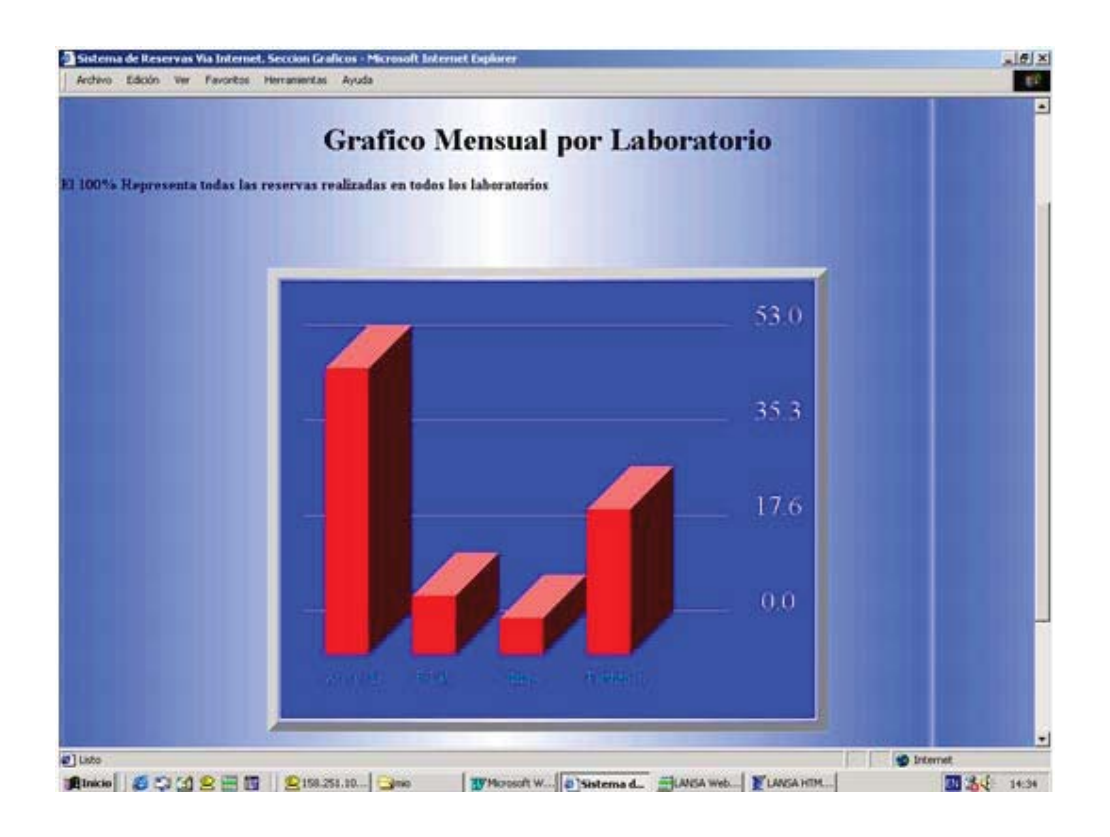

## **Estadísticas por hora y laboratorio**

El profesor deberá seleccionar previamente la fecha y el laboratorio. Estas estadísticas muestran como se distribuyen todas las reservas realizadas en la fecha seleccionada, ordenadas por la hora en que se encuentran las reservas.

El 100% de las reservas corresponden a todas las reservas realizadas.

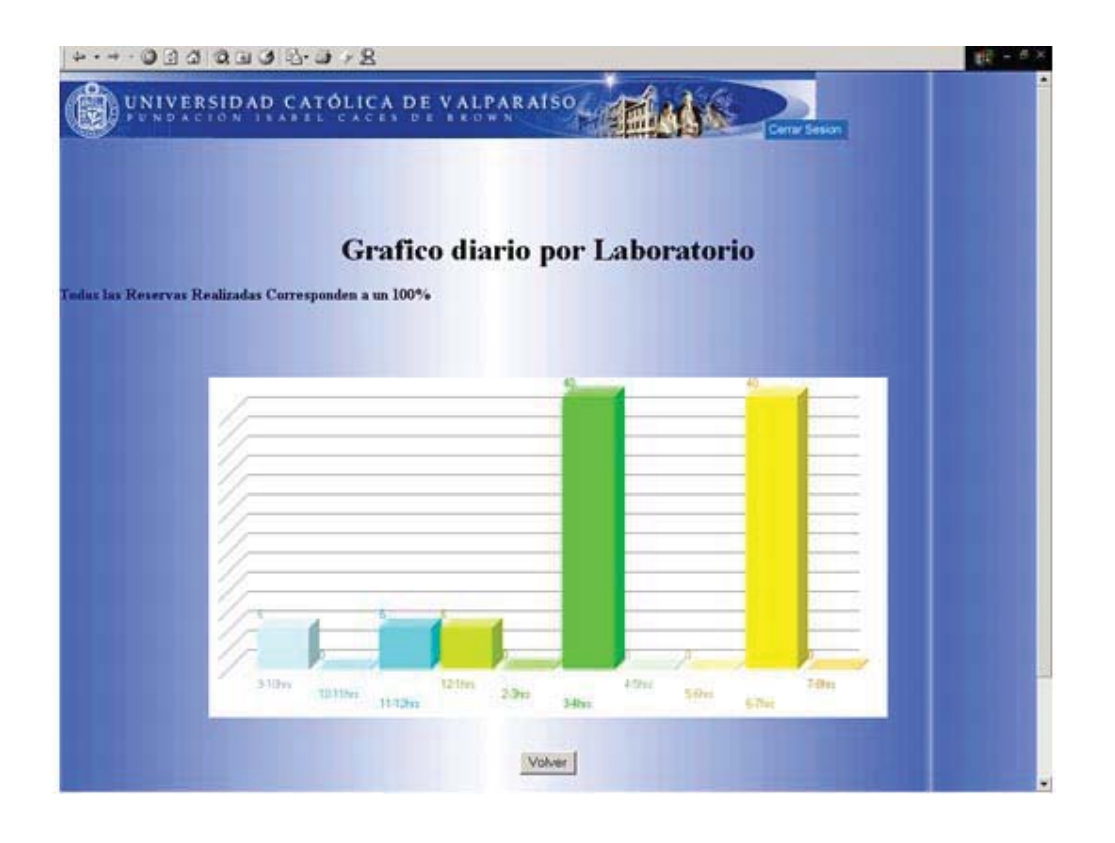

### **Estadísticas semanales**

Estas estadísticas muestran al profesor el estado de cada laboratorio en la semana actual comenzando con la fecha actual en adelante, las reservas corresponden a las reservas realizadas con respecto al total de reservas con que cuenta cada laboratorio. Es decir si un laboratorio cuenta a la semana con 100 reservas disponibles y solo se utilizan (son reservadas) 50, entonces el porcentaje de utilización del laboratorio corresponde de a un 50%.

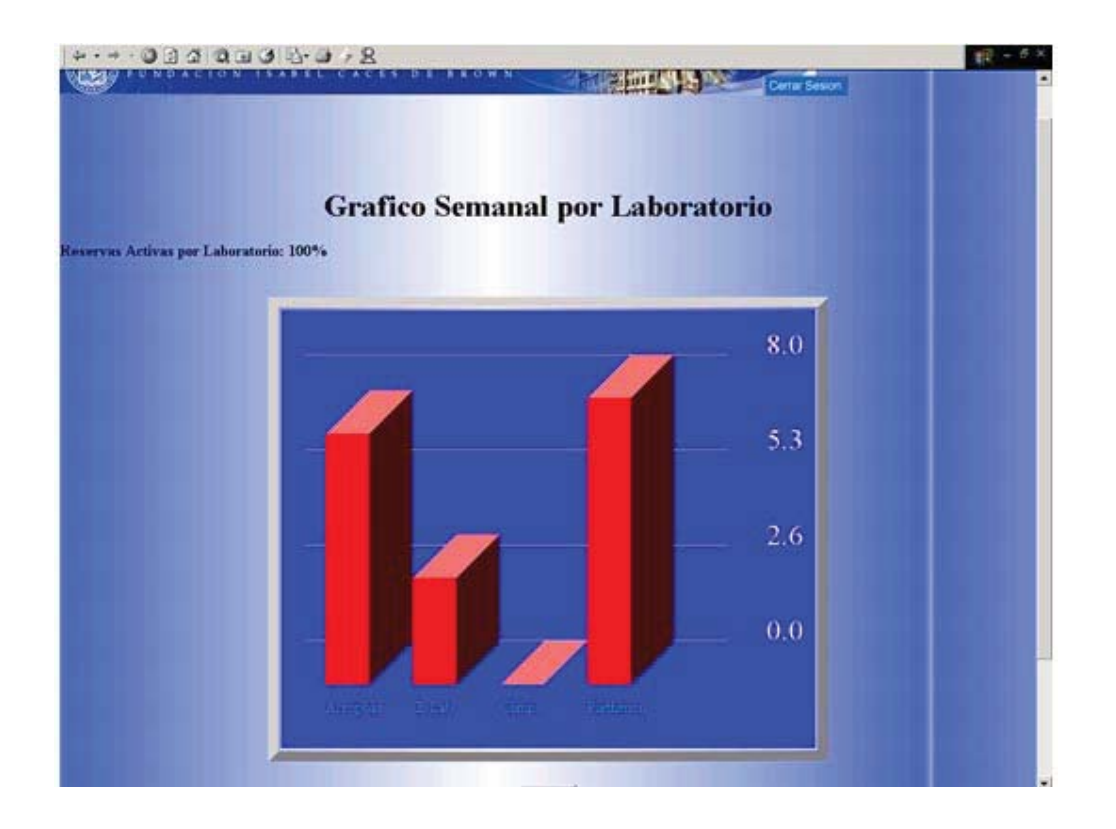

### **Estadísticas de reserva por equipos**

Se selecciona previamente la fecha y el laboratorio a graficar. Este gráfico muestra el estado de los equipos por hora; es decir si todos los equipos de un laboratorio están reservados a una hora determinada esto corresponderá a un 100% en el gráfico a la hora correspondiente.

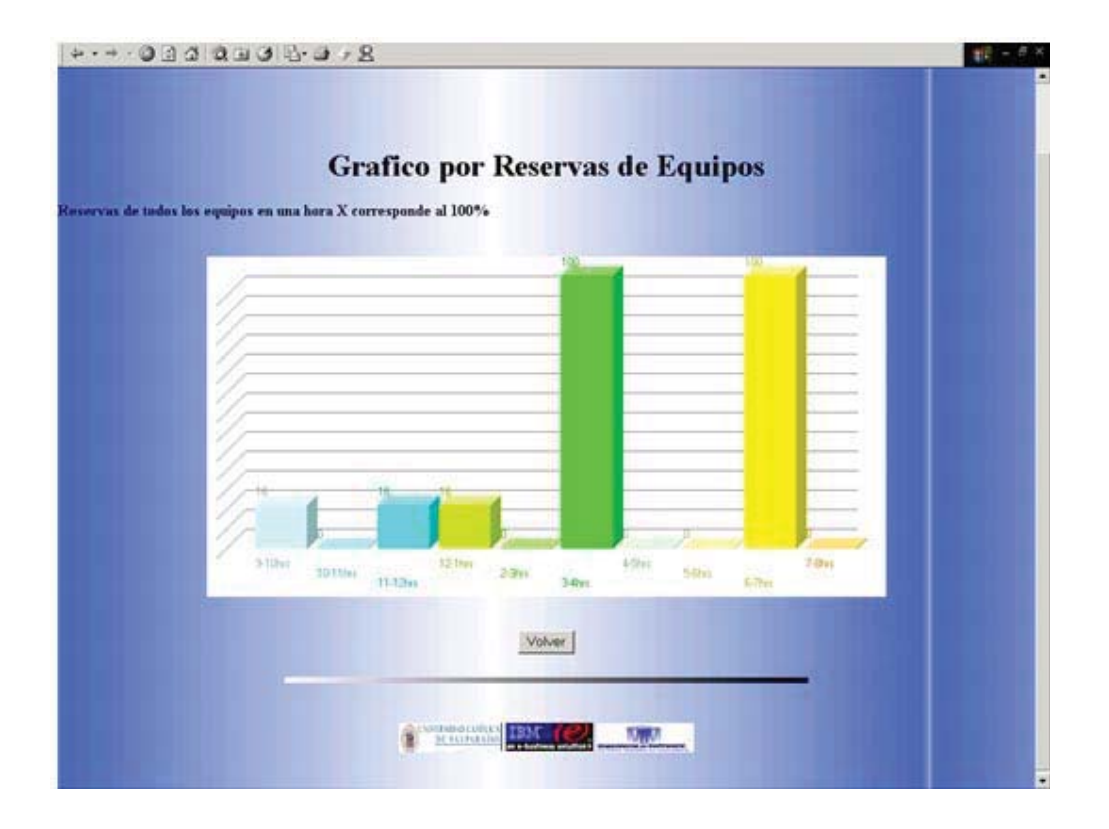

# **Menú Encargado**

 El usuario encargado tendrá básicamente las mismas funciones que el administrador, solo que por seguridad no puede tener acceso a aquellas funciones que atenten a un mal uso del sistema, así que el encargado solo podrá contar con opciones de listados y reservas de equipos tanto para alumnos como para profesores

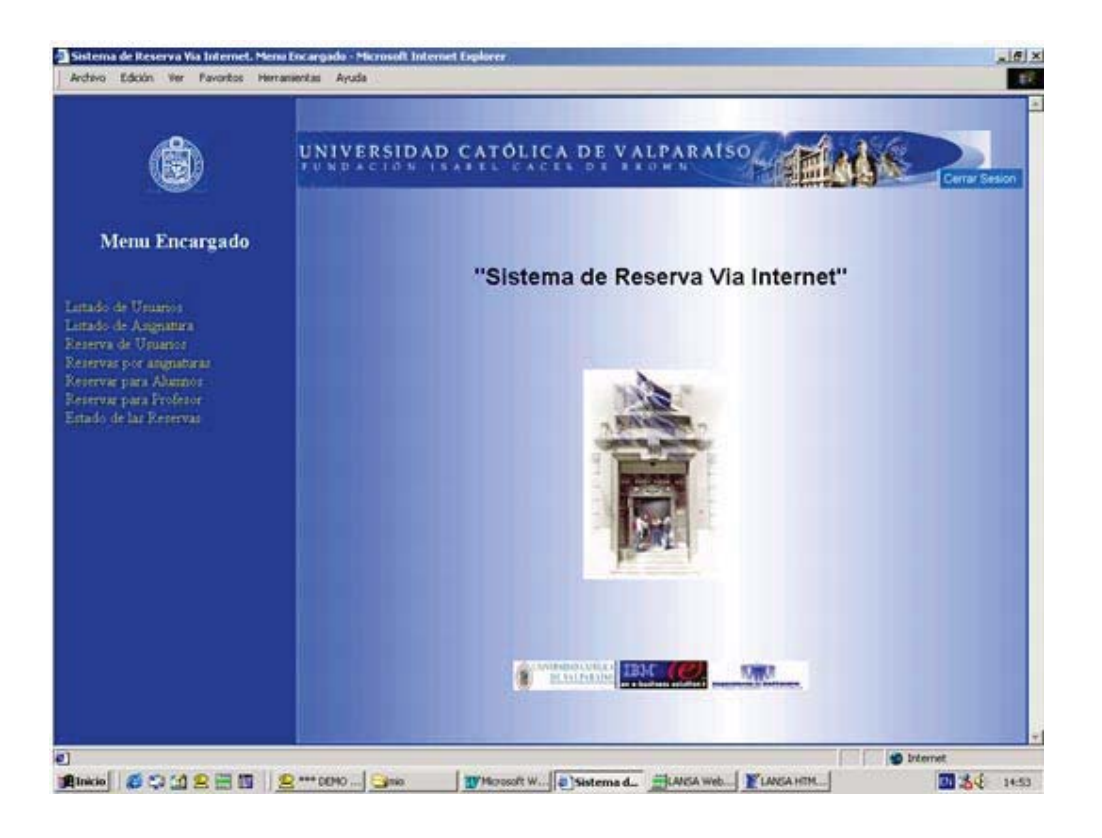

Anexo A Diagrama de Flujos de Datos

**Ingresar sistema**

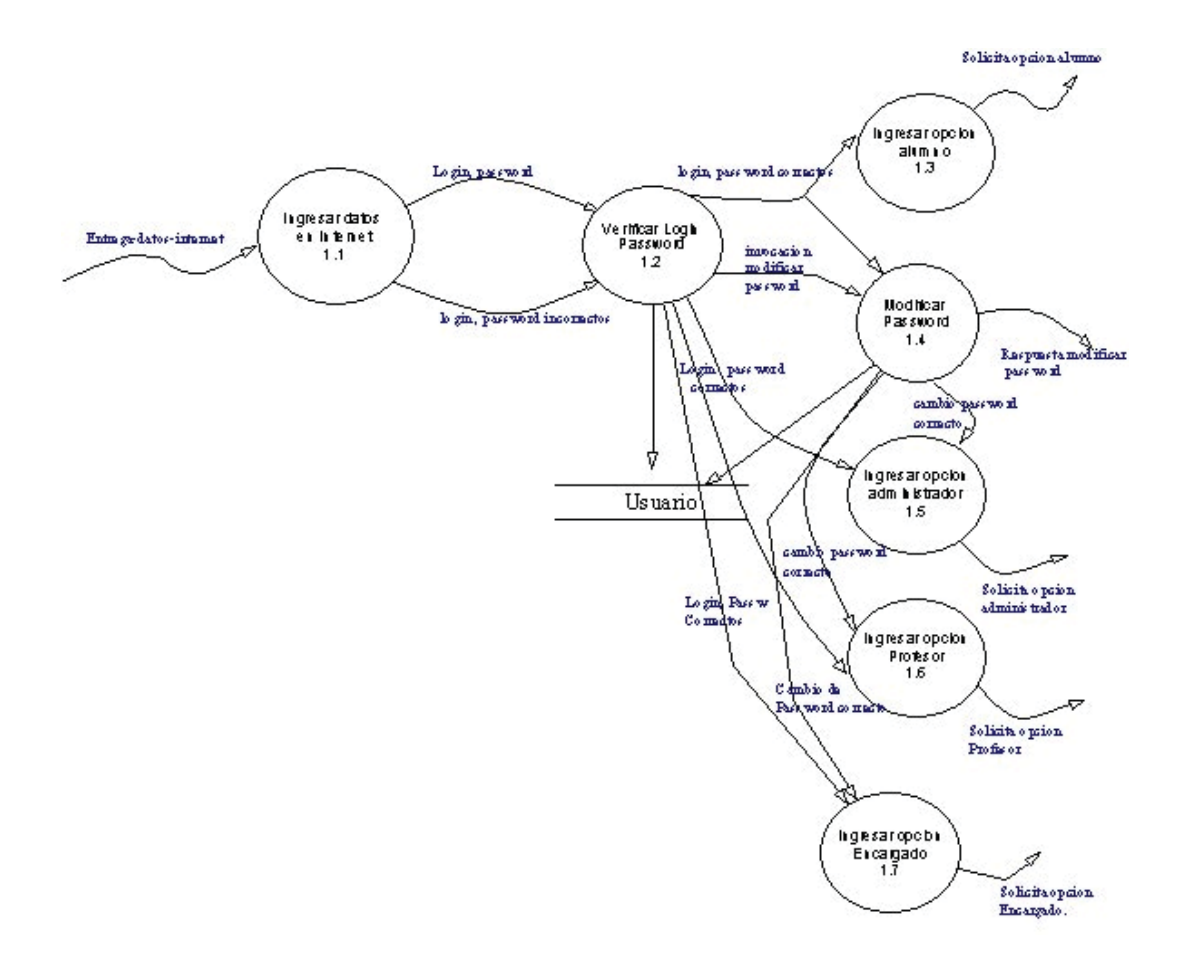

**Ingresar Opción Alumno** 

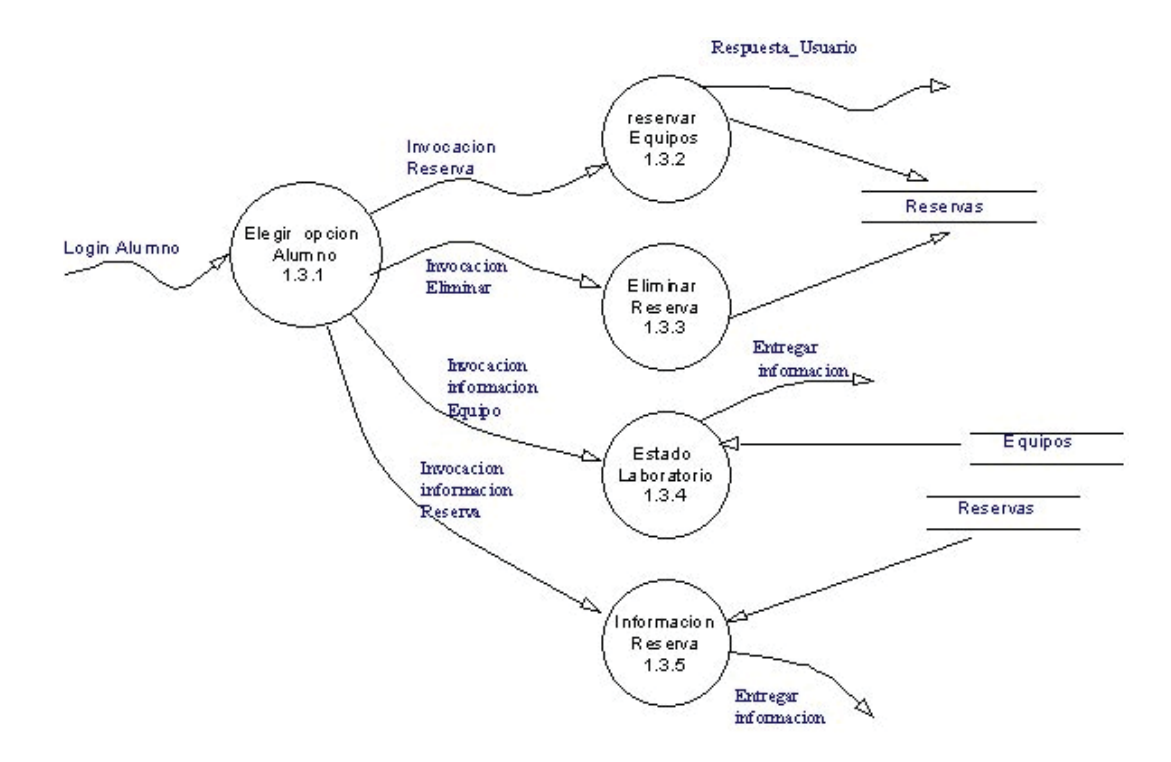

**Ingresar opción Administrador** 

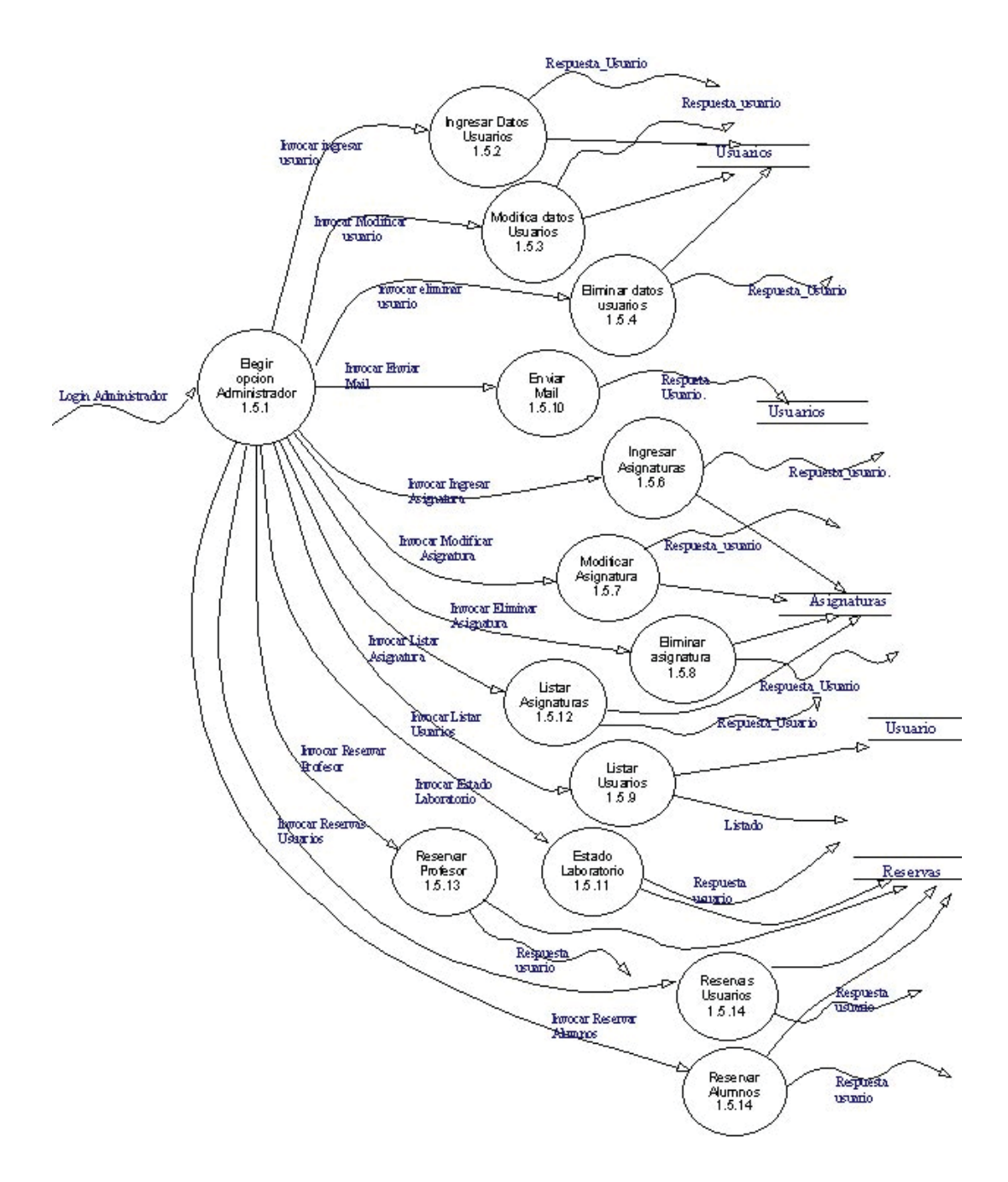

### **Ingresar opción Profesor**

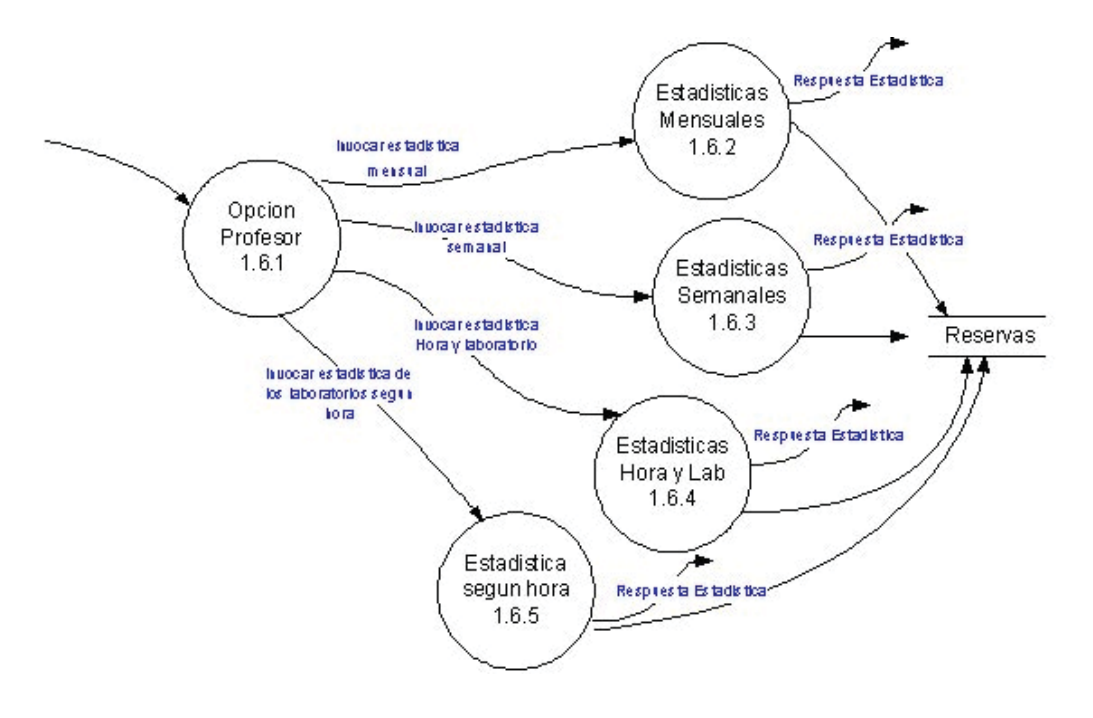

**Ingresar Opción Encargado** 

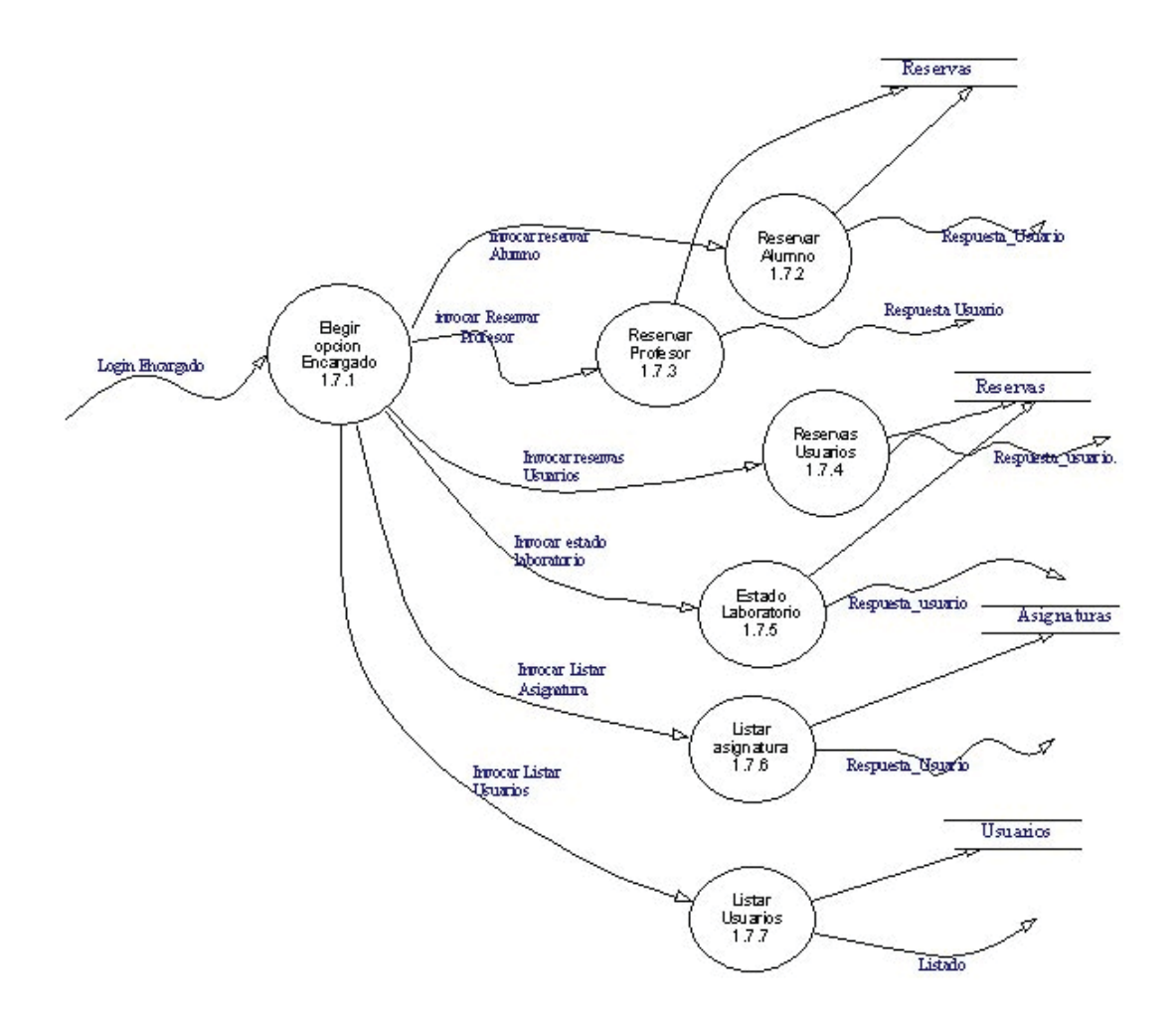

**Ingresar Datos Usuarios.** 

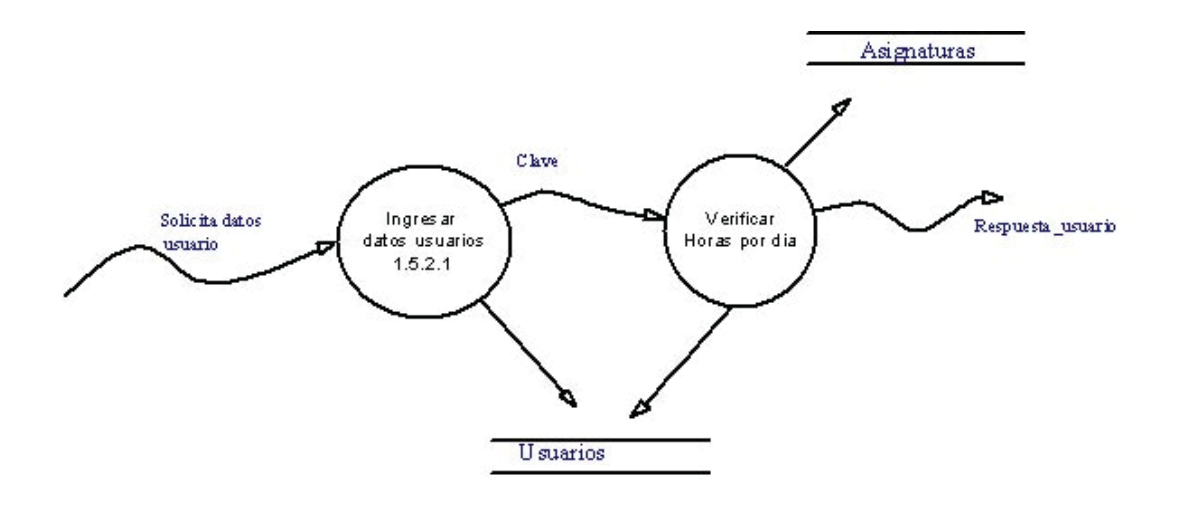

### **Modificar datos usuarios**

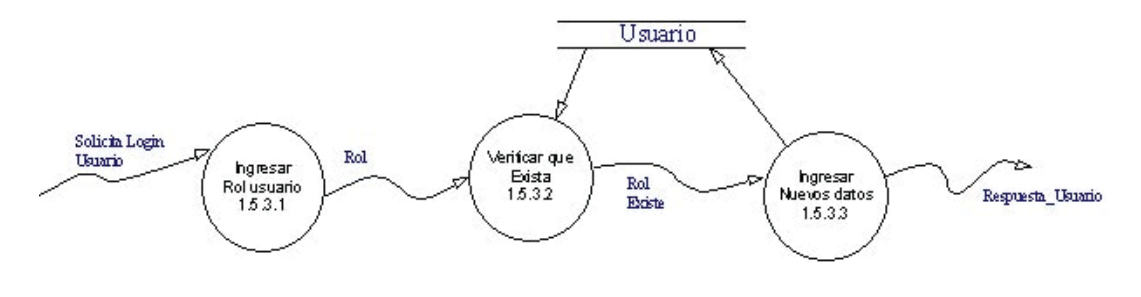

Nivel 7

#### **Eliminar datos usuarios**

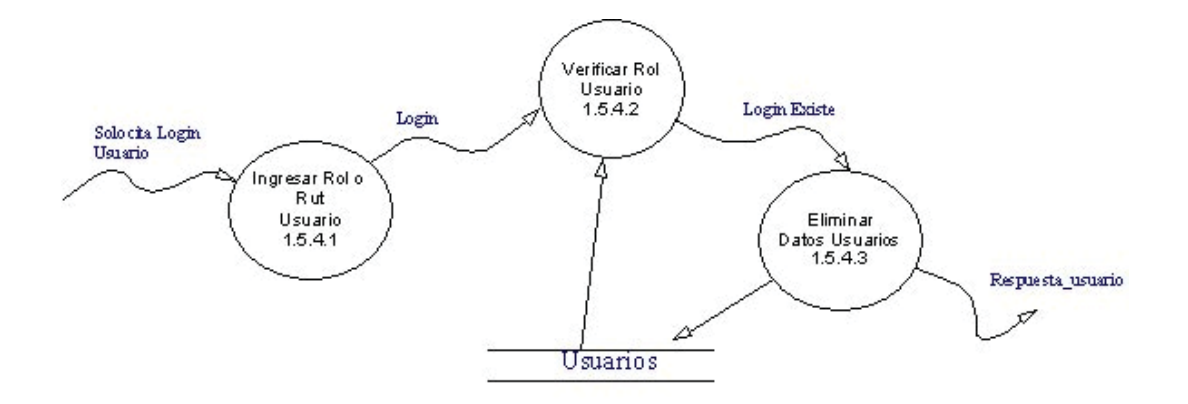

## **Reservar Profesor**

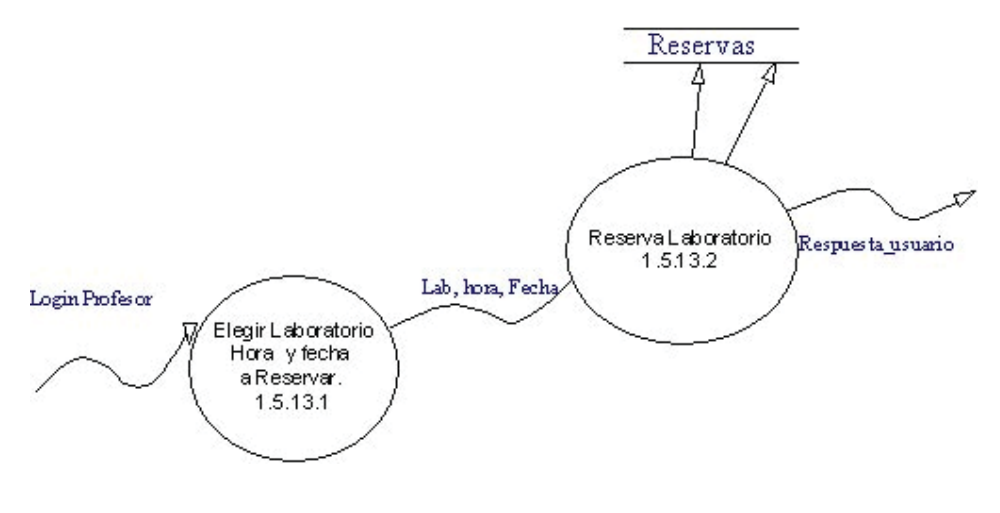

Nivel 9

#### **Mostrar Reservas Usuarios**

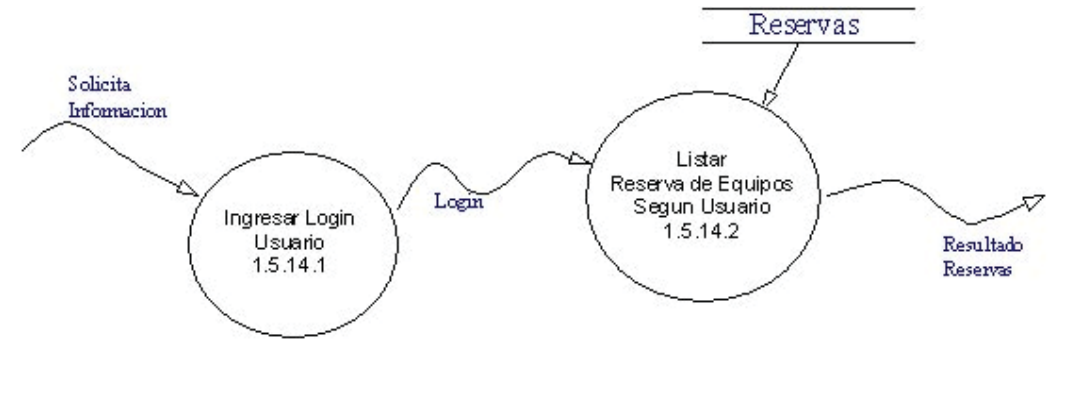

Nivel 10

**Estadísticas** 

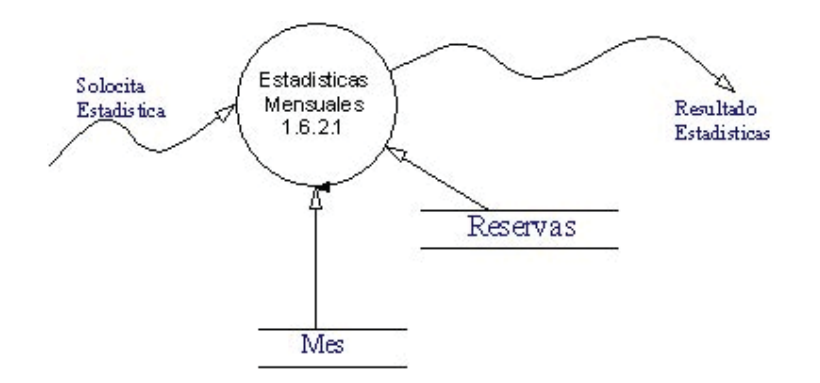

Nivel 11

**Reservar equipos** 

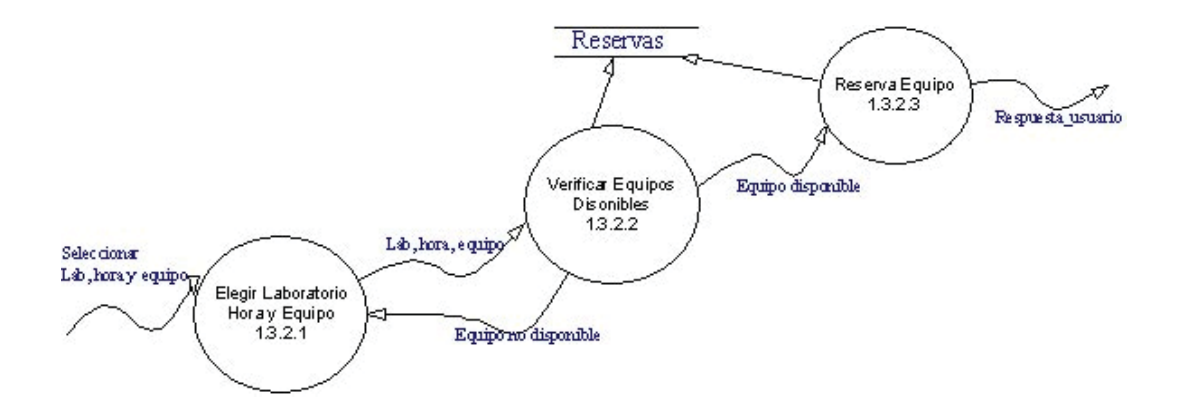

Nivel 12

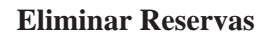

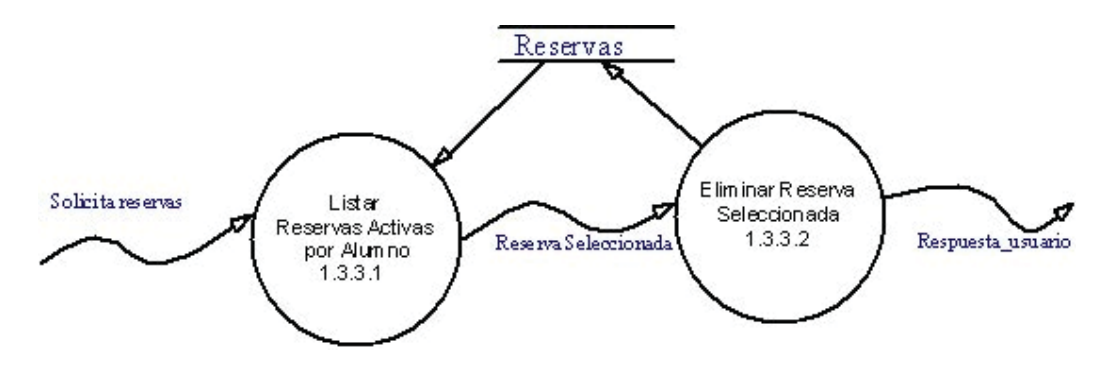

Nivel 13

# **Mostrar Estado laboratorio**
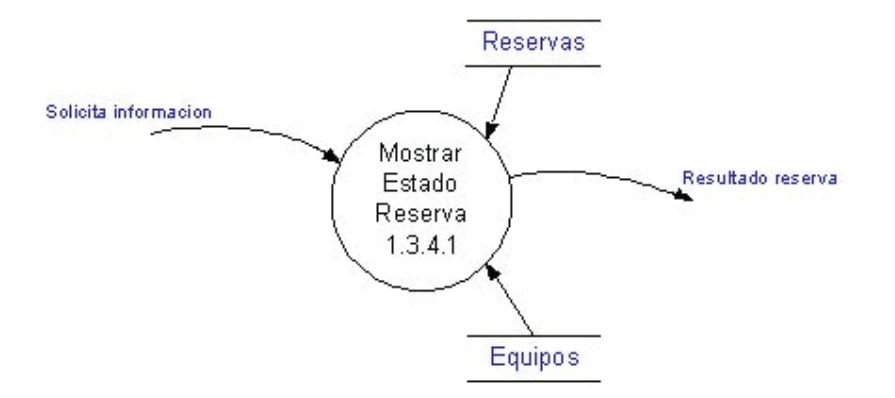

Nivel 14

# **Mostrar Información de Reserva**

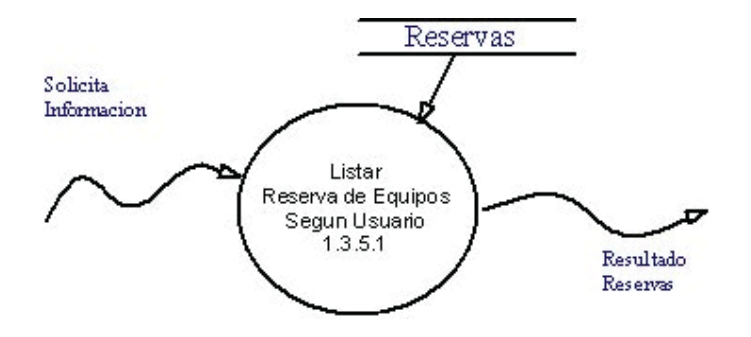

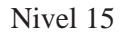

# Anexo B Diccionario de Datos

Los Flujo de Datos son:

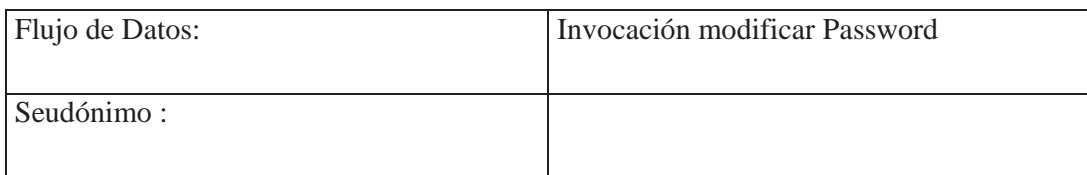

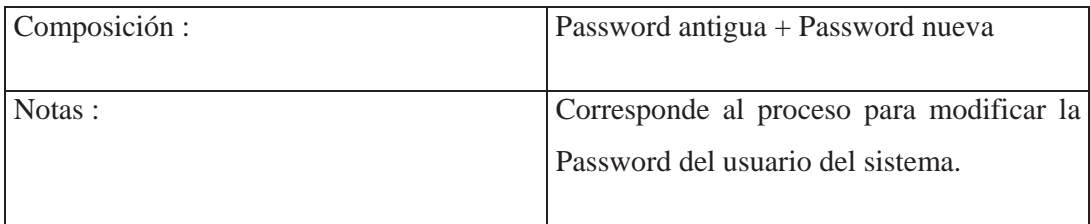

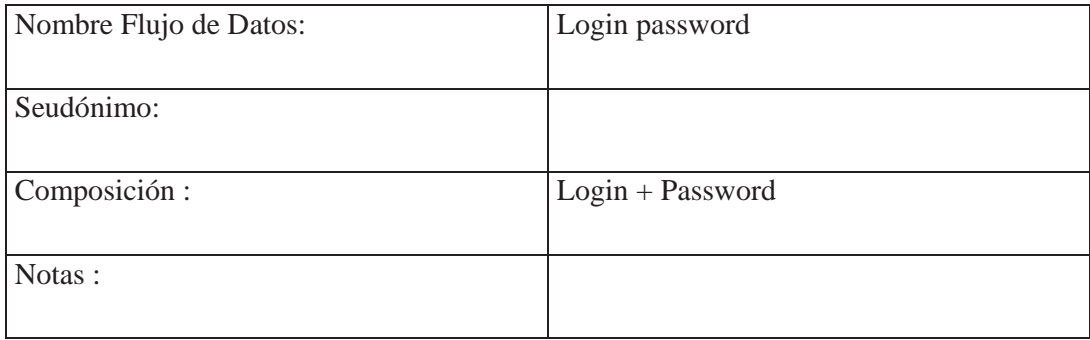

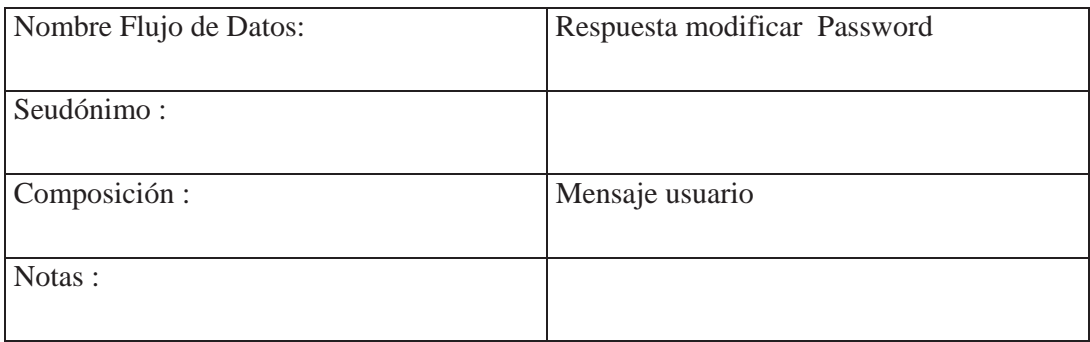

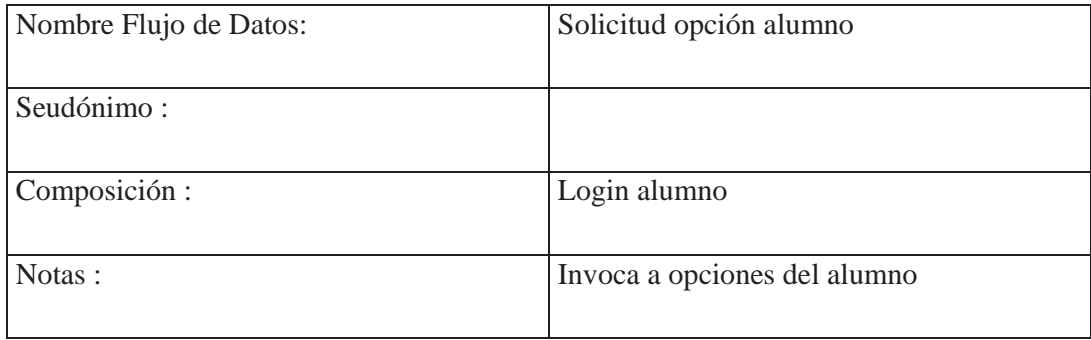

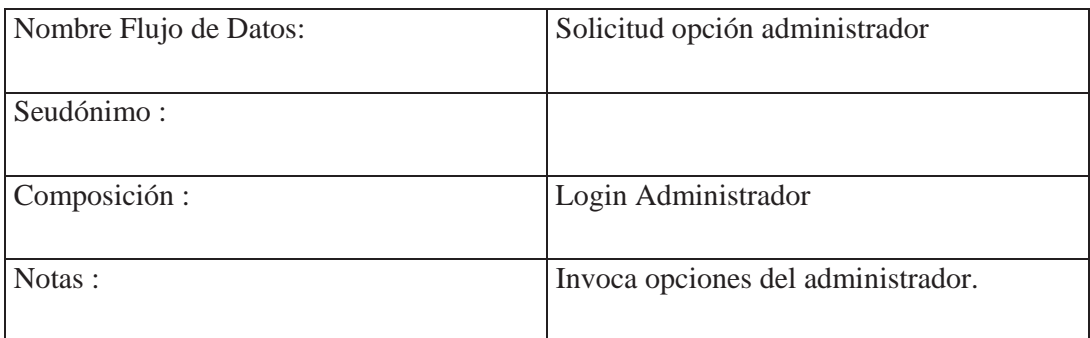

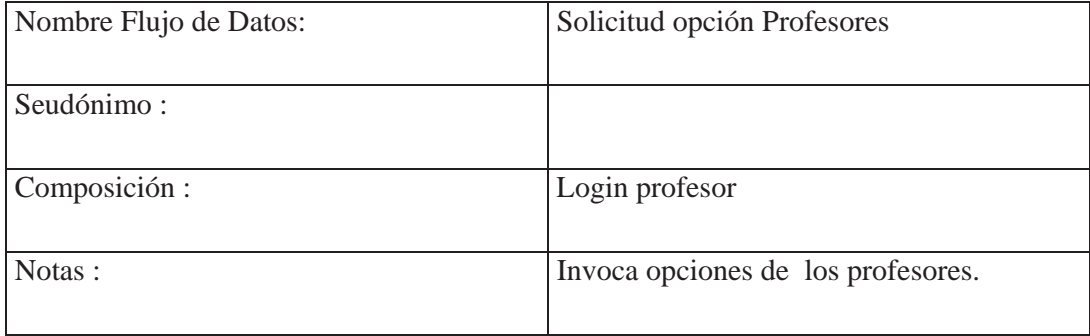

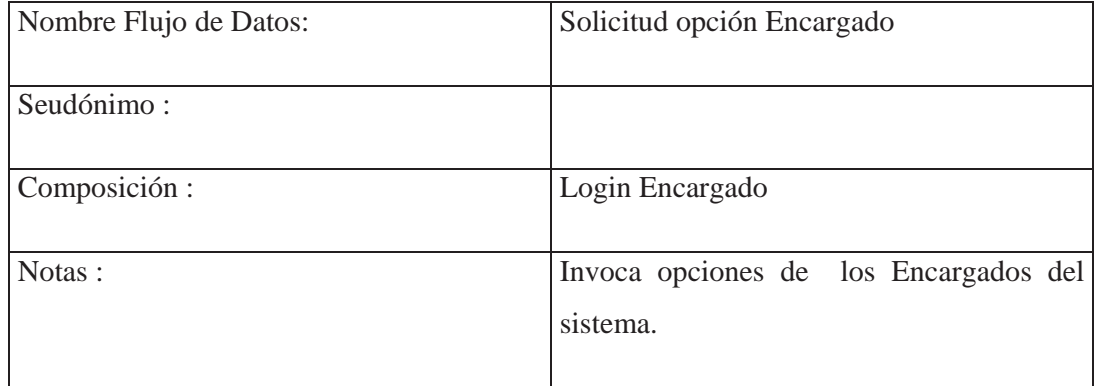

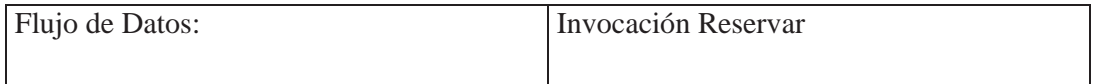

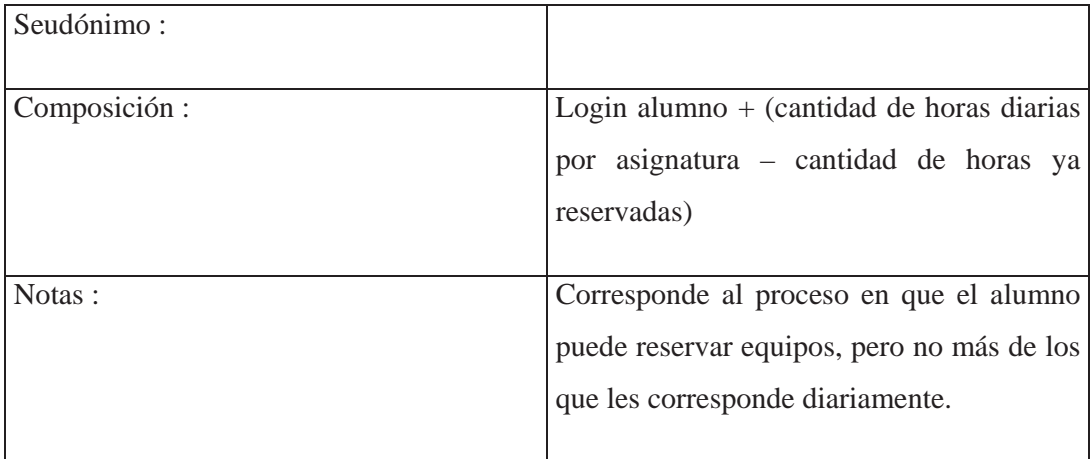

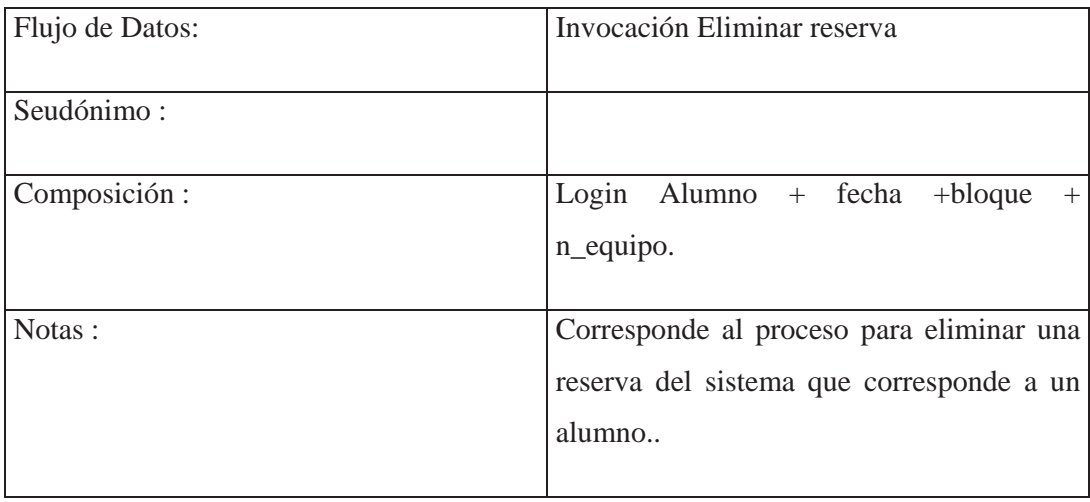

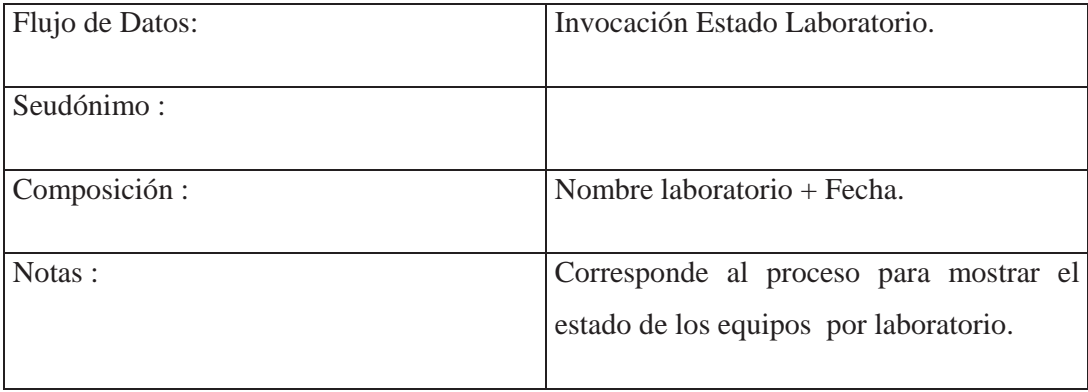

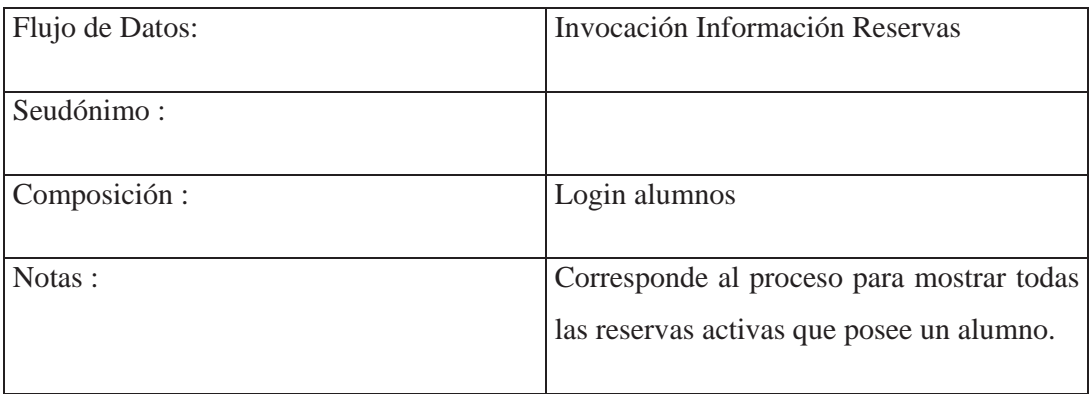

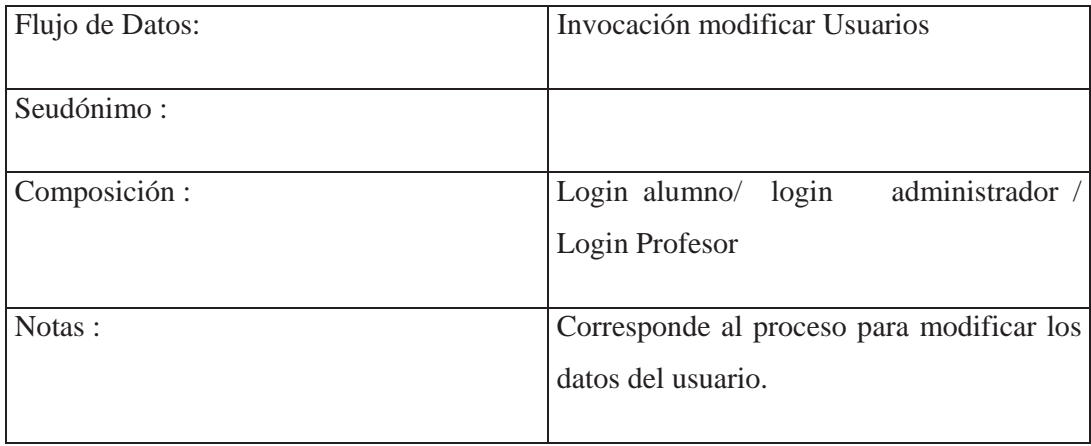

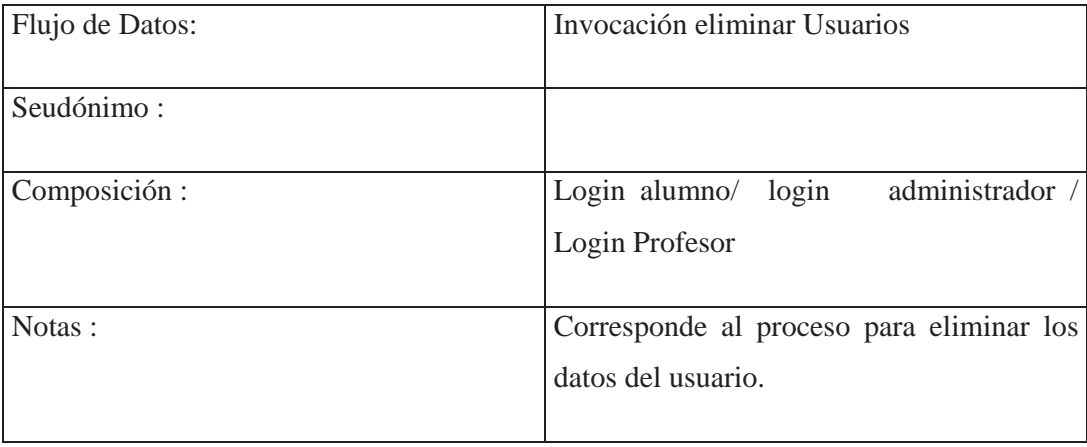

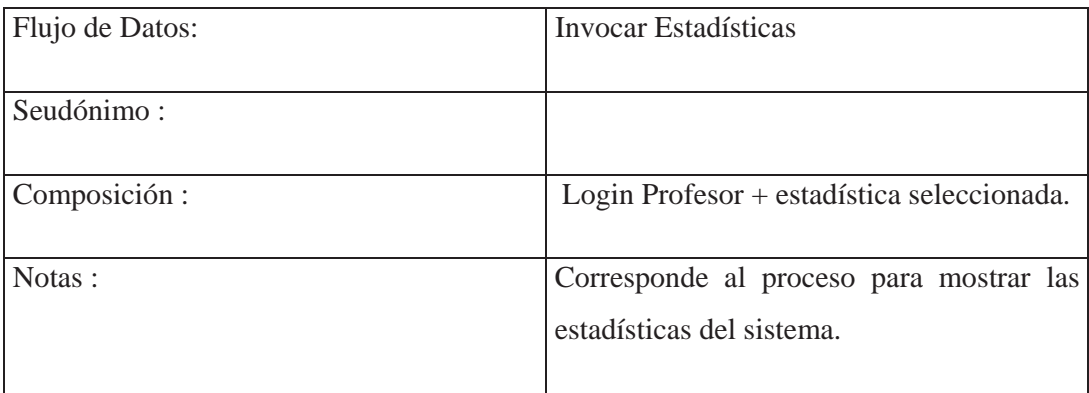

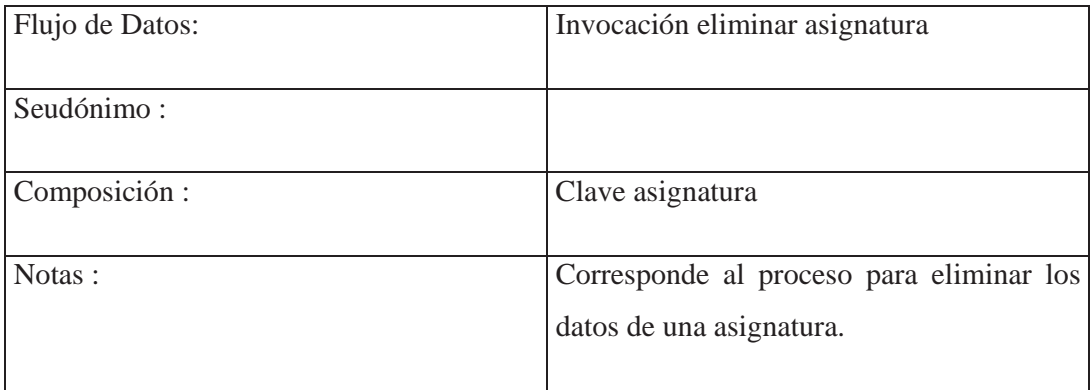

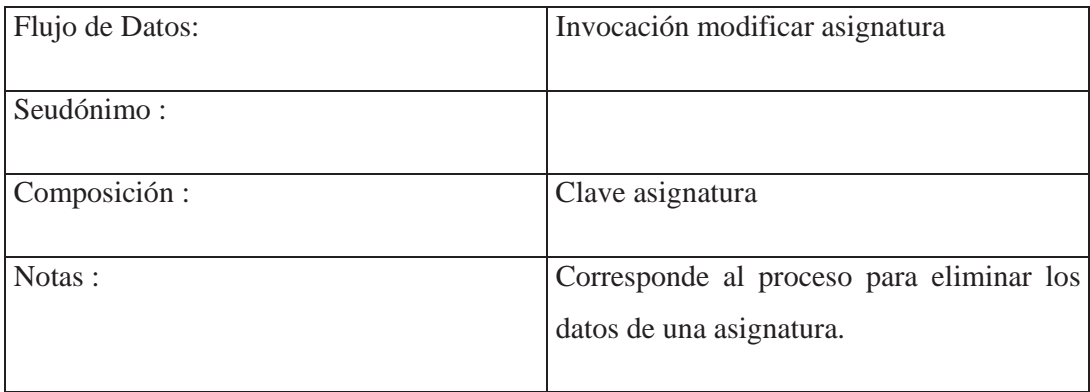

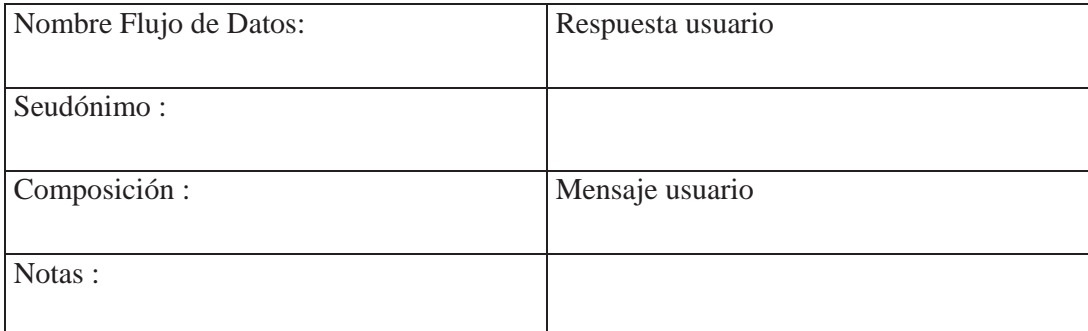

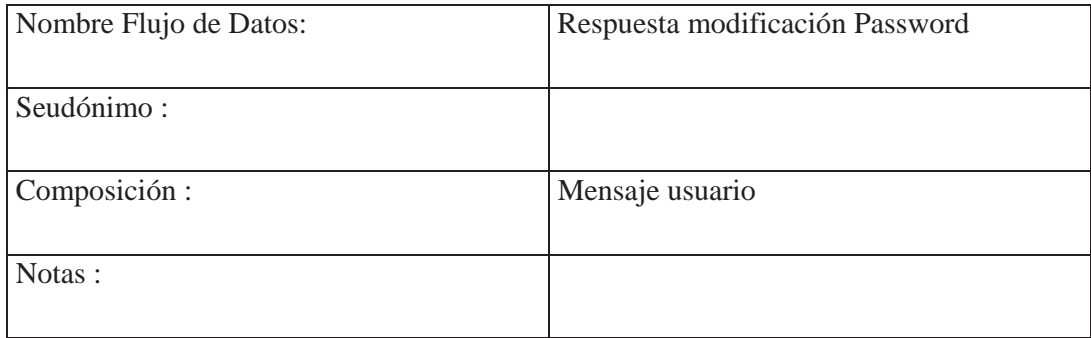

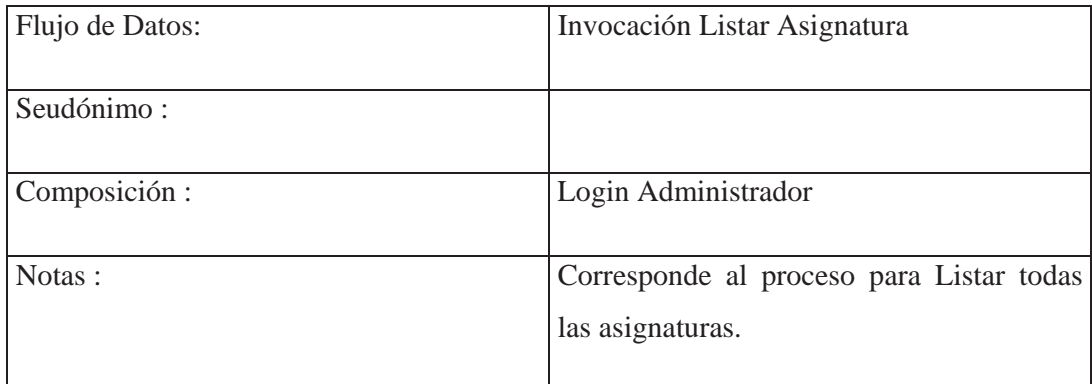

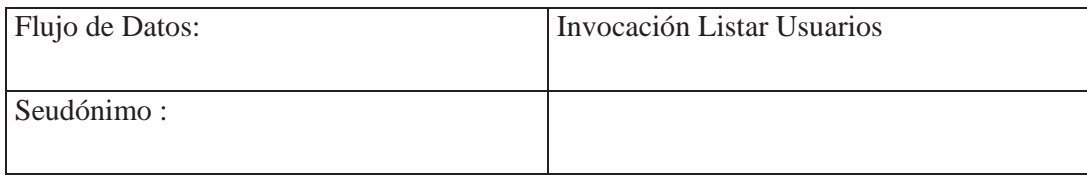

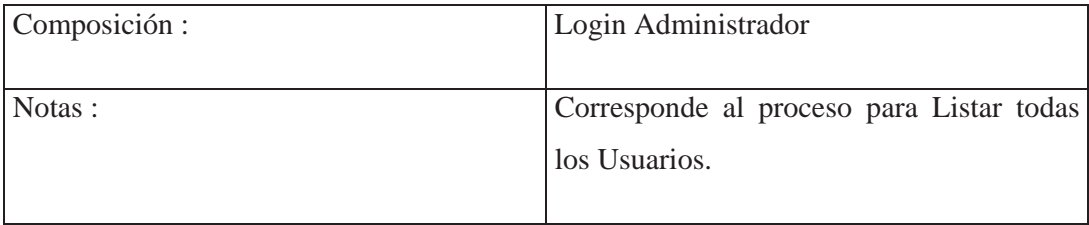

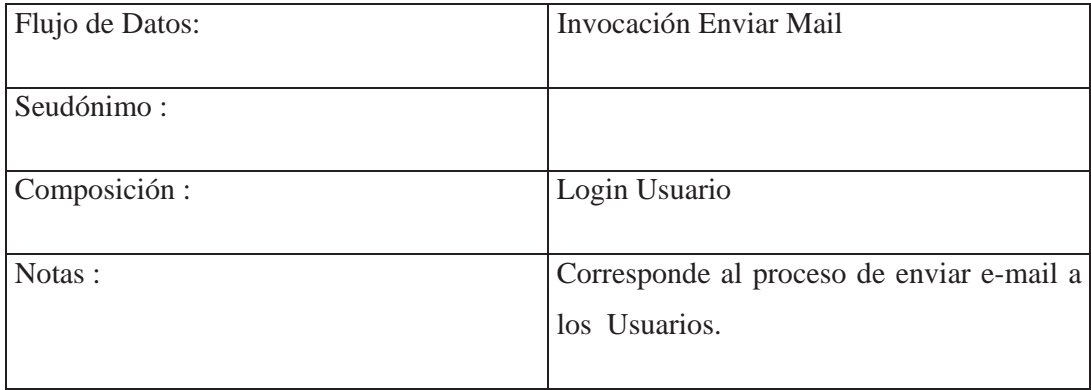

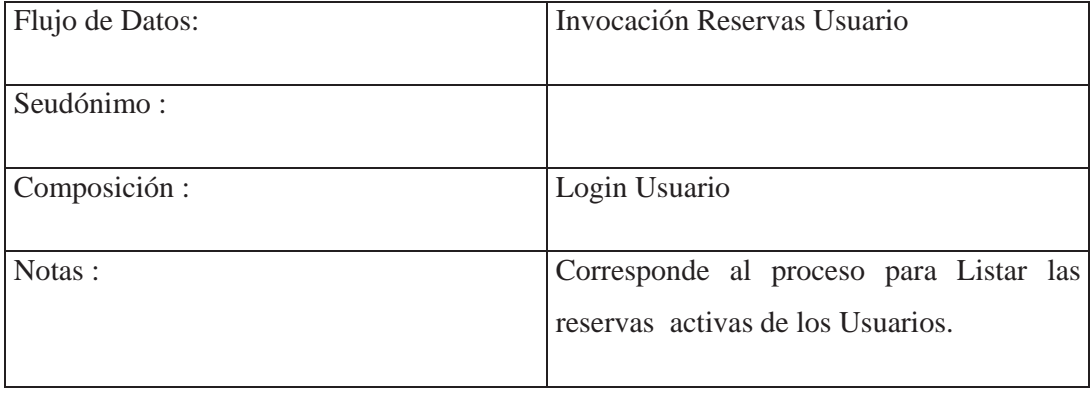

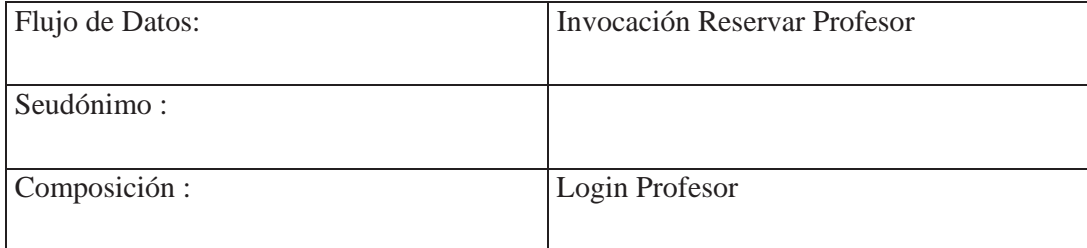

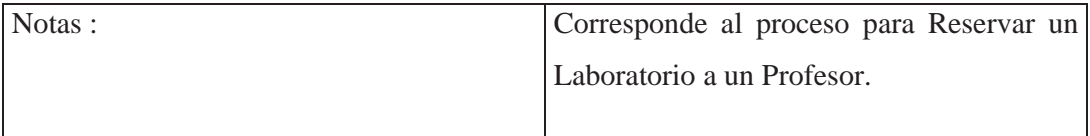

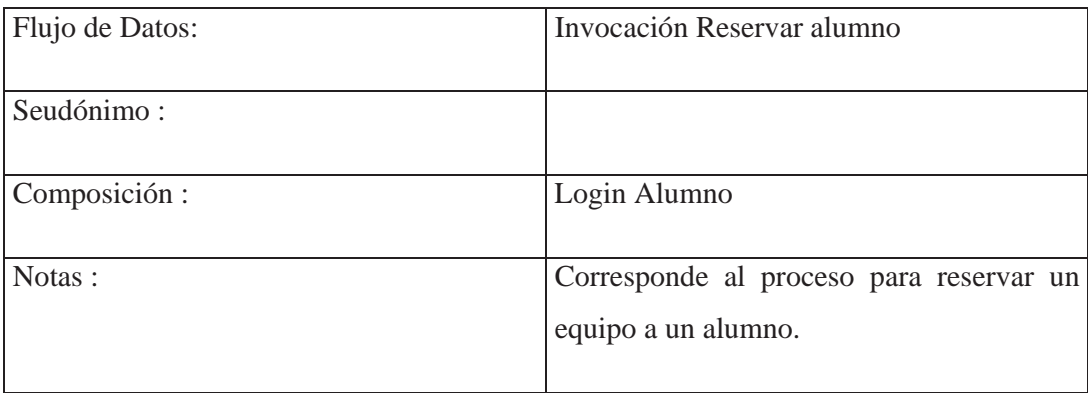

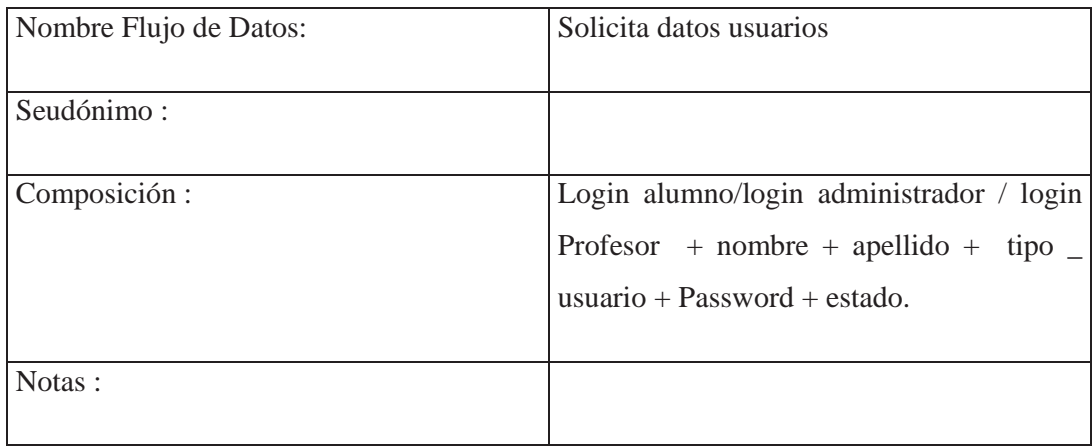

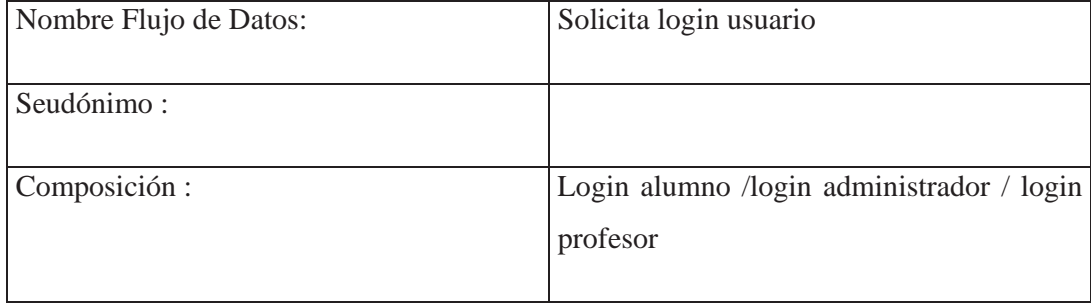

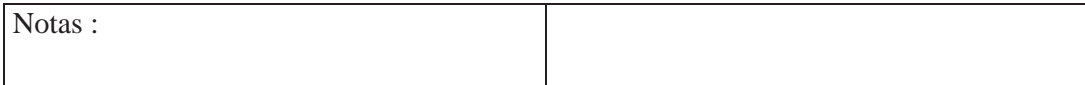

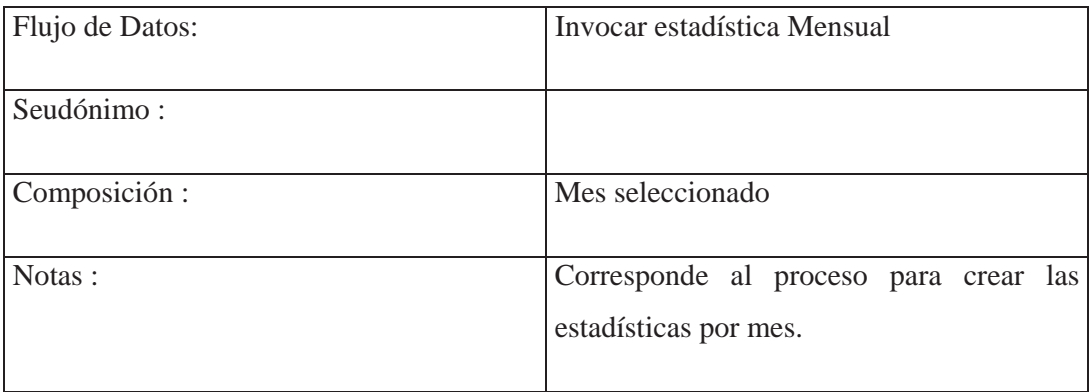

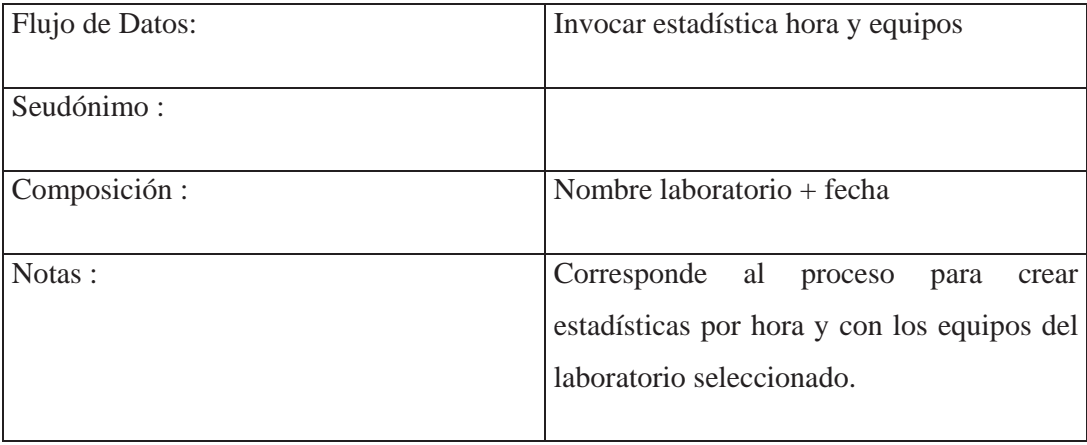

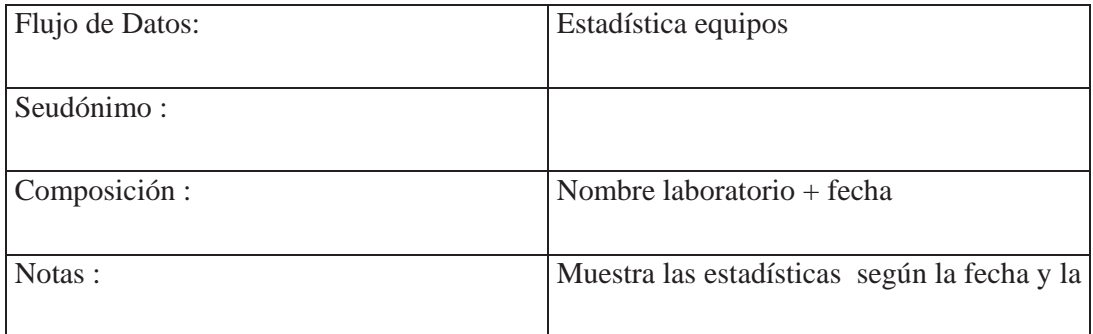

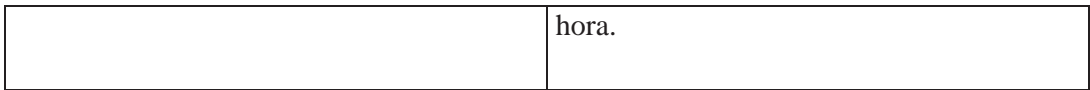

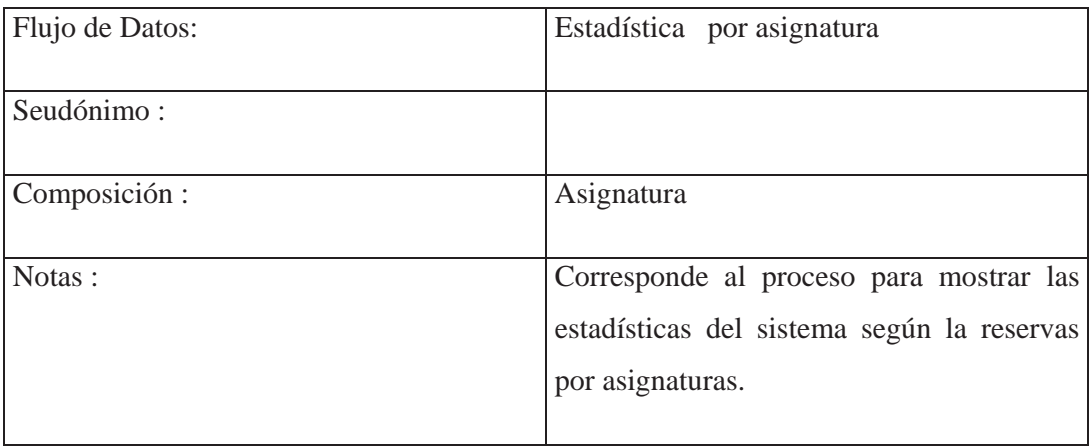

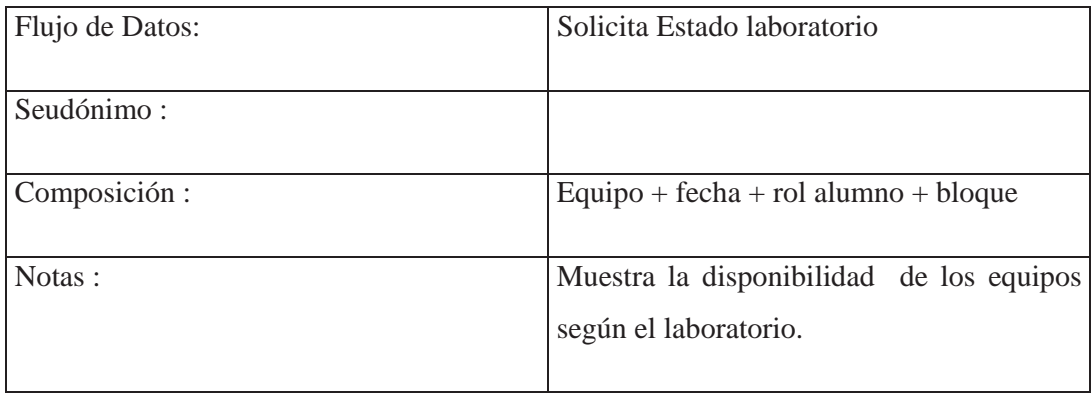

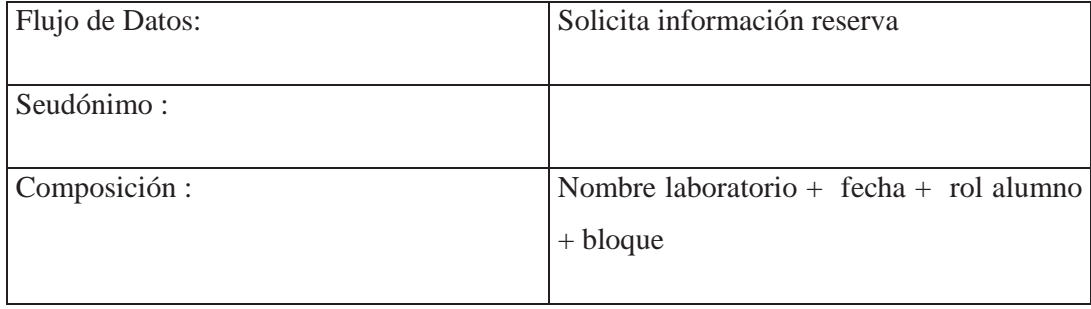

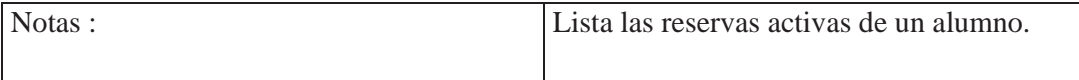

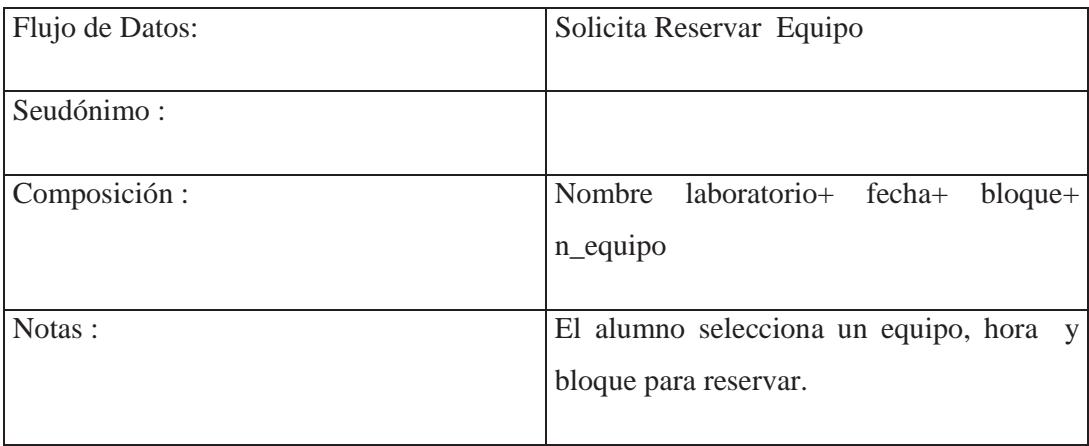

Los Datos Elementales son:

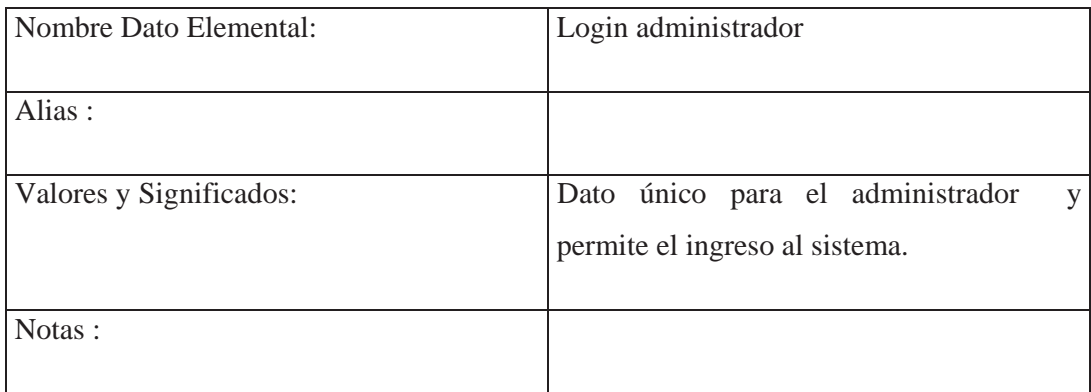

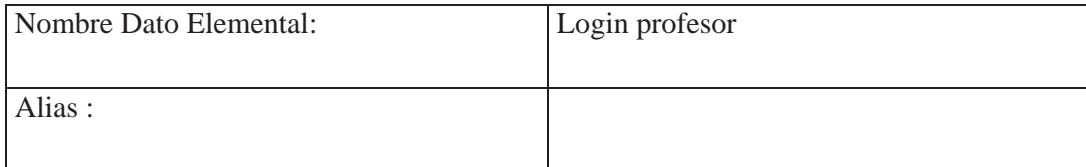

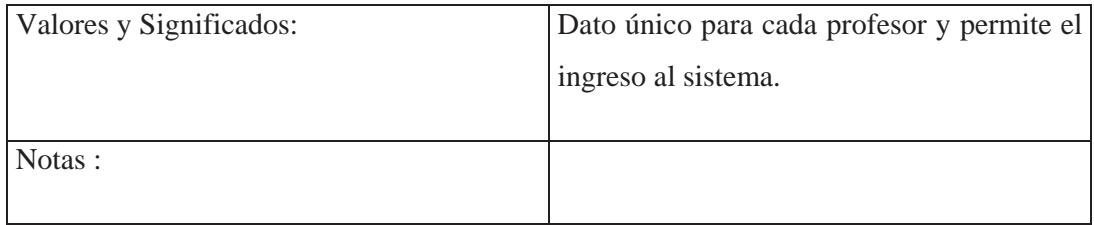

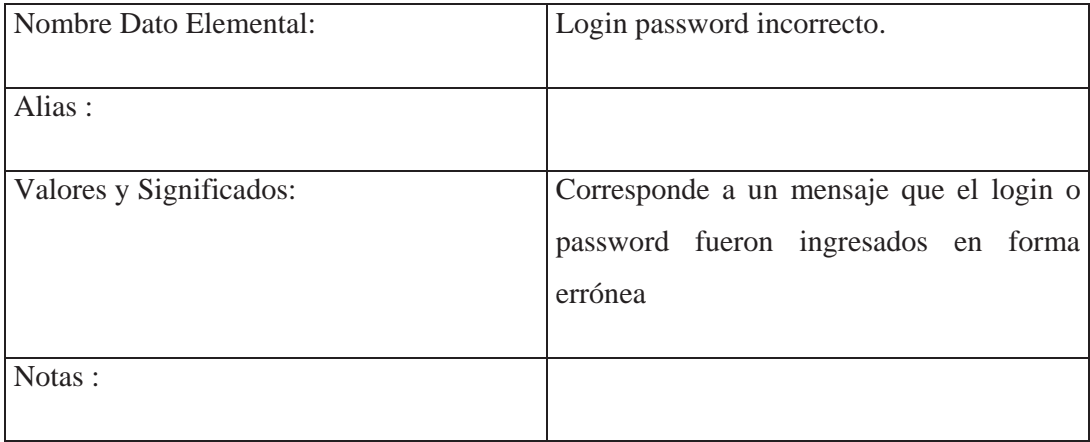

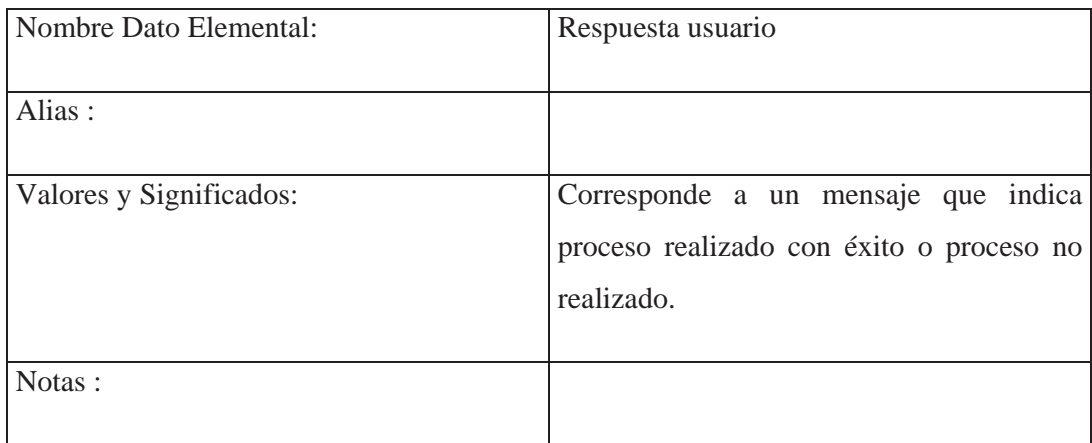

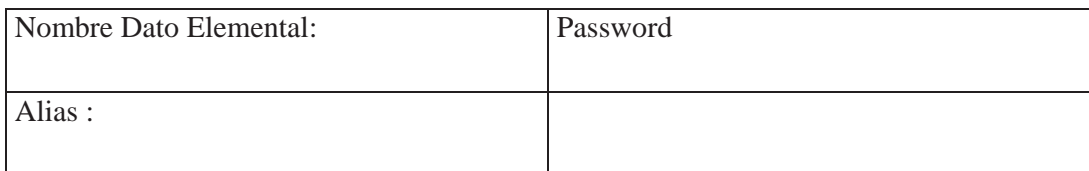

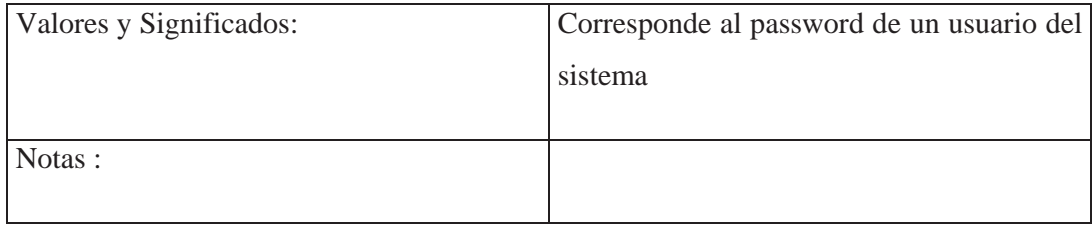

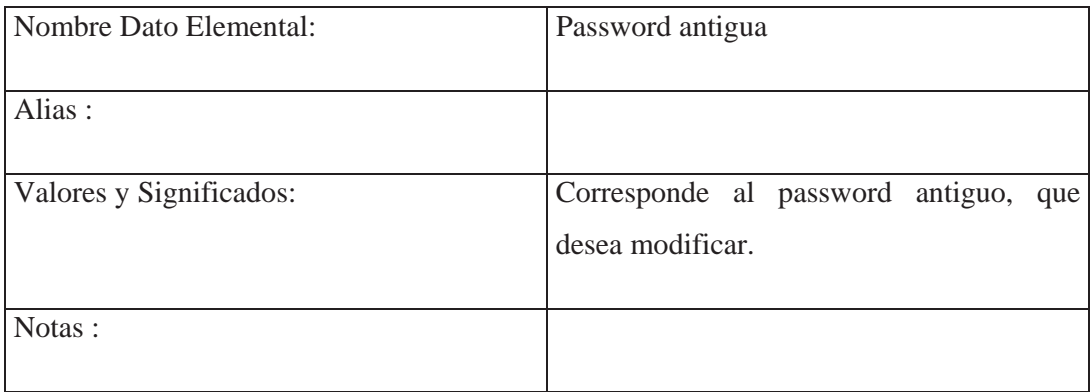

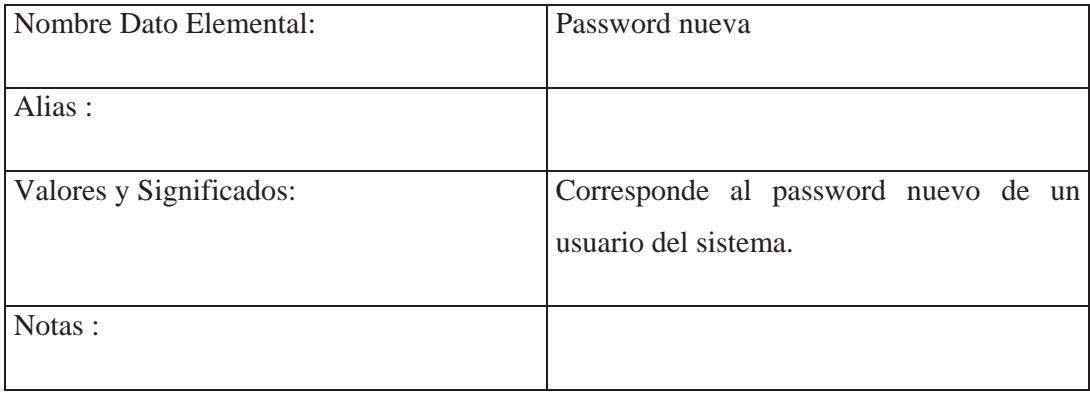

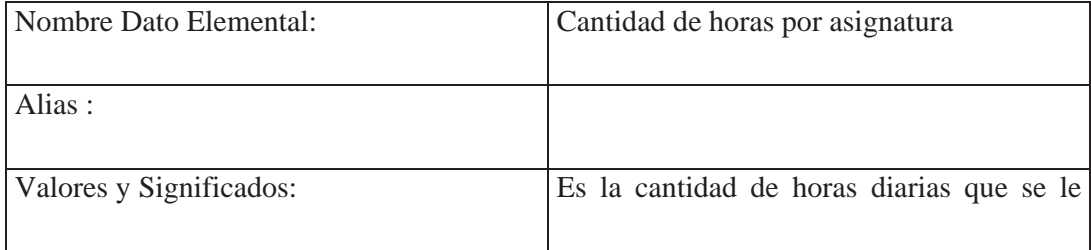

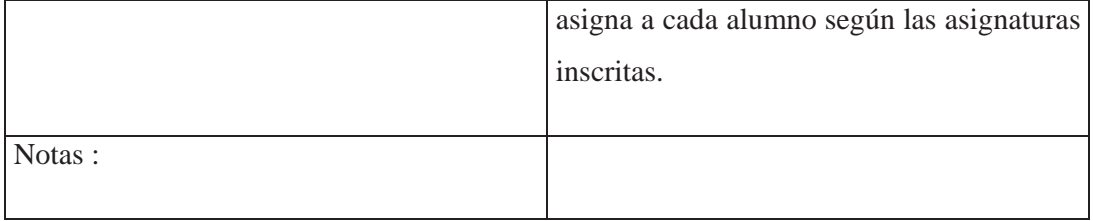

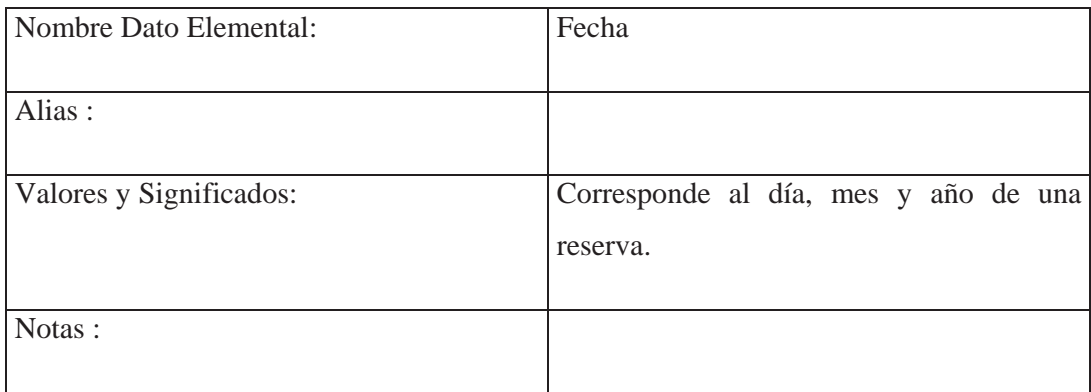

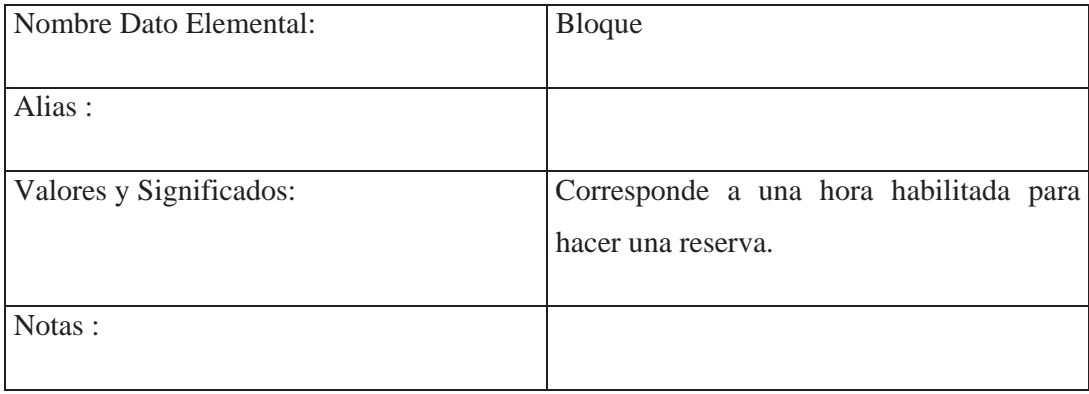

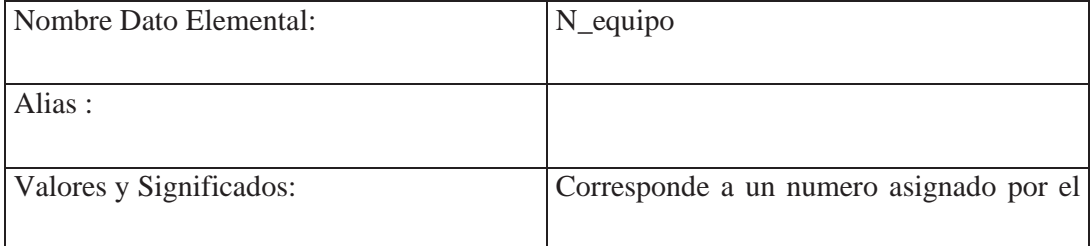

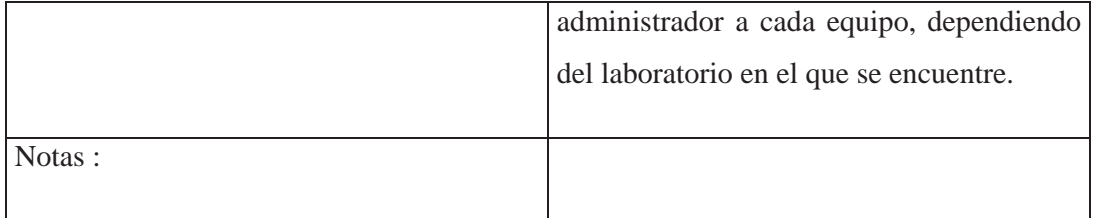

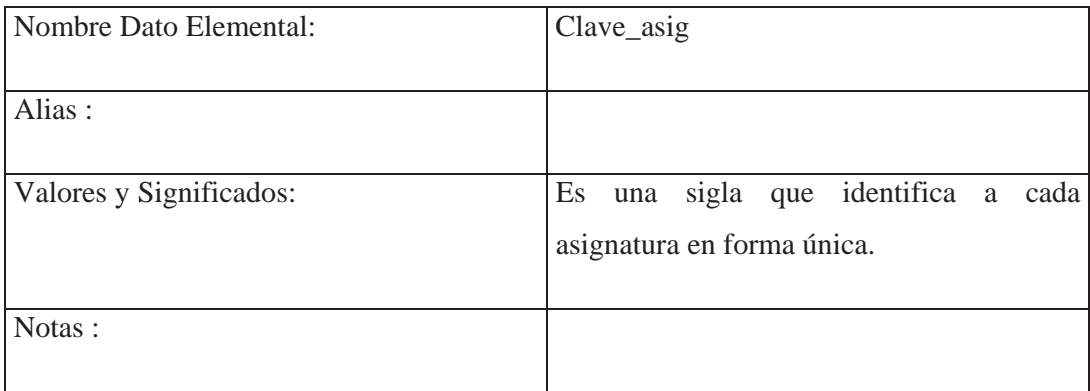

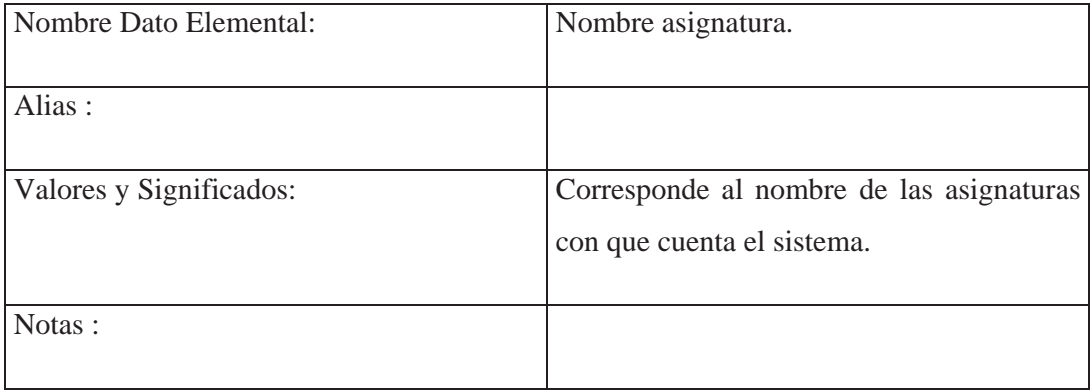

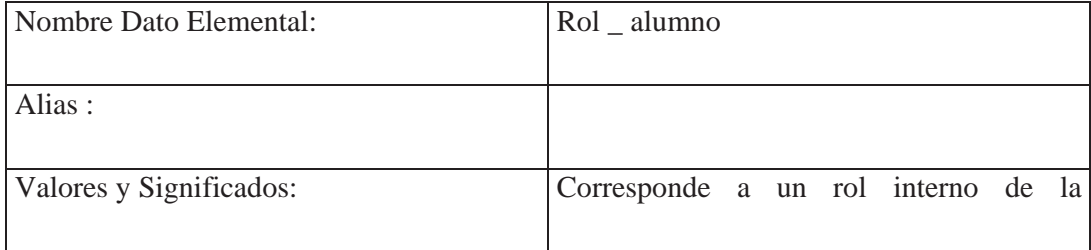

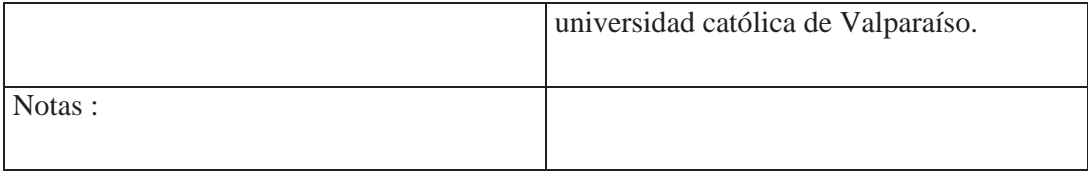

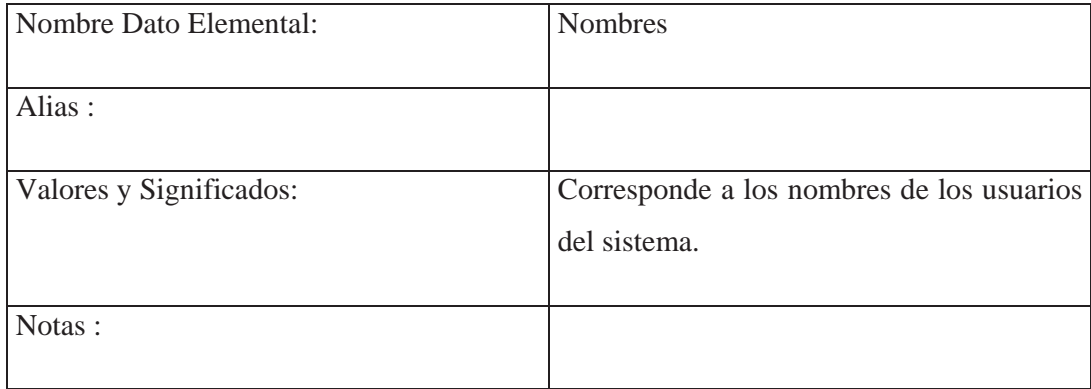

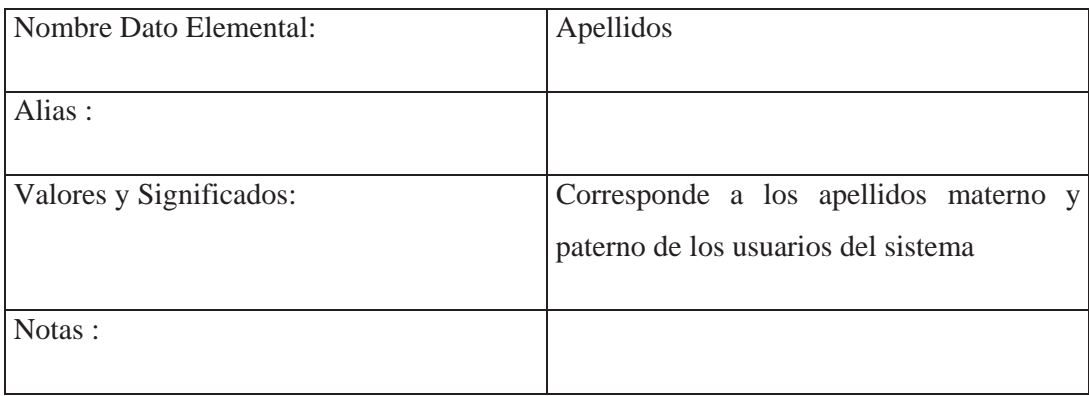

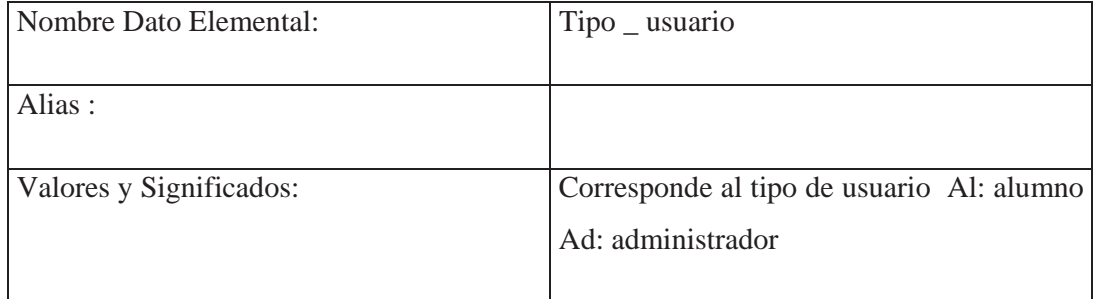

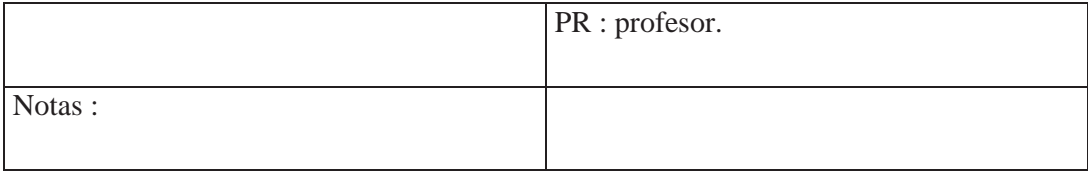

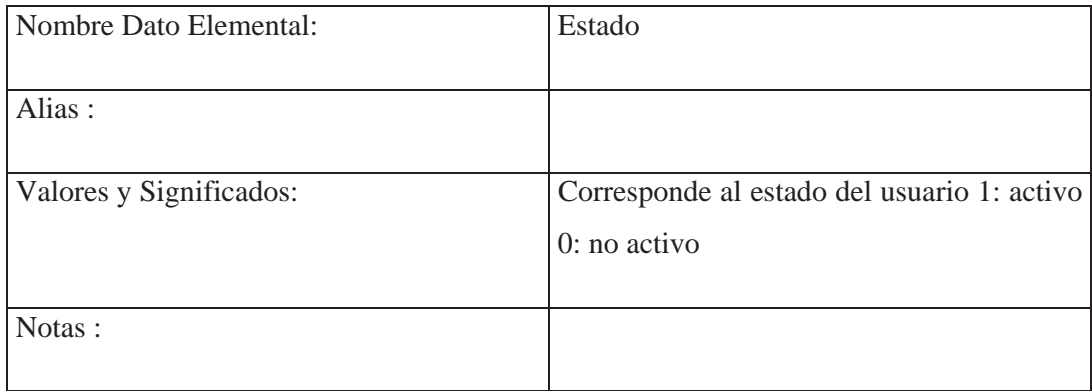

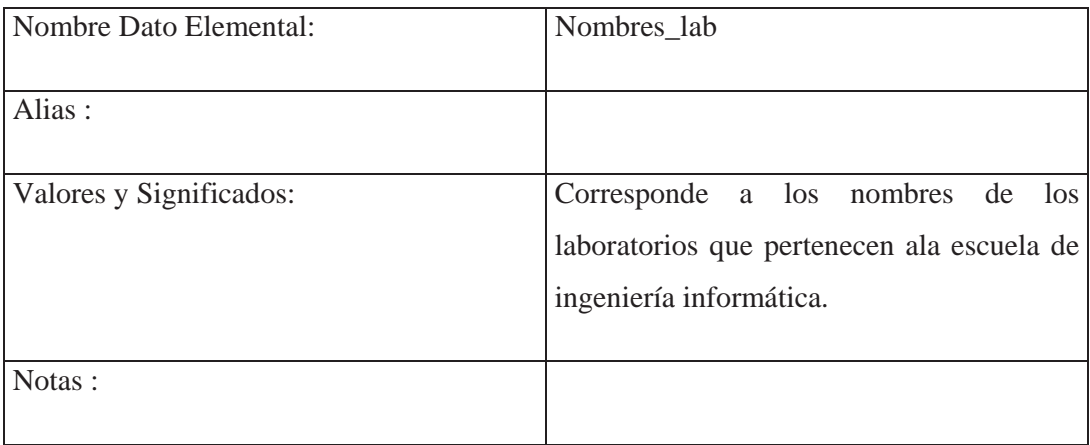

Los Archivos son:

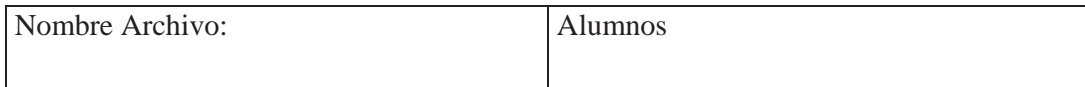

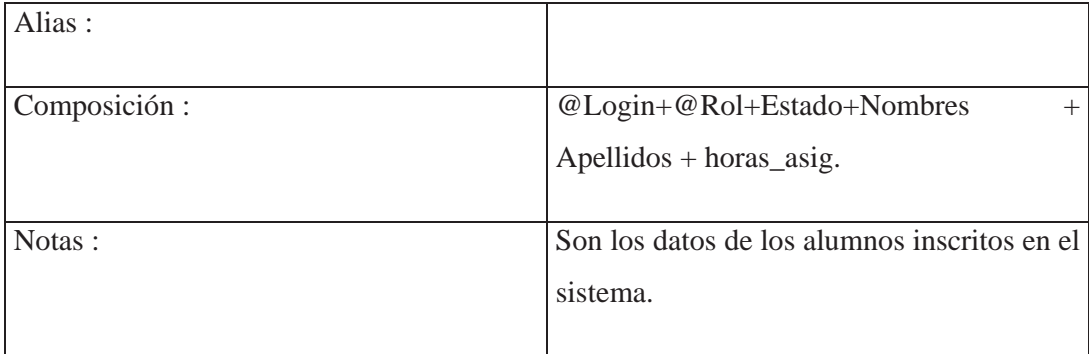

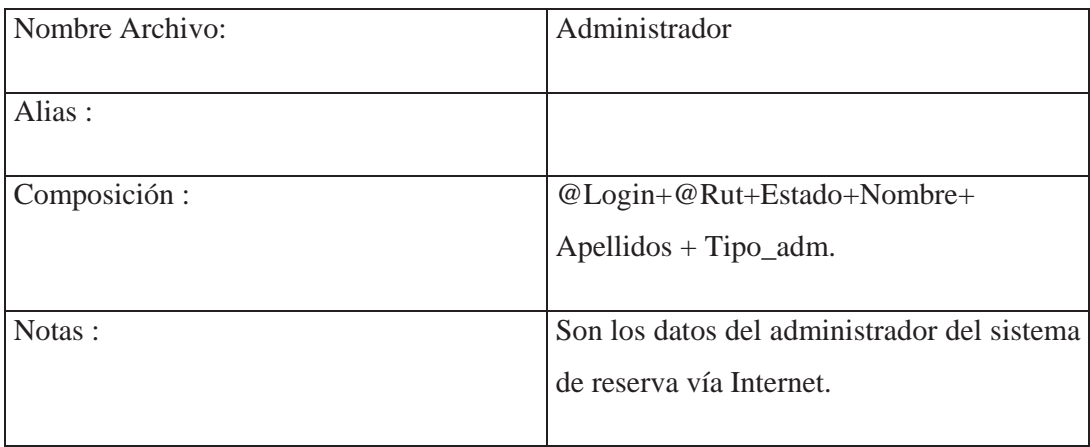

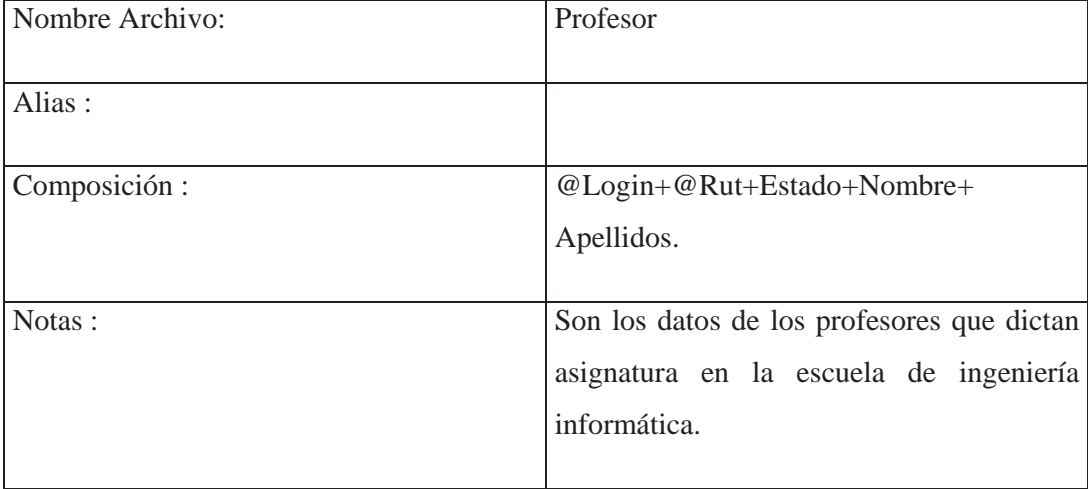

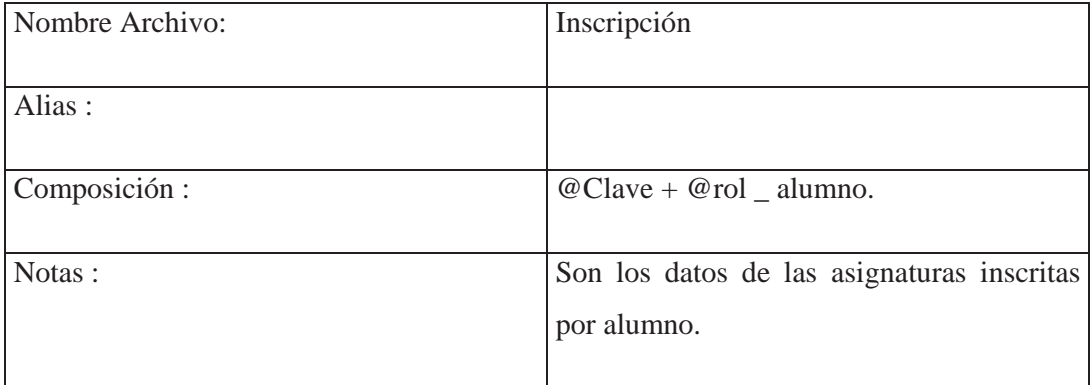

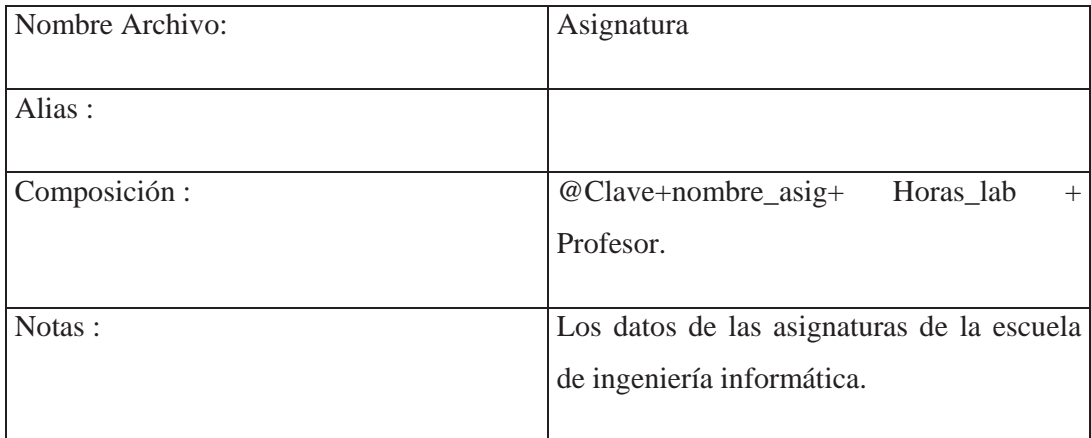

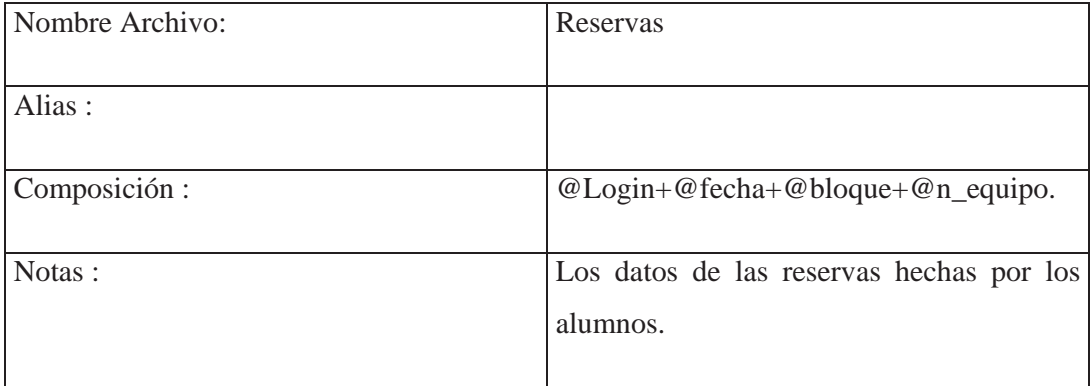

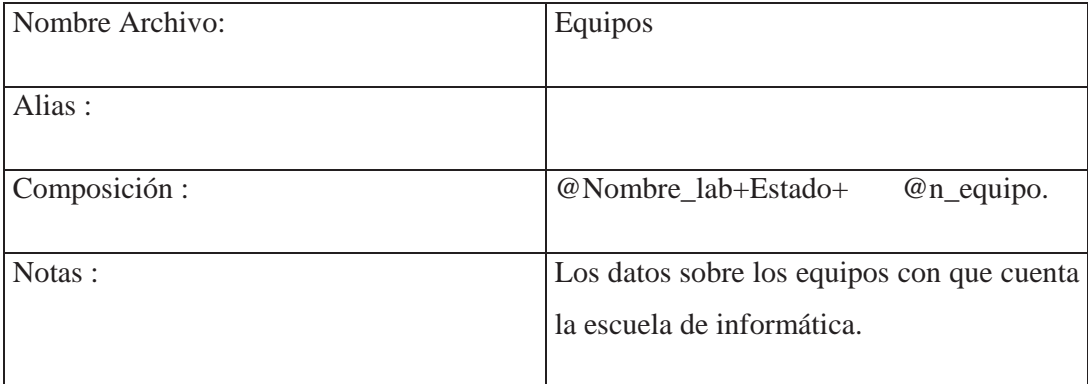

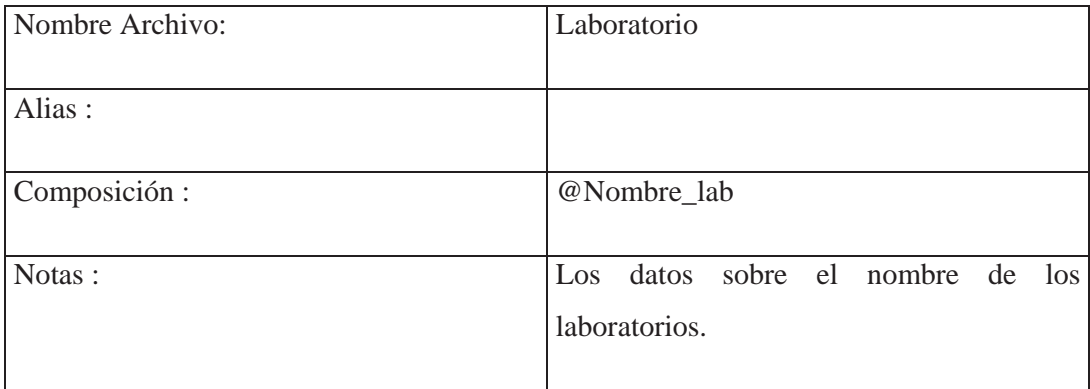

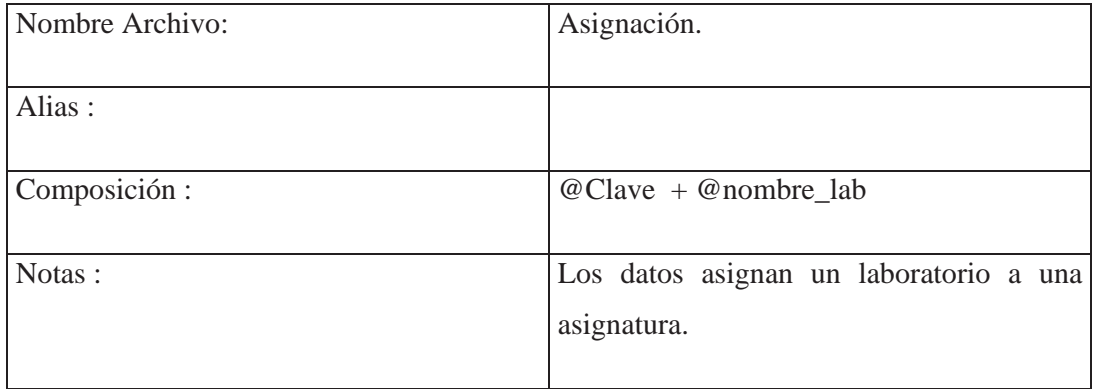

Anexo C Especificación de Procesos

#### **Ingresar opción Alumno**

#### **Datos de Entrada:**

- -Login correcto alumno.
- -Password correcto alumno.

# **Proceso:**

-Llama al proceso según opción:

- -Reservar equipo.
- -Eliminar Reserva.
- -Estado Laboratorio.
- -Información Reserva.

# **Salida:**

-Activa proceso de invocación según opción elegida.

# **Ingresar opción administrador**

# **Datos de Entrada:**

-Login correcto administrador.

-Password correcto administrador.

#### **Proceso:**

-Llama al proceso según opción:

- -Ingresar datos Usuarios.
- -Modificar datos Usuarios.
- -Eliminar datos Usuarios.
- -Ingresar Asignaturas.
- -Modificar Asignaturas.
- -Eliminar Asignaturas.
- -Ingresar Laboratorios.
- -Eliminar Laboratorios.
- -Ingresar Equipos.
- -Modificar Equipos.
- -Listar Usuarios.
- -Listar Asignaturas.
	- -Estado de las reservas.
	- -Reservas realizadas por usuarios.
	- -Reservas por asignatura.
	- -Reservar equipo para Profesor.
	- -Reservar equipo para alumnos.
	- -Enviar Mail.

# **Salida :**

-Activa proceso de invocación según opción elegida.

# **Ingresar opción encargado**

# **Datos de Entrada:**

-Login correcto encargado.

-Password correcto encargado.

# **Proceso:**

-Llama al proceso según opción:

- -Listado de Usuarios.
- -Listado de Asignatura.
	- -Reservas de Usuarios.
	- -Reservas por Asignatura.
	- -Reservar para alumno.
	- -Reservar para Profesor.
	- -Estado de las Reservas.

#### **Salida :**

-Activa proceso de invocación según opción elegida.

# **Ingresar opción Profesor**

#### **Datos de Entrada:**

- -Login correcto Profesor.
- -Password correcto Profesor.

-Llama al proceso según opción:

- -Estadísticas Mensuales.
- -Estadísticas Semanales.
- -Estadísticas por hora y Laboratorio.
- -Estadísticas de reserva según hora.

# **Salida:**

-Activa proceso de invocación según opción elegida.

# **Modificar Password**

## **Datos de Entrada:**

Invocar Modificar Password.

Password antigua.

Password nueva.

Ingresar Password antigua

Ingresar Password nueva

Volver a ingresar la nueva Password1.

Si usuario acepta entonces

Si Password = password1 entonces

Ir archivo usuario y asignar Password

Nueva a Password antigua.

En caso contrario

Llamar a modificar Password

Fin si

En caso contrario si cancela entonces

Se va elegir opción según login ingresado.

Fin si

# **Salida:**

Invoca proceso elegir opción ( según Login)

## **Información Reservas**

## **Datos de Entrada:**

Invocación información reserva.

## **Proceso:**

Muestra todas las reservas activas del alumno desde

El archivo reservas, según la fecha actual.

# **Salida:**

Listado de las reservas.

#### **Estado Laboratorio**

## **Datos de Entrada:**

Invocación Estado Laboratorio

# **Proceso:**

Muestra la disponibilidad de todos los

equipos de un laboratorio seleccionado

#### **Salida:**

Listado de la disponibilidad del laboratorio.

# **Eliminar Reservas**

## **Datos de Entrada:**

Invocación eliminar reservas.

Muestra todas las reservas activas del alumno desde El archivo reservas, según la fecha actual.

Si usuario marca con un clic los casilleros del

Listado de reservas entonces.

Se eliminara del archivo Reservas todos

Los registros seleccionados.

En caso contrario

No se eliminara ninguna reserva.

Fin si

# **Salida:**

Listado de los equipos reservados por el alumno.

## **Reservar Equipos**

#### **Datos de Entrada:**

Invocación reservar equipos.

Laboratorio seleccionado.

Equipo seleccionado.

Fecha seleccionada.

Bloque seleccionado.

El sistema verifica que los datos ingresados no se

Encuentren en el archivo reserva.

Si los datos no están en el archivo reserva.

Se reserva el equipo al usuario que lo solicito.

En caso contrario

Envía mensaje "Equipo Reservado ".

# **Salida:**

Mensaje "Su reserva ha sido un Éxito".

# **Ingresar Usuario**

## **Datos de Entrada:**

Rol o Rut usuario.

Invocación ingresar usuario.

Ingresar datos del usuario.

Si usuario corresponde alumno, el sistema

Verifica que no exista.

Si usuario corresponde administrador, el

Sistema verificara que no exista.

En caso contrario

Pedirá el ingreso de otro administrador.

Fin si

Si datos del usuario son del tipo Profesor

Verificara que los datos no existan.

En caso contrario

Pedirá el ingreso de otro profesor.

Fin si.

En caso contrario.

Pedirá el ingreso de otro alumno.

Fin si

# **Salida:**

Respuesta del sistema que los registros han sido ingresados al sistema.

## **Modificar Usuarios**

#### **Datos de Entrada:**

Rol o Rut usuario.

Invocación Modificar usuario.

Se muestran los datos del usuario.

ngresar los datos nuevos del usuario.

Si usuario corresponde alumno, el sistema No podrá cambiar el rol del alumno. Si usuario corresponde administrador, el Sistema no podrá cambiar el Rut. En caso contrario No podrá cambiar el Rut del Profesor. Fin si

Fin si

## **Salida:**

Respuesta del sistema que los registros han sido modificados del sistema.

#### **Eliminar Usuarios**

#### **Datos de Entrada:**

Rol o Rut usuario.

Invocación Eliminar Usuario.

Ingresar Rut o rol del usuario.

Si usuario corresponde alumno, el sistema ×, Eliminar los registros del alumno. Si usuario corresponde administrador, el Sistema eliminara los registros del Administrador. En caso contrario No podrá eliminar los datos de un Profesor. Fin si

Fin si

#### **Salida:**

Respuesta del sistema que los registros han sido eliminados del sistema.

#### **Ingresar Asignatura**

#### **Datos de Entrada:**

Clave asignatura.

Invocación Ingresar asignatura.

Ingresar los datos de la asignatura.

El sistema verificara que la clave no exista en

el sistema

Si clave no existe guardara los datos.

En caso contrario

Pedirá que se ingrese otra asignatura.

Fin si

Fin si

# **Salida:**

Respuesta del sistema que la asignatura ha sido ingresada del sistema.

# **Modificar Asignatura**

#### **Datos de Entrada:**

Clave asignatura.

Invocación Modificar asignatura.

**Proceso:** 

Ingresar los datos a modificar de la asignatura.

El sistema no permitirá que la clave sea cambiada.

# **Salida:**

Respuesta del sistema que la asignatura ha sido modificada del sistema.

# **Eliminar Asignatura**

## **Datos de Entrada:**

Clave asignatura.

Invocación Eliminar asignatura.

# **Proceso:**

Si la clave ingresada esta en el sistema

Se eliminaran los registros asociados a la clave de La asignatura. Fin si.

# **Salida:**

Respuesta del sistema que la asignatura ha sido eliminada del sistema.

#### **Estadísticas Mensuales**

**Datos de Entrada:** 

Invocación estadística mensual.

**Proceso:** 

Se buscaran los registros del mes correspondientes Sobre el uso de los equipos por laboratorio y se Desplegara el grafico correspondiente. En caso contrario. Se enviara un mensaje "No existen datos para el mes seleccionado"

Fin si

# **Salida:**

Respuesta del sistema mostrara gráficamente uso del sistema de reserva vía Internet.

# Anexo D Diagrama de Estructura

**Modulo Menú Administrador** 

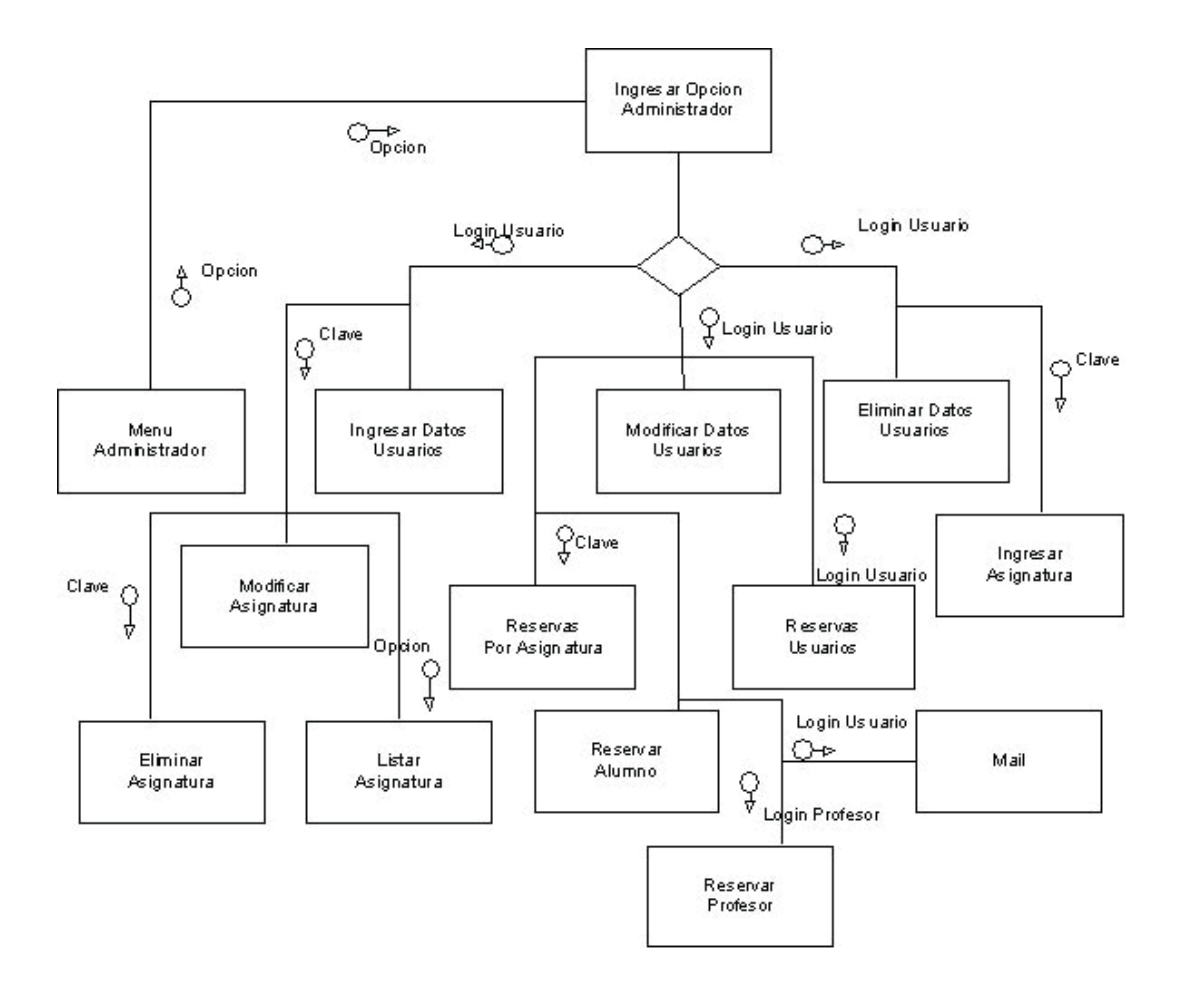

**Modulo menú Profesor**
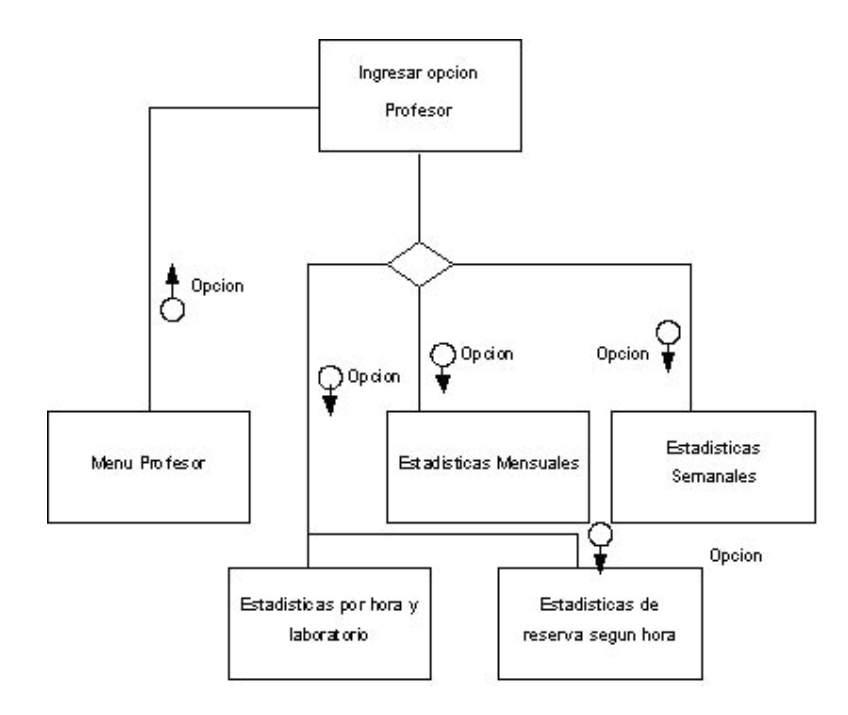

**Modulo menú Encargado** 

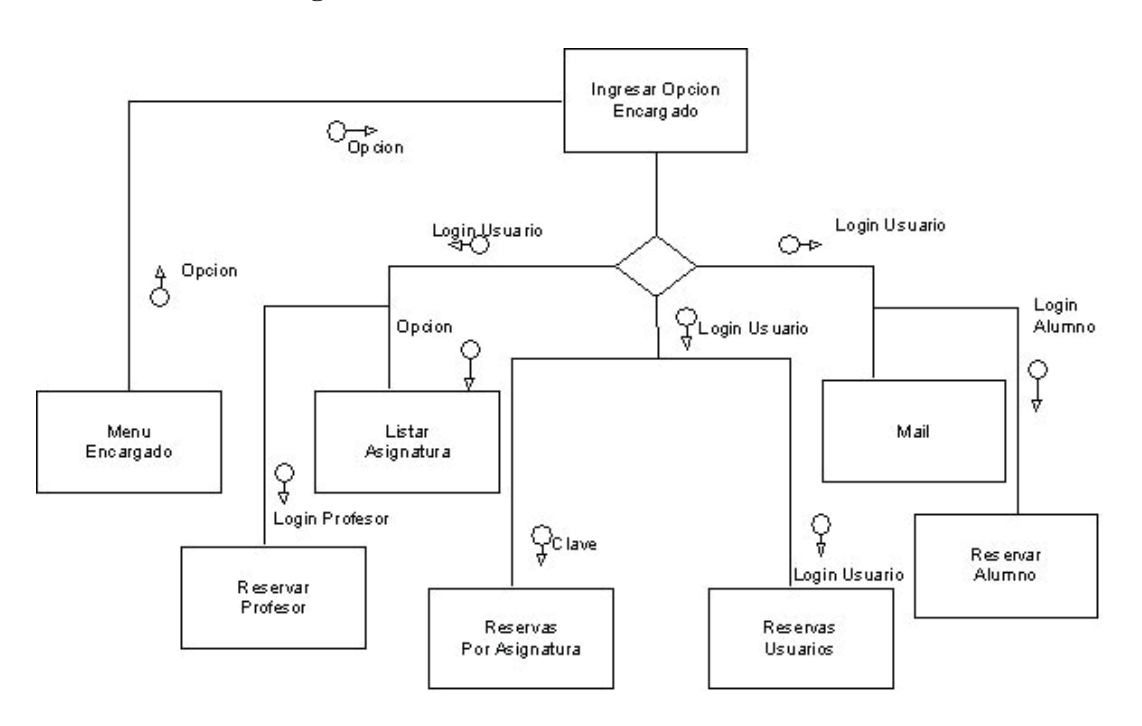

# Anexo E Diseño de Datos

#### Archivo: **Alumnos**

Campo Clave: Rol.

Descripción: Almacena los datos de los alumnos inscritos en el Sistema de Reserva Vía Internet.

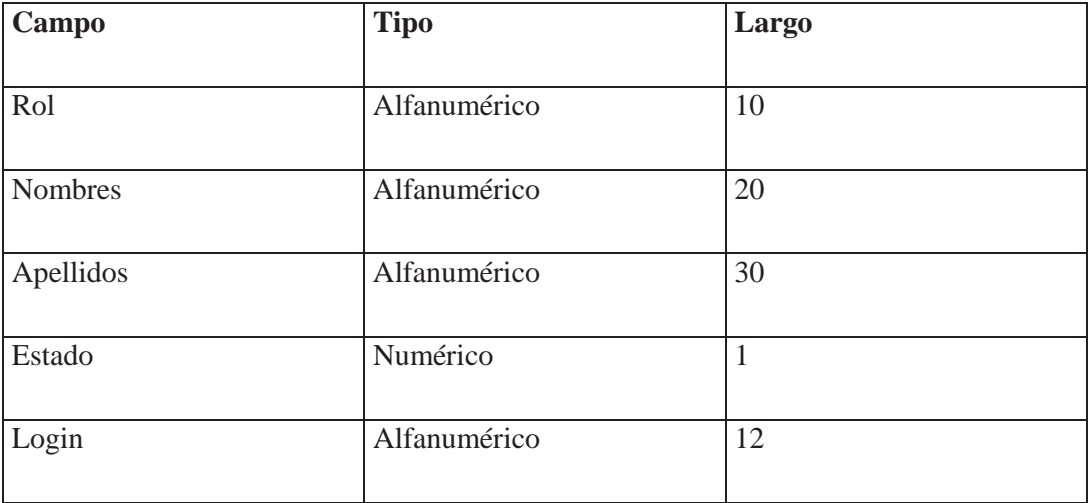

Archivo: **Profesor**

Campo Clave: Rut

Descripción: Almacena los datos de los profesores que estén inscritos para ocupar el Sistema de Reserva Vía Internet.

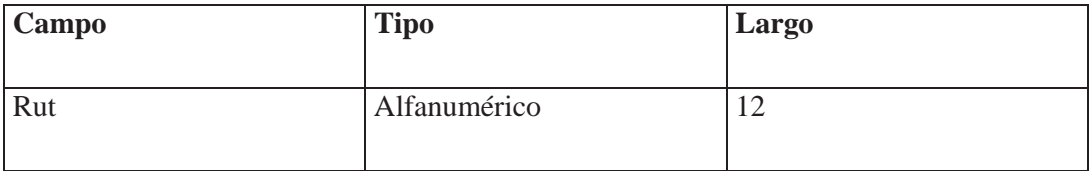

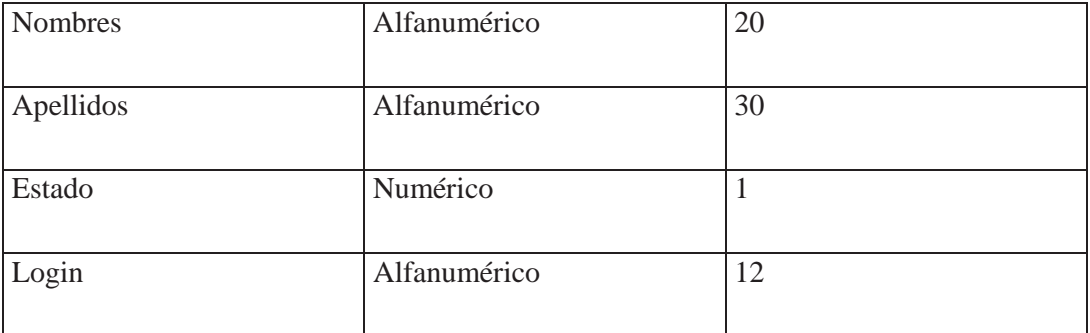

#### Archivo: **Reservas**

Campo Clave: Fecha, Bloque.

Descripción: Almacena las reservas hechas por los alumnos.

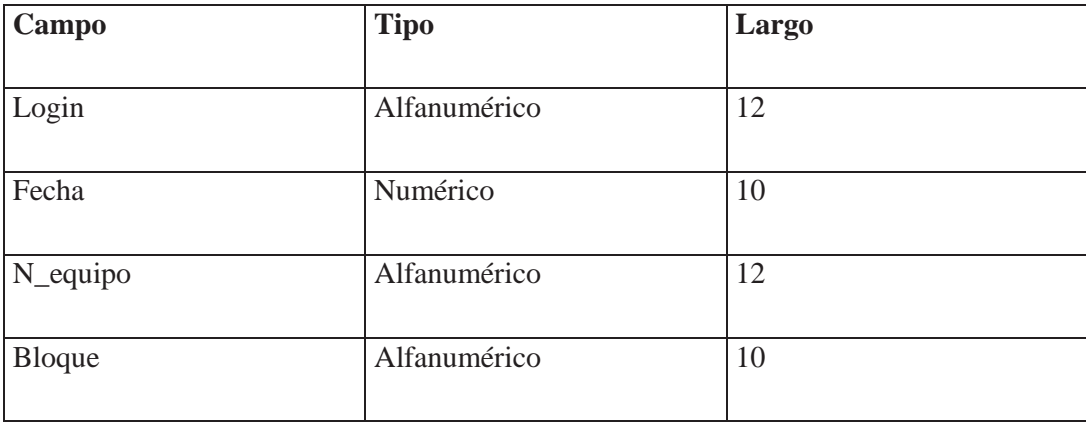

## Archivo: **Equipos**

Campo Clave: N\_equipo.

Descripción: Almacena la información de los equipos por laboratorio con que cuenta la Escuela de Ingeniería informática.

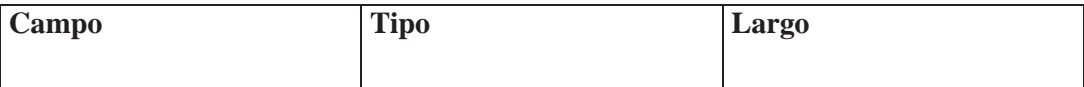

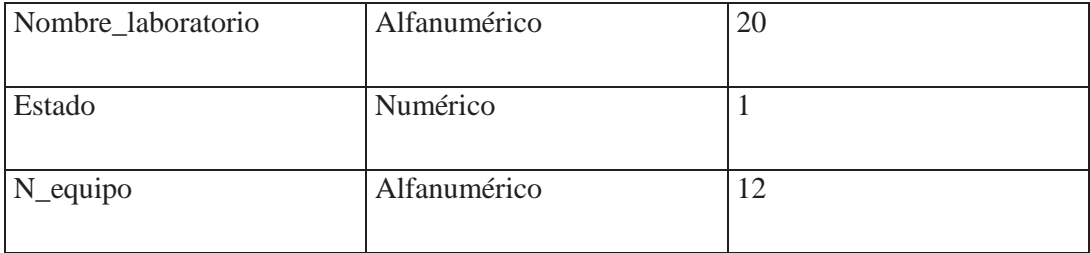

### Archivo: **Laboratorio**

Campo Clave: Nombre\_laboratorio.

Descripción: Almacena la información de los laboratorios con que cuenta la Escuela de Ingeniería informática.

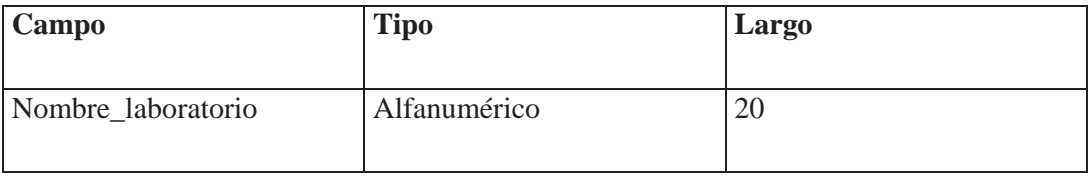

### Archivo: **Asignación.**

Campo Clave: Clave, Nombre\_laboratorio.

Descripción: Almacena la información de que laboratorio le corresponde a las asignaturas de la Escuela de Ingeniería informática.

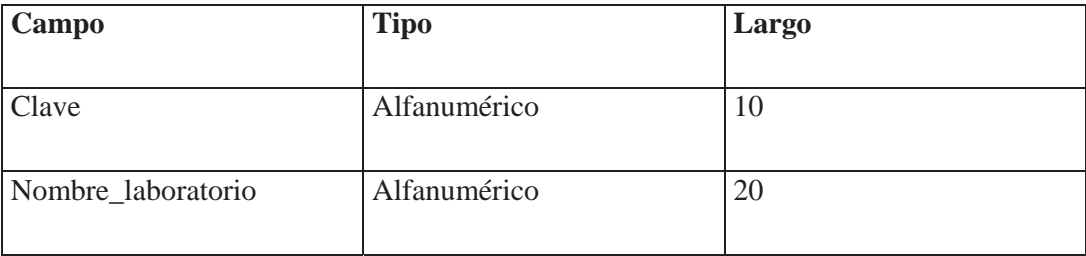

### Archivo: **Asignatura**

Campo Clave: Clave.

Descripción: Almacena la información de las asignaturas de la escuela de ingeniería Informática de la universidad católica de Valparaíso.

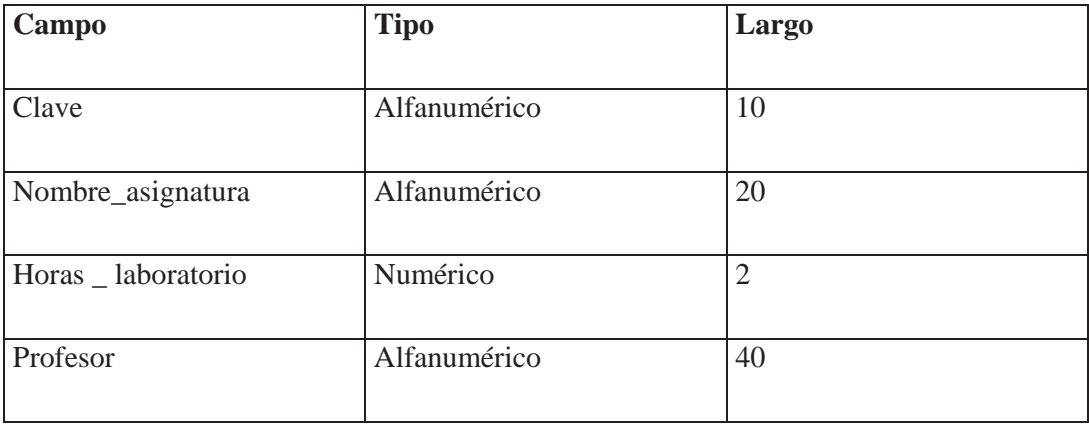

## Archivo: **Inscripción.**

Campo Clave: Clave, rol.

Descripción: Almacena la información de las asignaturas inscritas por cada alumno inscrito en Sistema de Reserva Vía Internet.

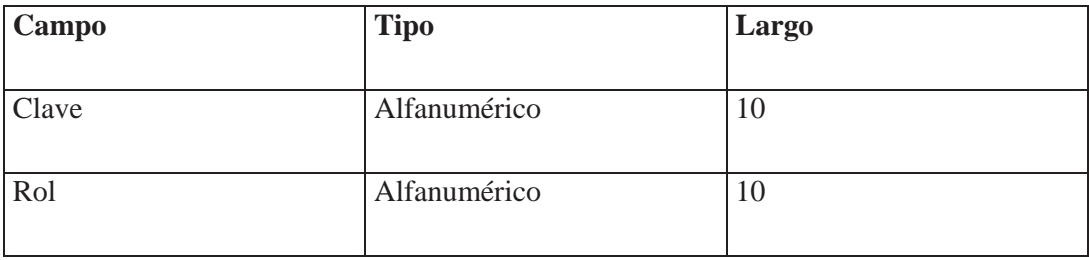

# Anexo F Diseño de Procedimientos

### Módulo: **Ingresar Opción Alumnos.**

## Inicio

Elegir Opción Alumno

Si Opción = Reservar Equipos Entonces

Buscar laboratorio disponible según alumno.

Elegir equipo, fecha y hora para reserva.

Si equipo no esta disponible Entonces

Seleccionar nuevo equipo, fecha y hora.

Else

Mostrar mensaje reserva exitosa.

Fin-si.

#### Else

Si Opción = Eliminar Reserva.

Buscar Reservas en el archivo Reservas

Seleccionar Reservas eliminar.

Mostrar mensaje reservas eliminadas

### Else

Si Opción = Información Equipos.

Seleccionar laboratorio.

Mostrar todos los equipos del laboratorio.

### Else

Si Opción = Información Reserva.

Buscar reserva en el archivo Reservas.

Mostrar todas las reservas activas de un alumno

## Fin si

Fin si

Fin si

Fin

### Módulo: **Ingresar Opción Administrador.**

### Inicio

Elegir Opción Administrador

Si Opción = Ingresar datos usuarios Entonces

Ingresar datos de los usuarios.

Mientras no sea fin de archivo Hacer

Buscar si usuario existe.

Fin Mientras.

Si usuario existe.

Mostrar mensaje usuario existe.

Else

Mostrar mensaje de ingreso exitoso.

Fin-si.

# Else

Si Opción = Modificar datos usuario Entonces Ingresar Rut usuario.

Mientras no sea fin de archivo Hacer

Buscar si usuario existe.

Fin Mientras.

Si usuario existe.

Cambiar datos usuarios.

Else

Mostar mensaje usuario no existe.

# Fin-si.

# Else

Si Opción = Eliminar datos usuarios Entonces

Ingresar Rut usuario.

Mientras no sea fin de archivo Hacer

Buscar si usuario existe.

Fin Mientras.

Fin Mientras.

Si usuario existe.

Eliminar datos usuario.

# Else

Mostrar mensaje usuario no existe.

# Fin-si.

Fise

Si Opción = Ingresar asignatura Entonces Ingresar datos asignatura.

Mientras no sea fin de archivo Hacer

Buscar si asignatura existe.

Fin Mientras.

Si asignatura existe.

Mostrar mensaje Asignatura existe.

Else

Mostrar mensaje de ingreso exitoso.

 $Fin -si.$ 

# Else

Si Opción = Modificar datos Asignatura Entonces

Ingresar Clave Asignatura.

Mientras no sea fin de archivo Hacer

Buscar si Asignatura existe.

Fin Mientras.

Si Asignatura existe.

Cambiar datos Asignatura.

# Else

Mostar mensaje Asignatura no existe.

 $Fin - si.$ 

Else

Si Opción = Eliminar datos Asignatura **Entonces** 

```
Ingresar clave asignatura.
                             Mientras no sea fin de archivo Hacer
                            Buscar si Asignatura existe.
                           Fin Mientras.
                        Si asignatura existe.
                           Eliminar datos Asignatura.
                          Else
                           Mostrar mensaje Asignatura no existe.
                        Fin -si.Else
                            Si Opción = Listar Usuarios Entonces
                              Listar todos los usuarios.
                            Else
                            Si Opción = Listar Asignat. Entonces.
                             Listar todas las asignaturas.
                                    Else
                             Si Opción = estado laboratorio.
                              Seleccionar laboratorio, fecha
                               Se muestra el estado laboratorio.
                              Else
                               Si opción =Reservas Usuarios.
                                Ingresar Usuario.
                                 Listar reservas usuarios.
                              Else
                               Si opción = mail
                                 Ingresar usuario
                                  Enviar mail.
                               Fin-si.
                       Fin-si.
                         Fin-si
                    Fin si
                  Fin-si
                  Fin-si
                 Fin si
               Fin si
            Fin si
         Fin si
Fin
```
### Módulo: **Ingresar Opción Profesor.**

```
Inicio
```

```
Ingresar opción Profesor
Si Opción = Estadísticas Entonces
      Ingresar tipo estadísticas.
   Si Opción = estadística semanal.
     Mostrar grafico de estadística de la presente semana.
    Else
      Si opción =estadística Mensual
         Mostrar grafico de estadísticas mensual.
       Else
       Si opción = estadística por hora y equipo
           Mostrar grafico hora y equipo.
        Else
          Si opción = estadística equipos
             Mostrar grafico hora y equipo.
          Else
            Si opción = estadística equipos
               Mostrar grafico equipo.
              Else
               Si opción = estadística por asignatura
               Mostrar grafico por asignatura.
              Fin-si.
             Fin-si
         Fin-si
       Fin-si.
     Fin
```
# Anexo G Diseño de Interfaces

**Reservas por asignaturas:** en esta opción el administrador podrá saber ingresando previamente la clave de la asignatura que alumnos pertenecientes a la asignatura ingresada tienen reservas activas.

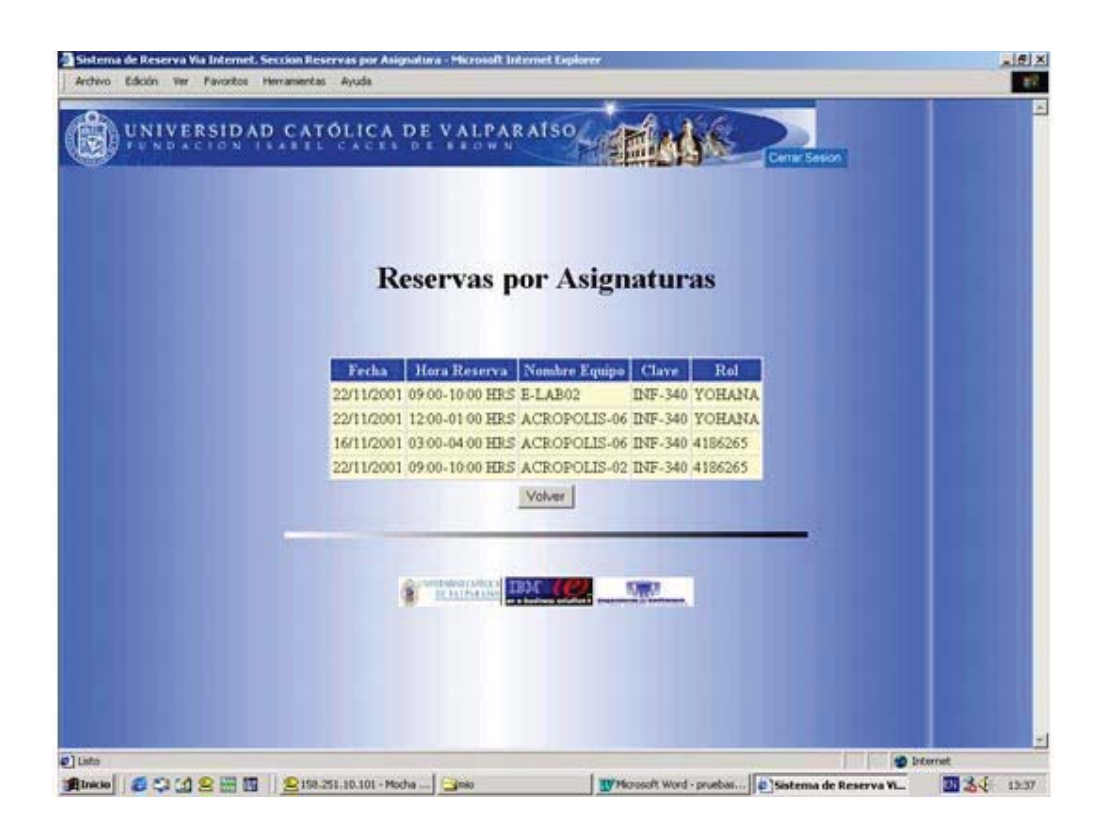

**Estado de las reservas:** en esta opción el administrador podrá visualizar el estado de todos los equipos de un laboratorio seleccionado un día específico.

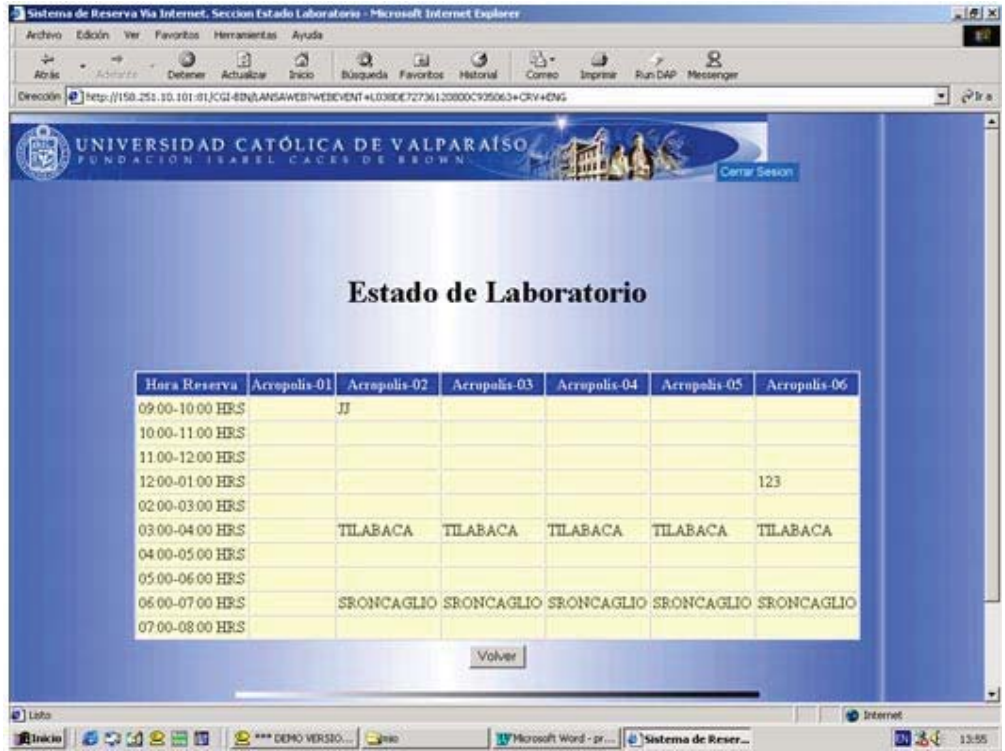

**Mail:** en esta opción el administrador podrá enviar un e-mail a un usuario del sistema que cuente con correo electrónico.

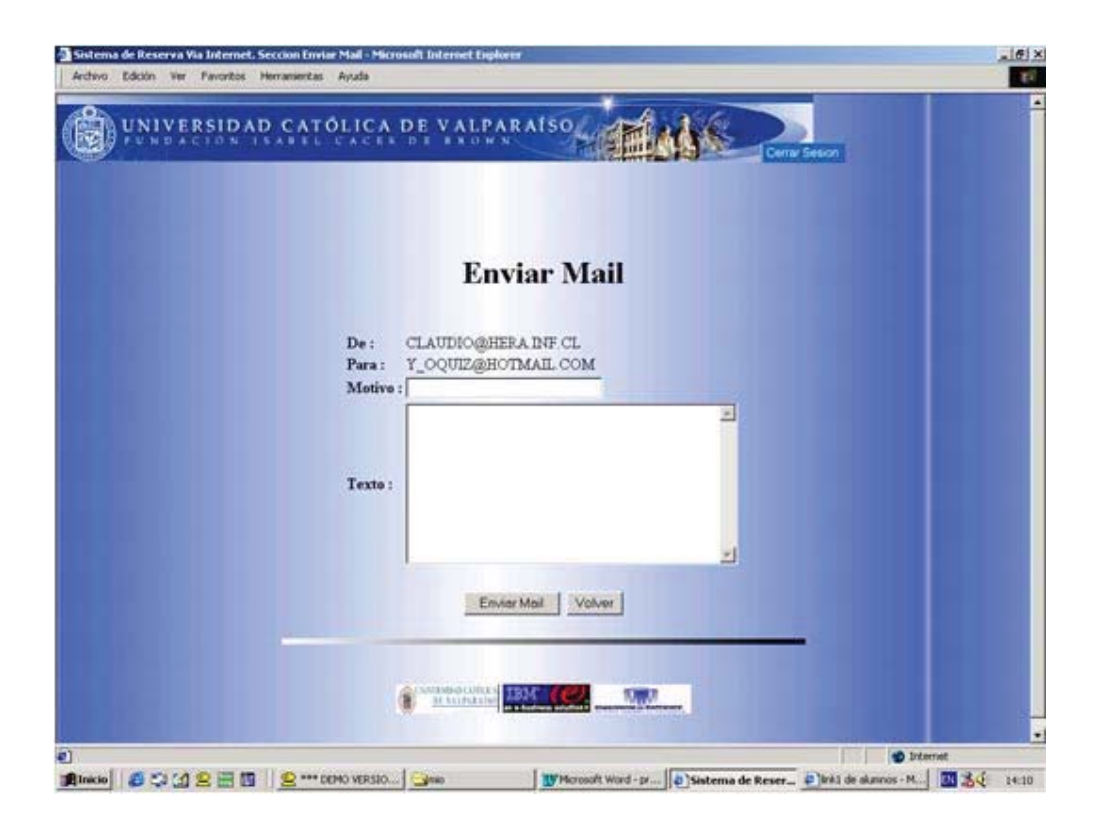

**Modulo Alumnos** 

**Menú alumnos:** el alumno podrá seleccionar las distintas opciones para realizar sus reservas.

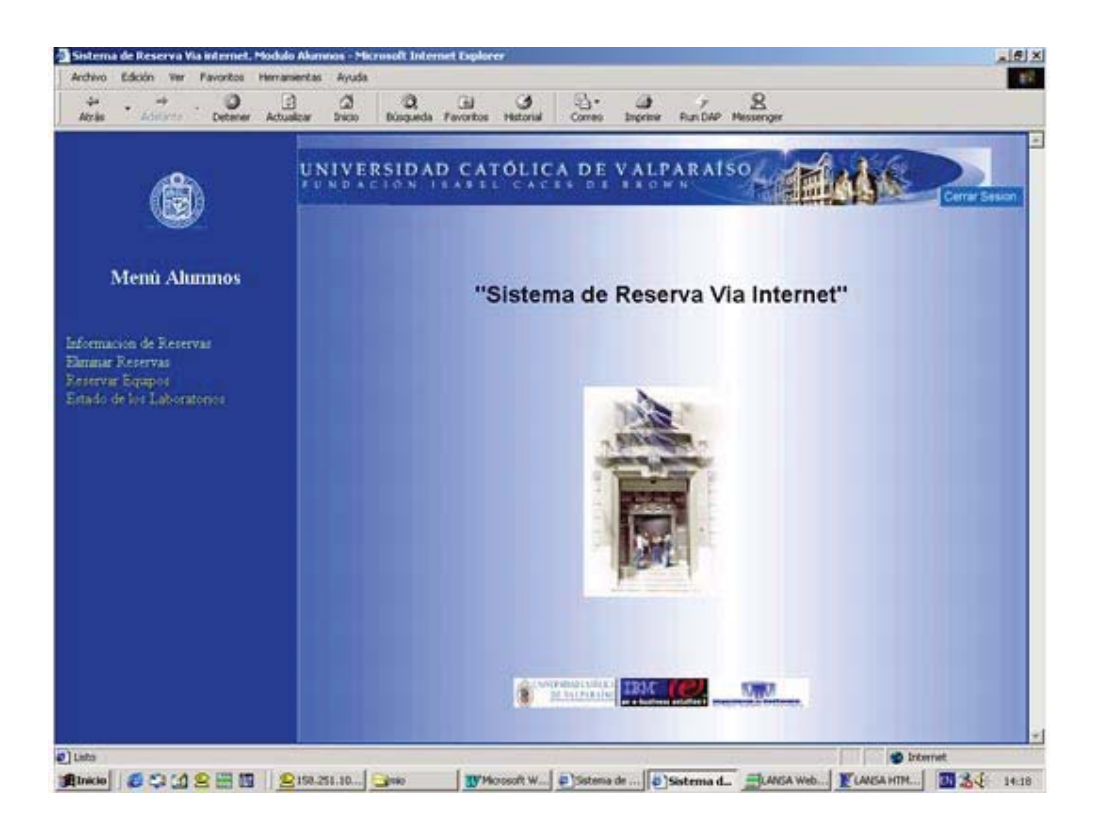

**Eliminar reservas:** en esta opción el alumno podrá eliminar aquellas reservas que no van utilizar.

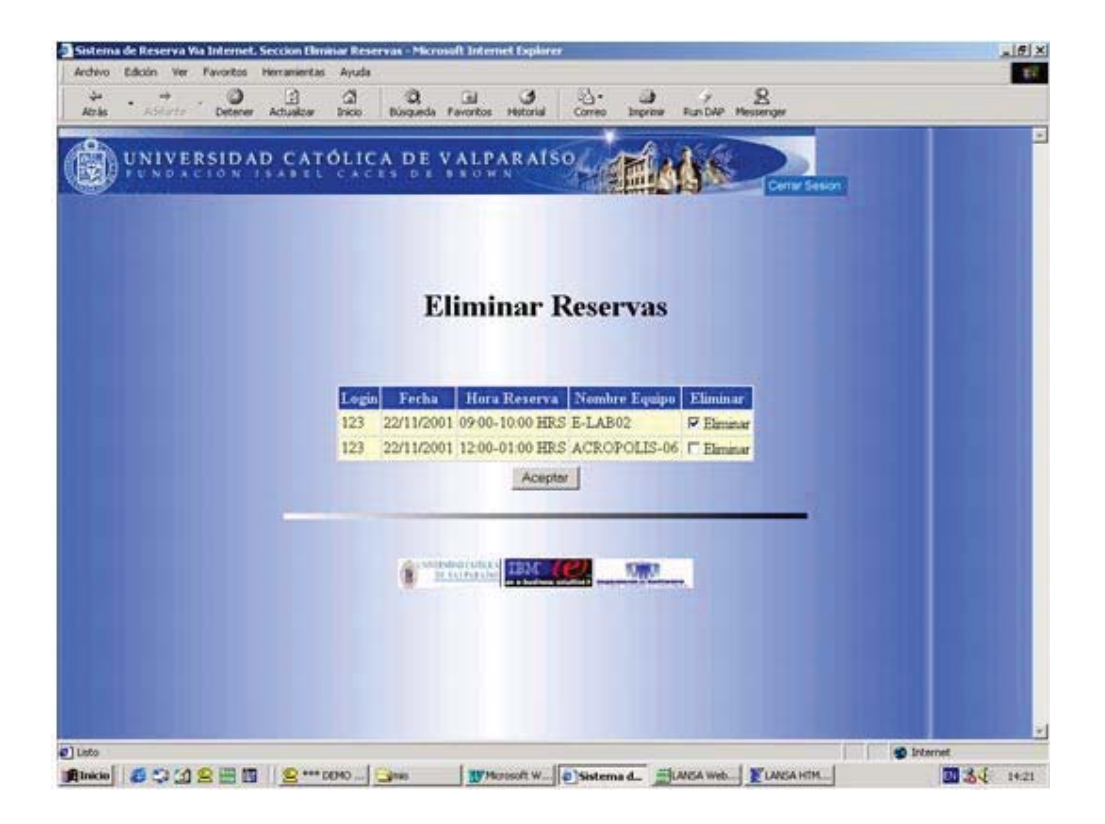

### **Modulo Profesor**

**Menú Profesor:** el profesor podrá seleccionar las distintas opciones para realizar visualizar los gráficos.

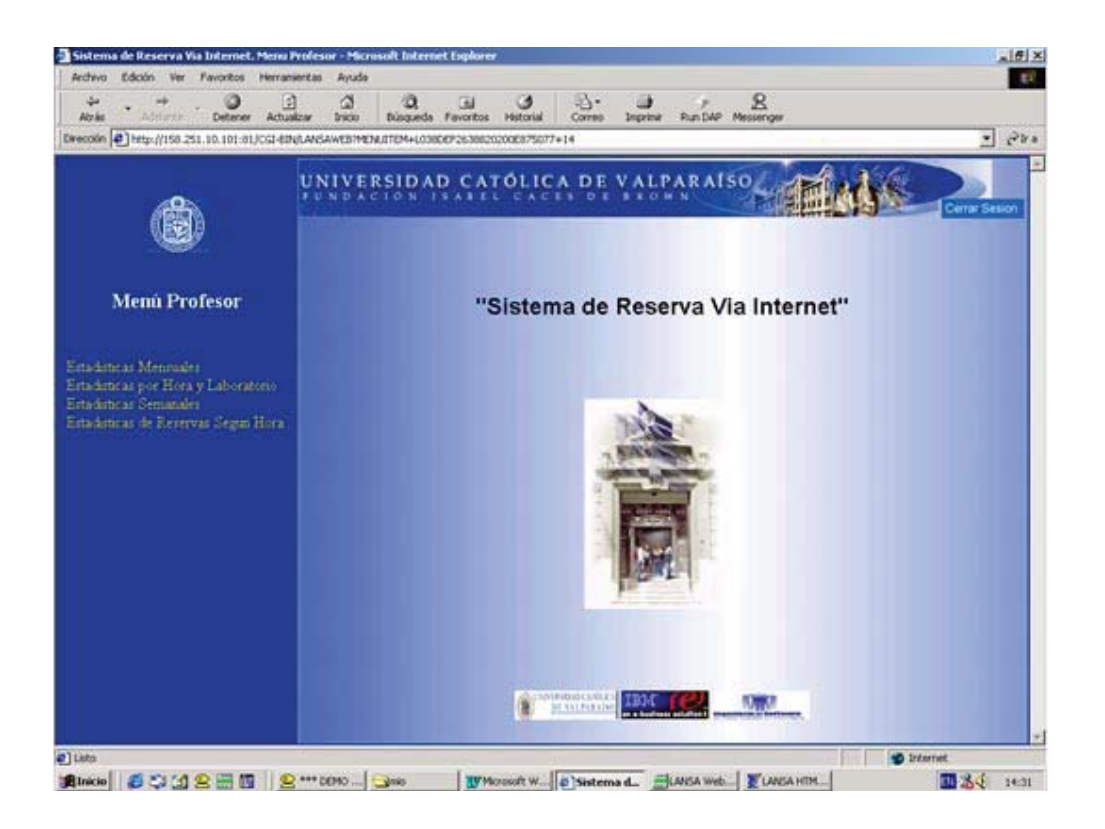

**Estadísticas mensuales:** el profesor deberá ingresar previamente el mes que desea saber la estadística.

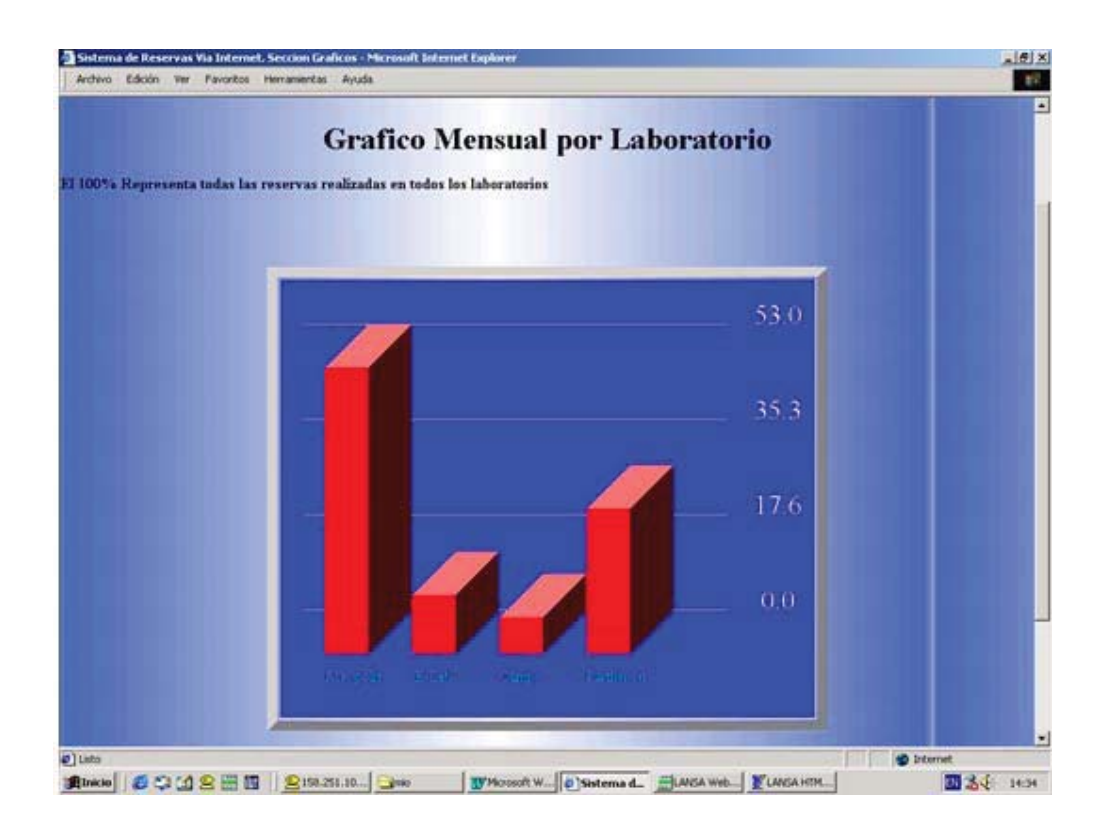

**Estadísticas por hora y laboratorio:** el profesor deberá seleccionar previamente la fecha y el laboratorio. Estas estadísticas muestran como se distribuyen todas las reservas realizadas en la fecha seleccionada, ordenadas por la hora en que se encuentran las reservas.

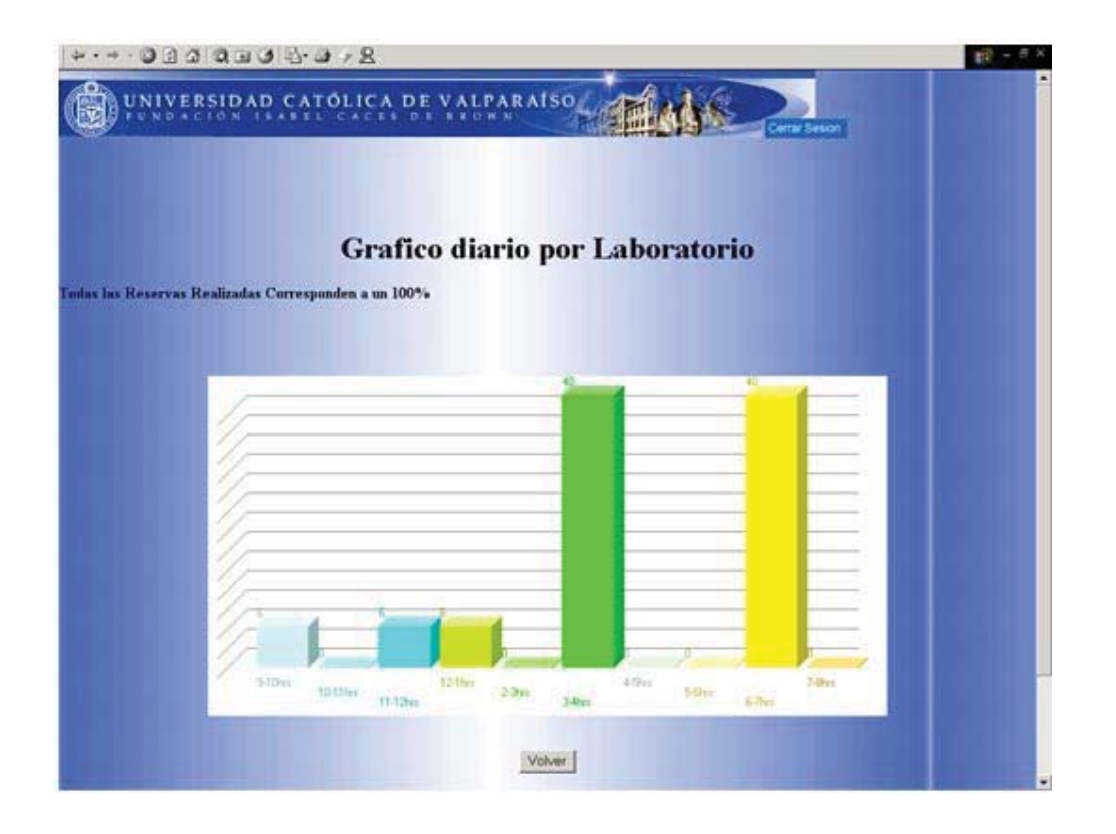

## **Modulo Encargado**

**Menú Encargado:** el encargado podrá seleccionar las distintas opciones para visualizar las reservas. Este modulo es básicamente el mismo que el modulo administrador por lo que no se necesita mayor explicación.

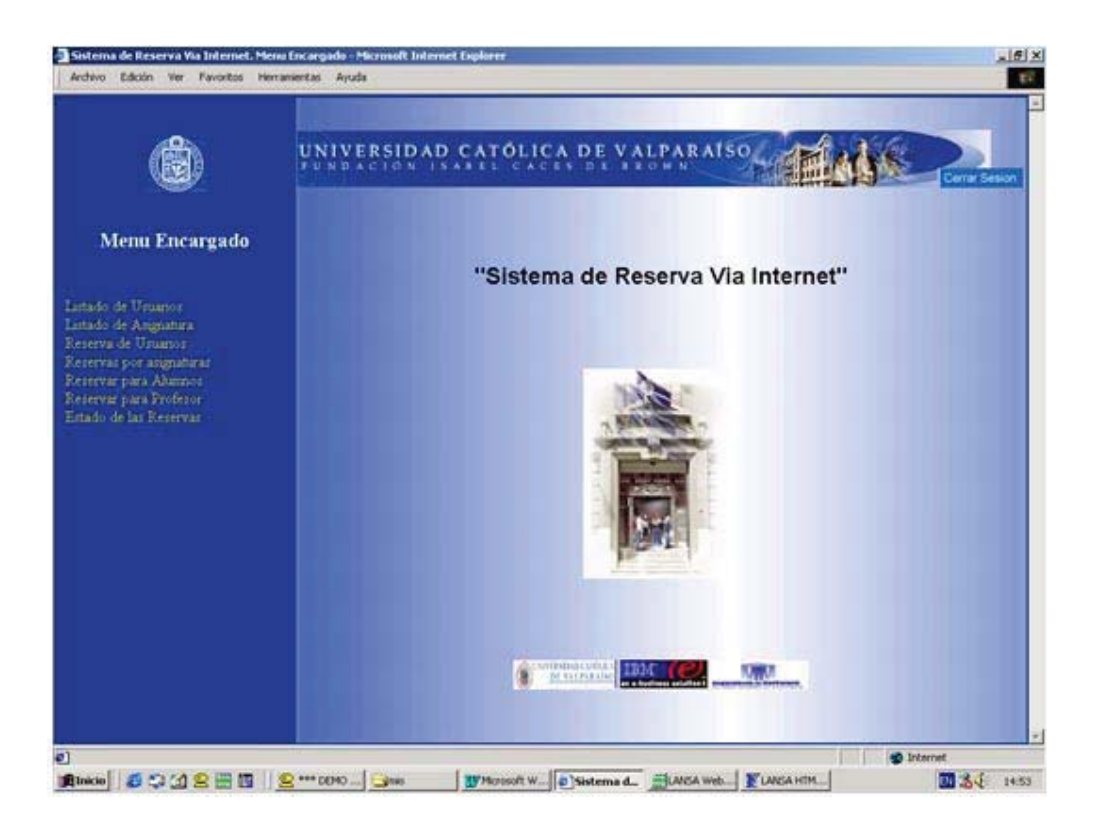

# Anexo H Casos de Prueba

## **8.6.2.1. - Modulo Ingresar al Sistema**

### **Clases de Equivalencia Validas**

Login\_Administrador = Cualquier login que el administrador haya elegido, siempre y cuando sea único en el sistema.

Password\_Administrador = Cualquier password elegido por el administrador.

Login\_Alumno = Rol del alumno usuario del sistema.

Password\_alumno = Cualquier password elegido por el alumno.

Login\_profesor = Cualquier login que el profesor haya elegido, siempre y cuando sea único en el sistema.

Password\_profesor = Cualquier password elegido por el profesor.

Password\_Valida = Cualquier cosa después de ser modificada por el usuario del sistema

### **Clases de Equivalencia Inválidas**

Login\_Administrador = Cualquier login de un administrador que no pertenezca al sistema.

Password\_Administrador = Cualquier password que no pertenezca a un administrador del sistema.

Login\_profesor = Cualquier login de un profesor que no pertenezca al sistema.

Password\_profesor = Cualquier password que no pertenezca a un profesor del sistema.

Login\_alumno = Cualquier rol que no pertenezca al Sistema de Reserva.

Password\_alumno = Cualquier password que no pertenezca a un alumno del sistema.

#### **Casos de Pruebas**

Los siguientes casos fueron implementados:

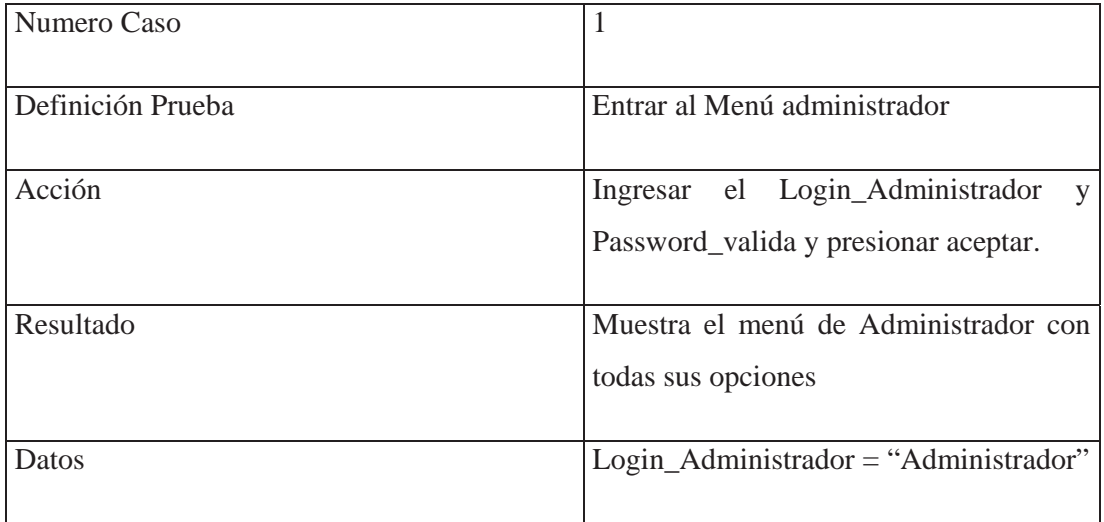

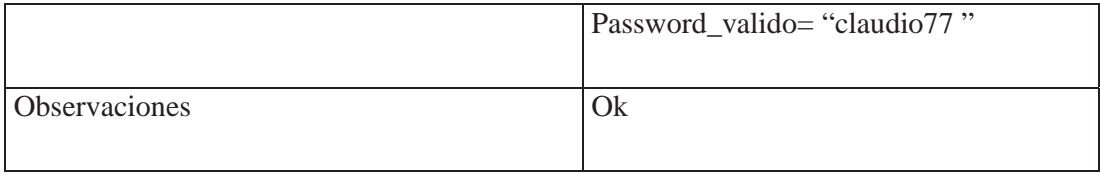

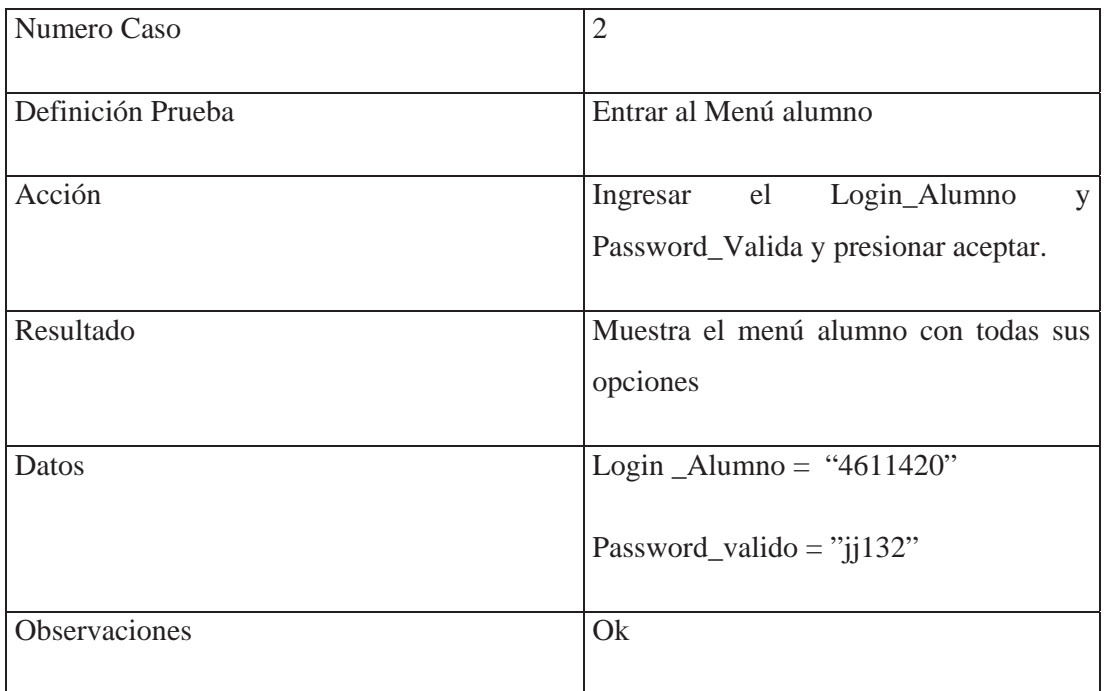

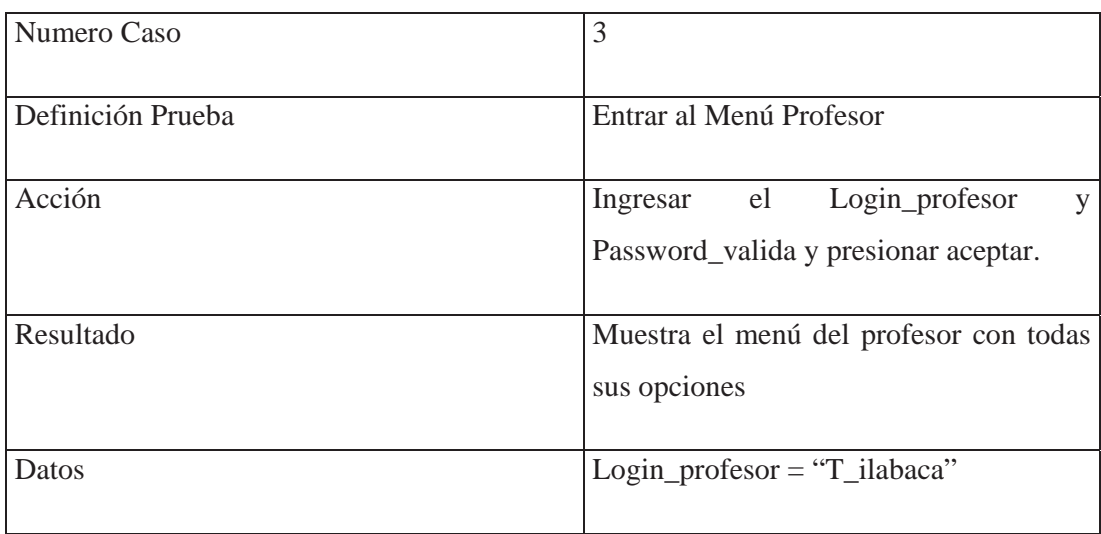

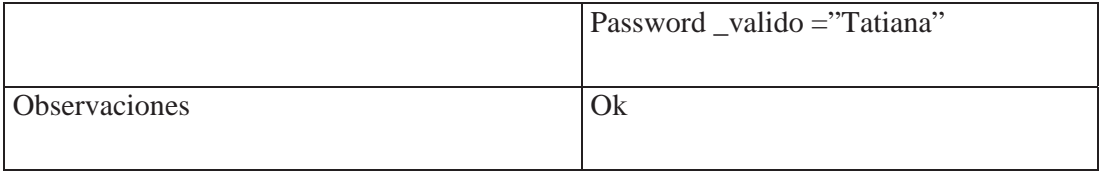

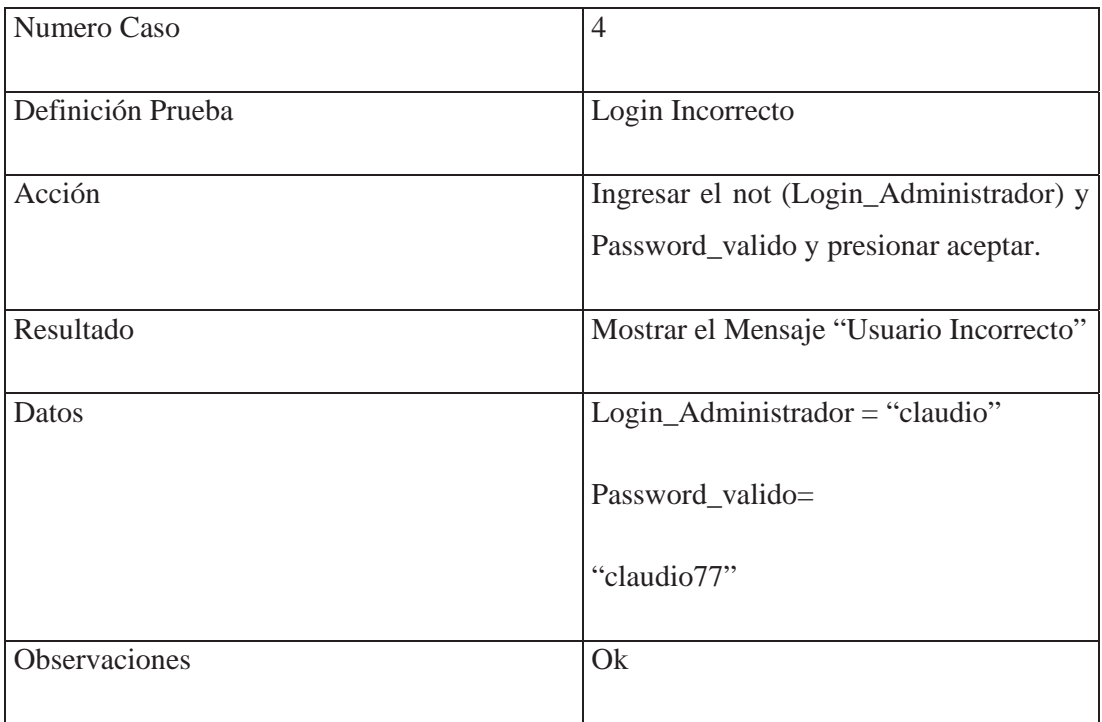

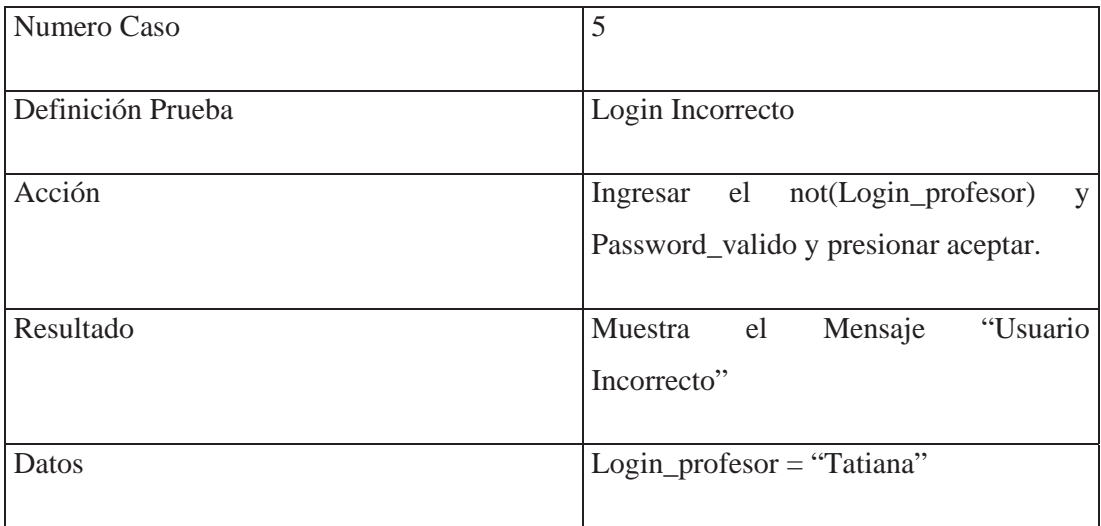

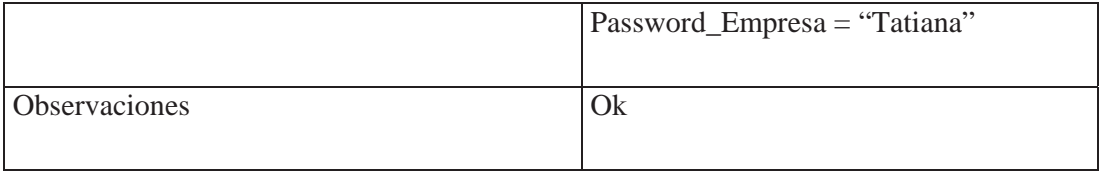

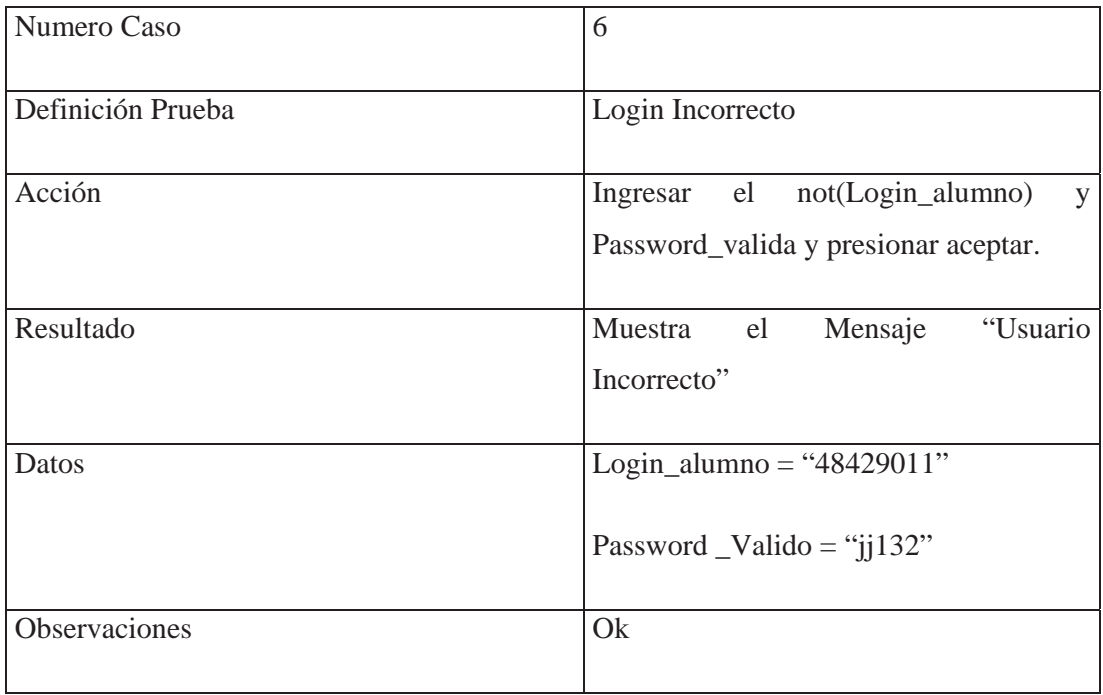

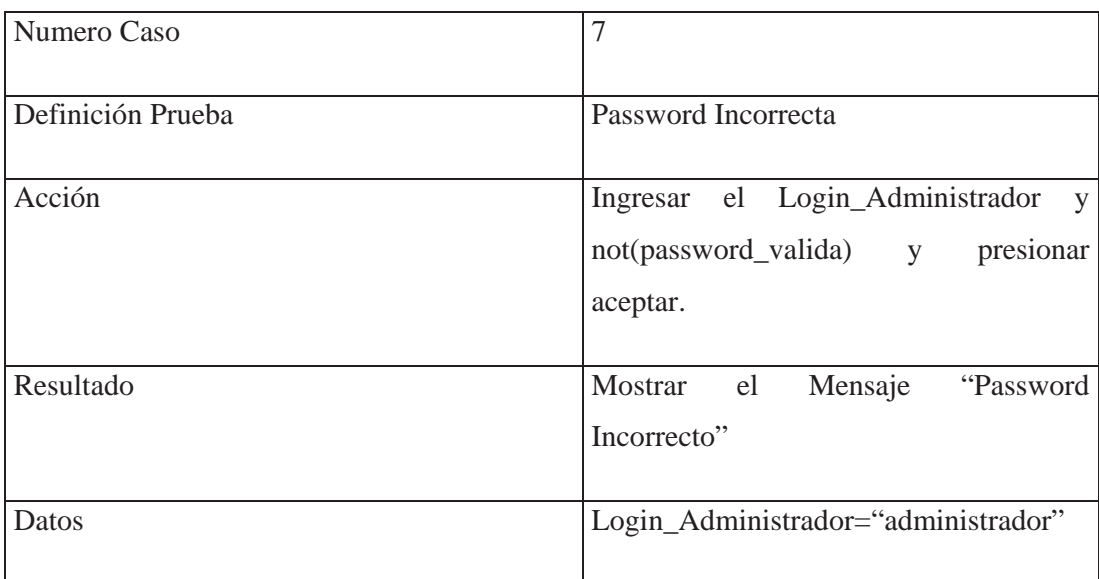

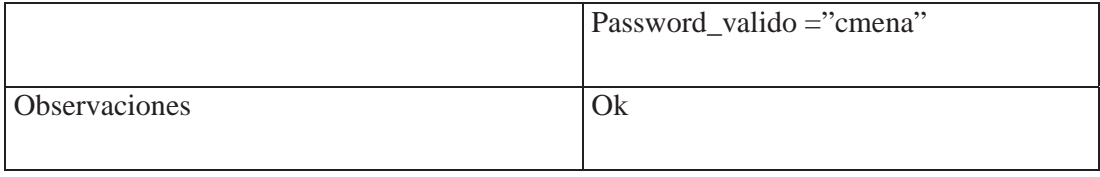

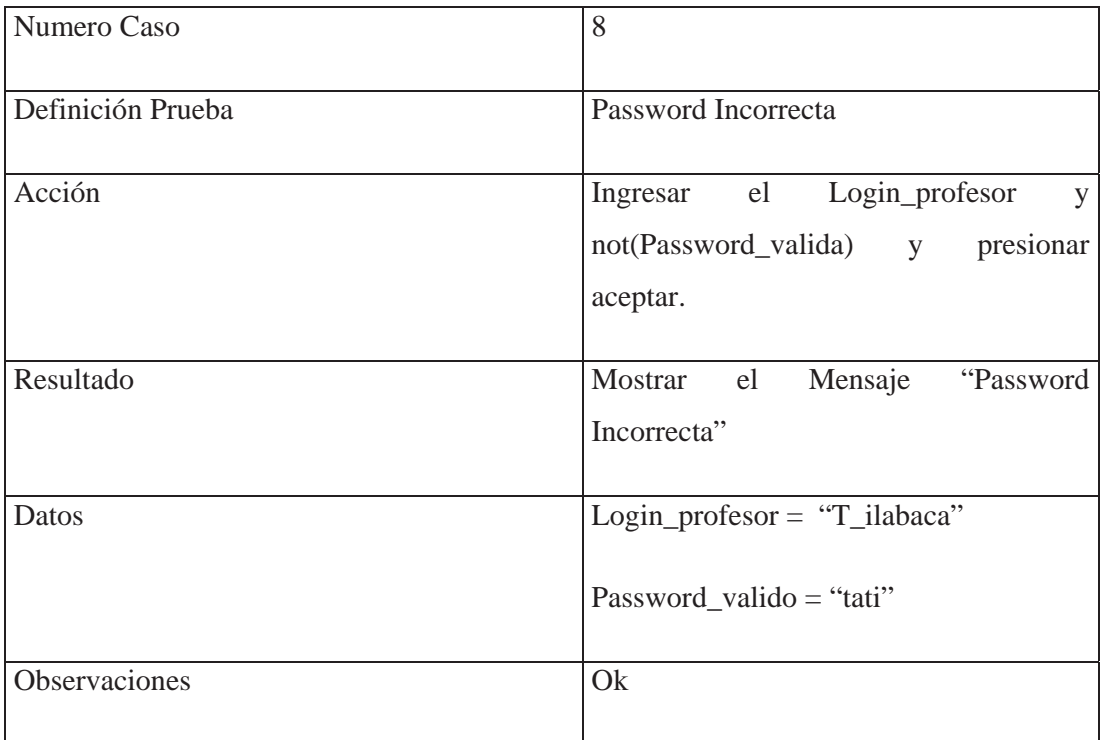

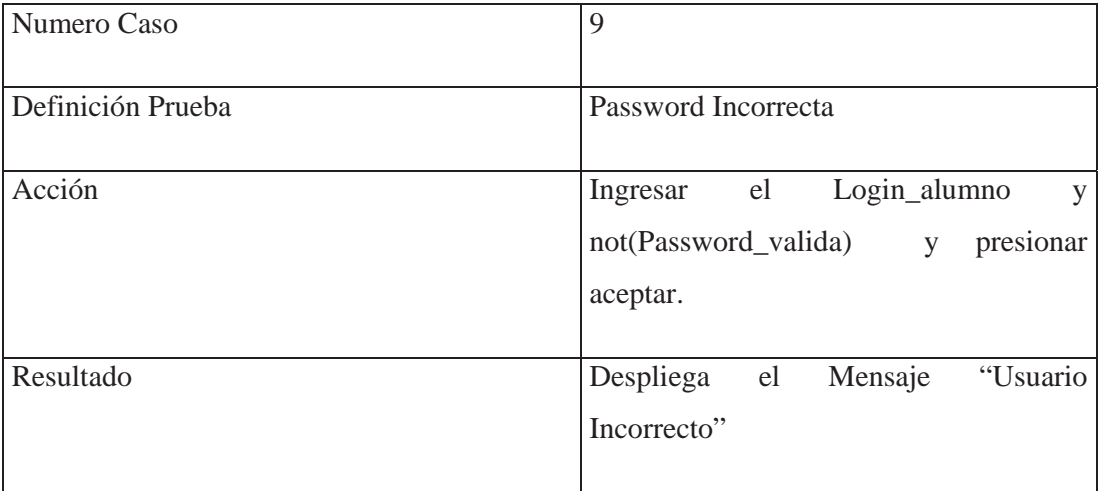

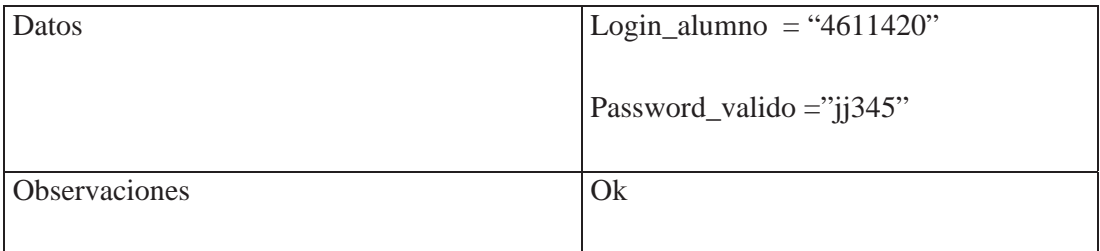

#### **8.6.2.3. - Modulo Administrador**

**8.6.2.3.1. - Primera etapa** 

### **Definición de Causas**

1. -Seleccionar\_ingresar\_usuarios: seleccionar el tipo de usuario que se quiere ingresar.

2. -Seleccionar\_modificar\_usuario: seleccionar el tipo de usuario que se quiere modificar.

3. -Seleccionar\_eliminar\_usuario: seleccionar el tipo de usuario que se quiere eliminar

4. -Seleccionar\_Ingresar\_asignatura: ingresa clave de la asignatura a ingresar

5. -Seleccionar\_modificar\_asignatura: ingresa clave de la asignatura a modificar

6. -Seleccionar\_eliminar\_asignatura: ingresa clave de la asignatura a eliminar.

7. -Seleccionar\_listar\_usuarios: selecciona listar usuarios del sistema.

8. -Seleccionar\_listar\_asignaturas: selecciona listar las asignaturas que se encuentran en el sistema.

9. -Seleccionar\_ingresar\_laboratorio: selecciona ingresar los laboratorio de la escuela de ingeniería informática.

10. -Seleccionar\_ingresar\_equipos: selecciona ingresar los equipos con que cuenta cada laboratorio de la escuela de ingenieria informatica.

#### **Definición de Efectos**

1. -Ingresar\_usuario: - se selecciona el tipo de usuario y se ingresan los datos correspondientes al tipo de usuario.

2. -Modificar\_usuario: - se selecciona el tipo de usuario y se modifican los datos correspondientes al tipo de usuario.

3. -Eliminar\_usuario: - se selecciona el tipo de usuario y se eliminan los datos correspondientes al tipo de usuario.

4. -Ingresar\_asignatura: - se ingresan los datos correspondientes a la asignatura.

5. -Modificar\_asignatura: - se ingresa la clave de la asignatura y se modifican los datos correspondientes.

6. -Eliminar\_asignatura: - se ingresa la clave de la signatura y se eliminan los datos correspondientes.

7. -Listar\_usuarios: - lista todos los usuarios del sistema de reserva via internet.

8. -Listar\_asignatura: - lista todos las asignatura del sistema de reserva via internet.

9. -Ingresar\_laboratorio: - se ingresan los datos de los los laboratorios de la escuela de ingeniria informatica.

10. -Ingresar\_equipos: - se ingresan los datos de los equipos por laboraratorios.

Tabla de Decisión

**Casos de Prueba** 

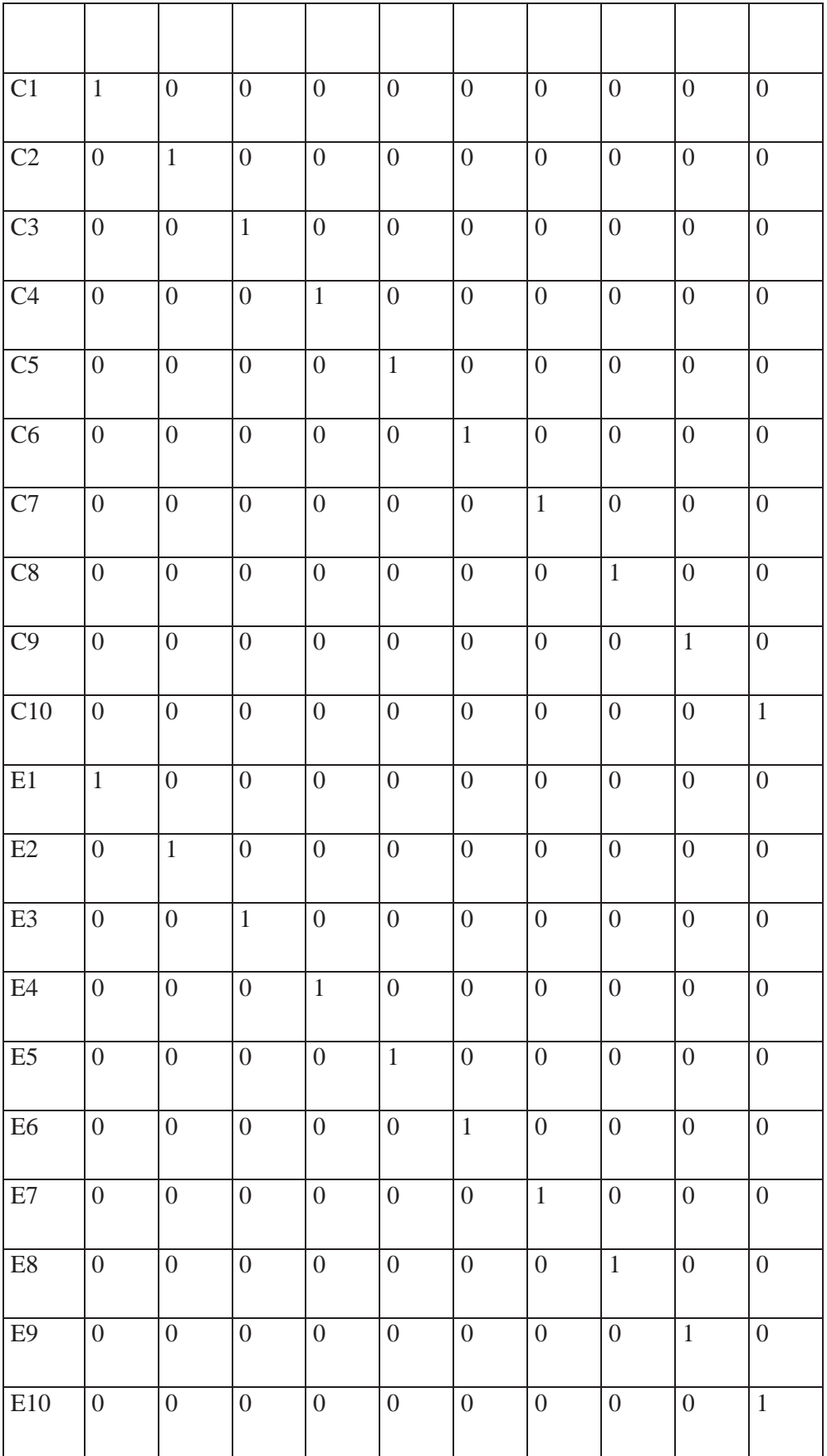

**Ci:** Causa numero i

**Ei:** Efecto numero i

**1:** Se considera

**\*1:** Se considera la negación

**0:** No se considera

### **Casos de Pruebas**

Los siguientes casos fueron implementados por la tabla de decisiones anterior.

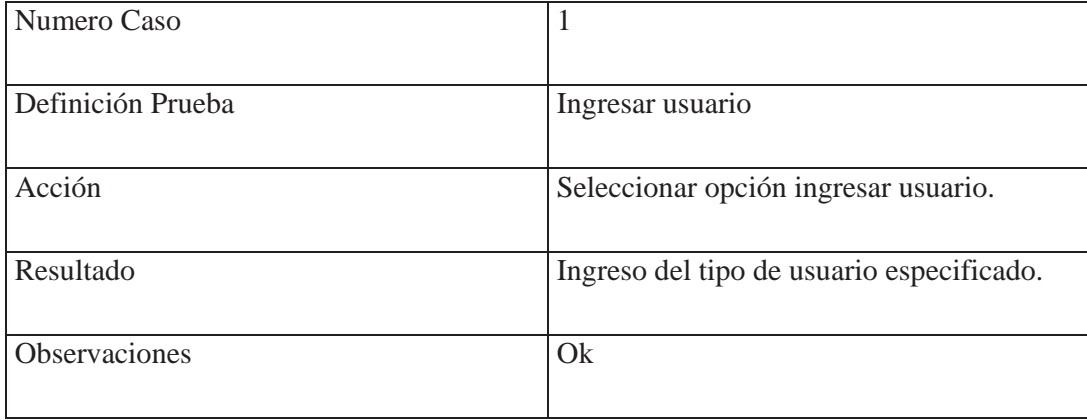

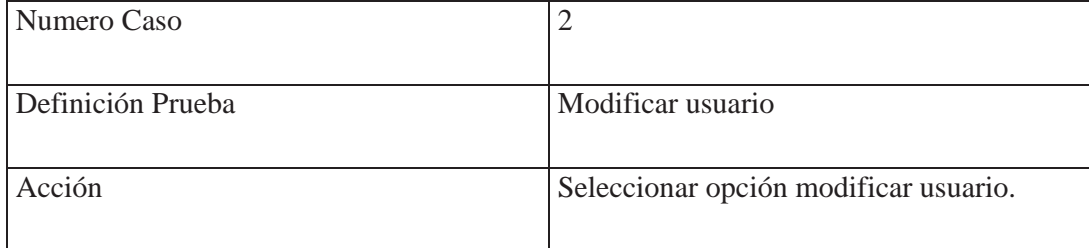

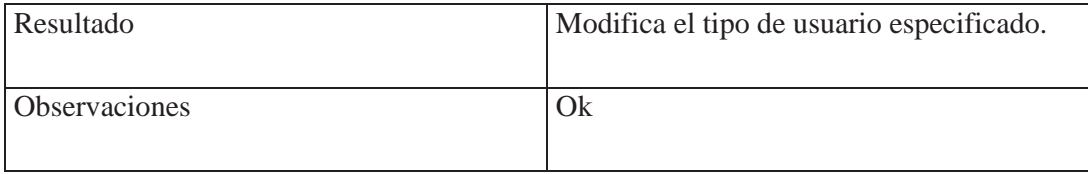

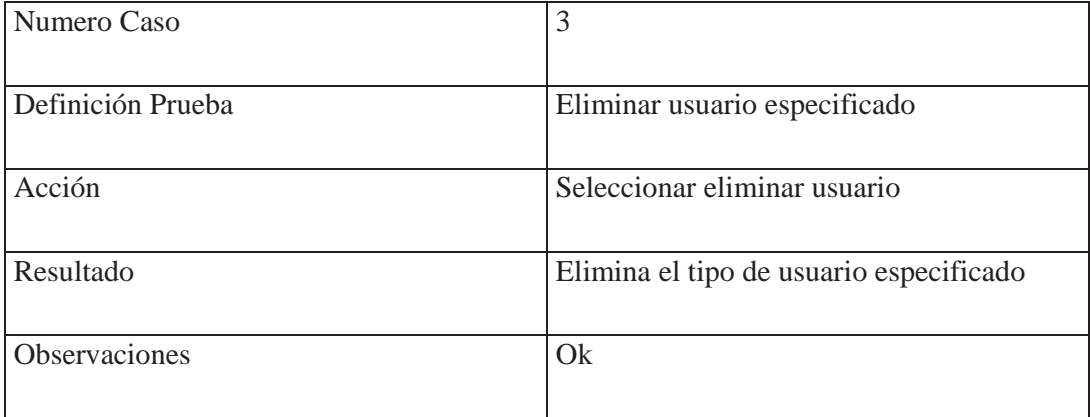

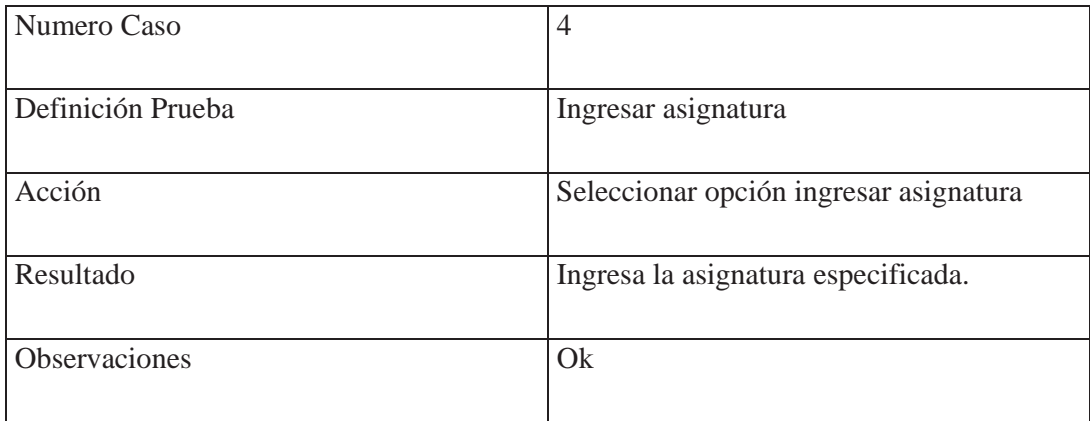

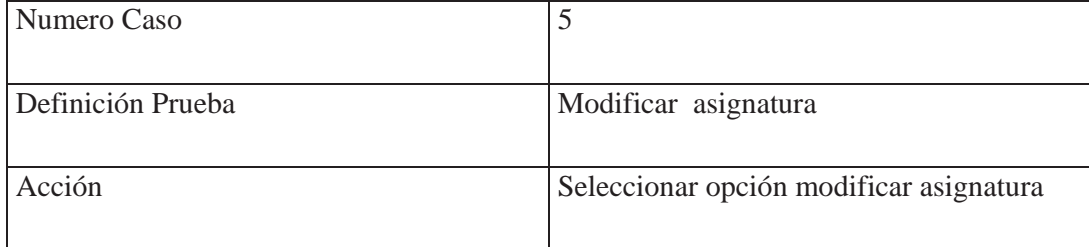

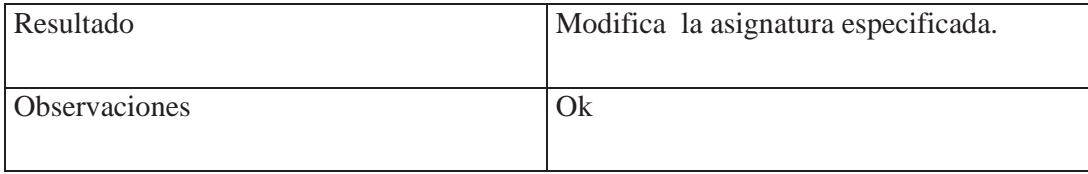

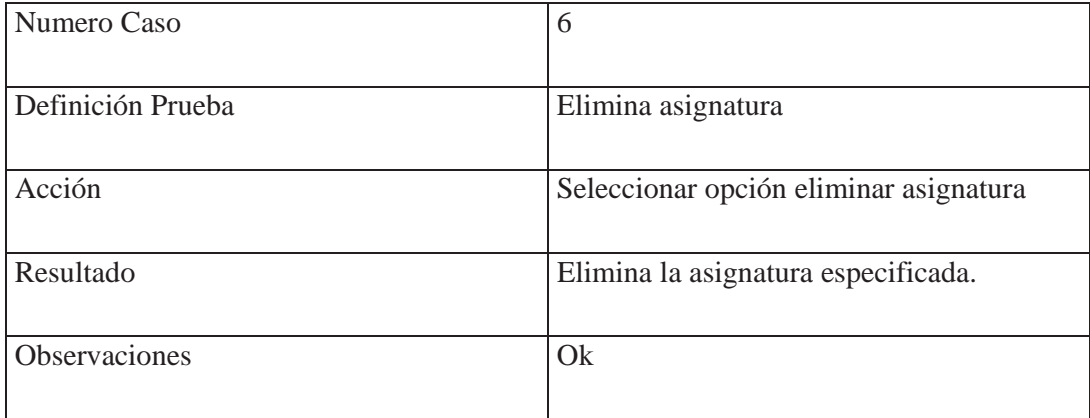

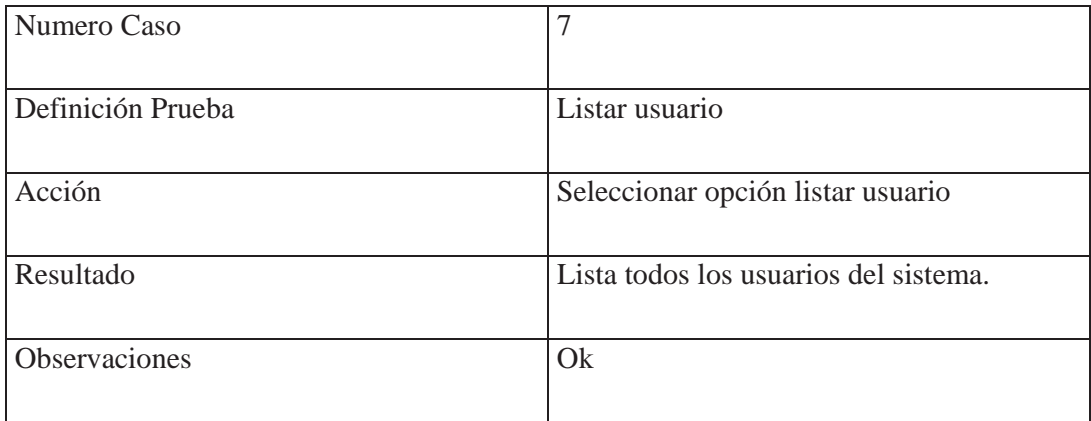

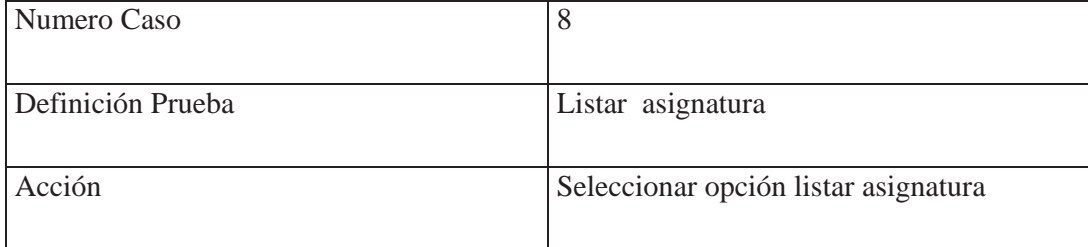

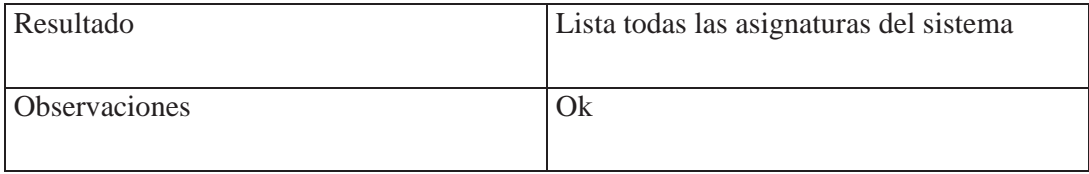

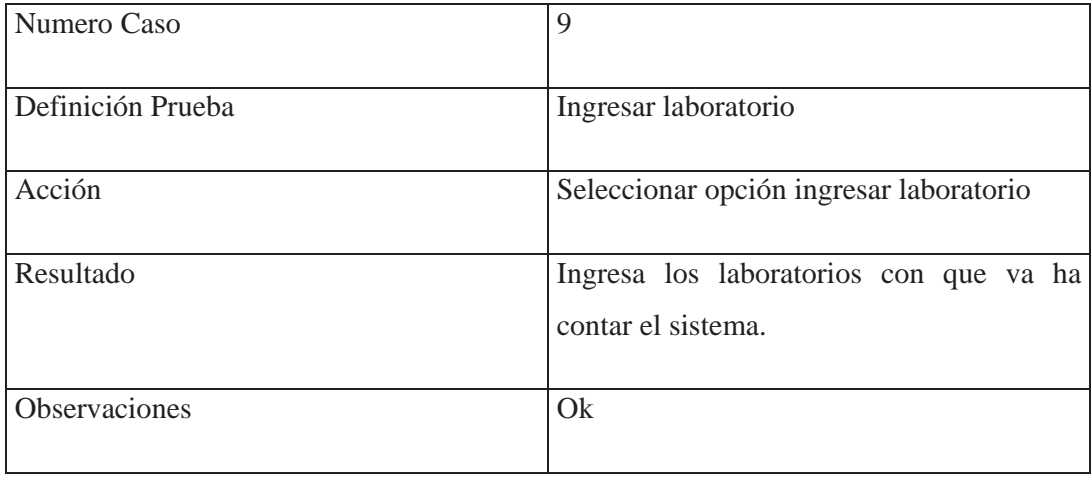

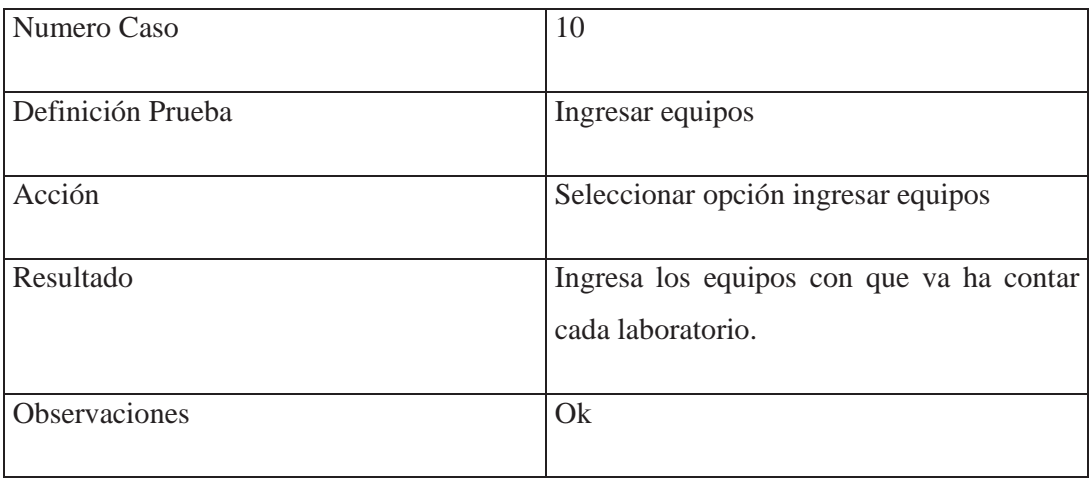

# **8.6.2.3.2. - Segunda etapa**

#### **Definición de Causas**

1. -Seleccionar\_modificar\_equipo: seleccionar un laboratorio para modificar alguno de sus equipos.

2. -Seleccionar\_Eliminar\_laboratorio: ingresa el nombre del laboratorio a eliminar.

3. -Seleccionar\_reservas\_usuarios: Ingresar el usuario que se quiere listar las reservas.

4. -Seleccionar reservar alumno: Ingresa login Alumno a realizar reserva.

5. -Seleccionar\_reservar\_profesor: ingresa login del Profesor a realizar Reserva

6. -Seleccionar\_estado\_laboratorio: seleccionar laboratorio a listar estado de sus equipos.

7. -Seleccionar\_mail: selecciona enviar e-mail a cualquier usuario del sistema.

8. - Ingresar\_blanco: se deja un registro en blanco.

9. - Seleccionar\_laboratorio\_sin\_equipos: se selecciona un laboratorio sin equipos o con equipos no activos.

10. - Reservas\_ocupadas: se reserva en un equipo a una hora y fecha que estén ya reservados.

11. -Dato\_no\_correspondiente: son los datos que no corresponden al tipo de dato solicitado.

#### **Definición de Efectos**

1. -Modificar\_equipo: - Se selecciona el laboratorio al cual pertenece el equipo a modificar y se cambia el estado del equipo (activo, no activo).

2. -Eliminar\_laboratorio: - Se ingresa el nombre del laboratorio a eliminar, luego se eliminara todas las reservas asociadas a el y se elimina de la lista de laboratorios ha reservar.

3. -Reservas\_usuarios: - Se ingresa login del usuario, se listan las reservas realizadas por el usuario.

4. -Reservar\_alumno: - Se ingresan login del alumno, se listan los laboratorios correspondientes a las asignaturas que este cursando luego puede reservar un equipo correspondiente al laboratorio seleccionado a una hora y fecha que estén libre.

5. -Reservar\_profesor: - Se ingresan login del Profesor, se listan todos los laboratorios y se selecciona una fecha y hora.

6. -Estado\_laboratorio: - Se selecciona el laboratorio y fecha que se desea saber el estado de las reservas por equipos y hora.

7. -Mail: - Se ingresa la clave del usuario a quien se desea enviar mail y luego se escribe el mensaje y se envía.

9. - Mensaje\_fallido: Se muestra un mensaje que impide continuar con el funcionamiento normal.

#### **Relaciones**

1. - Entrar\_modificar\_equipo: - Laboratorio seleccionado con equipos activos.

2. - Entrar\_eliminar\_laboratorio: - Se ingresa un laboratorio existente en el sistema.

3. - Entrar\_reservas\_usuarios: - Login\_profesor o login alumno activo y perteneciente al sistema de reserva.

4. - Entrar\_reservar\_alumnos: - Login alumno valido y activo

5. -Entrar\_reservar\_profesor: - Login profesor valido y activo

6. -Entrar\_estado\_laboratorio: -laboratorio con equipos activos

7. -Mail: -usuario valido del sistema que tenga una cuenta de e-mail.

Tabla de Decisión

### **Casos de Prueba**

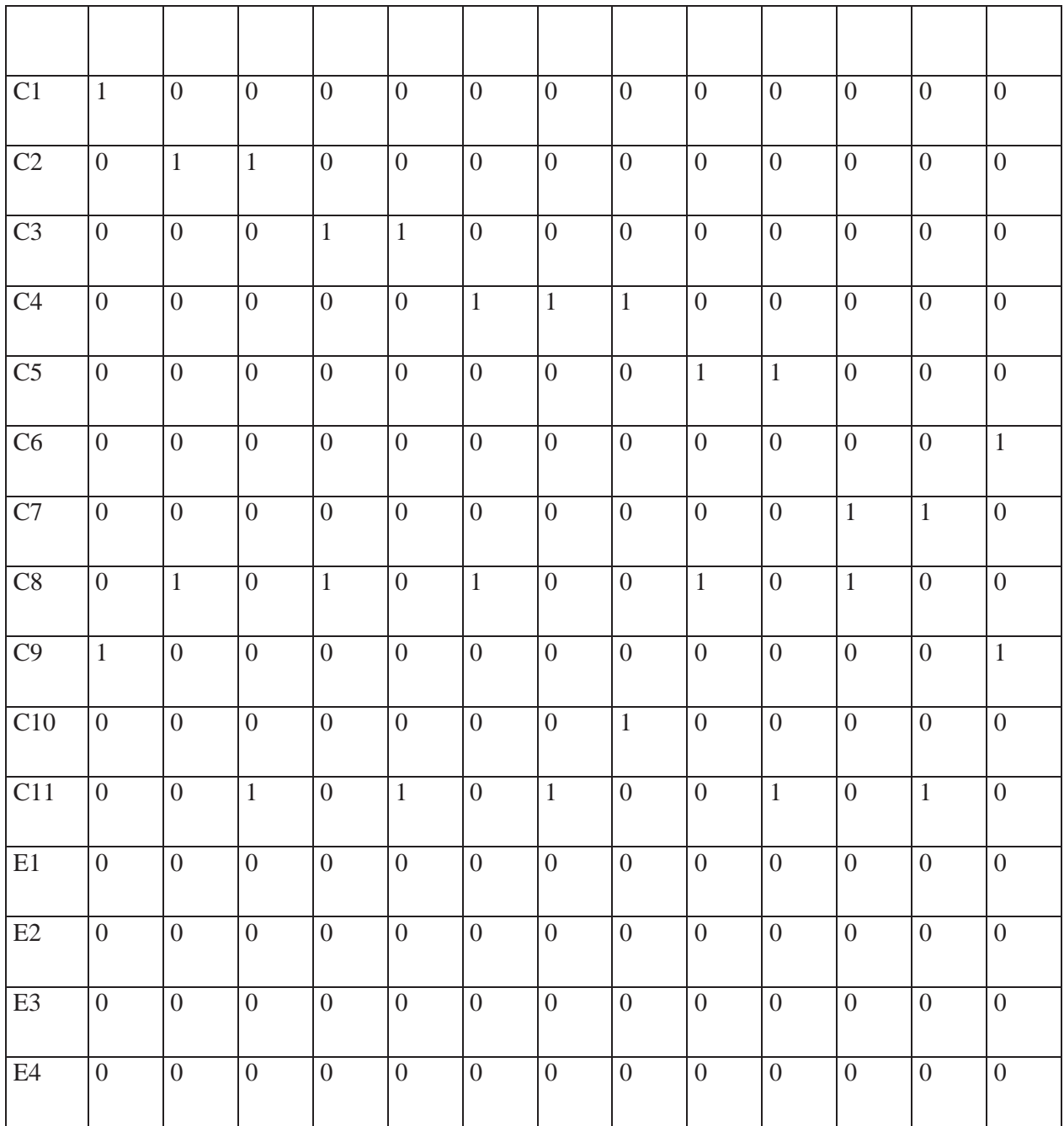

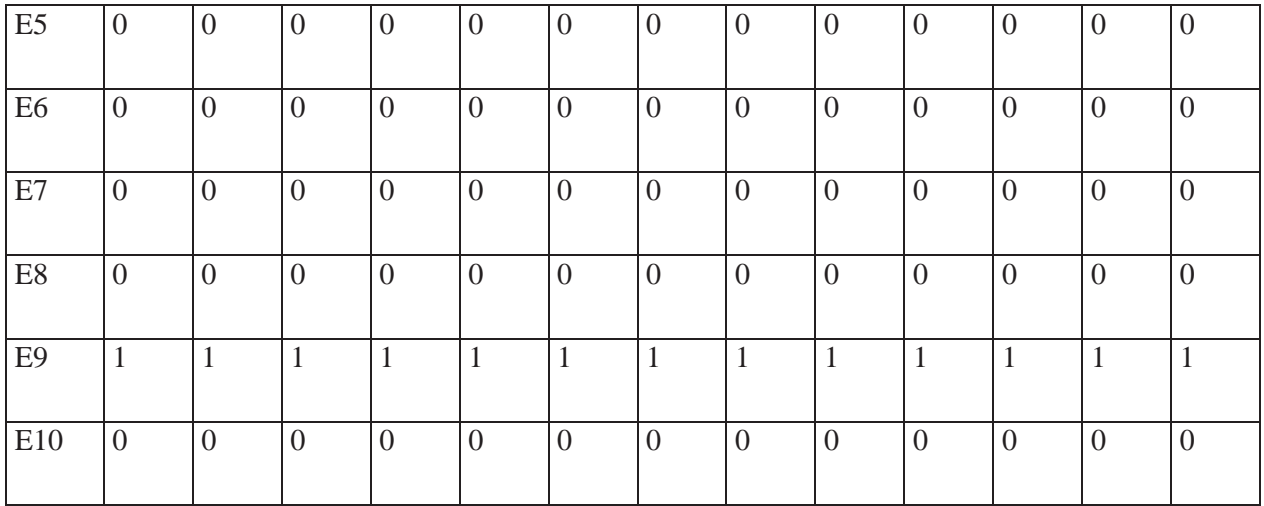

**Ci:** Causa numero i

**Ei:** Efecto numero i

**1:** Se considera

**\*1:** Se considera la negación

**0:** No se considera

## **Casos de Pruebas**

Los siguientes casos fueron implementados por la tabla de decisiones anterior.

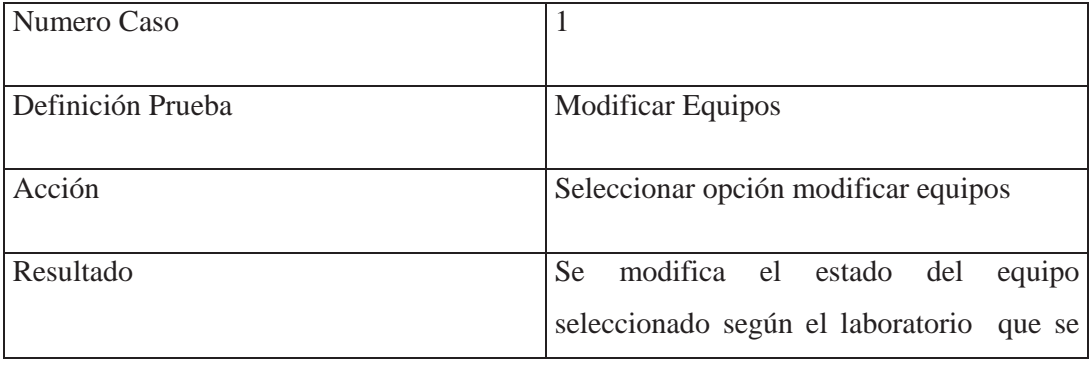

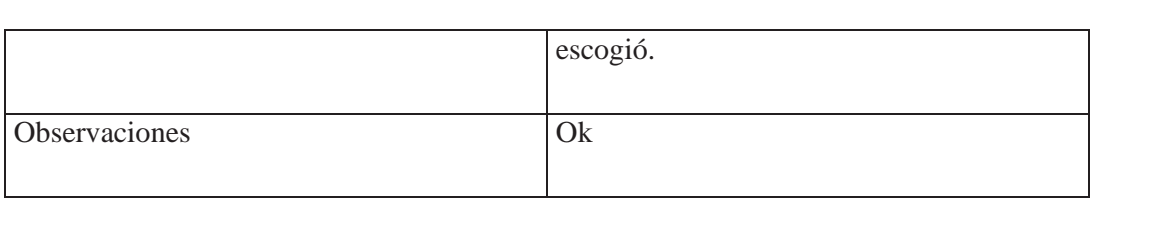

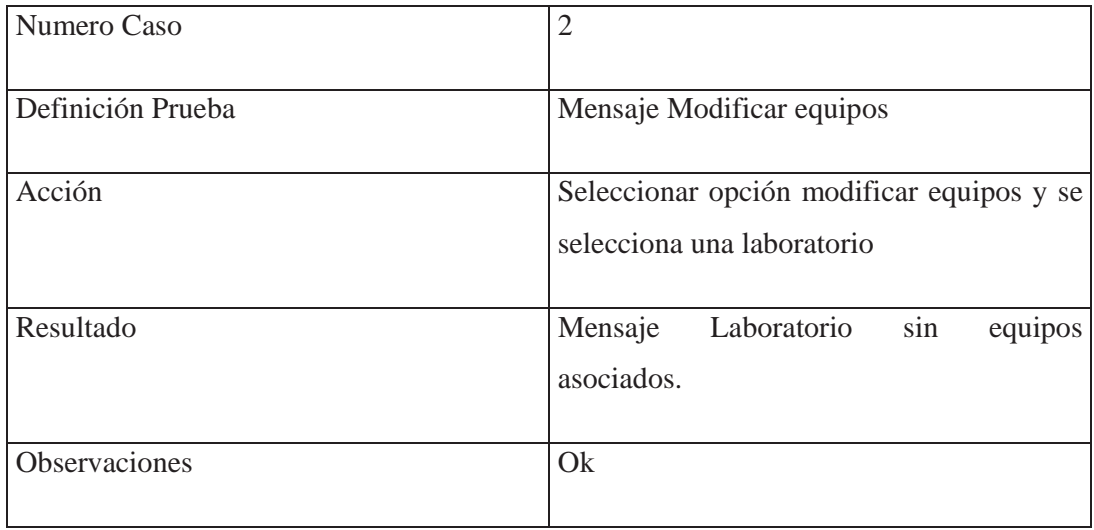

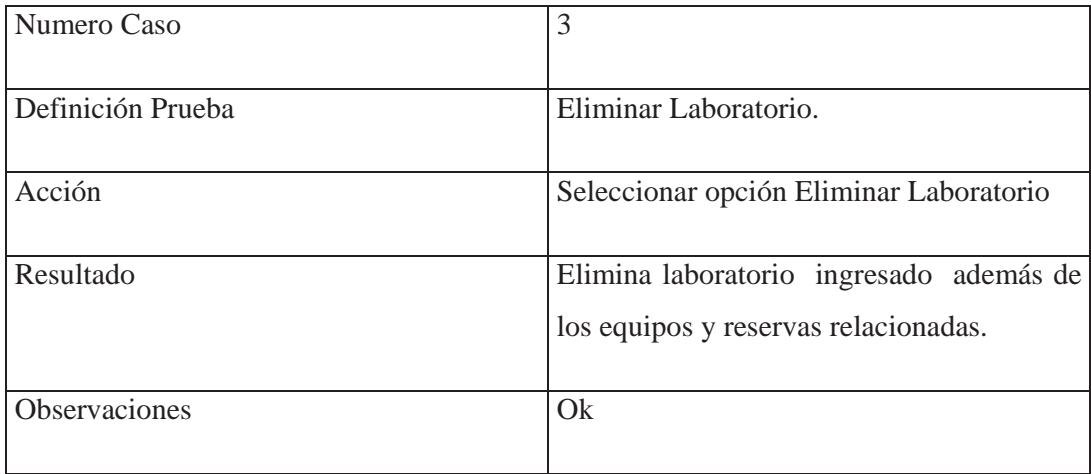

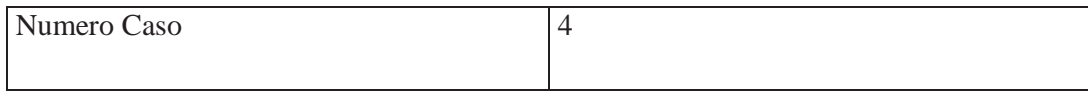
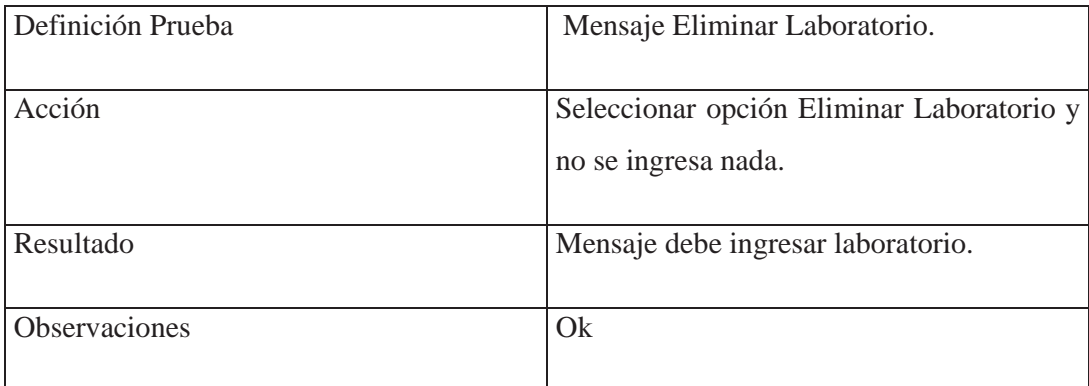

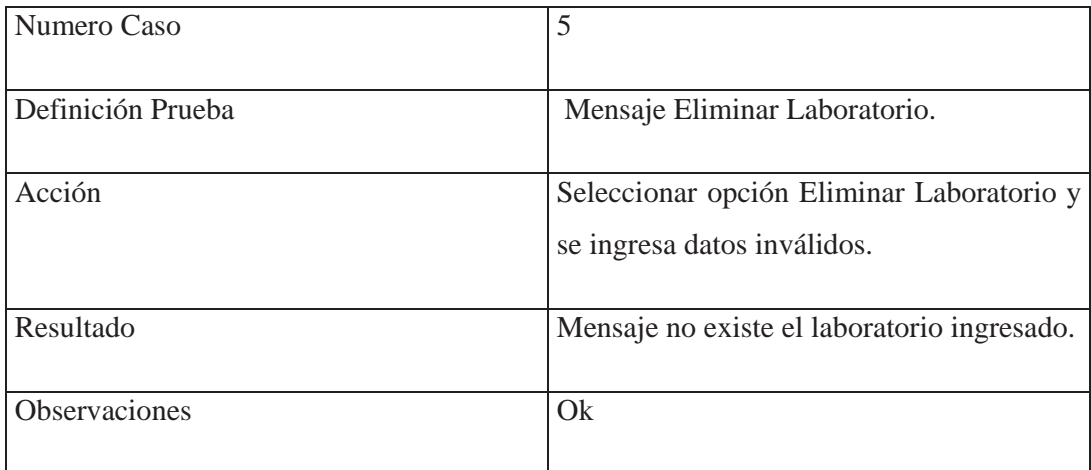

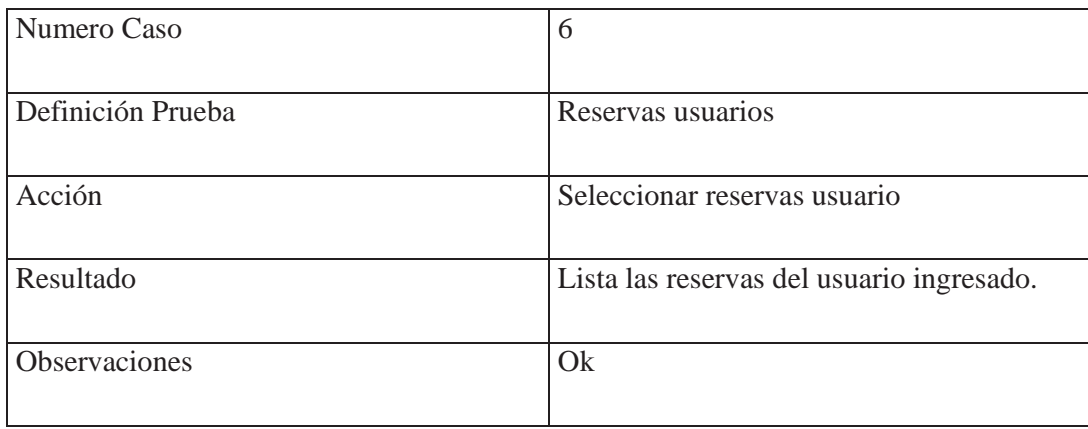

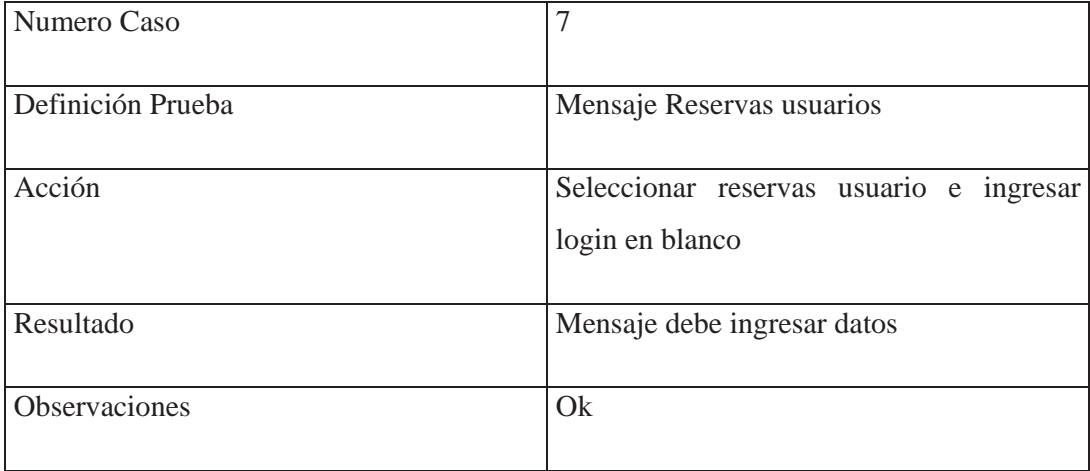

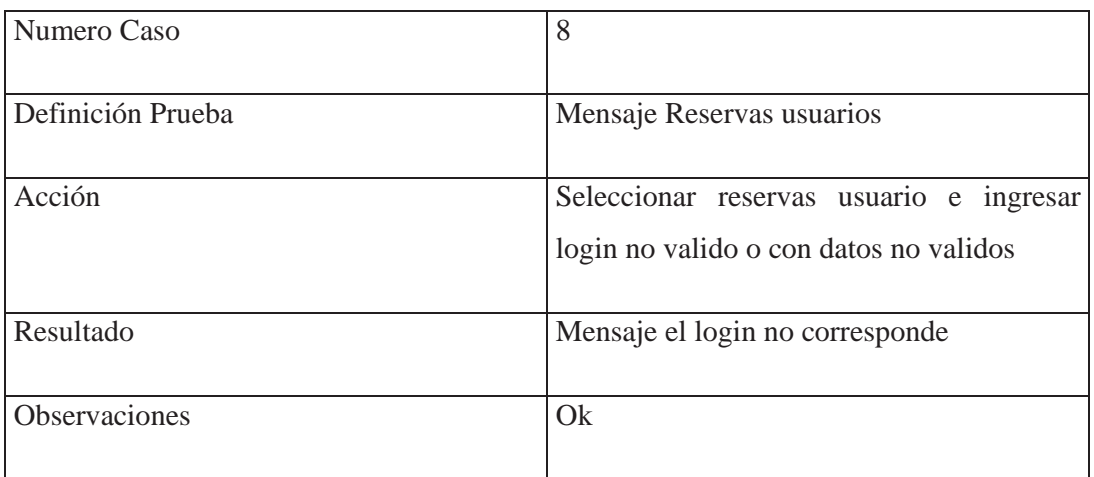

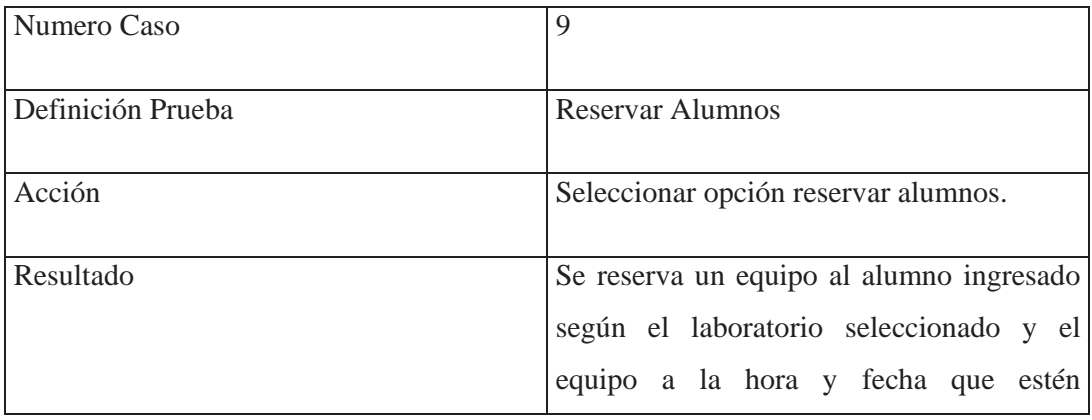

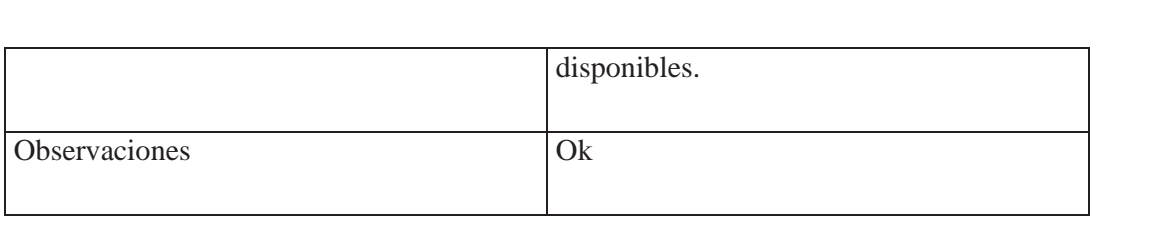

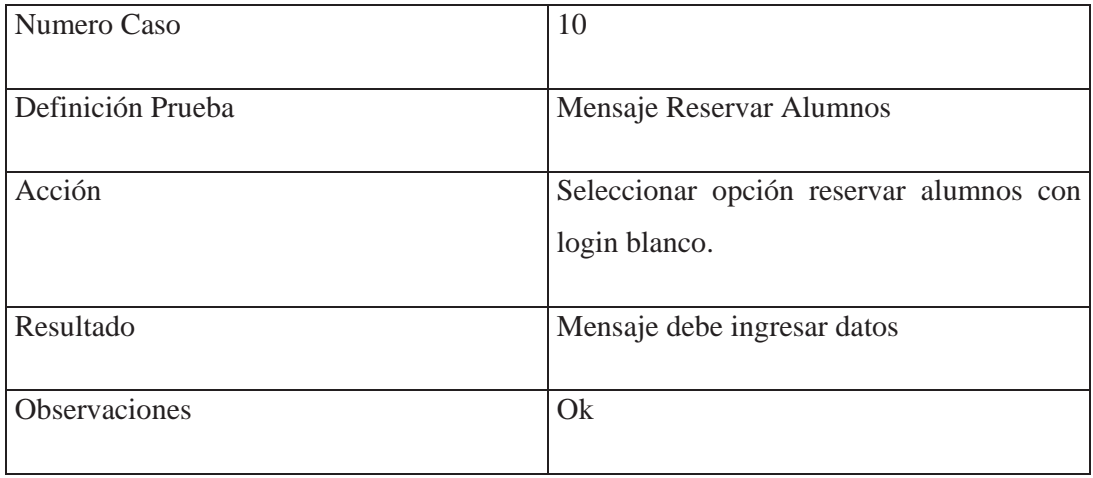

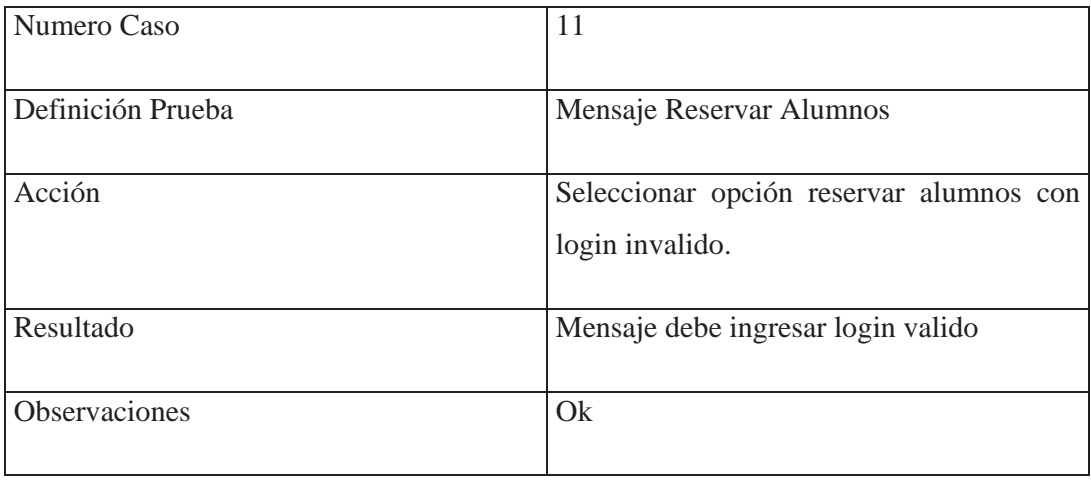

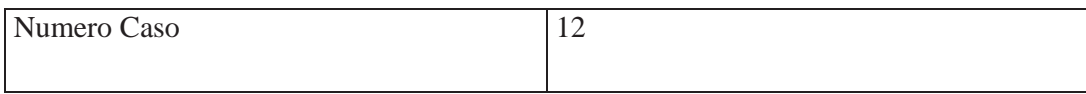

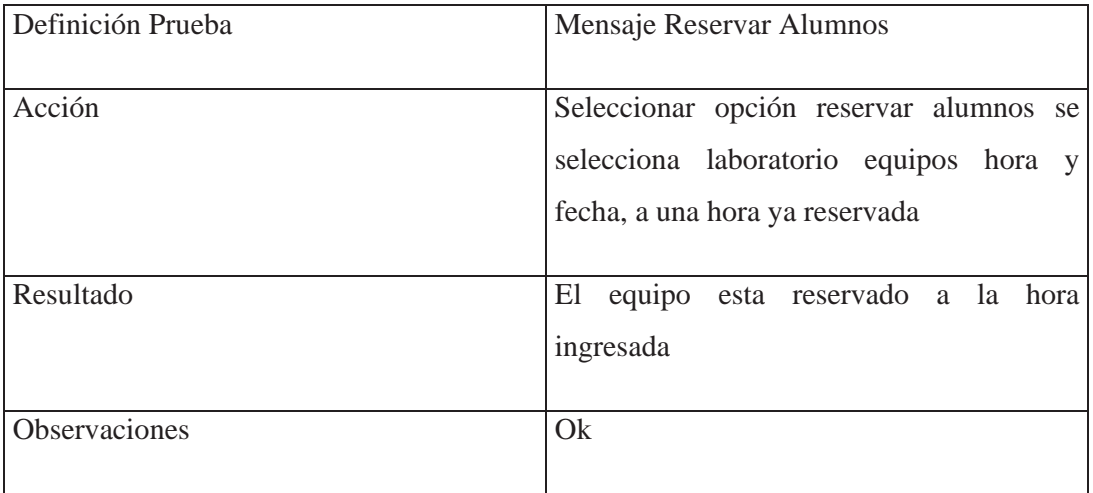

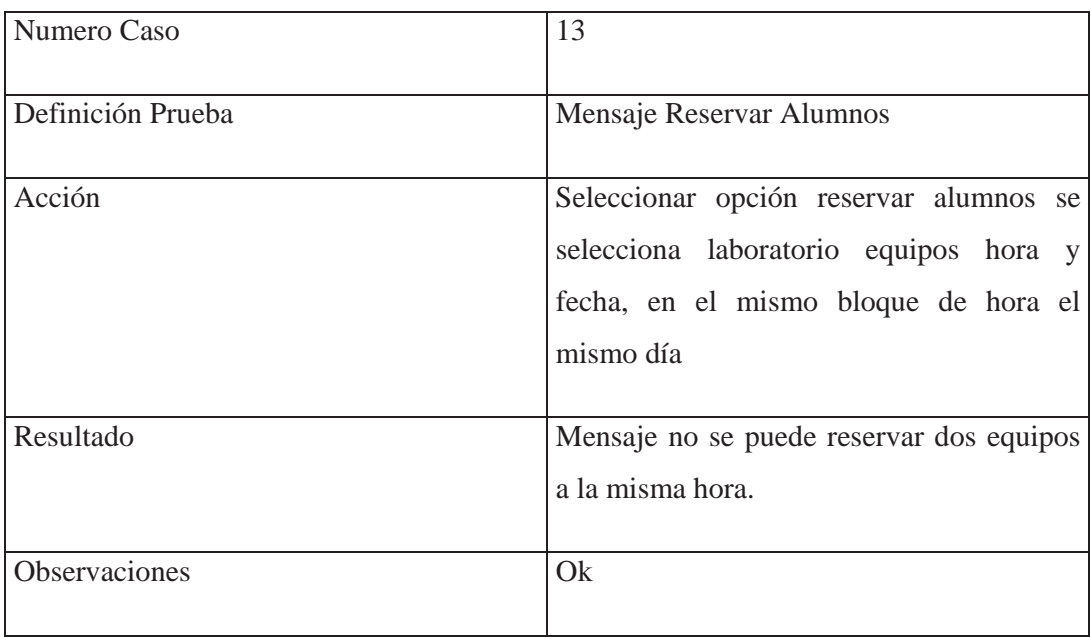

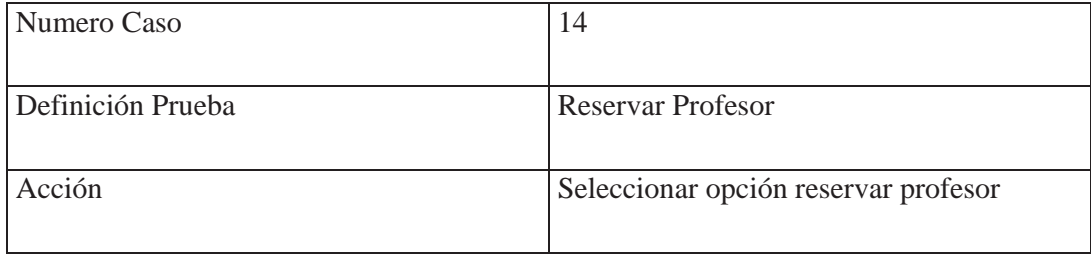

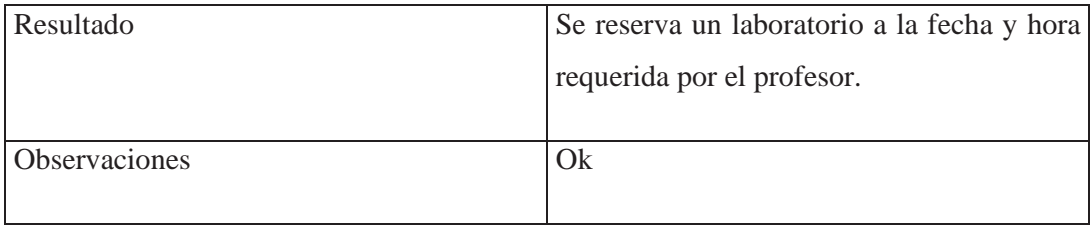

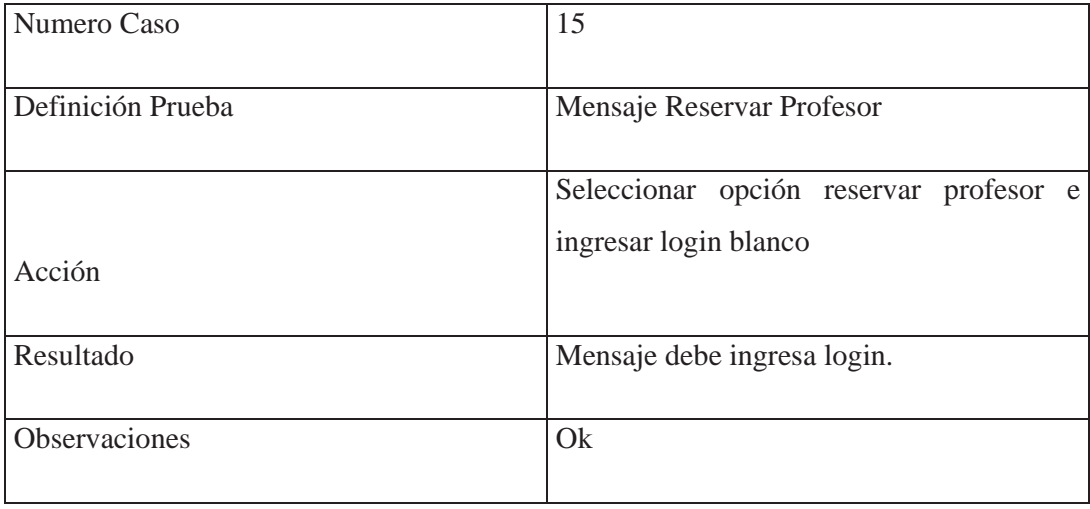

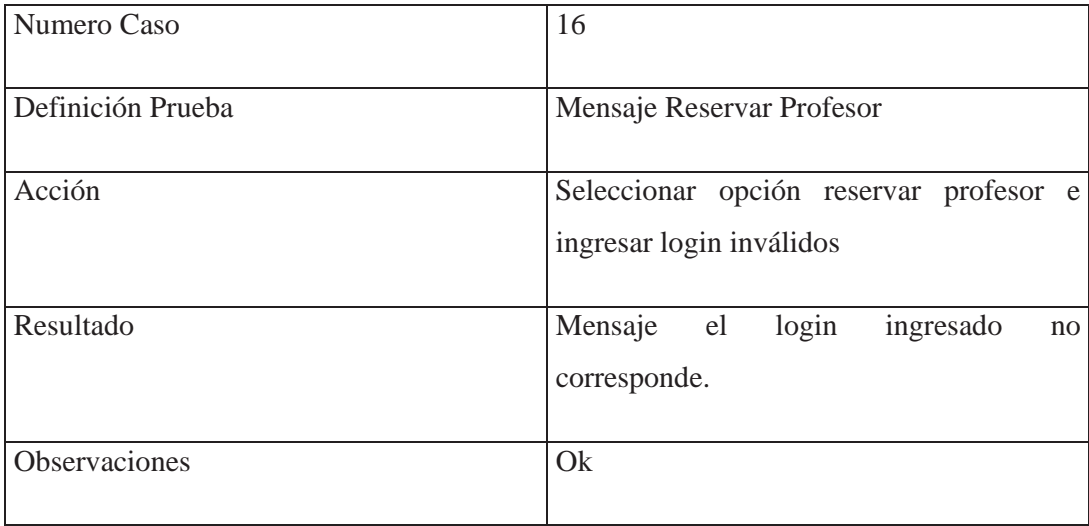

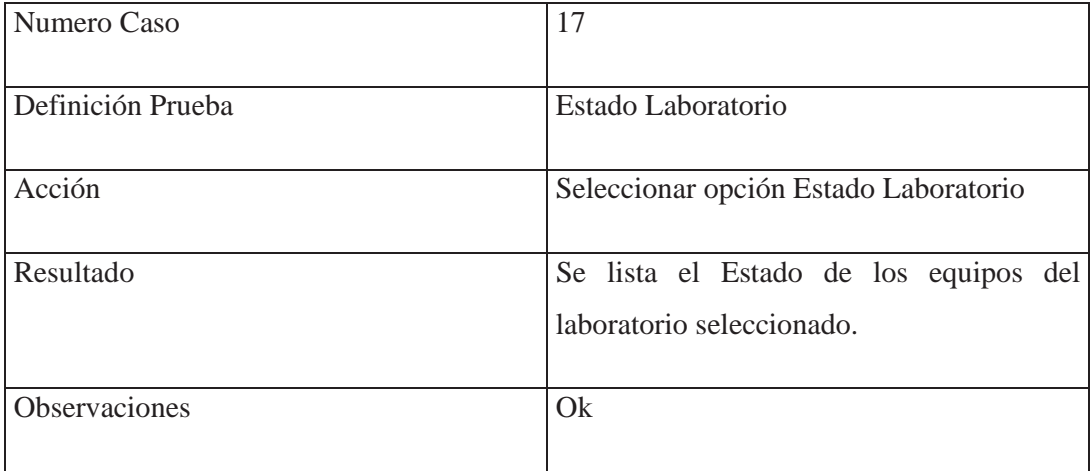

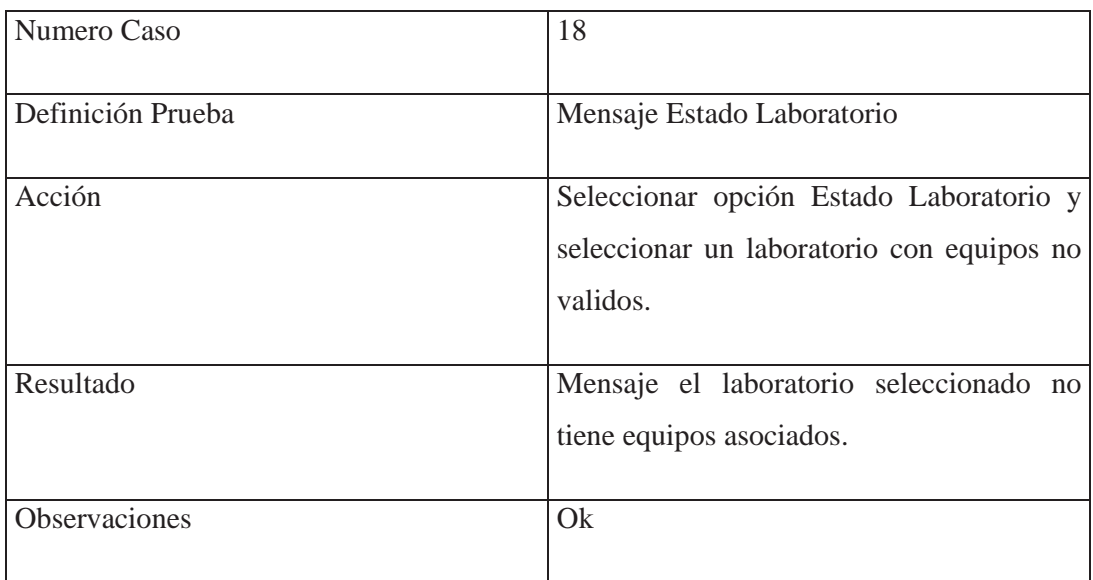

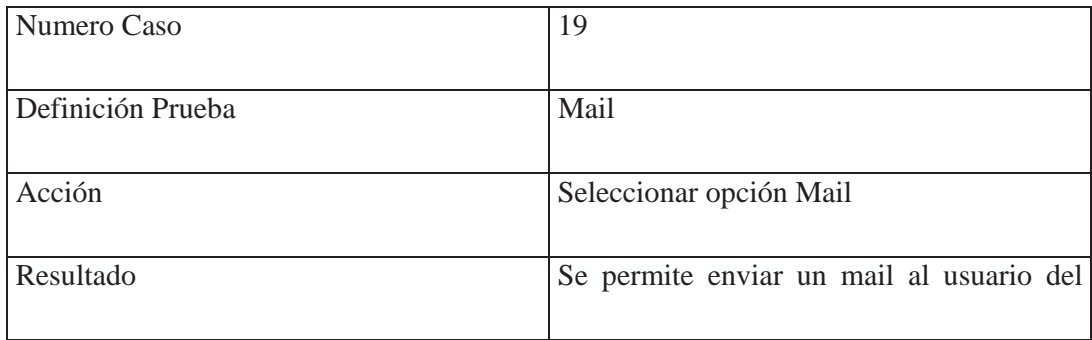

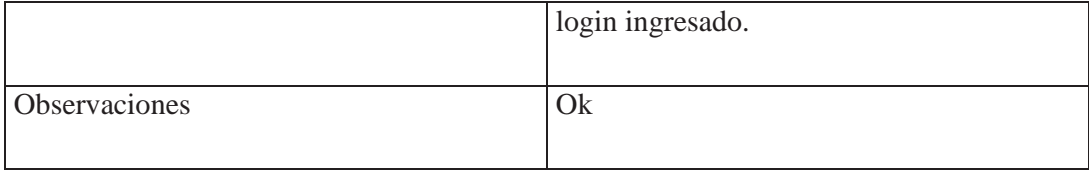

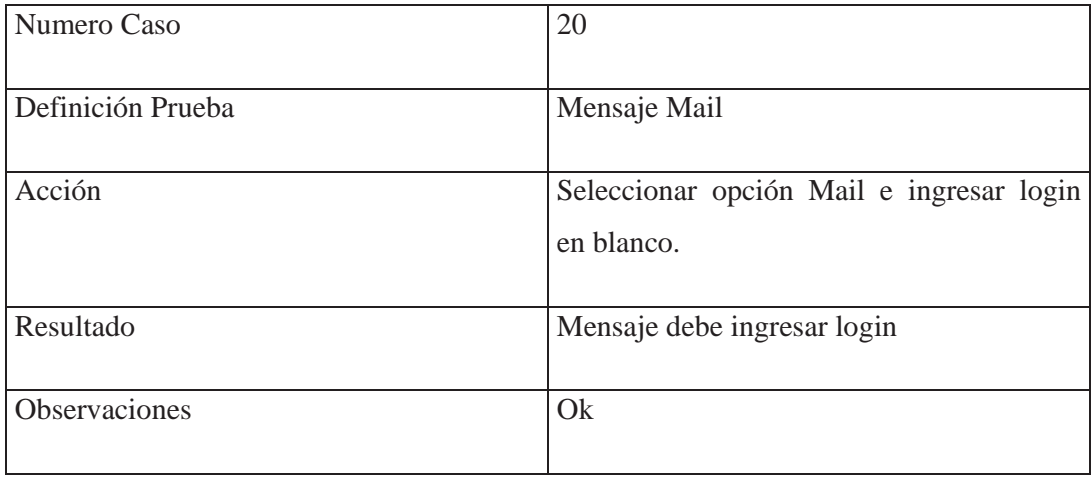

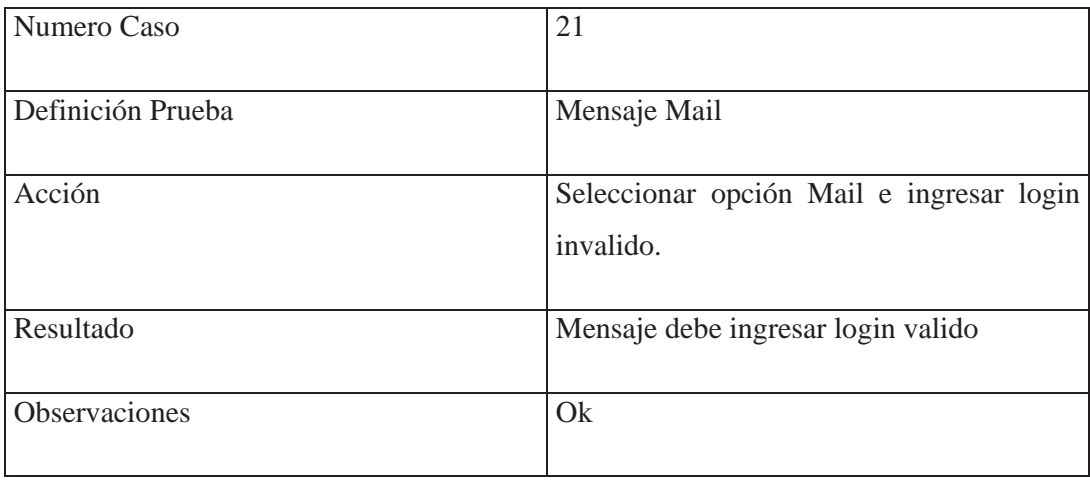

# **8.6.2.4.- Modulo Alumnos**

## **Definición de Causas**

1.-Seleccionar\_reservar\_equipos :seleccionar opción reservar equipos

2.-Seleccionar\_eliminar\_reserva : seleccionar opción eliminar reserva de equipos.

3.-Seleccionar\_información\_reserva : seleccionar opción información de las reservas realizadas por el alumno.

4.-Seleccionar\_estado\_laboratorio : seleccionar opción información de los equipos

## **Definición de Efectos**

- 1.-Reservar\_equipos :- muestra los laboratorios y equipos para reservar por el alumno.
- 2.-Eliminar\_reserva :- permite eliminar una reserva no deseada .
- 3.-Información \_ reserva:- lista las reservas realizadas por el alumno.
- 4.-Estado \_ laboratorio :- lista el estado de los equipos de un laboratorio.

Tabla de Decisión

**Casos de Prueba**

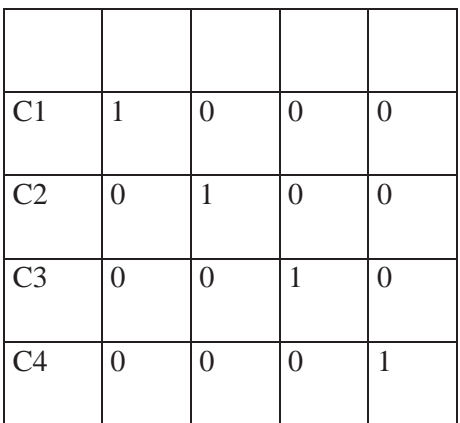

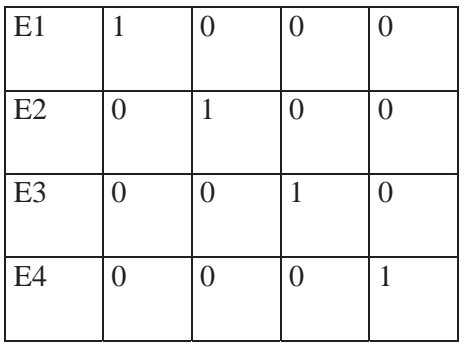

**Ci:** Causa numero i

**Ei:** Efecto numero i

**1:** Se considera

**\*1:** Se considera la negación

**0:** No se considera

## **Casos de Pruebas**

Los siguientes casos fueron implementados por la tabla de decisiones anteriormente

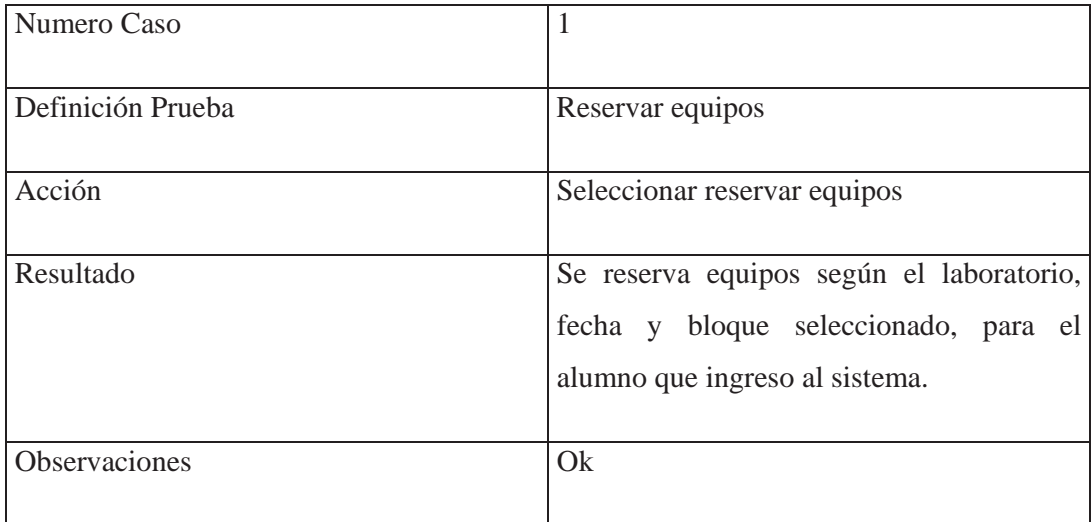

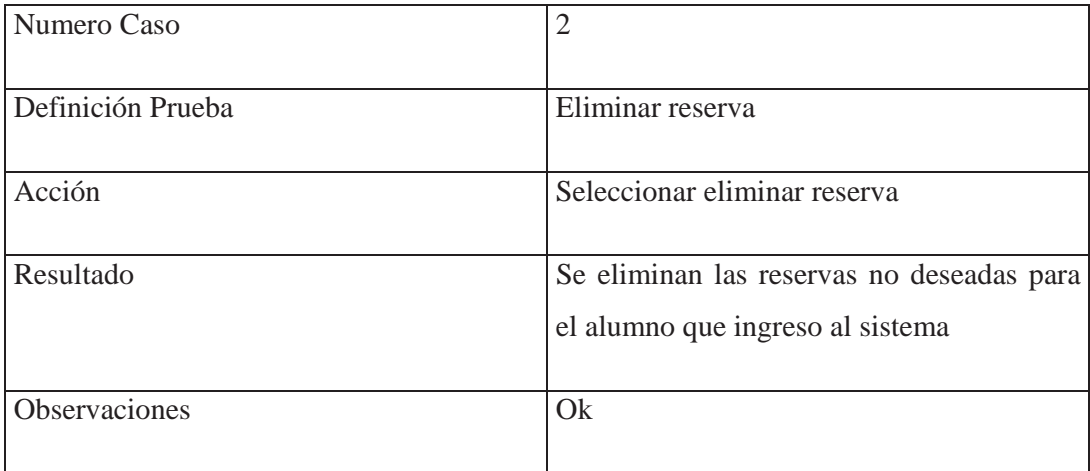

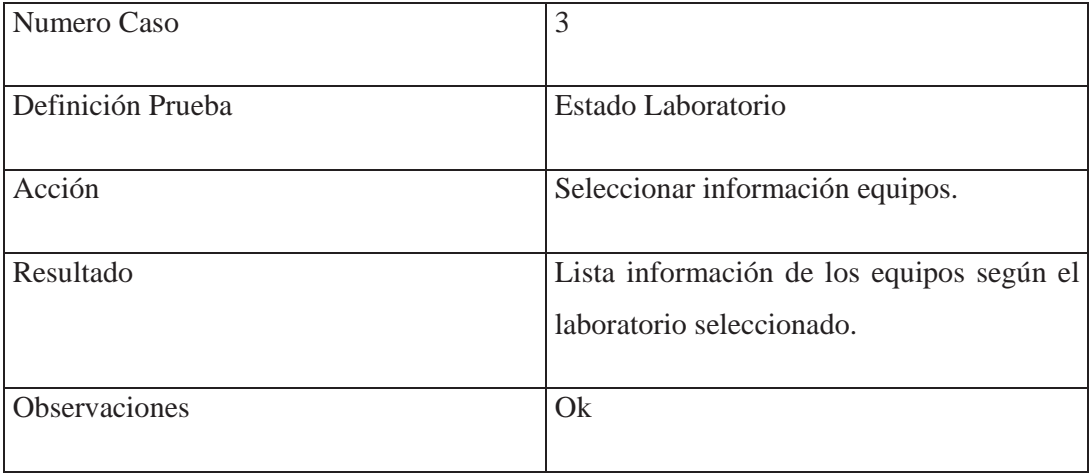

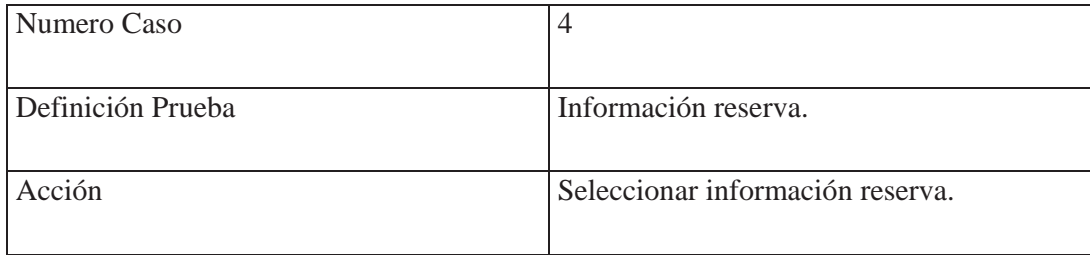

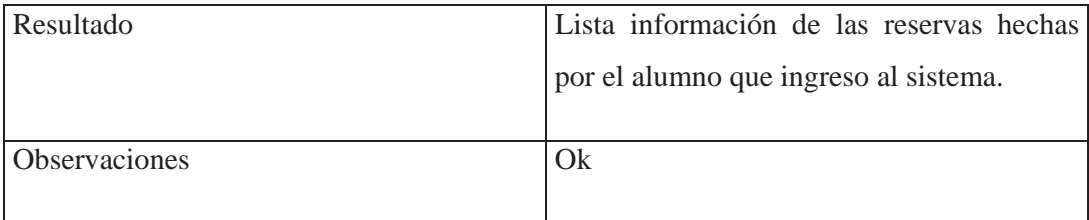

#### **8.6.2.5. - Modulo Profesor**

#### **Definición de Causas**

1. -Seleccionar\_estadísticas\_mensuales: seleccionar un mes para realizar la estadística.

2. -Seleccionar\_estadisticas\_hora\_laboratorio: Seleccionar una fecha y un laboratorio.

3. -Seleccionar\_estadísticas\_semanales: Sé grafican las reservas desde la fecha actual.

4. -Seleccionar\_estadísticas\_equipos: Sé grafican las reservas de equipos según la fecha y hora seleccionados.

5. -No\_hay\_datos: No se encuentran los datos en la base de datos.

#### **Definición de Efectos**

1. -Estadisticas\_mensuales: - Sé grafican los laboratorios según las reservas del mes seleccionado.

2. -Estadisticas\_hora\_laboratorio: - Sé grafican las reservas realizadas a los equipos por hora según laboratorio y fecha seleccionados.

3. -Estadisticas\_semanales: - Sé grafican los laboratorios desde la fecha actual hasta el resto de la semana según las reserva totales que se pueden realizar en cada laboratorio diariamente.

4. -Estadisticas\_laboratorio: - Sé grafican los equipos por hora según la cantidad de reservas que tenga con respecto a la cantidad de reservas total que se pueden realizar diariamente.

5. -Mensaje\_invalido: El tipo de dato que se quiere graficar no cuenta con los datos suficientes en la base de datos.

Tabla de Decisión

#### **Casos de Prueba**

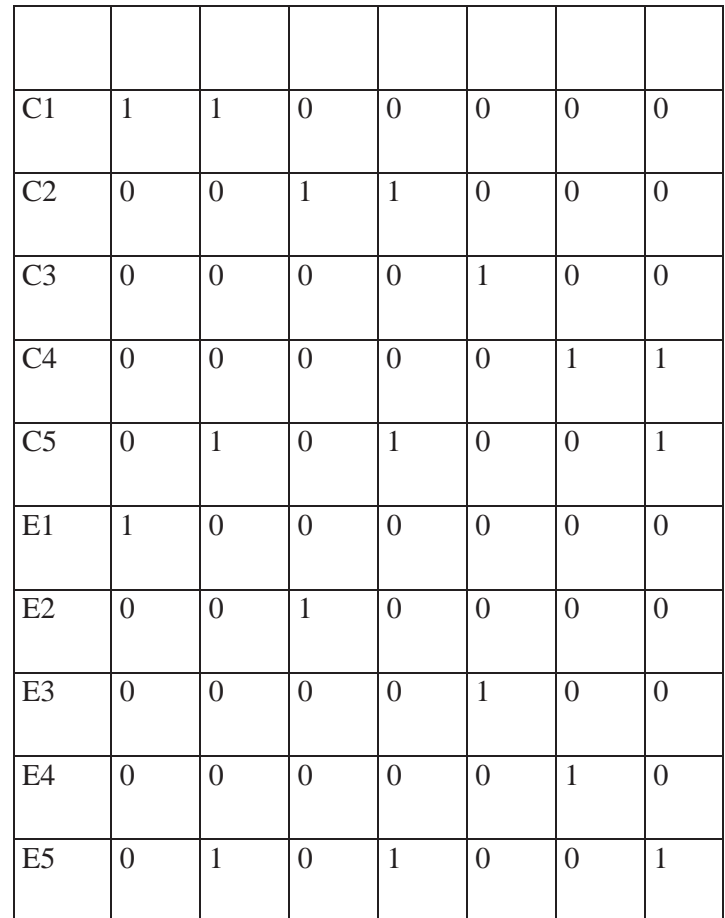

**Ci:** Causa numero i

**Ei:** Efecto numero i

**1:** Se considera

**\*1:** Se considera la negación

**0:** No se considera

## **Casos de Pruebas**

Los siguientes casos fueron implementados por la tabla de decisiones anterior.

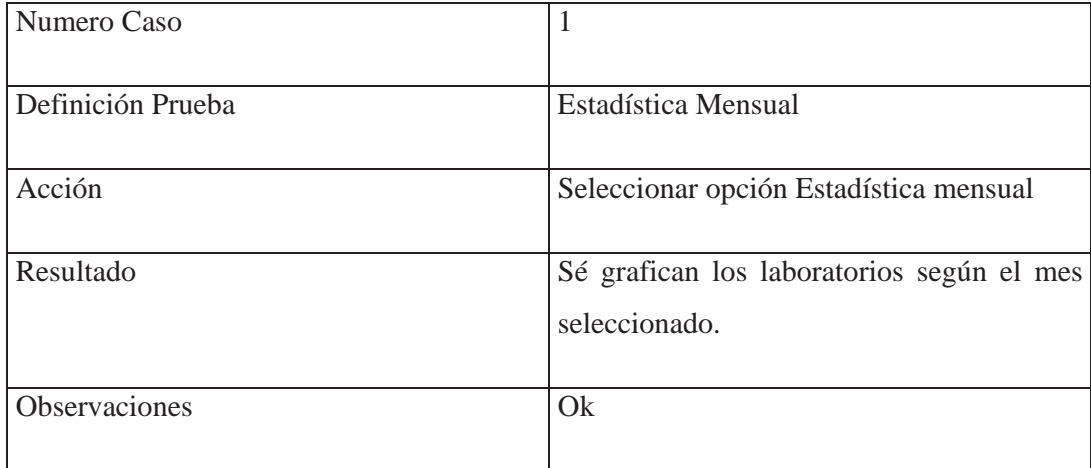

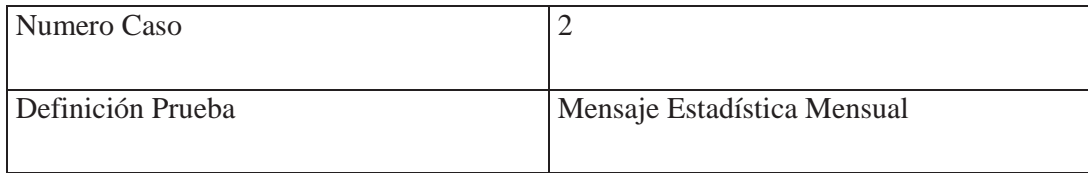

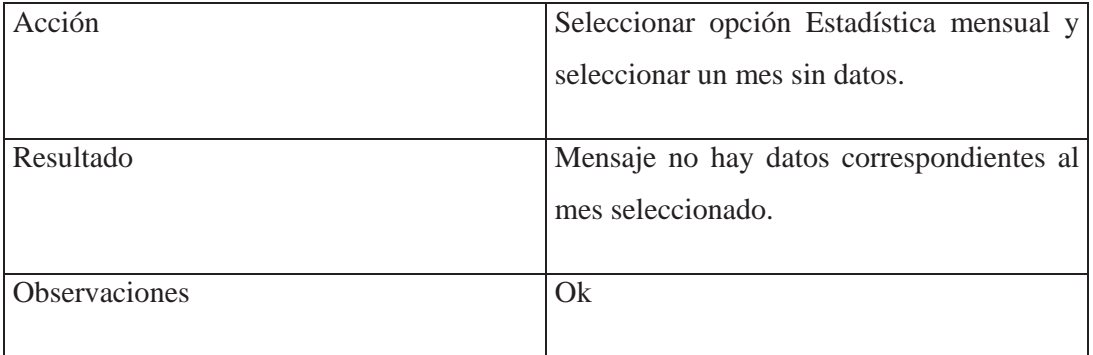

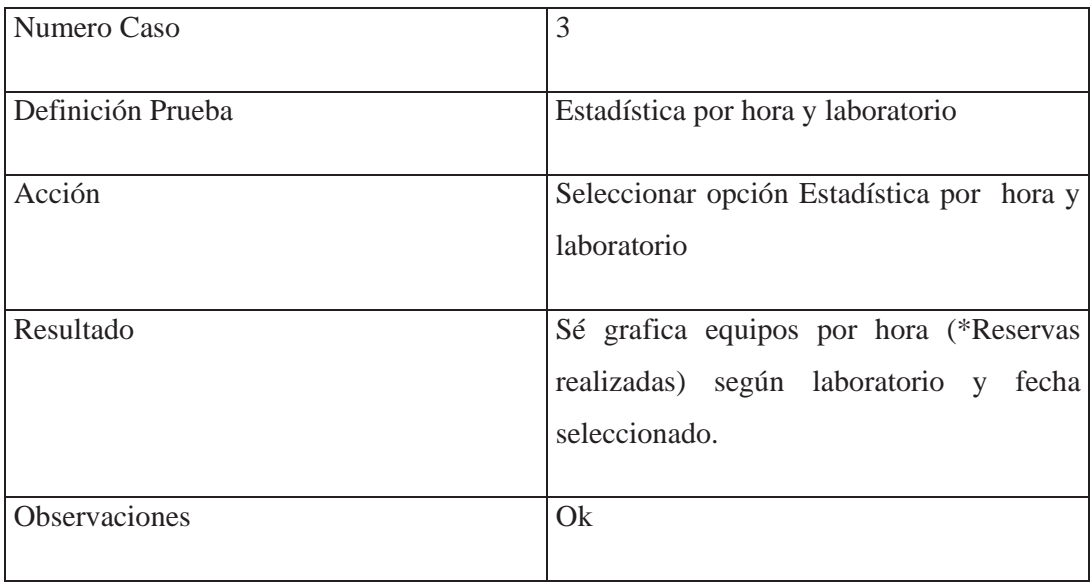

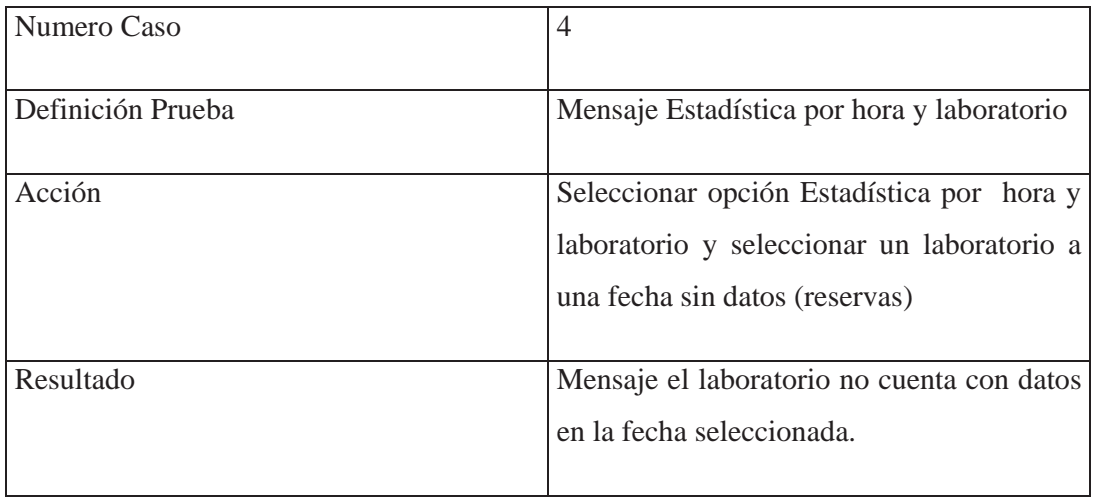

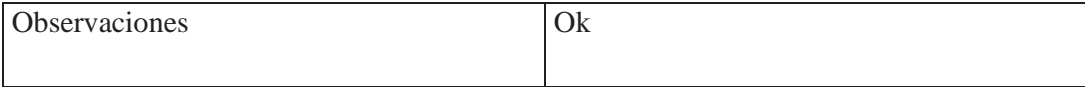

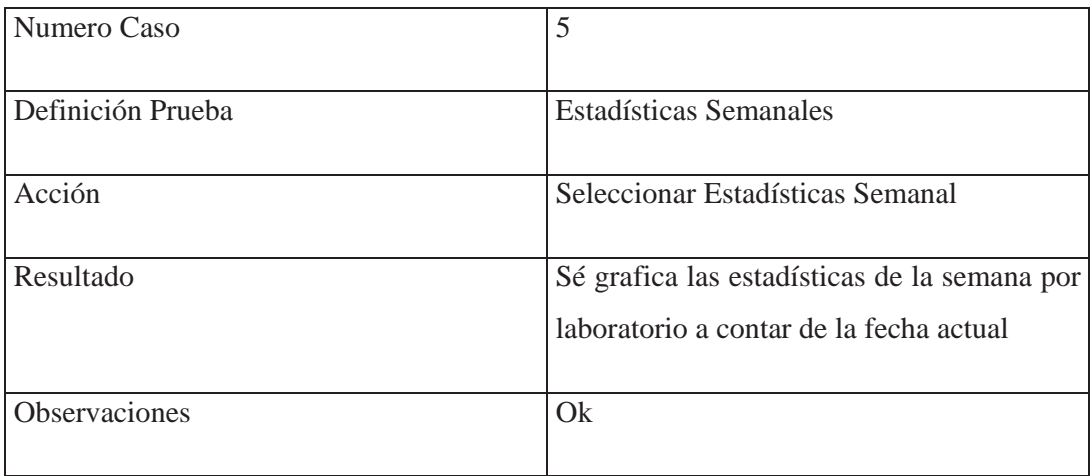

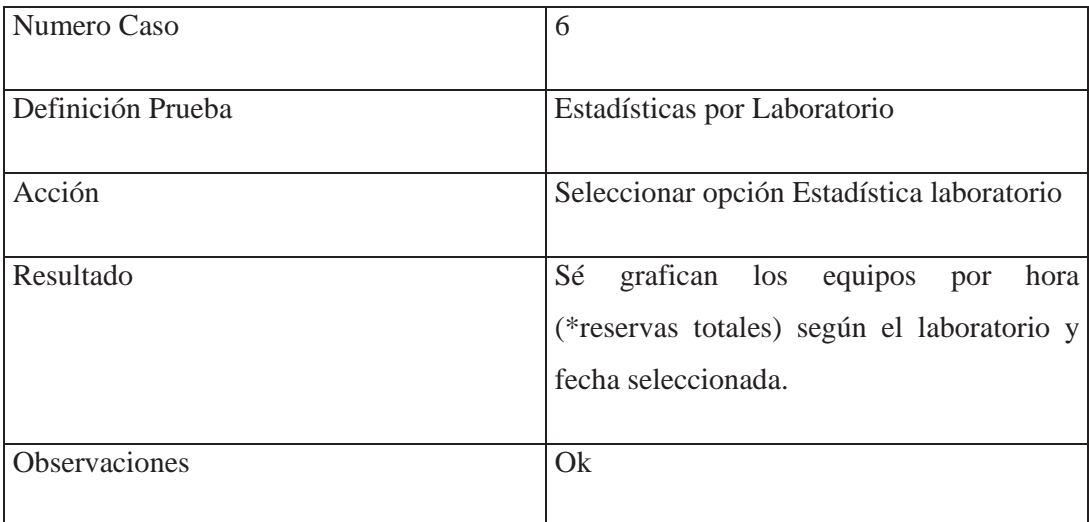

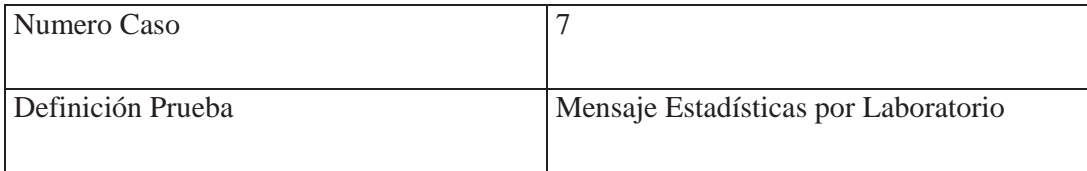

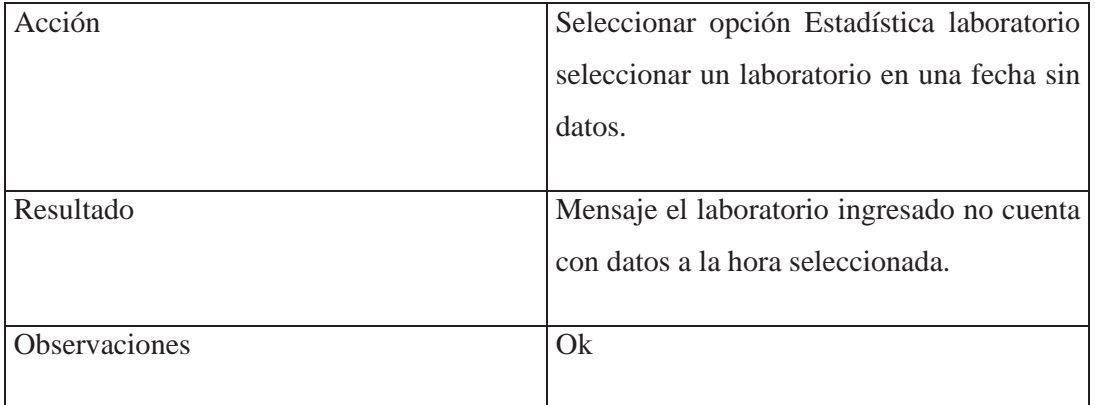

Observación :

\*Reservas Totales: Son la cantidad de reservas con que cuenta un equipo diariamente (app 10 horas al día).

\*Reservas Realizadas: Son las reservas que se están seleccionadas por algún usuario del sistema.